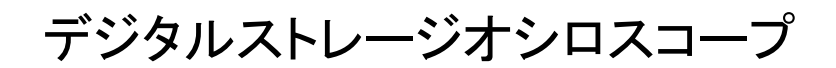

MDO-2000E シリーズ

プログラミングマニュアル

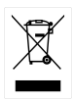

ISO-9001 CERTIFIED MANUFACTURER

**GWINSTEK** 

2024 年 4 月編集

このマニュアルは著作権によって保護された知的財産情報を含んでいます。 当社はすべての権利を保持します。 当社の文書による事前承諾なしに、この マニュアルを複写、転載、翻訳することはできません。

このマニュアルに記載された情報は印刷時点のものです。製品の仕様、機 器、および保守手順は、いつでも予告なしで変更することがありますので予め ご了承ください。

Windows は米国およびその他の地域のマイクロソフトの登録商標です。 本文書中に記載されたその他の製品名および企業名は、それぞれの企業の 商標または商号です。

Good Will Instrument Co., Ltd. No. 7-1, Jhongsing Rd., Tucheng Dist., New Taipei City 236, Taiwan**.**

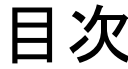

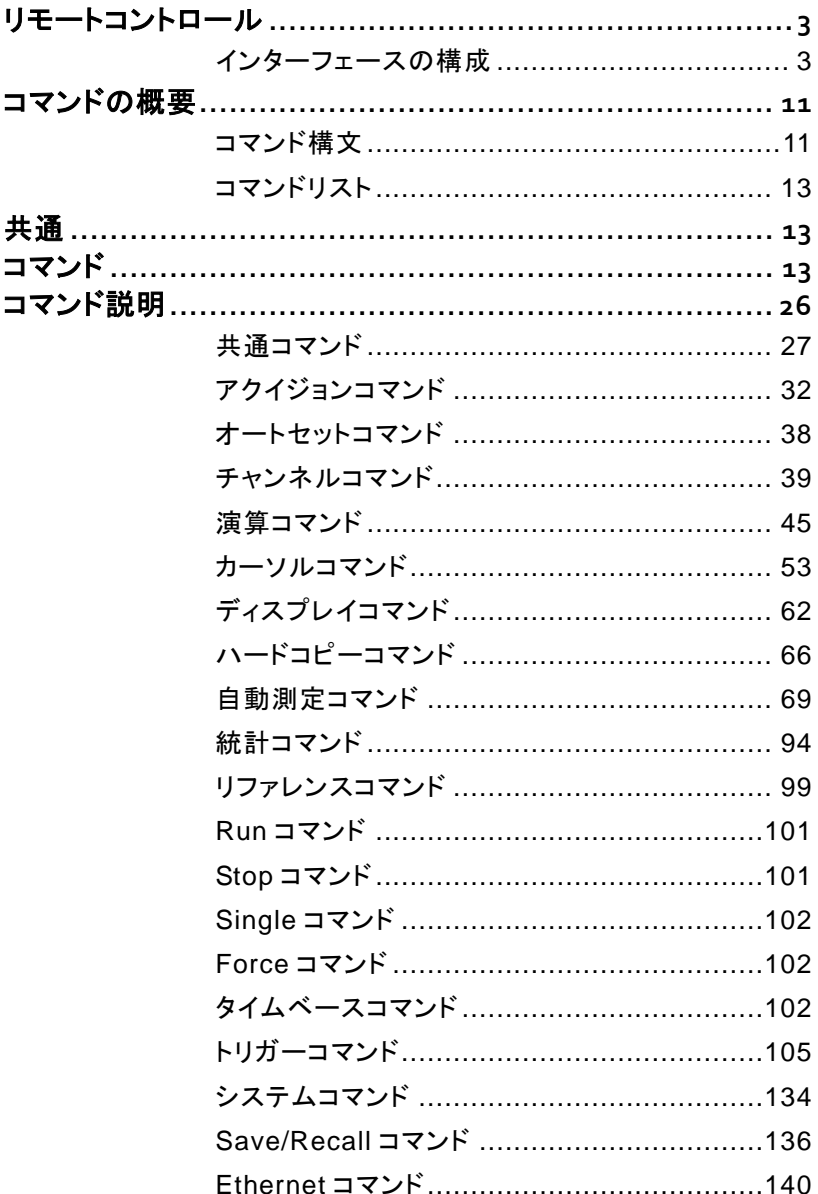

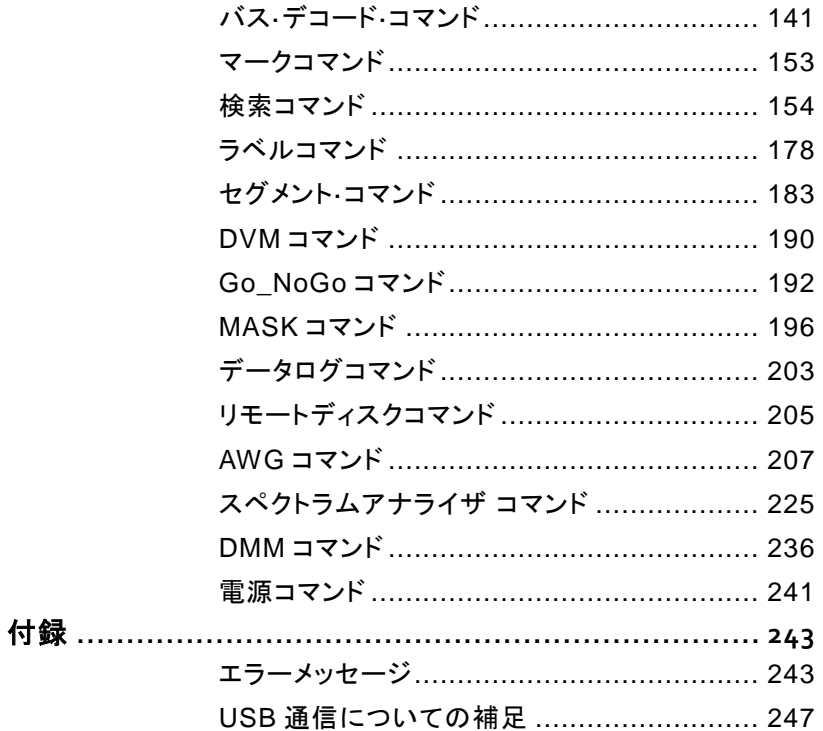

# <span id="page-4-0"></span>リモートコントロール

この章は、リモートコントロールのための基本構成の 説明です。USB および LAN のための設定および動 作確認の方法を説明します

#### <span id="page-4-1"></span>インターフェースの構成

#### **USB** インターフェースの構成

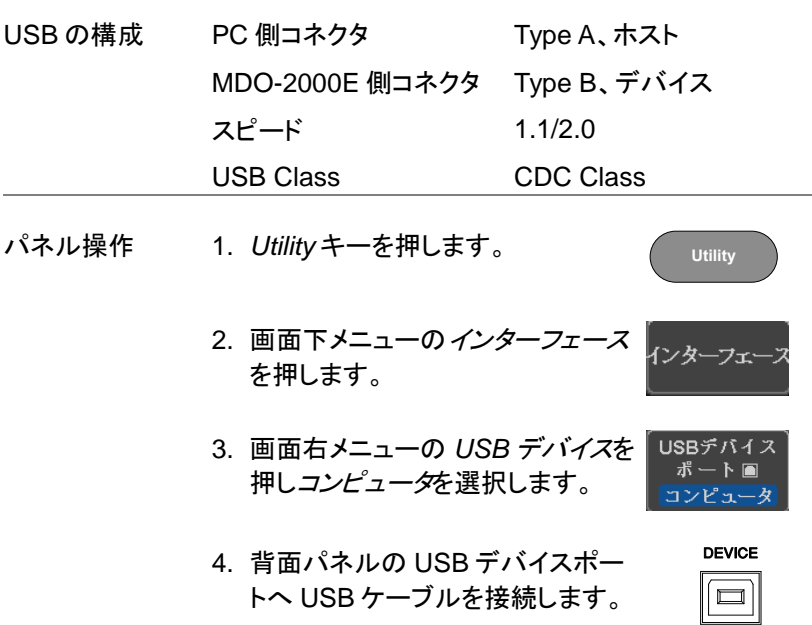

5. PC が USB ドライバーを要求したら、あらかじめ用 意しておいた USB ドライバを指定します。USB ド ライバは、自動的にシリアル COM ポートとして MDO-2000E を設定します。USB ドライバは弊社 ウェブサイトの製品ページ(MDO-2000E シリーズ) からドライバをダウンロードしてください。認識され ない場合は、デバイスマネージャの"その他のデ バイス"にある MDO-xxxxx を右クリックし、ドライ バの更新で USB ドライバを指定します。また、 PC への USB ドライバのインストールには管理 者権限が必要です。

#### イーサーネットインターフェースの構成

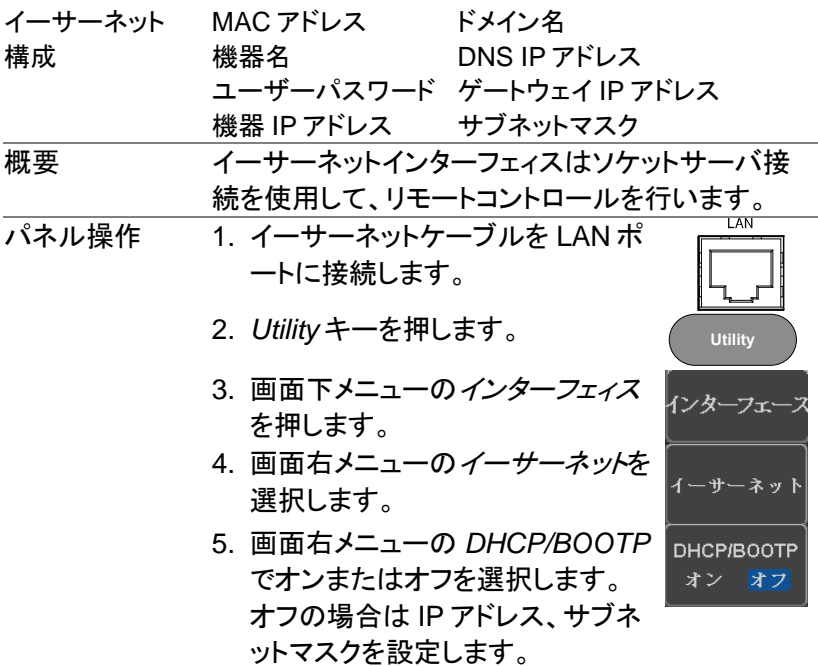

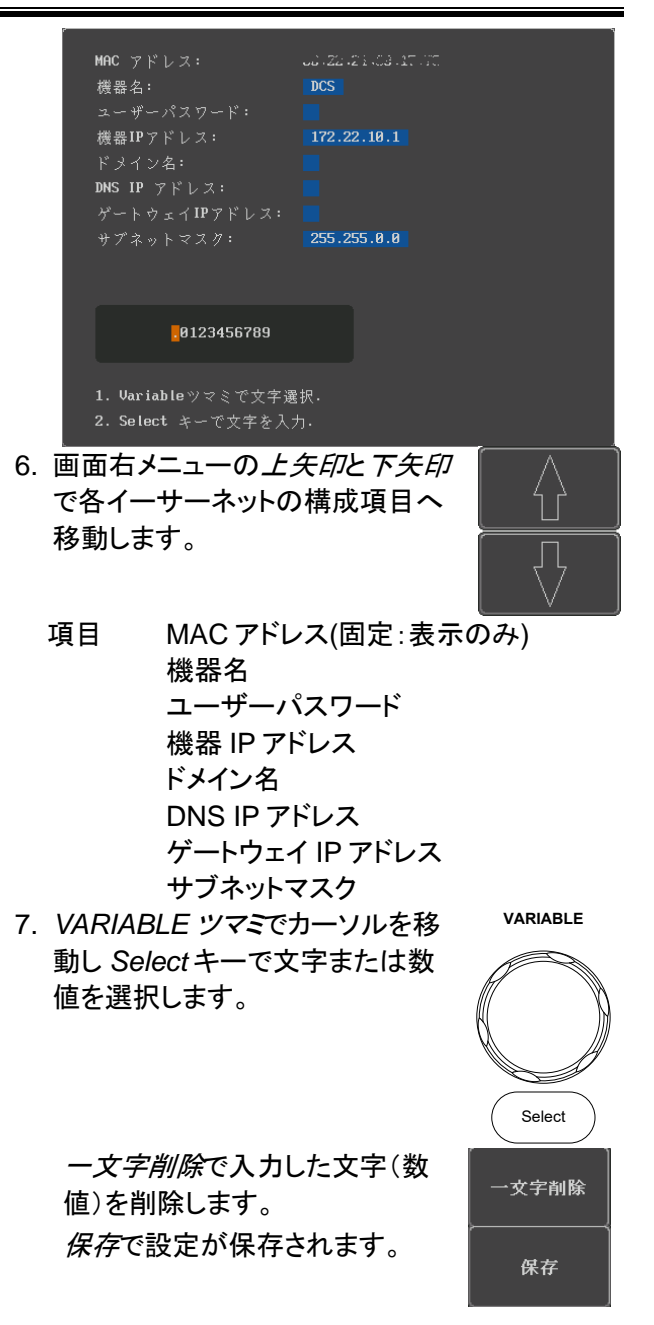

#### ソケットサーバの構成

MDO-2000E は、LAN 経由でクライアント PC やデバイスと直接双方向 通信するためのソケットサーバ機能をサポートしています。 初期設定は、ソケットサーバは、オフになっています。

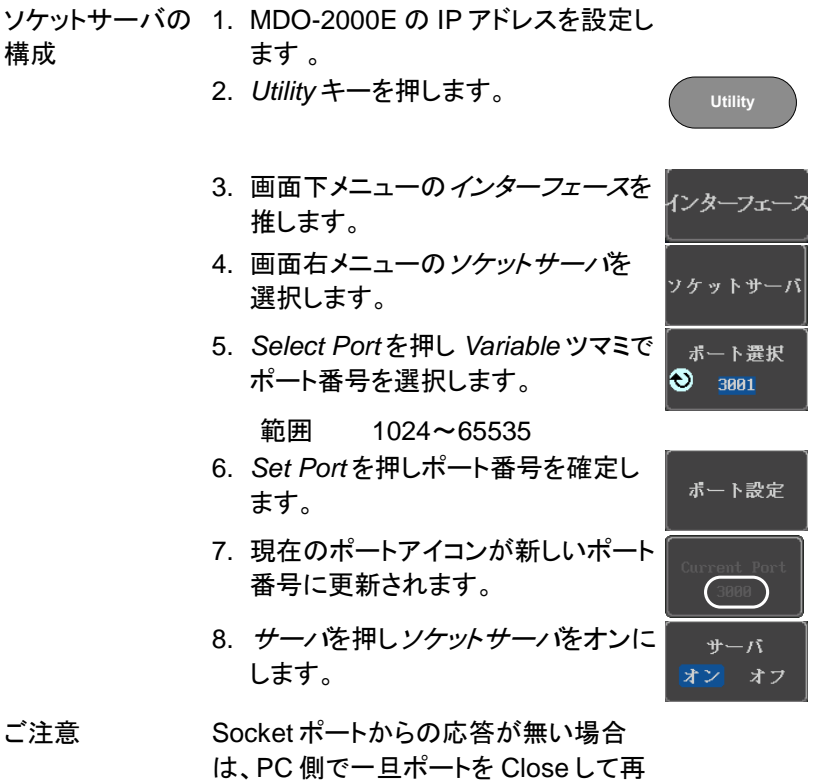

度ポートをオープンしてください。ポート がリセットされ復旧することがあります。

#### **USB** 機能チェック

ターミナルアプリ RealTerm などのターミナルアプリケーションを起動し ケーション ます。 COM ポート番号、ボーレート、データビット、パ リティ、ストップビットを設定します。必要に応じてデリミ タ、ローカルエコーを設定します。

> COM ポート番号と関連するポートの設定を確認する には、PC のデバイスマネージャを確認してください。

例:RS-232C 通信でターミナルソフトウェア RealTerm を使用する。

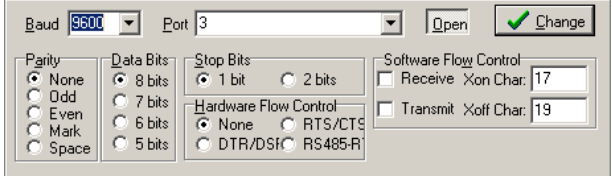

機能チェック ターミナルアプリケーションを経由して次のクエリコマ ンドを送信します。

\*idn?

このクエリコマンドに対する機器の応答は、次のような 形式です:製造者、型式、シリアル番号とファームウェ アバージョンの順

*GW, MDO-2104EX, XXXXXXX, V1.00*

#### ソケットサーバの機能チェック

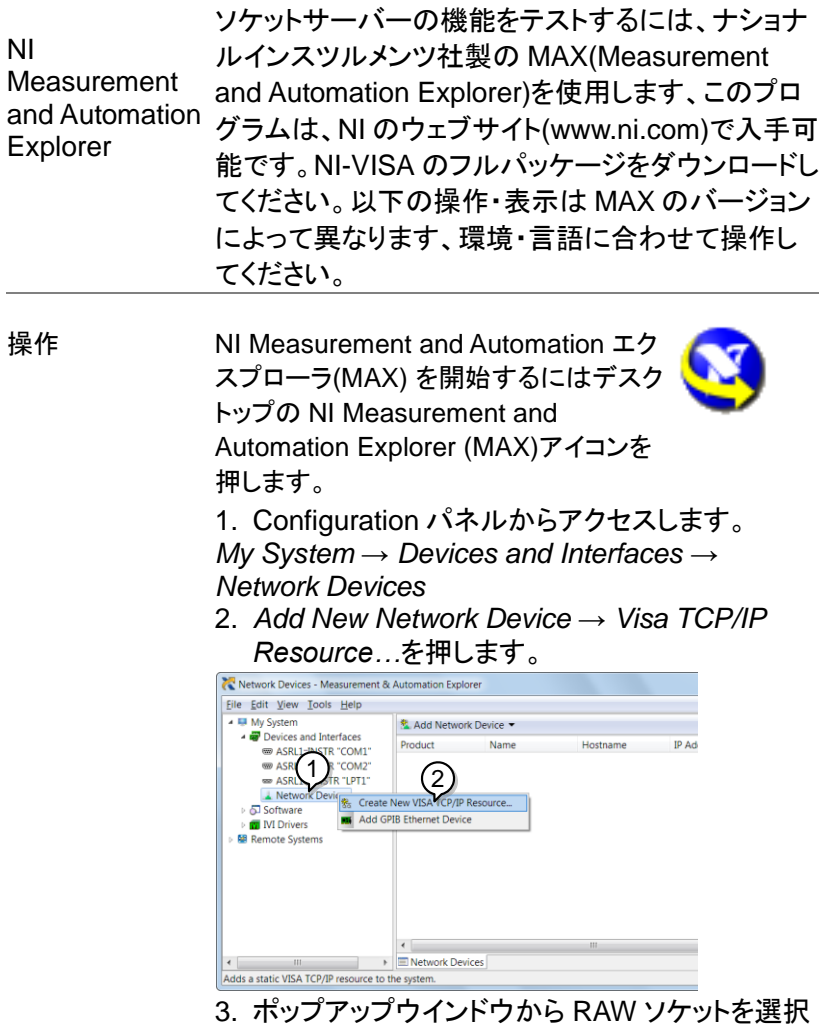

し、NEXT をクリックします。 4. IP アドレスとポート番号を入力し NEXT をクリッ クします。次のエイリアスの入力は任意です。

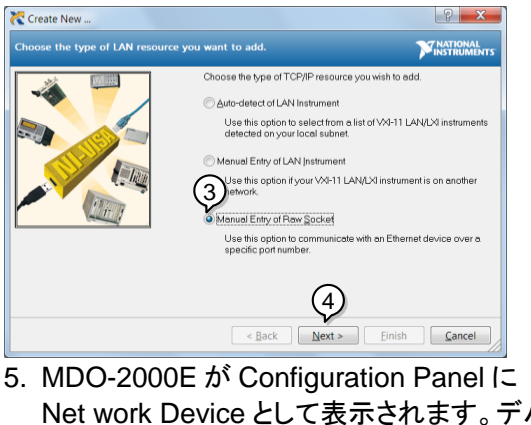

Net work Device として表示されます。デバイス を選択します。

機能チェック 6. MDO-2000E にリモートコマンドを送信するため に *Open Visa Test Panel* をクリックします。

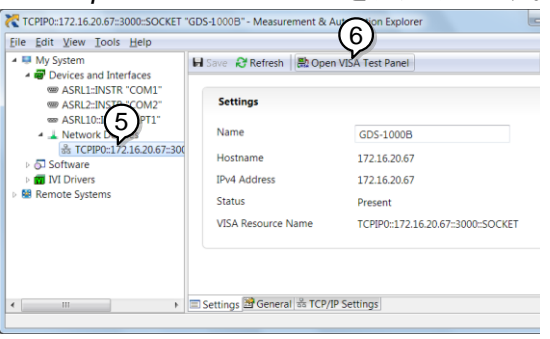

- 7. *Configuration* アイコンをクリックします。
- 8. *I/O Setting* タブをクリックします。
- 9. *Enable Termination Character* にチェックをい れます。
- 10. *Apply Change* をクリックします。

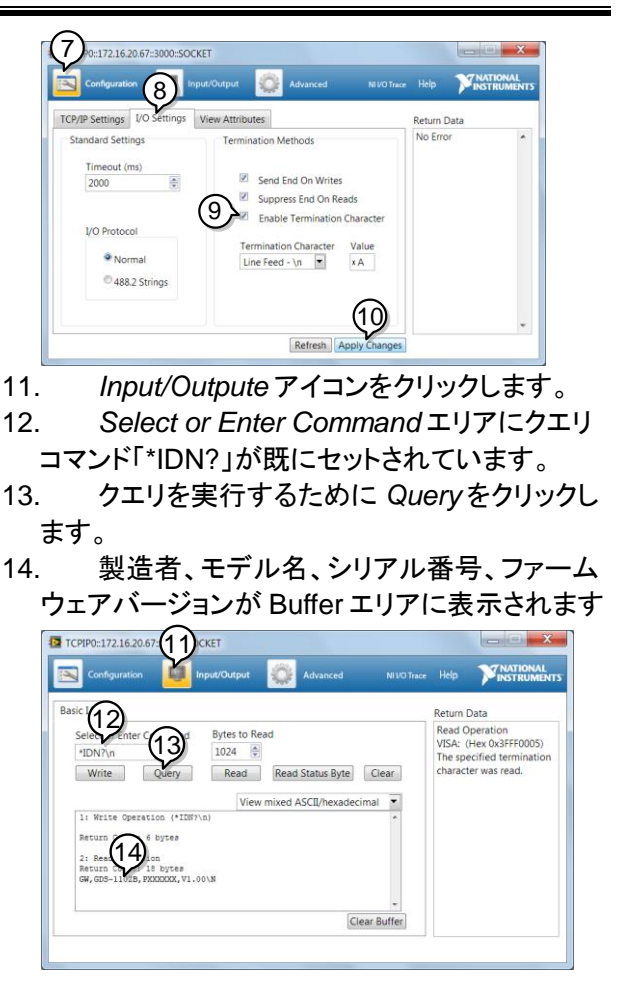

ホームページの機種のページには MS-Excel の VBA で作成された、各種インターフェースの通信 確認用のアプリケーションを用意してあります。 MS-Excel の VBA のセキュリティでプログラムを 有効にしてからファイルを開いてください。

<span id="page-12-0"></span>コマンドの概要

この章では、MDO-2000E のコマンド説明におけるコ マンド構文について説明します。

## <span id="page-12-1"></span>コマンド構文

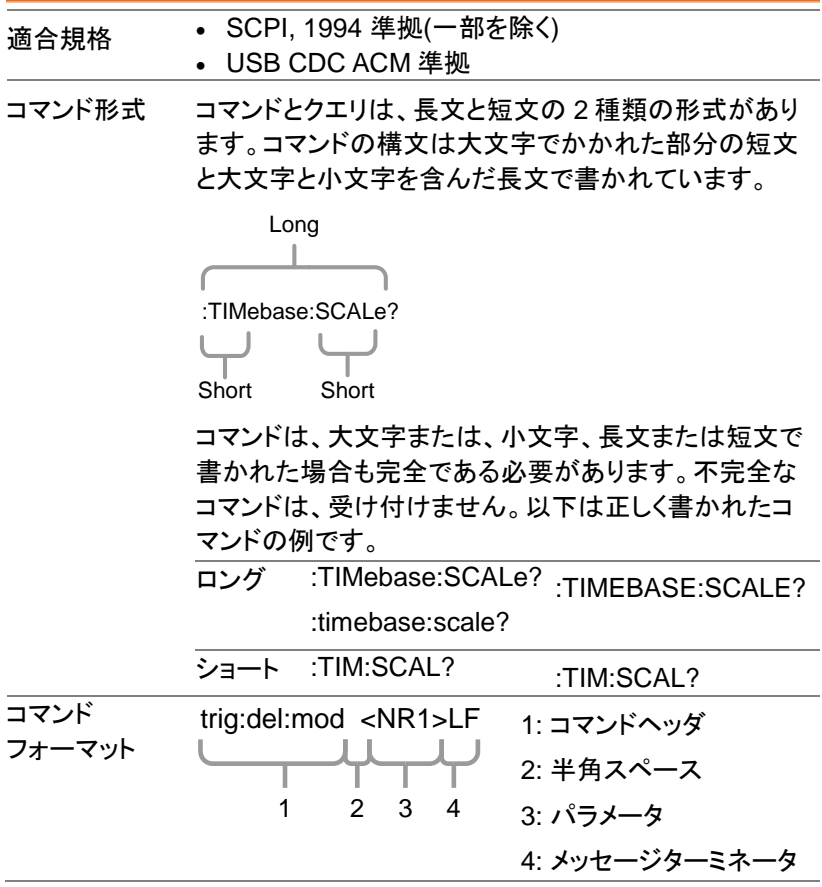

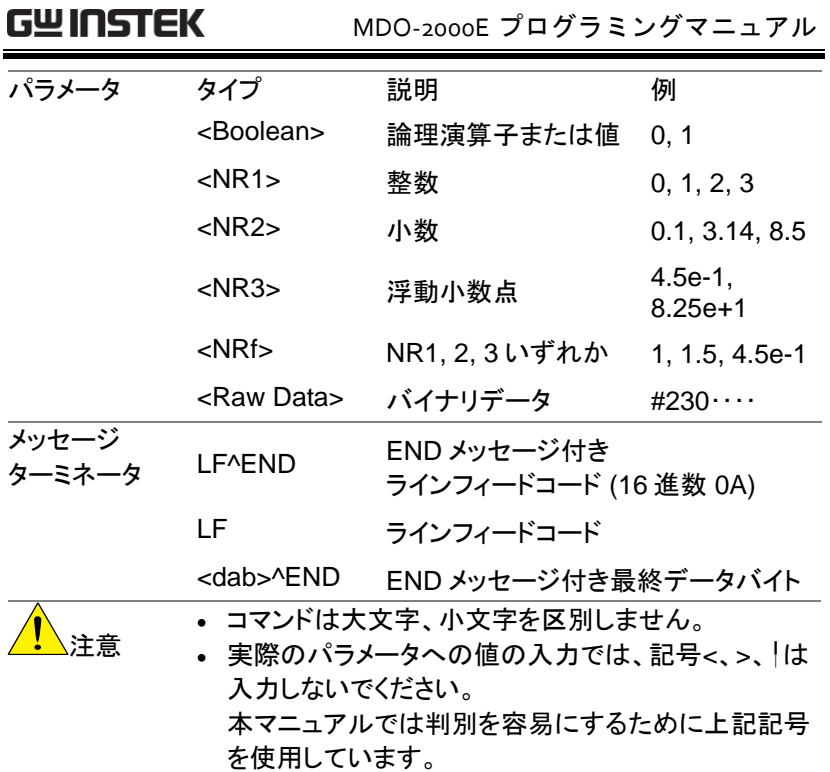

## <span id="page-14-0"></span>コマンドリスト

<span id="page-14-2"></span><span id="page-14-1"></span>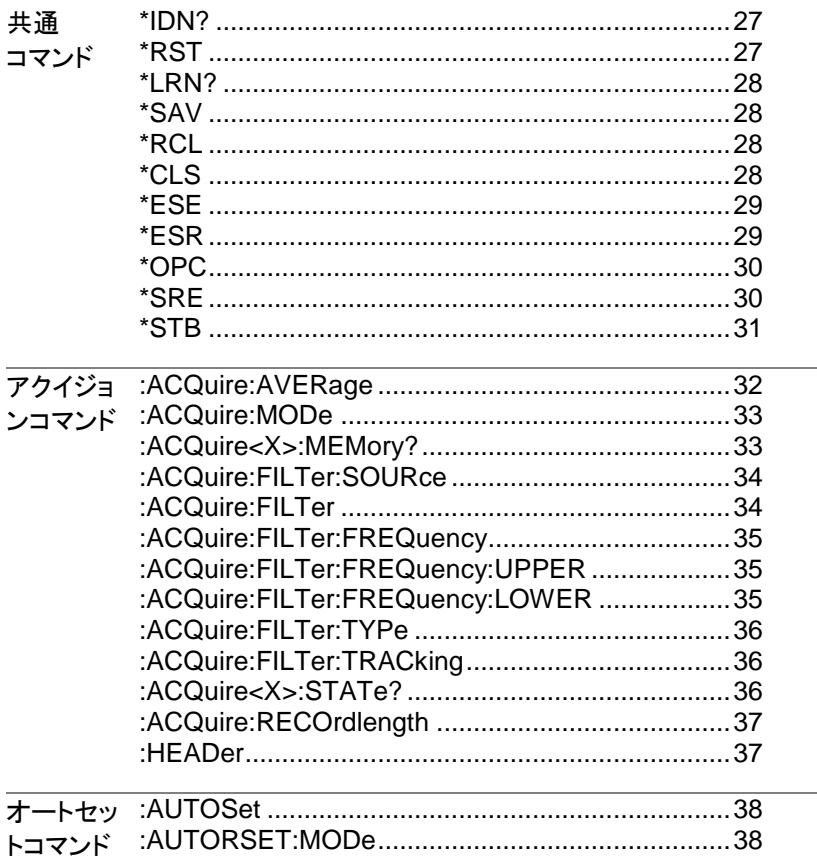

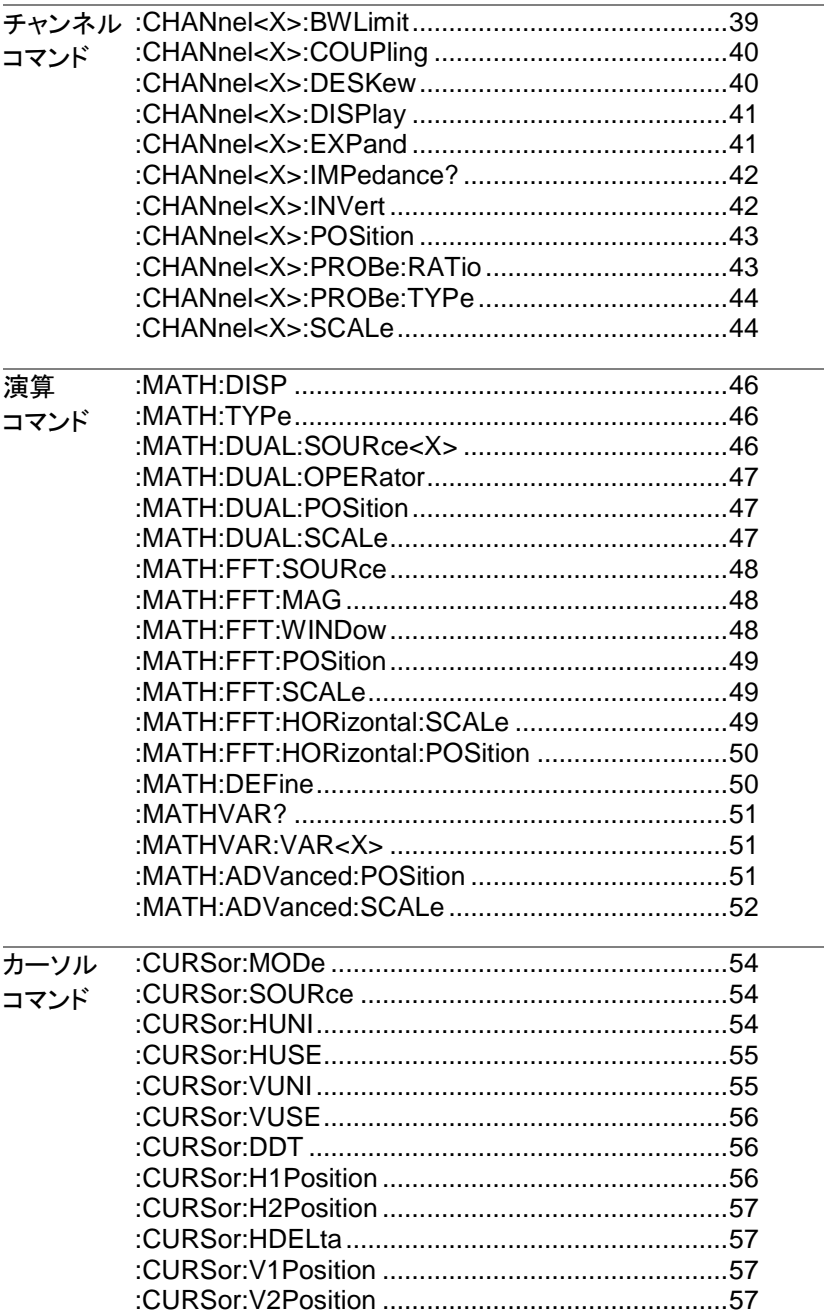

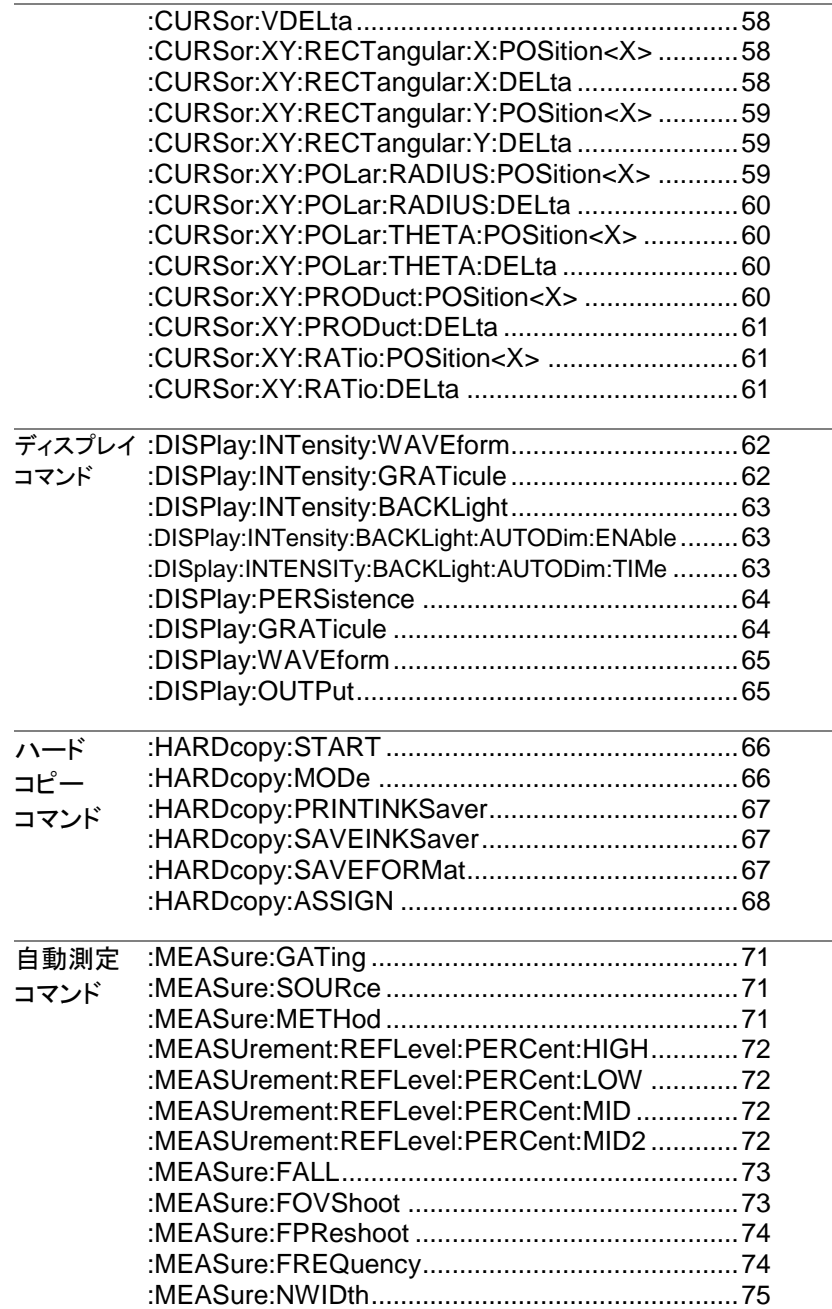

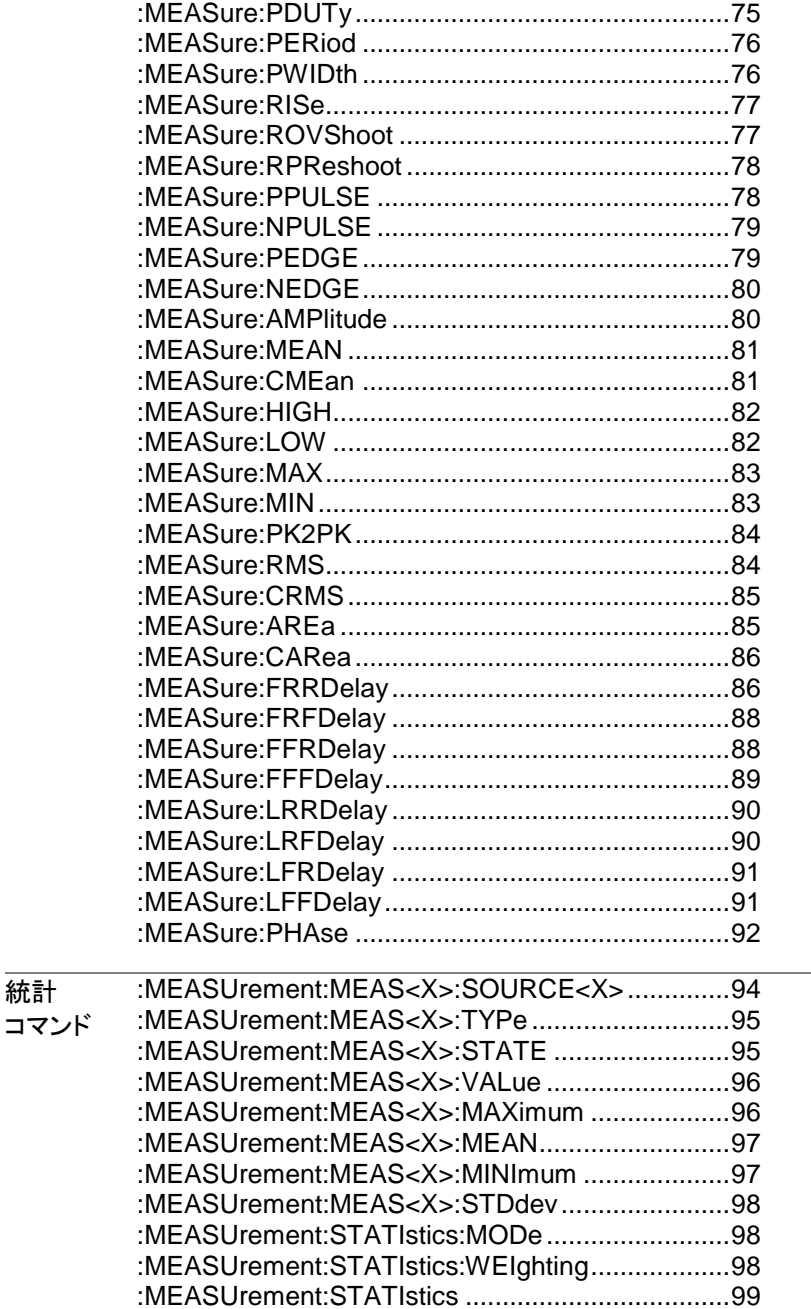

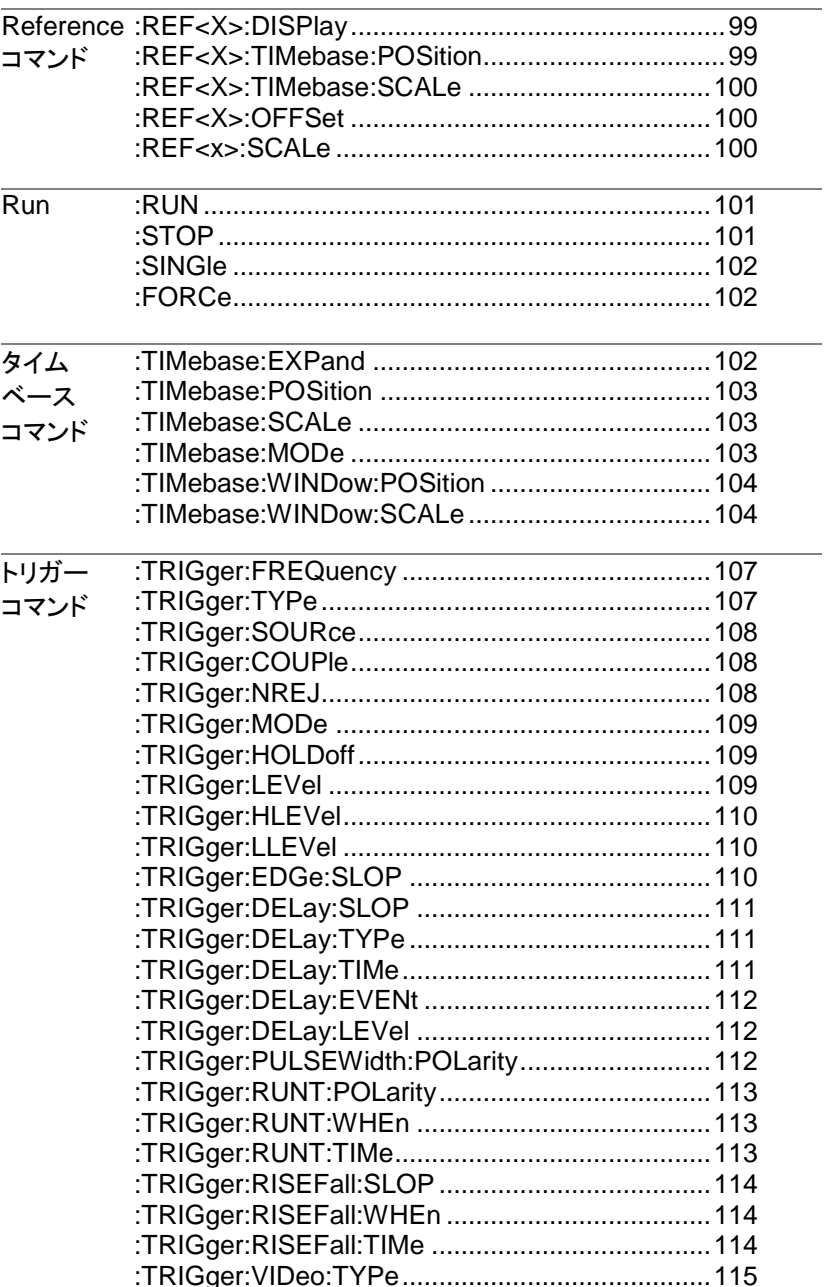

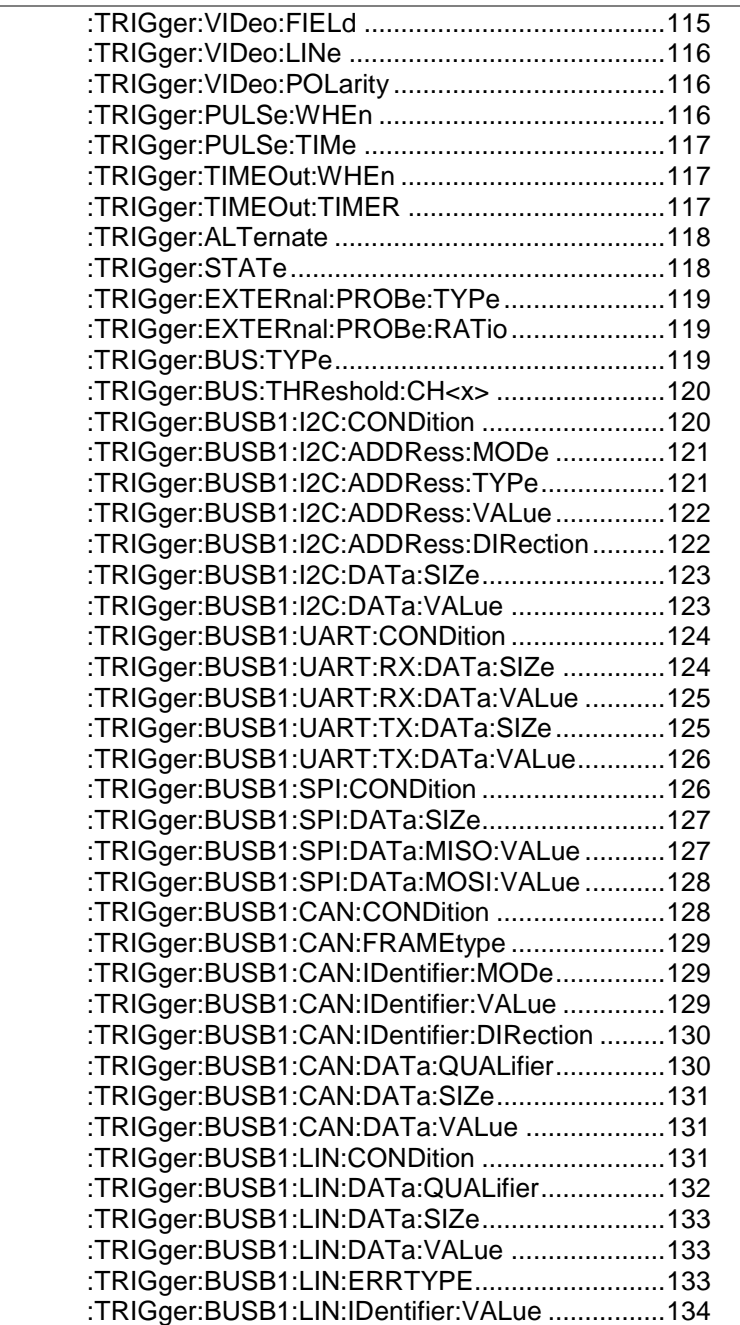

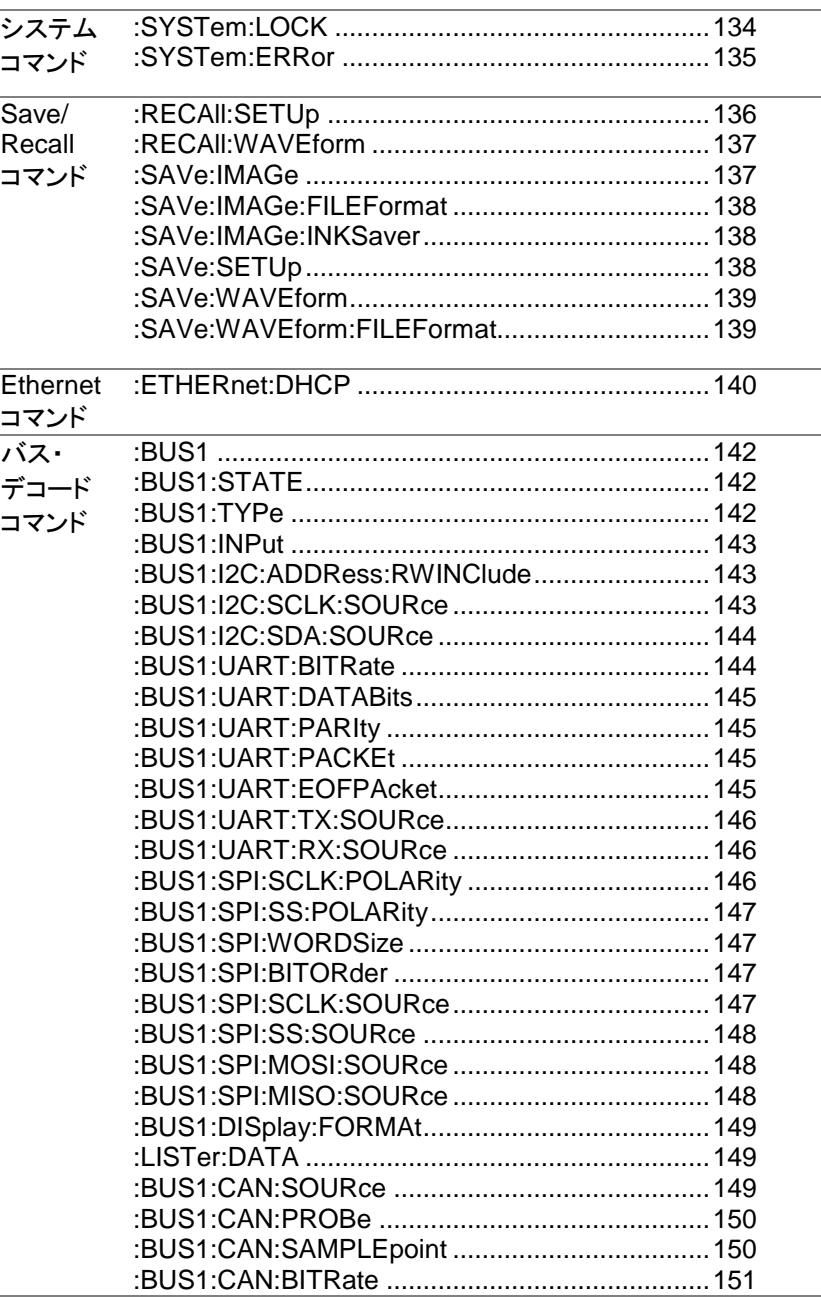

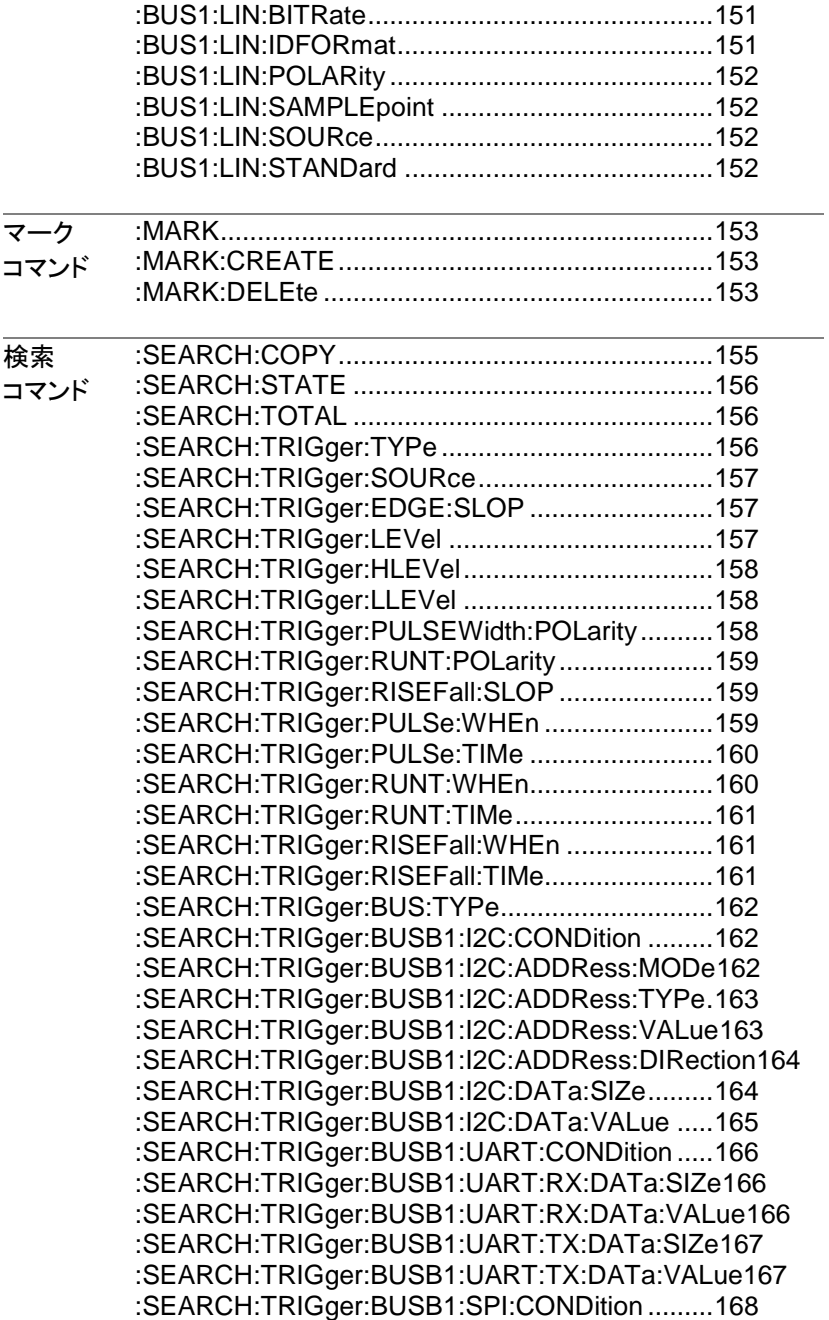

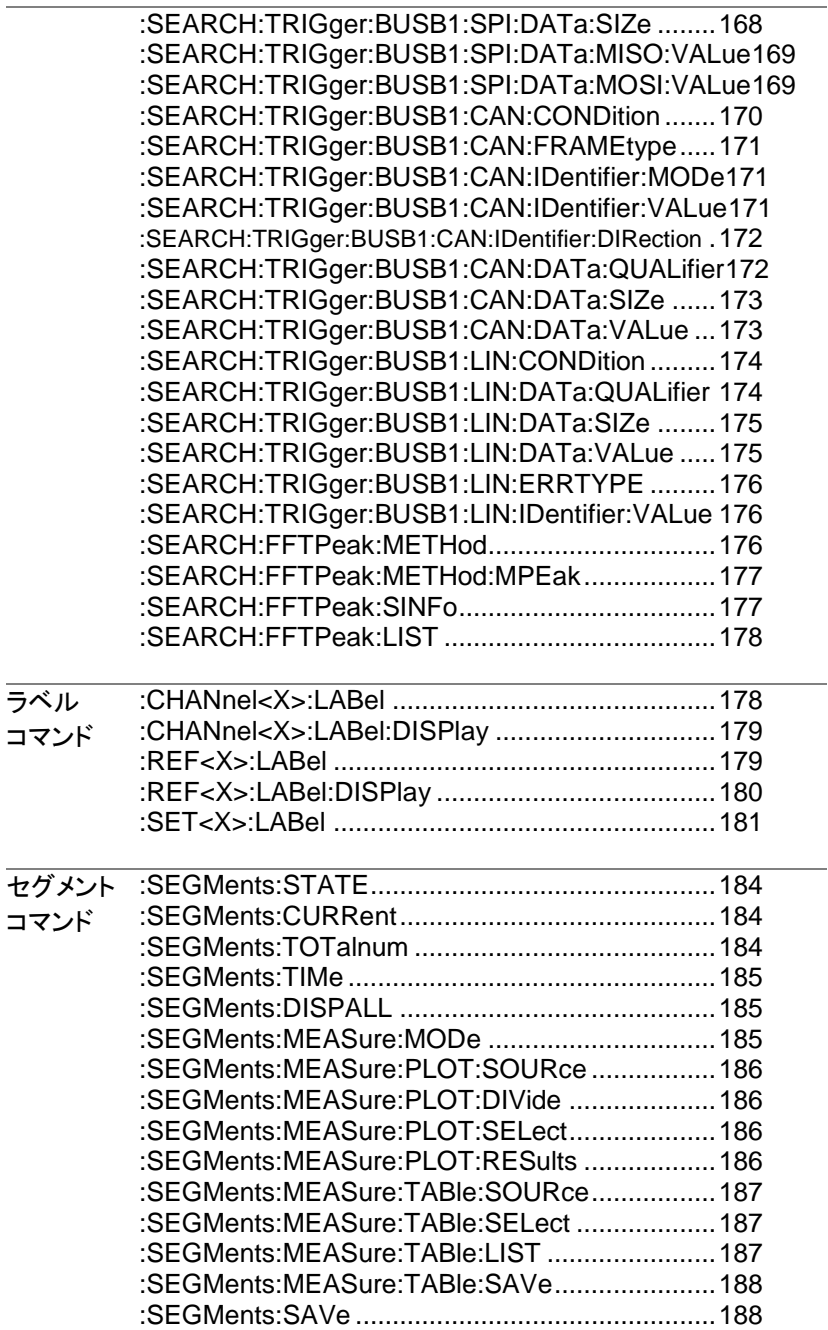

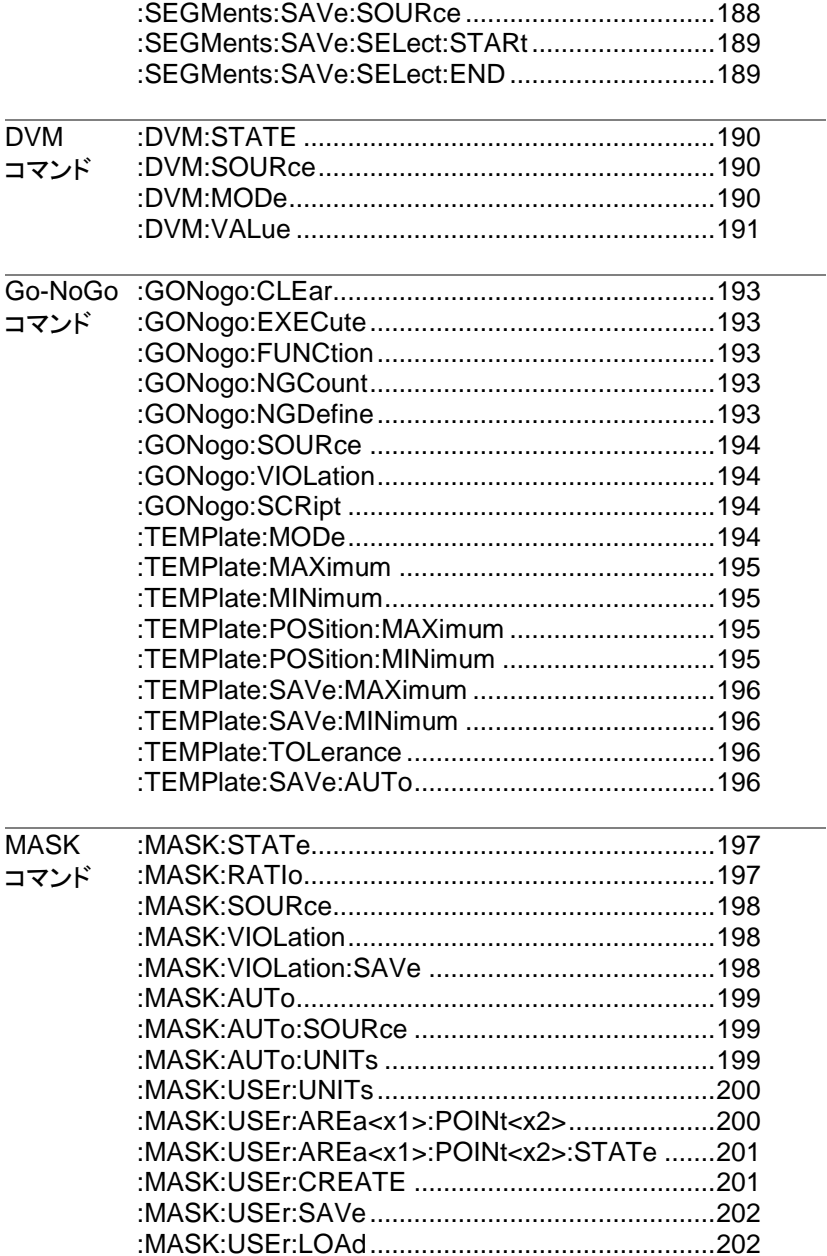

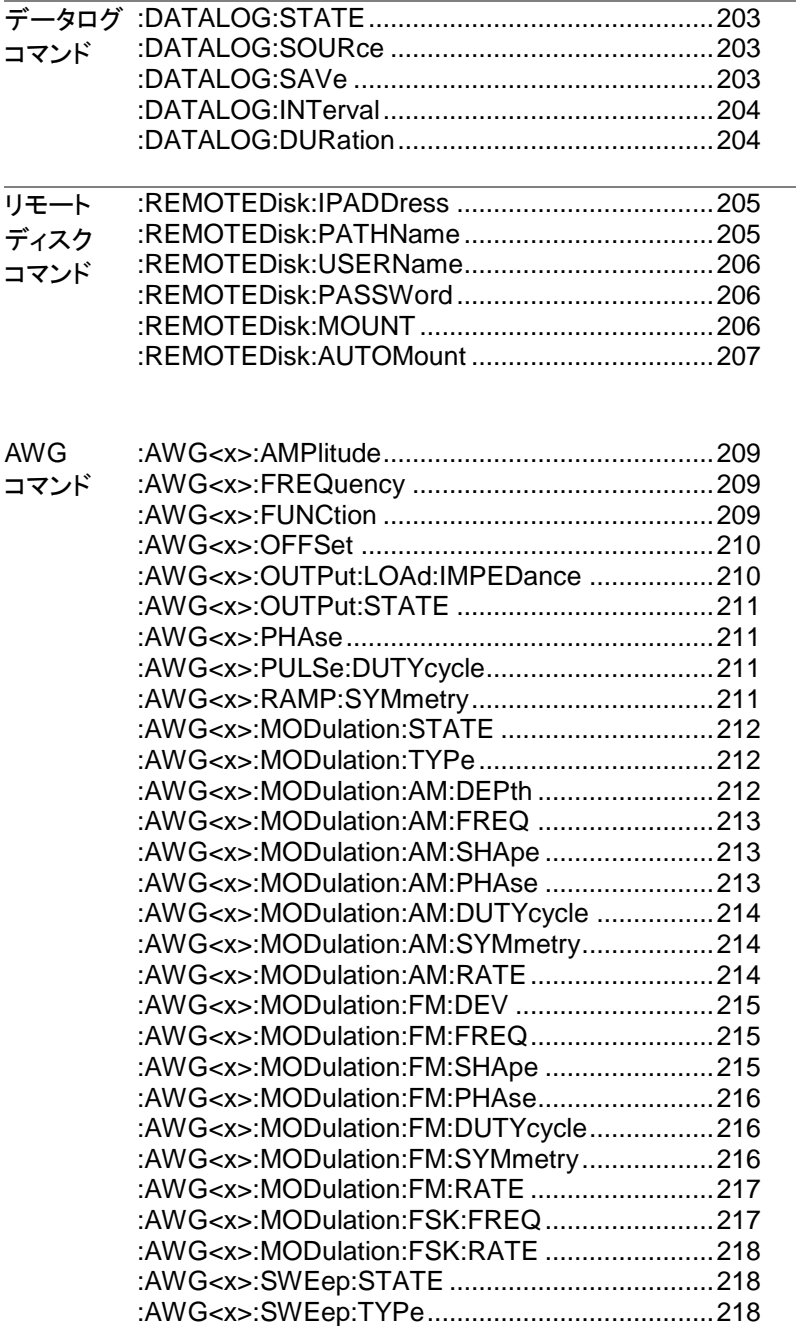

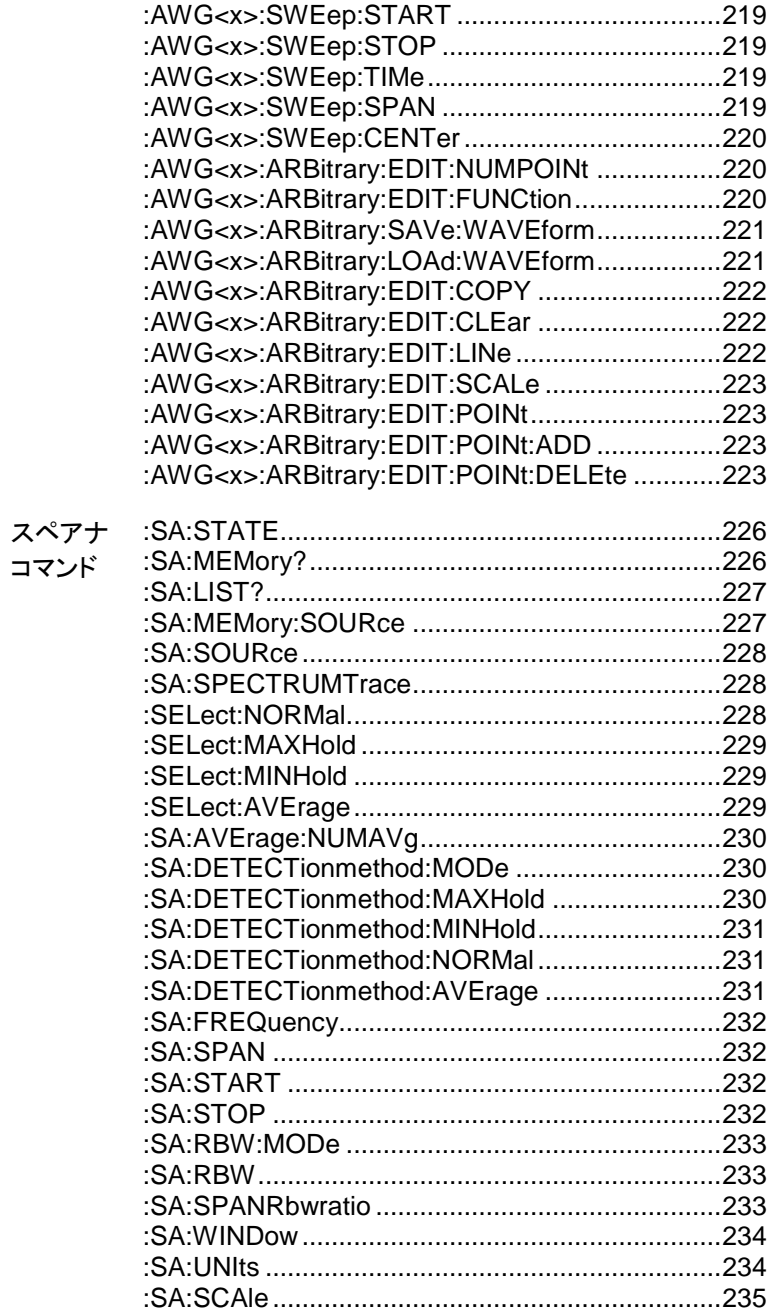

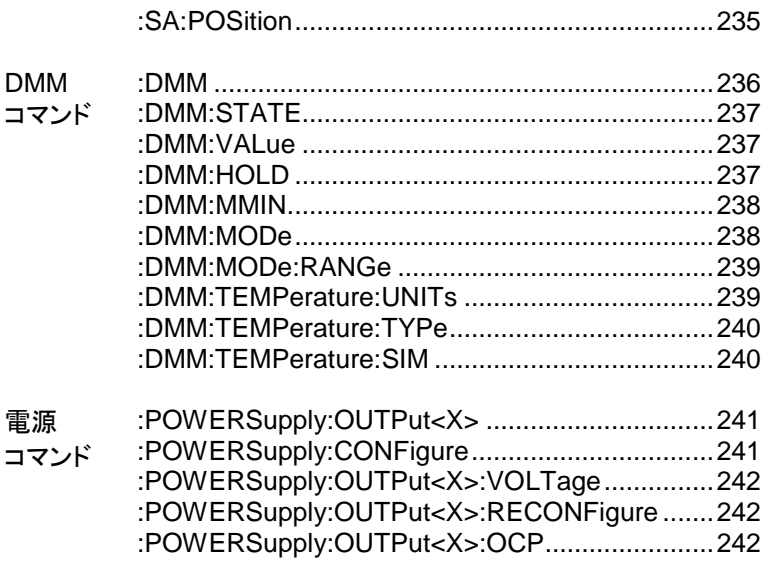

## <span id="page-27-0"></span>コマンド説明

コマンドの詳細の章では、詳細なシンタックス、同等の パネル操作し、各コマンドの例を示します。

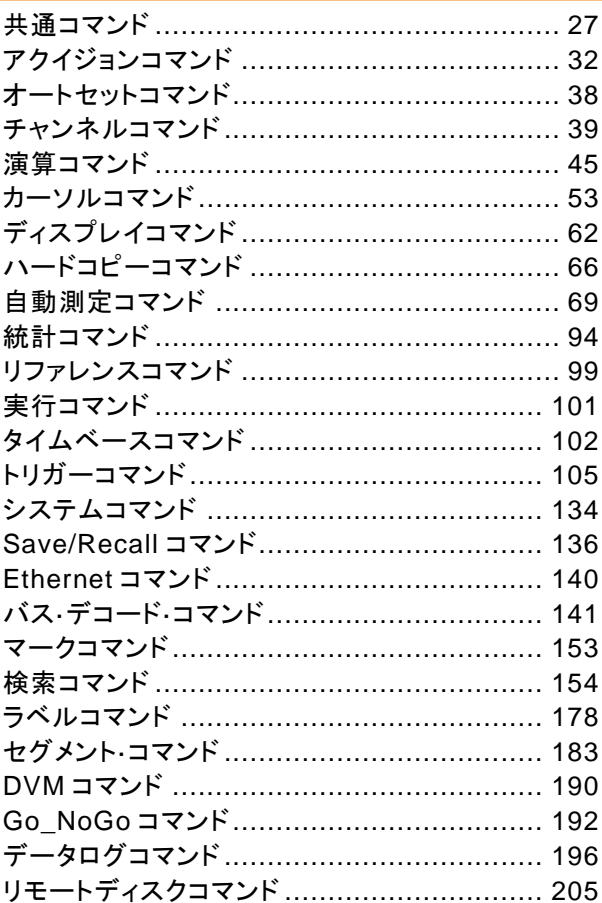

## <span id="page-28-0"></span>共通コマンド

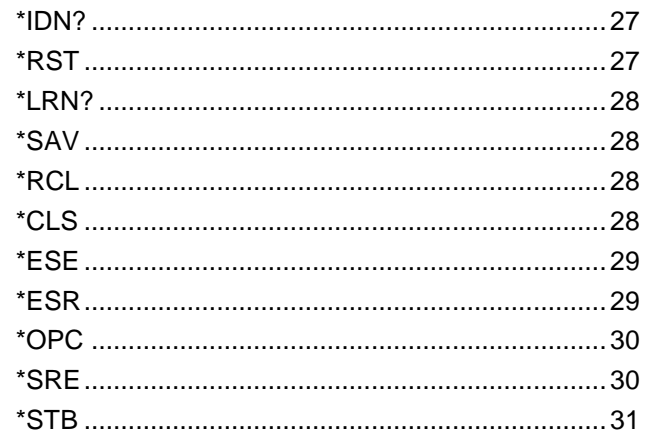

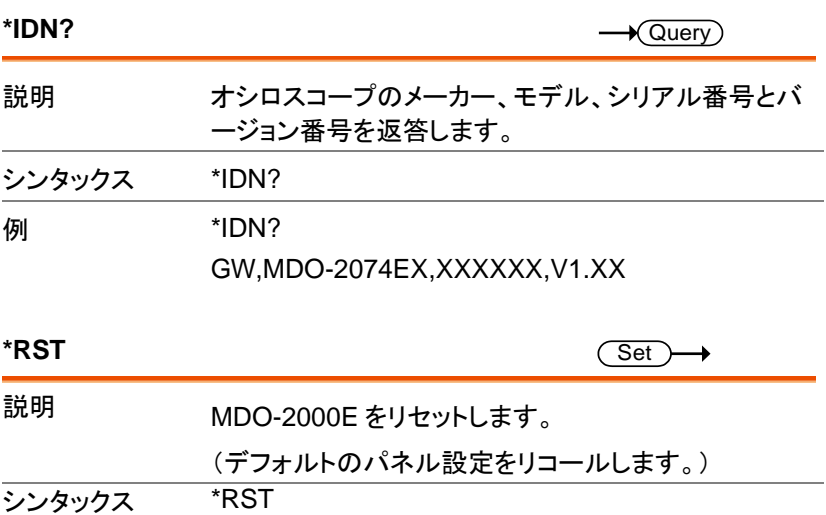

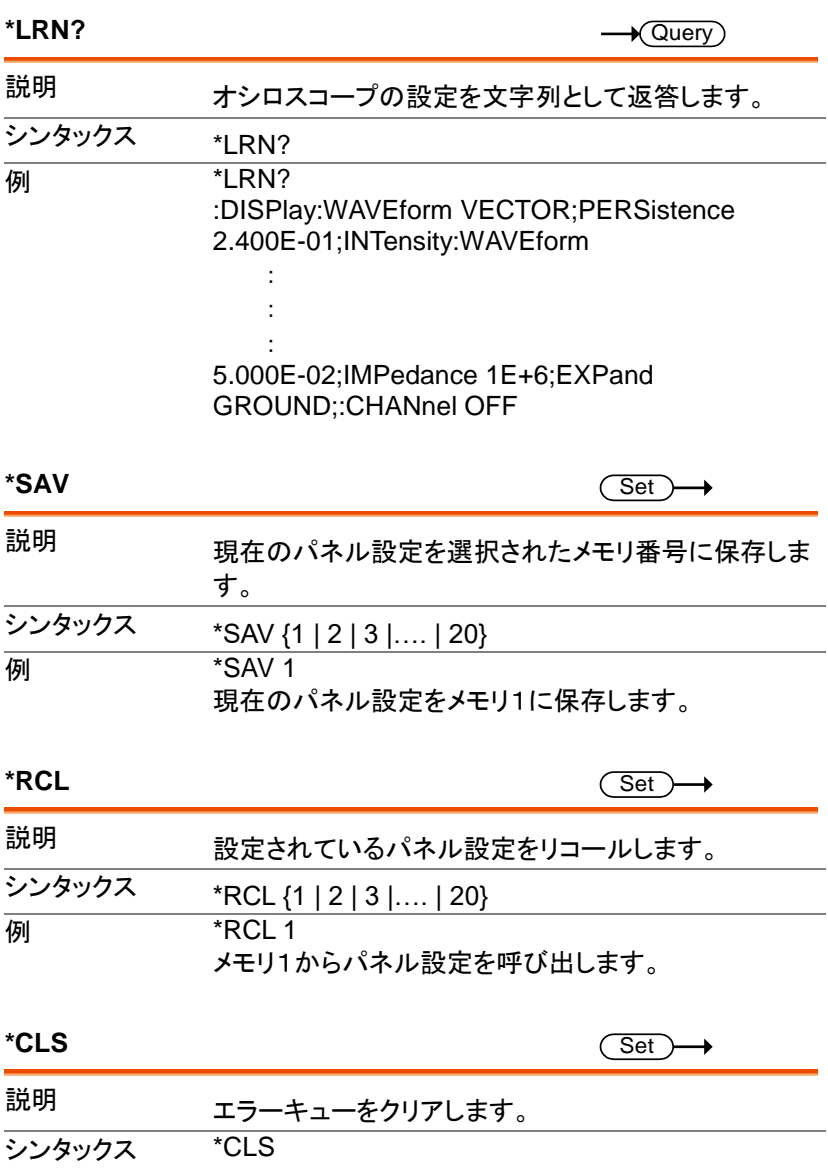

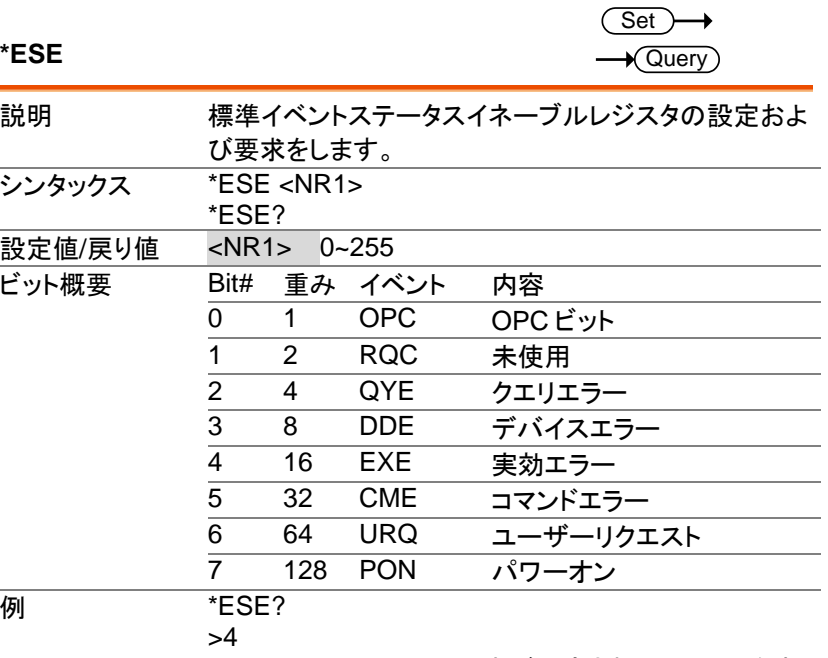

クエリエラーでイベント発生が設定されていることを表 します。

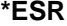

 $\rightarrow$  Query

| 説明      | 標準イベントステータスレジスタの値を要求します。応 |     |            |           |
|---------|---------------------------|-----|------------|-----------|
|         | 答後はレジスタがクリアされます。          |     |            |           |
| シンタックス  | *ESR?                     |     |            |           |
| 設定値/戻り値 | $<$ NR1 $>$<br>$0 - 255$  |     |            |           |
| ビット概要   | Bit#                      | 重み  | イベント       | 内容        |
|         | 0                         | 1   | <b>OPC</b> | OPCビット    |
|         | 1                         | 2   | <b>RQC</b> | 未使用       |
|         | $\overline{2}$            | 4   | QYE        | クエリエラー    |
|         | 3                         | 8   | DDE        | デバイスエラー   |
|         | $\overline{4}$            | 16  | EXE        | 実効エラー     |
|         | 5                         | 32  | <b>CME</b> | コマンドエラー   |
|         | 6                         | 64  | URQ        | ユーザーリクエスト |
|         | 7                         | 128 | <b>PON</b> | パワーオン     |

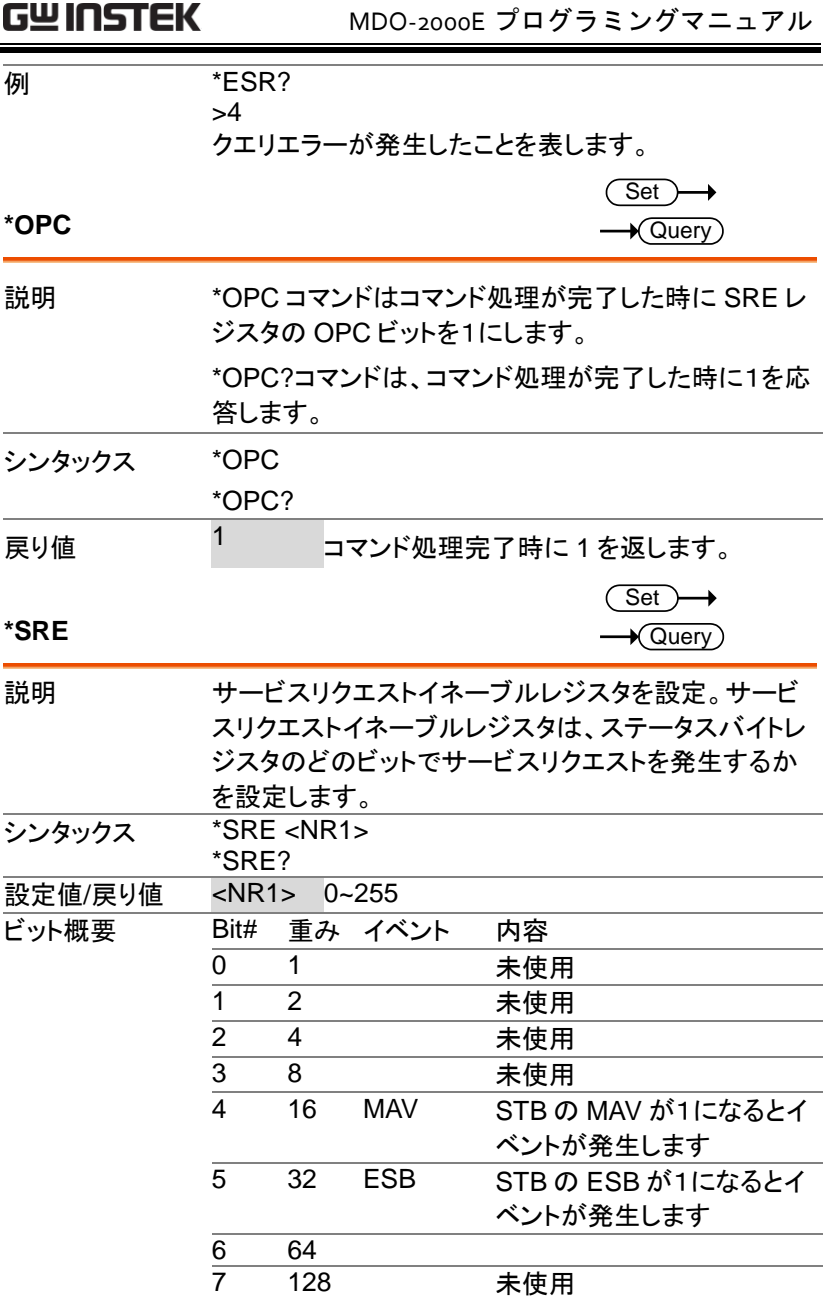

<del>例 \*SRE?</del>

>48

MAV と ESB が 1 を意味します。

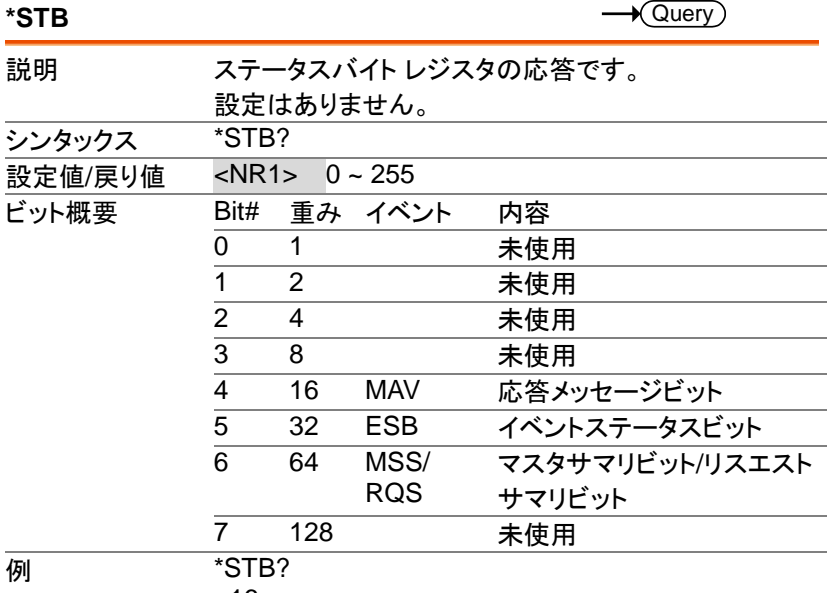

>16

応答メッセージがあることを示します。

 $Set \rightarrow$  $\rightarrow$  Query

## <span id="page-33-0"></span>アクイジョンコマンド

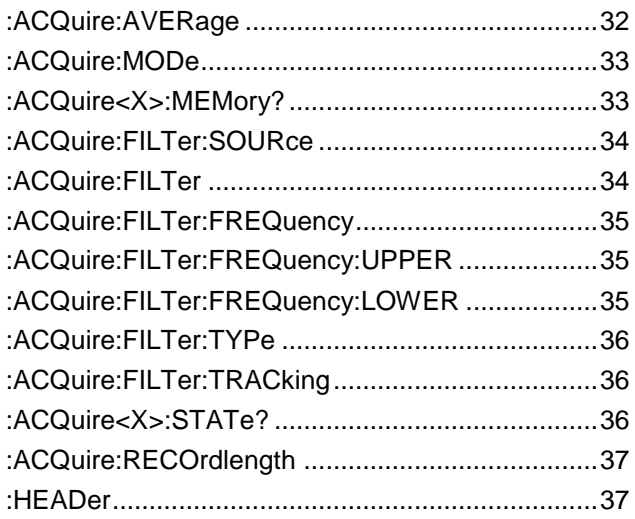

#### **:ACQuire:AVERage**

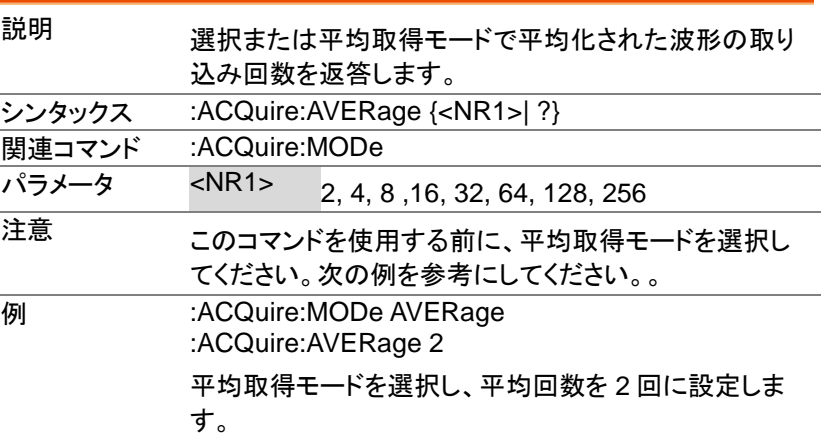

#### **:ACQuire:MODe**

 $\overline{\text{Set}}$  $\rightarrow$  Query)

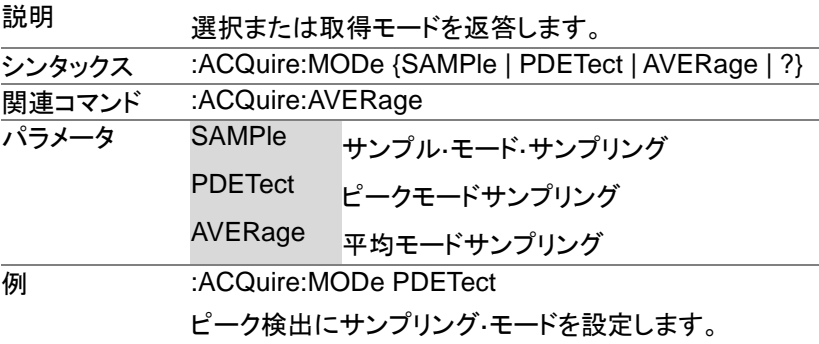

#### **:ACQuire<X>:MEMory?**

 $\sqrt{$ Query

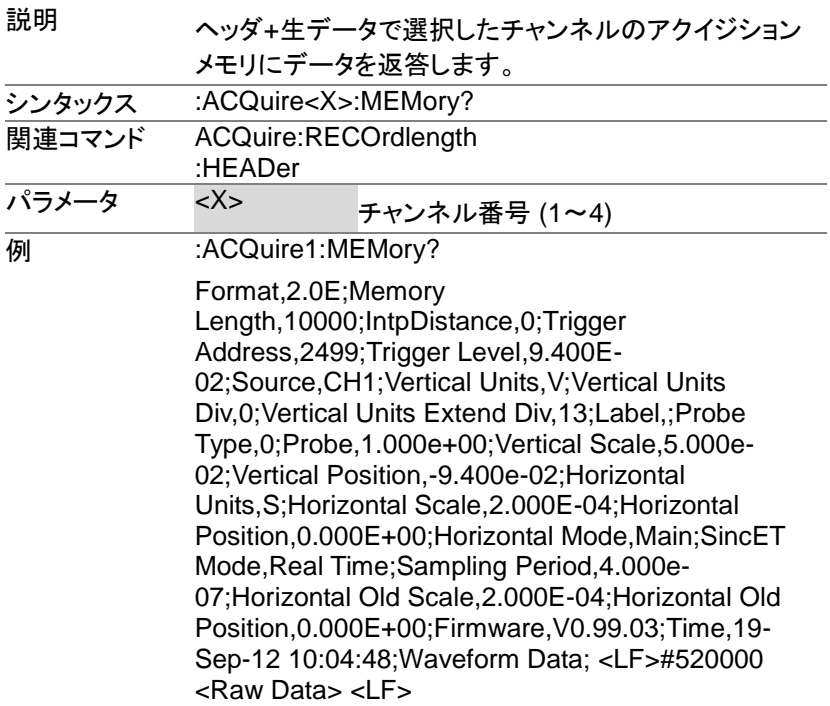

補足 <Raw Data><sup>は</sup> <sup>1</sup> ポイント <sup>16</sup> ビットのバイナリデータで す。通常は水平軸 10div が指定メモリ長です。垂直軸は GND レベルが 0 ポイント、1div:25 ポイントの換算が必 要です。 Windows10 では CPU パワー不足によりデータ欠落が 発生することがあります。:USBDelay コマンドで転送タ イミングの調整をし、なるべく高速な PC を利用してくだ さい。

**:ACQuire:FILTer:SOURce**

Set )- $\rightarrow$  Query

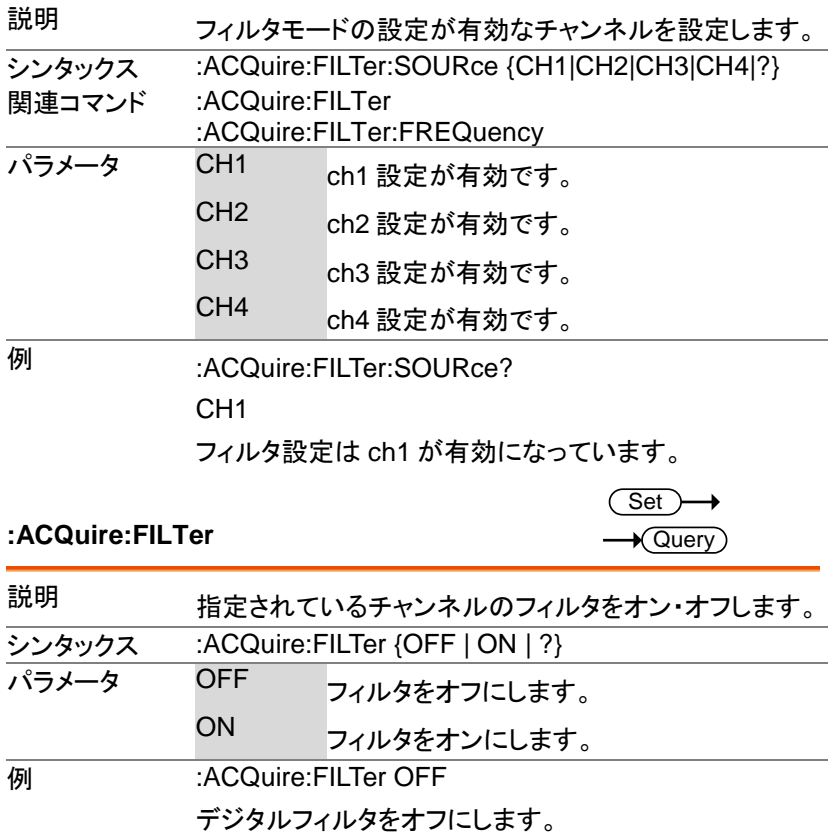
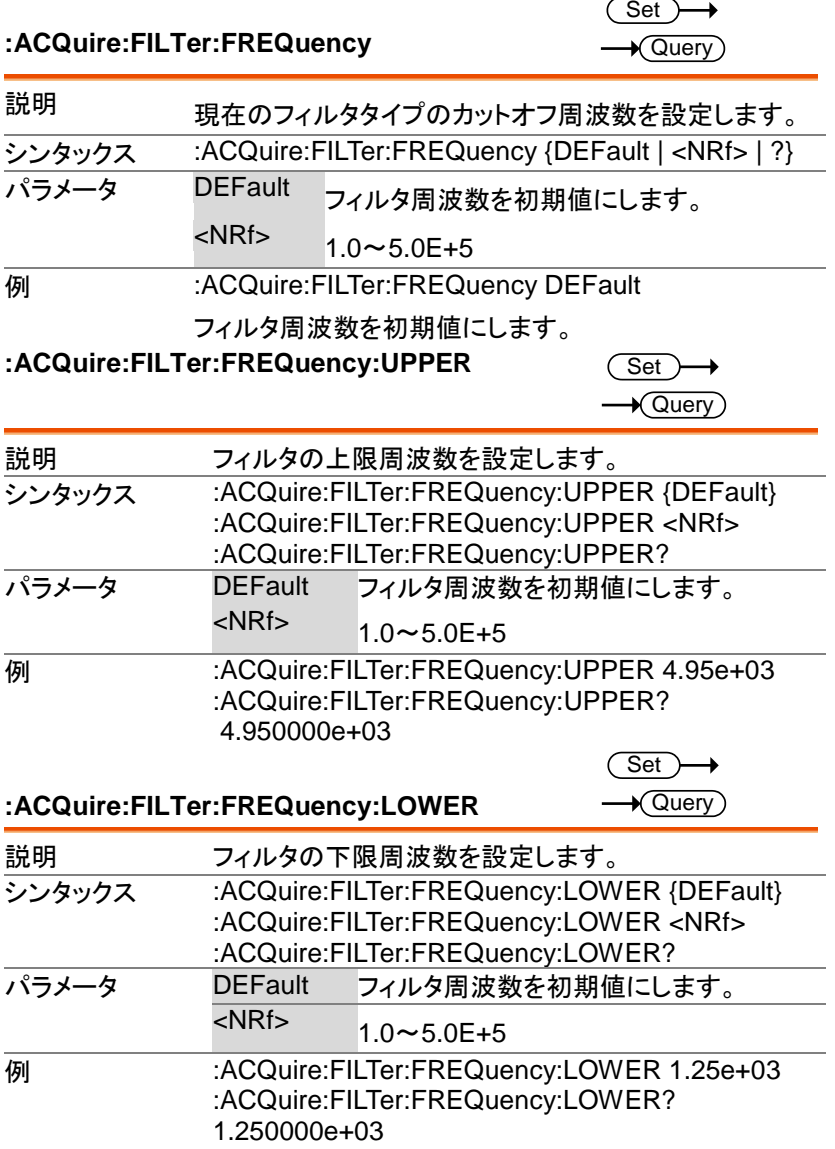

 $\overline{\text{Set}}$ 

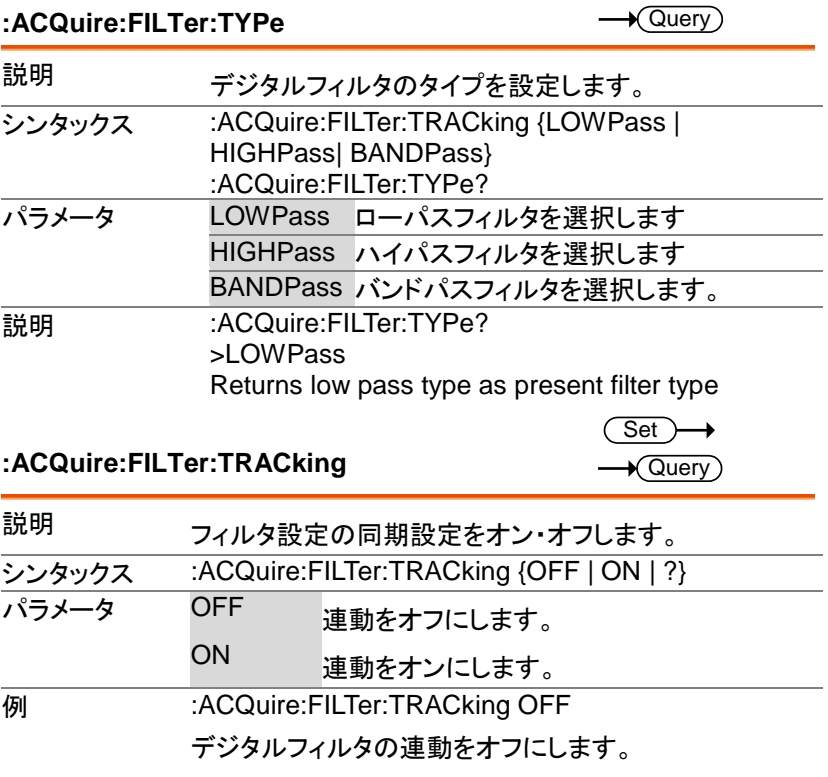

#### **:ACQuire<X>:STATe?**

 $\rightarrow$  Query

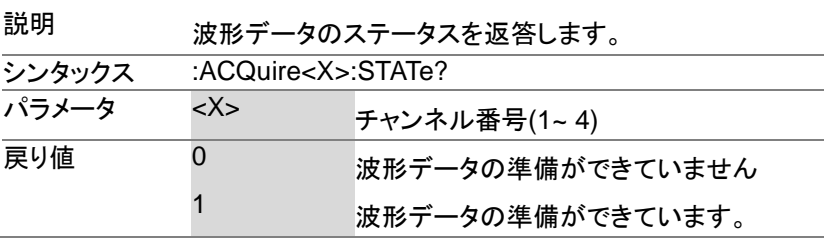

#### **例 :ACQuire1:STATe?**

0

0 の場合、チャンネル 1 のデータがありません。 注意:オシロスコープが STOP から RUN に取得状況を 変更した場合、ステータスはゼロとしてリセットされます。

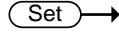

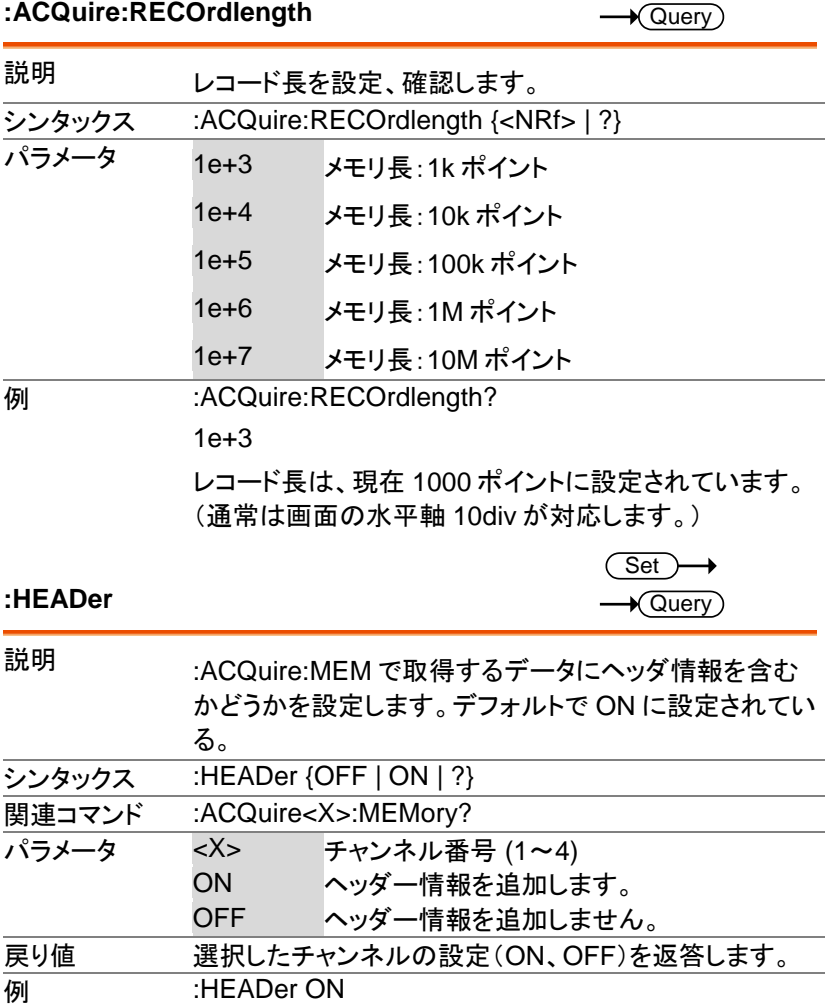

ヘッダをオンにします。

# オートセットコマンド

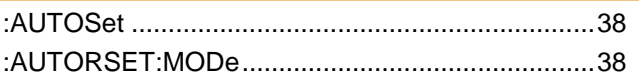

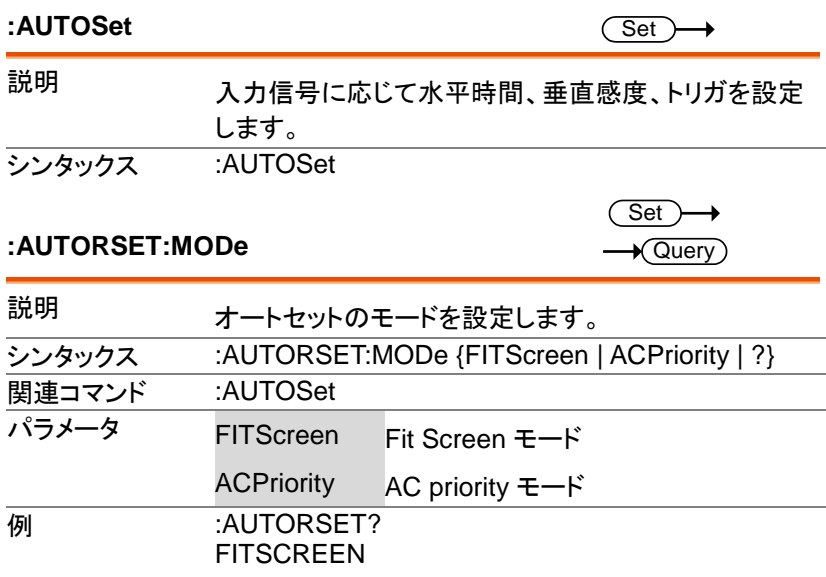

# チャンネルコマンド

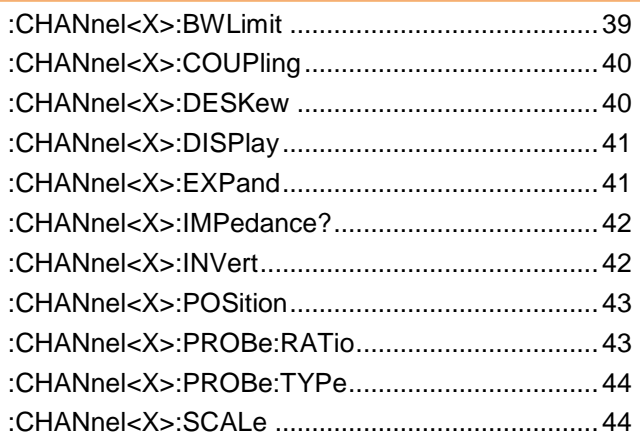

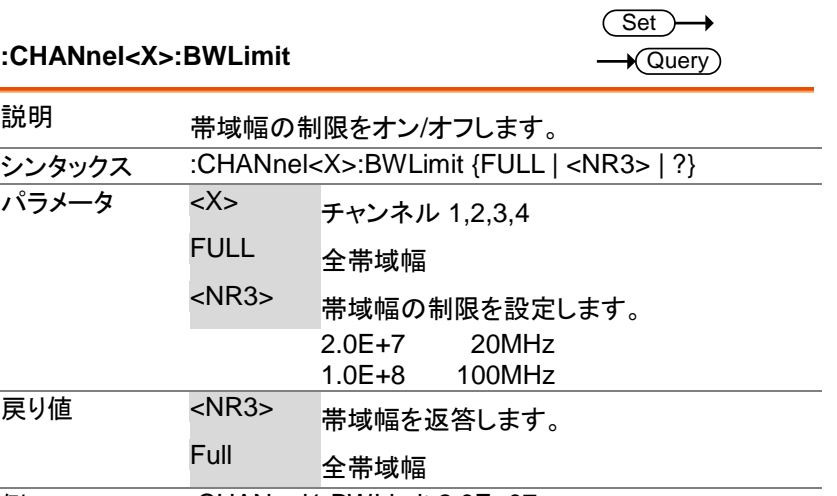

例 :CHANnel1:BWLimit 2.0E+07

チャンネル 1 の帯域幅を 20MHz に設定します

Set >

→

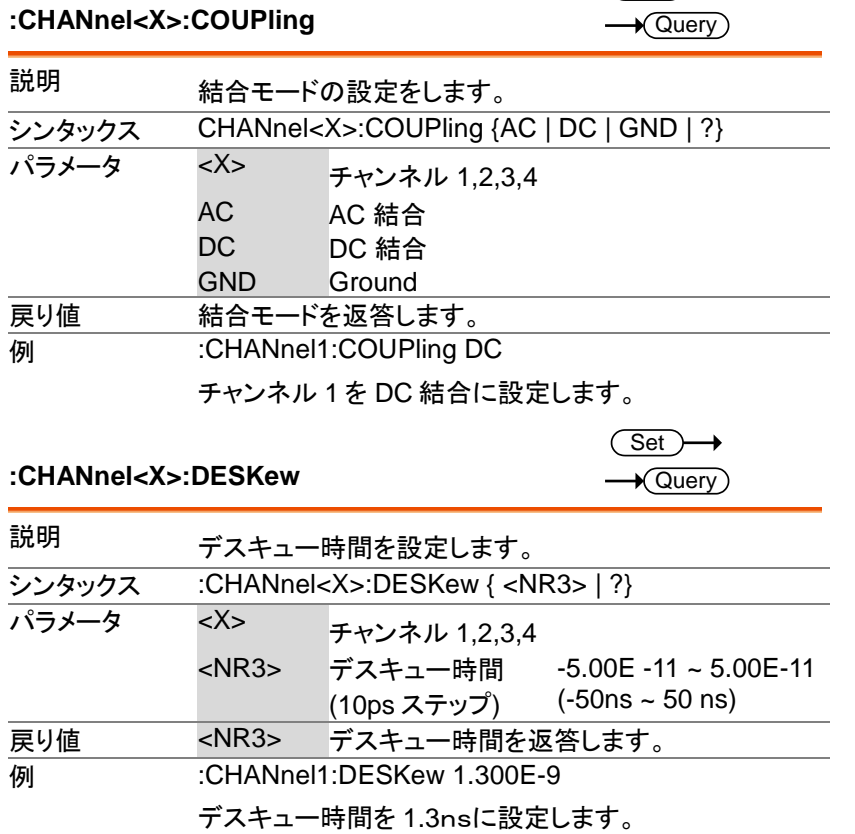

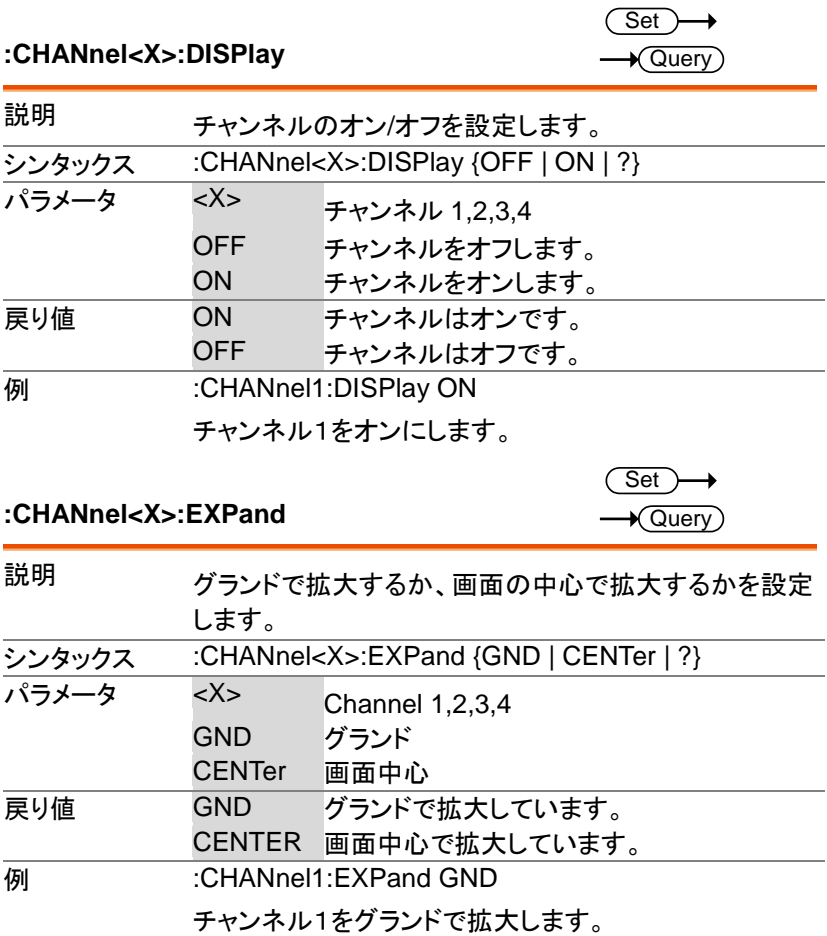

#### **:CHANnel<X>:IMPedance?**

 $\sqrt{$ Query

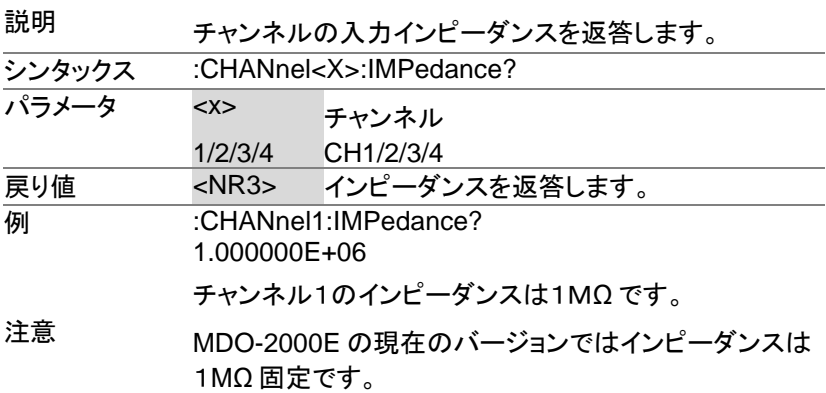

#### **:CHANnel<X>:INVert**

Set ) →  $\sqrt{$ Query

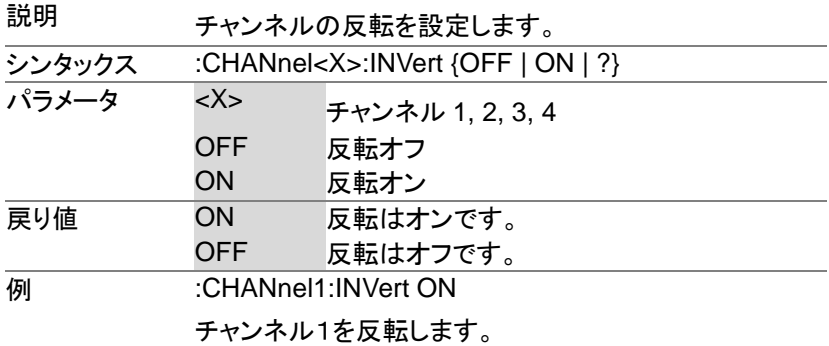

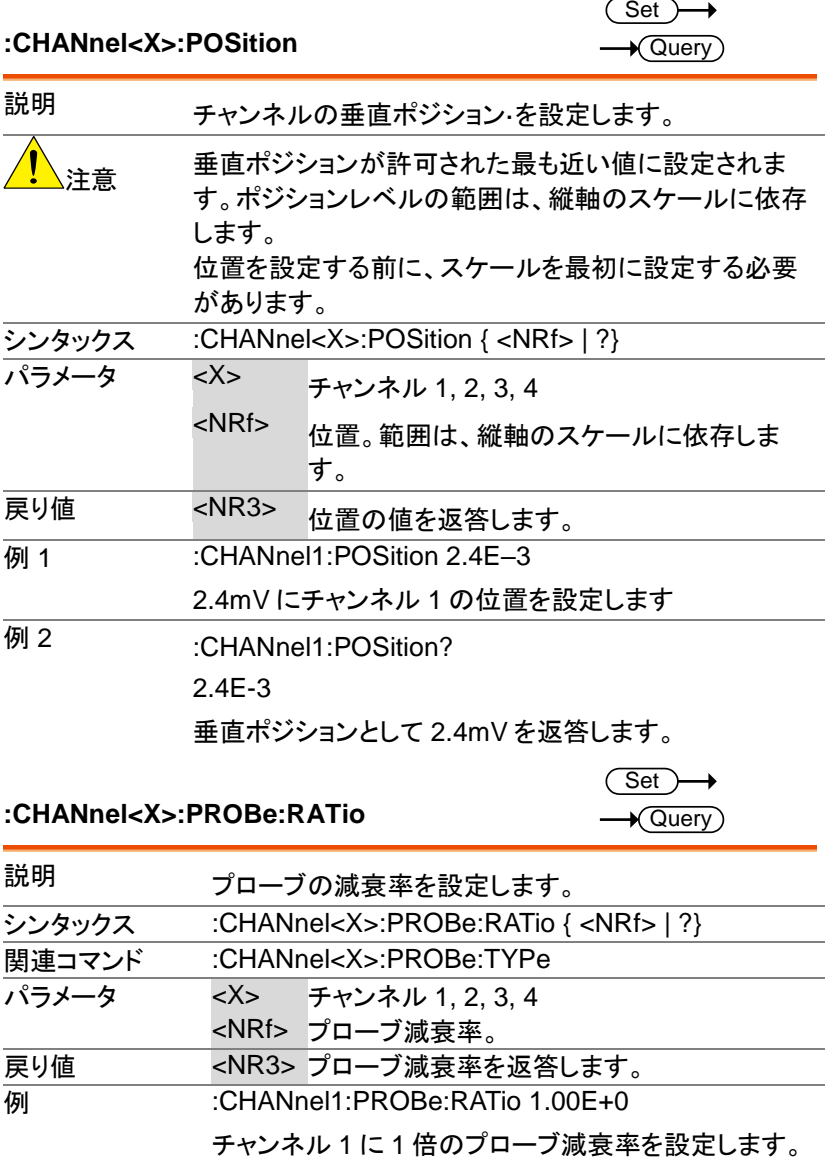

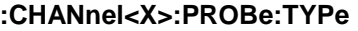

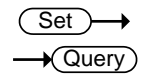

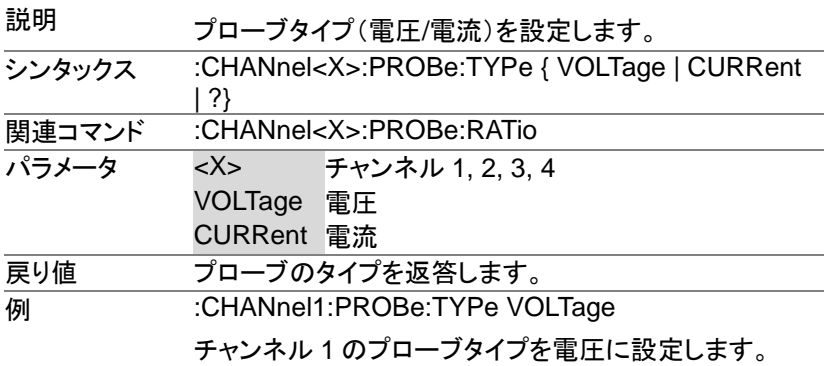

**:CHANnel<X>:SCALe**  $Set \rightarrow$  $\rightarrow$  Query

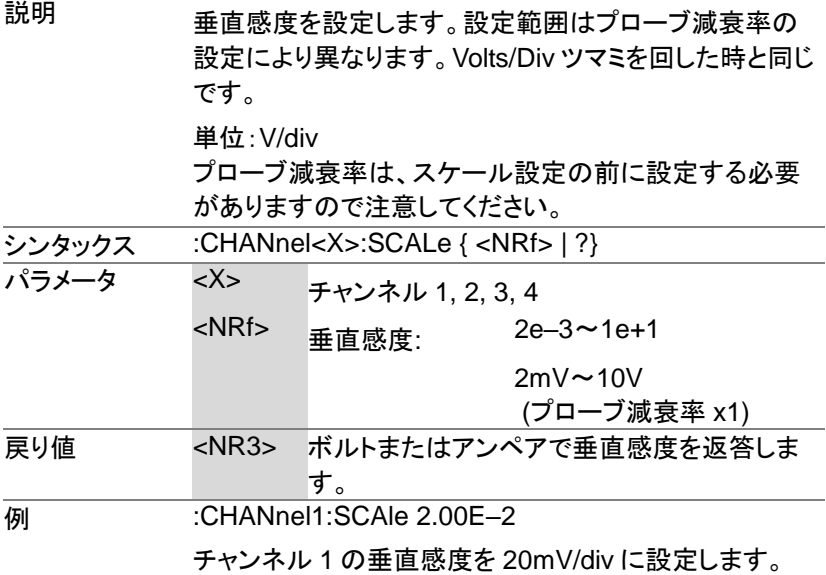

# 演算コマンド

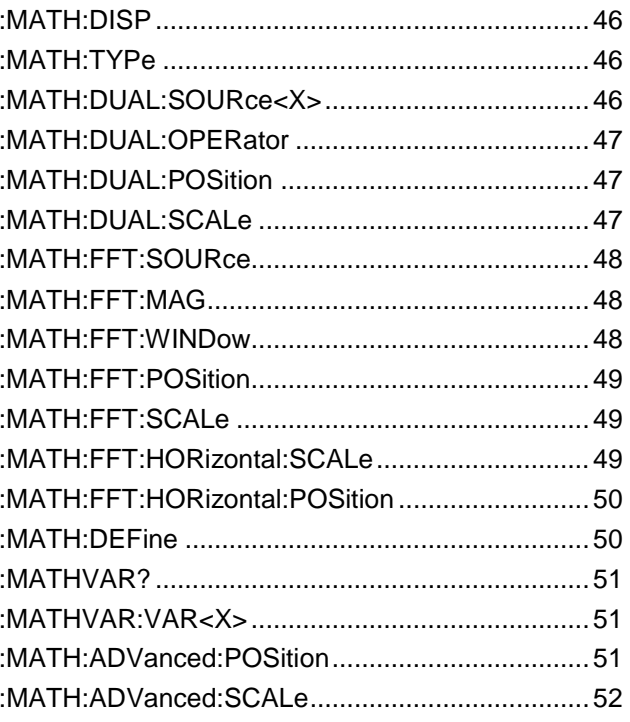

#### **:MATH:DISP**

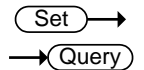

 $Set \rightarrow$  $\rightarrow$  Query

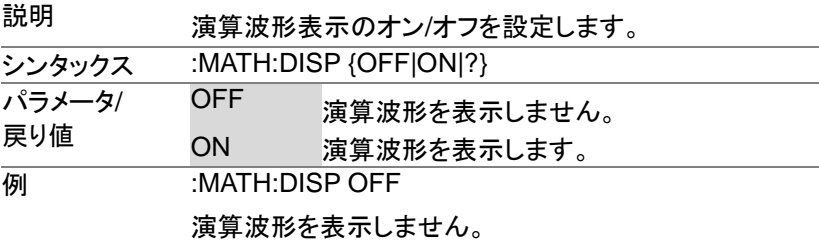

#### **:MATH:TYPe**

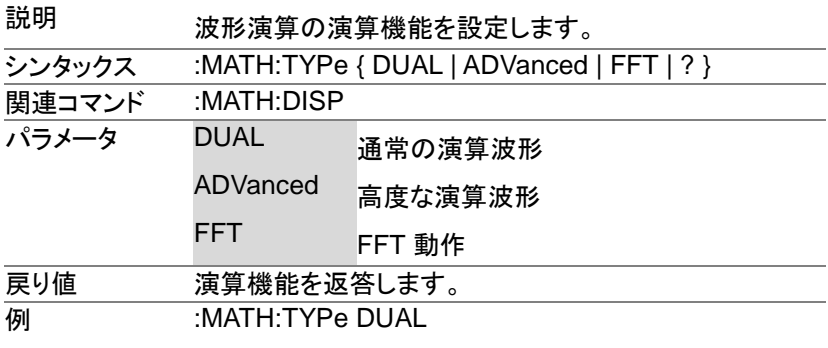

通常の演算機能を設定します。

#### **:MATH:DUAL:SOURce<X>**

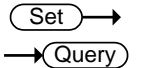

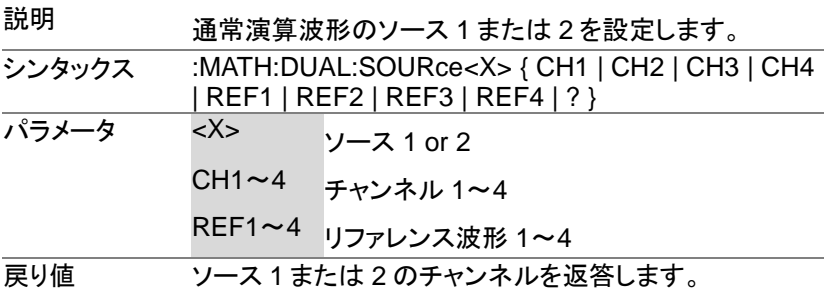

#### **例 :MATH:DUAL:SOURce1 CH1**

波形演算波形のソース 1 にチャンネル 1 を設定します。

 $\overline{\text{Set}}$   $\rightarrow$ 

#### **:MATH:DUAL:OPERator**

 $\rightarrow$  Query

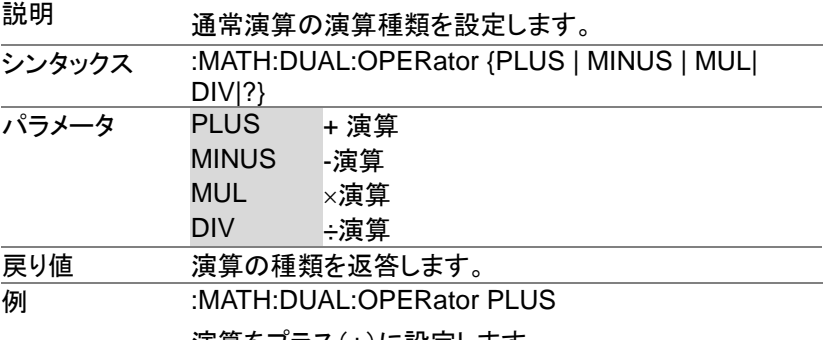

演算をプラス(+)に設定します。

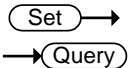

**Set**  $\sqrt{\text{Query}}$ 

#### **:MATH:DUAL:POSition**

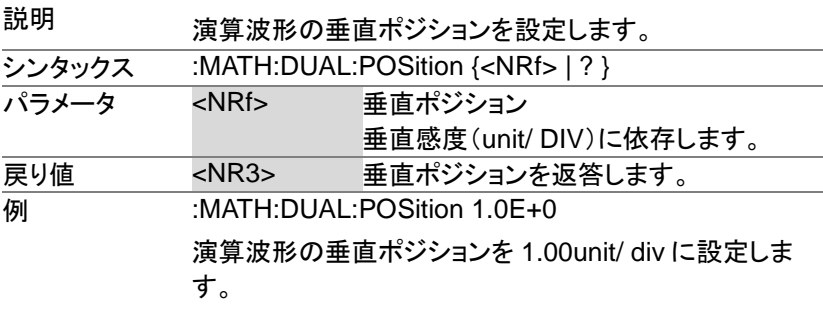

#### **:MATH:DUAL:SCALe**

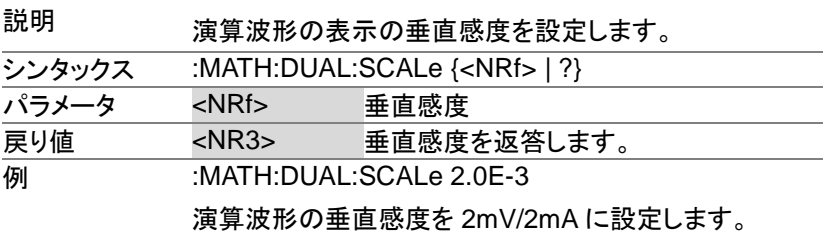

**:MATH:FFT:SOURce** 

 $\overline{\text{Set}}$  $\rightarrow$  Query

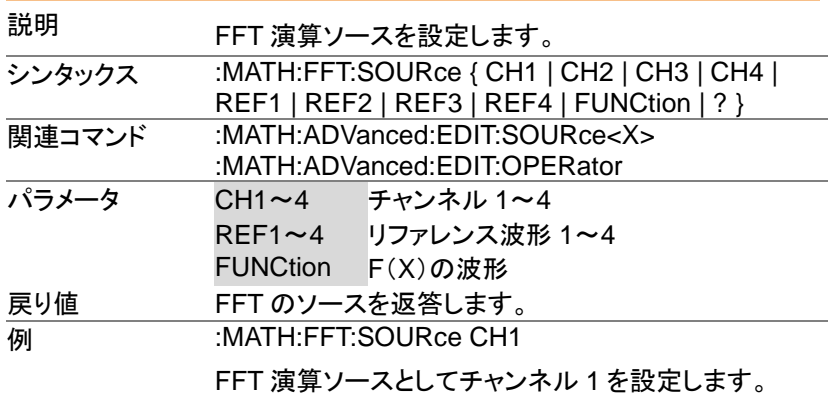

**:MATH:FFT:MAG** 

 $Set \rightarrow$  $\sqrt{\mathsf{Query}}$ 

> $Set \rightarrow$  $\sqrt{\mathsf{Query}}$

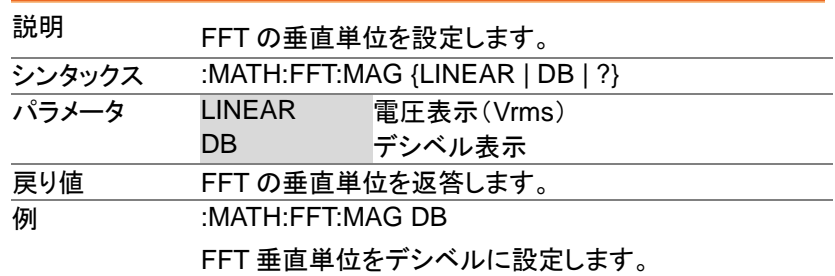

#### **:MATH:FFT:WINDow**

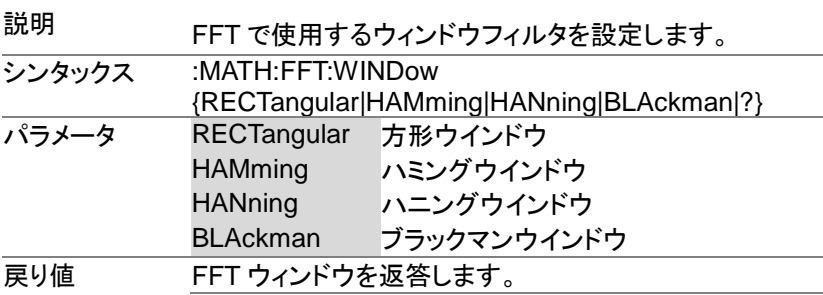

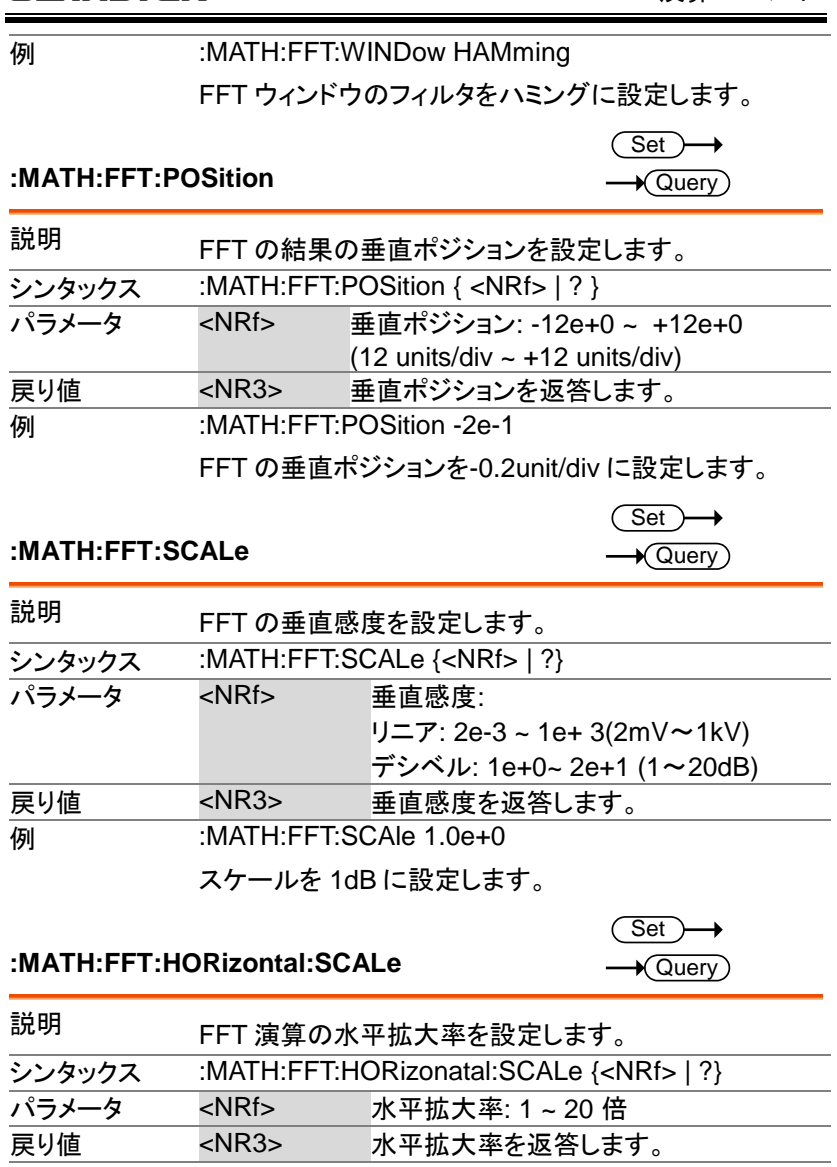

**例 :MATH:FFT:HORizontal:SCALe 5** 

倍率を 5 倍に設定します。

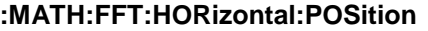

 $\overline{\text{Set}}$ 

 $\rightarrow$  Query

説明

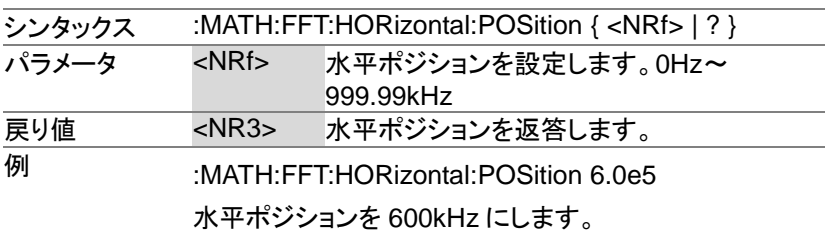

 $\overline{\text{Set}}$  $\rightarrow$  Query)

**:MATH:DEFine**

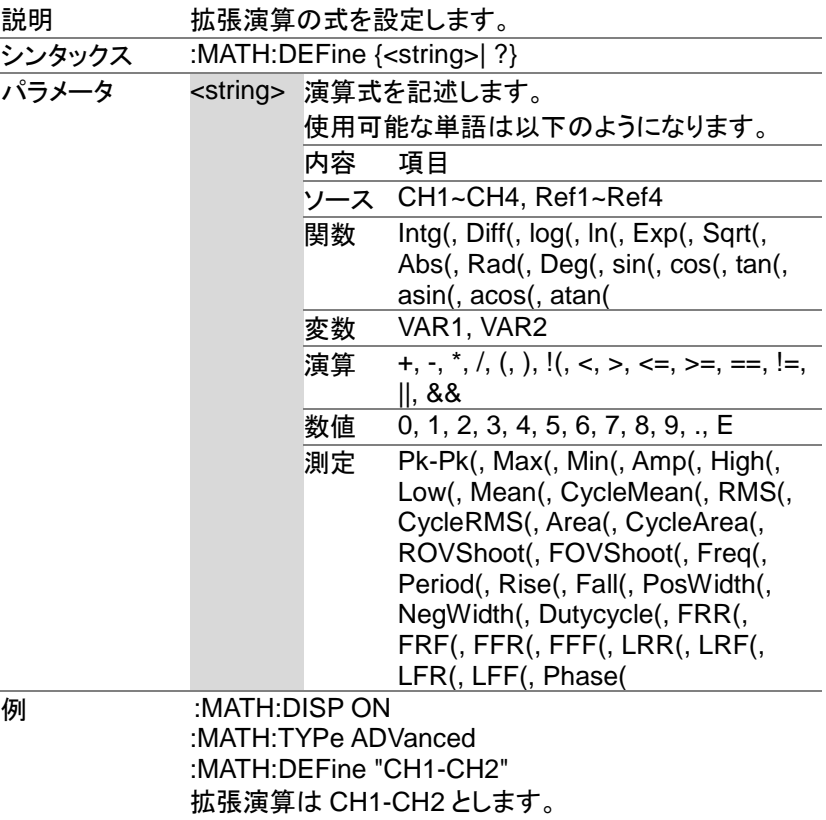

 $Set \rightarrow$  $\rightarrow$  Query

 $\overline{\text{Set}}$ 

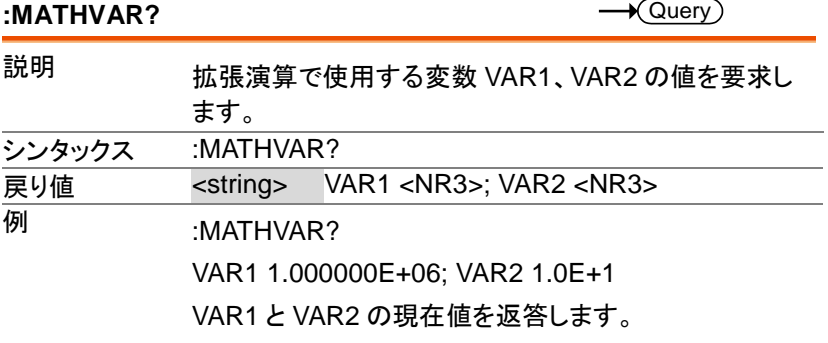

**:MATHVAR:VAR<X>**

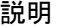

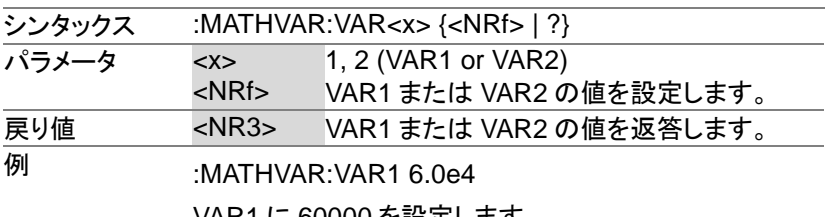

VAR1 に 60000 を設定します。

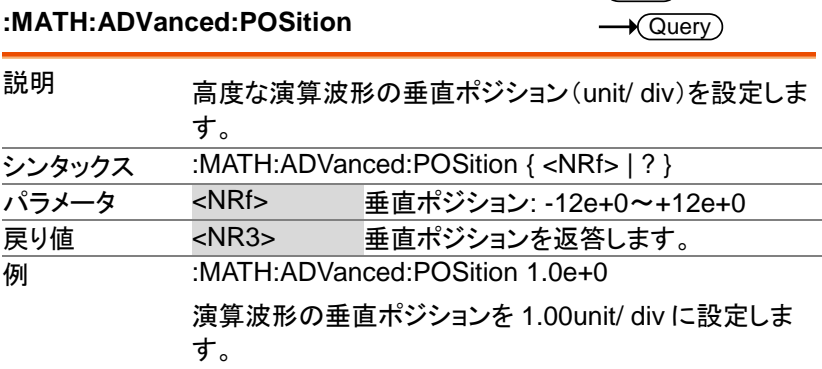

#### **:MATH:ADVanced:SCALe**

 $\overline{\text{Set}}$  $\rightarrow$  Query

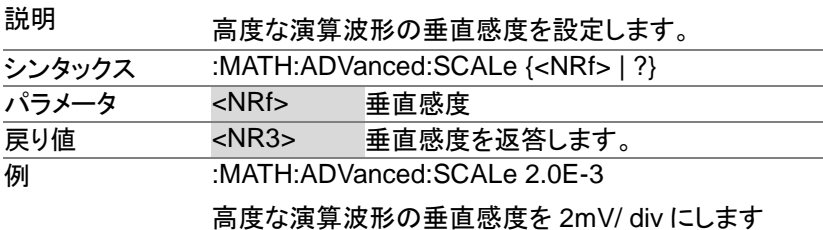

# カーソルコマンド :CURSor:MODe......................................................54 :CURSor:SOURce..................................................54 :CURSor:HUNI .......................................................54 :CURSor:HUSE ......................................................55 :CURSor:VUNI........................................................55

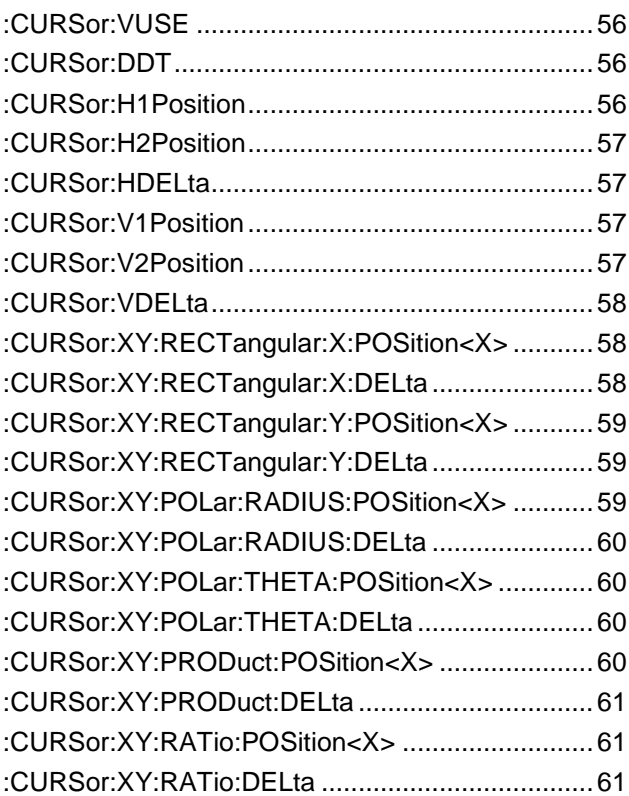

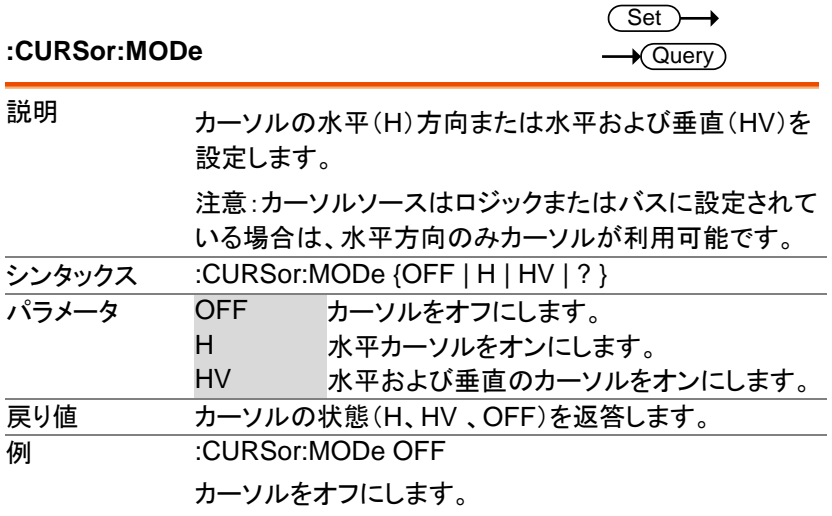

#### **:CURSor:SOURce**

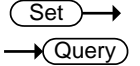

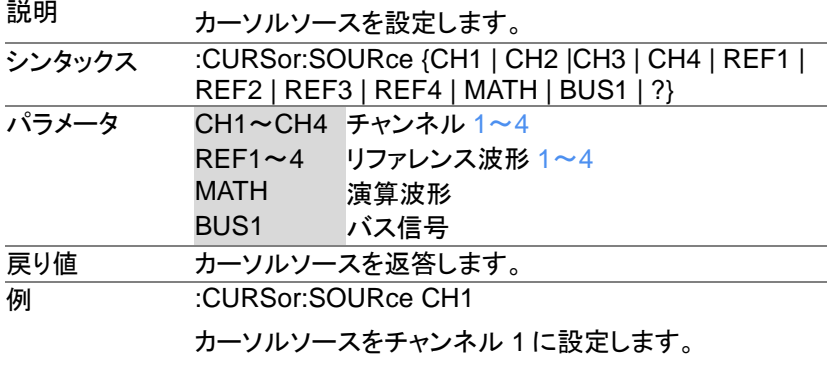

#### **:CURSor:HUNI**

Set >  $\rightarrow$  Query

説明 水平バーのカーソルの単位を設定します。 シンタックス :CURSor:HUNI {SEConds | HERtz | DEGrees | PERcent | ?} **関連コマンド :CURSor:MODe** 

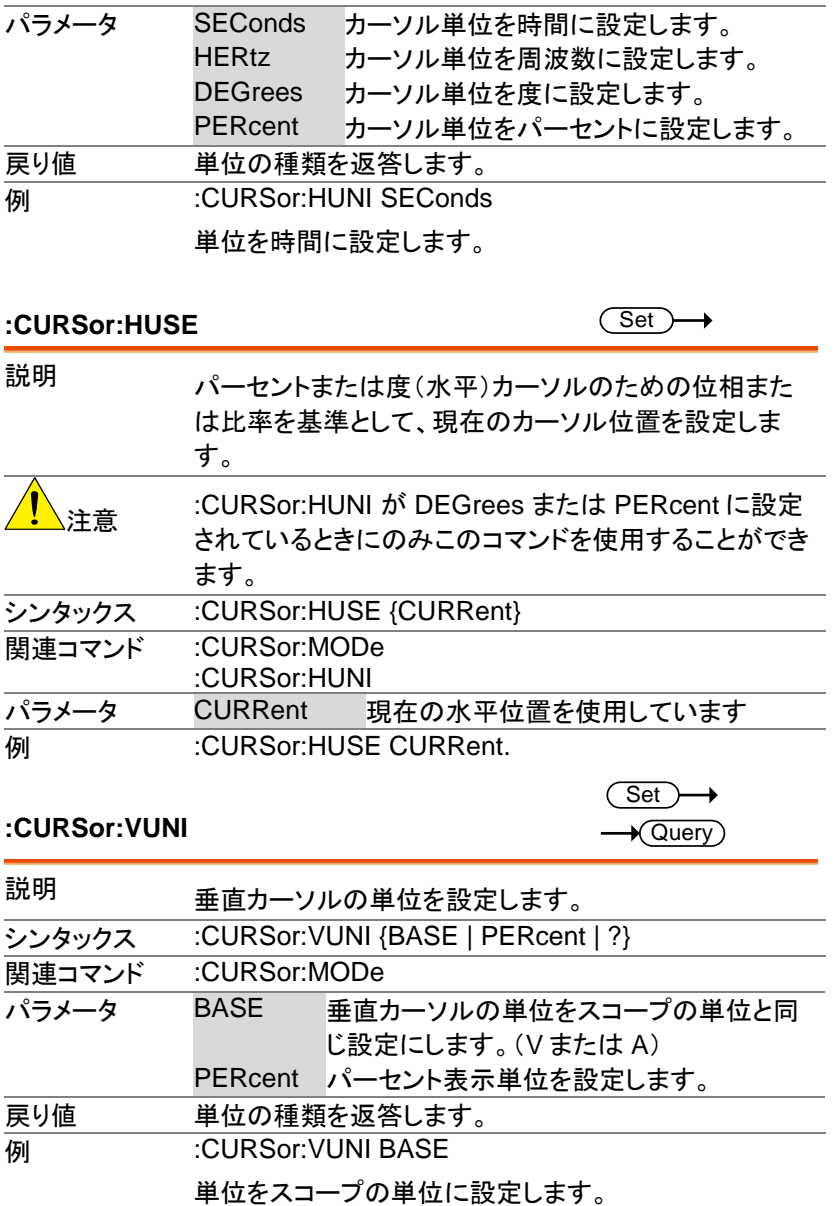

**:CURSor:VUSE**

Set )  $\rightarrow$ 

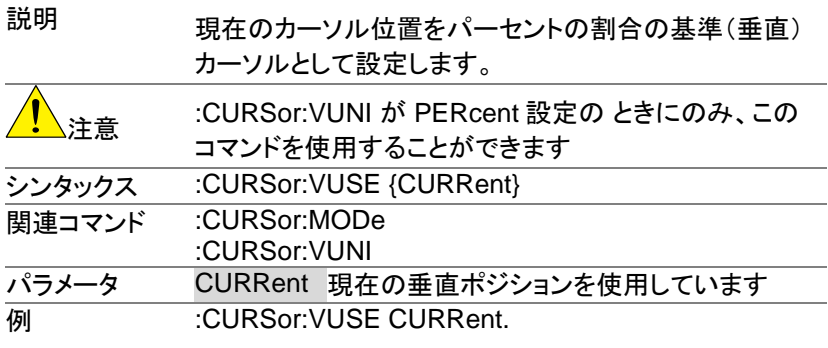

### **:CURSor:DDT**

 $\rightarrow$  Query

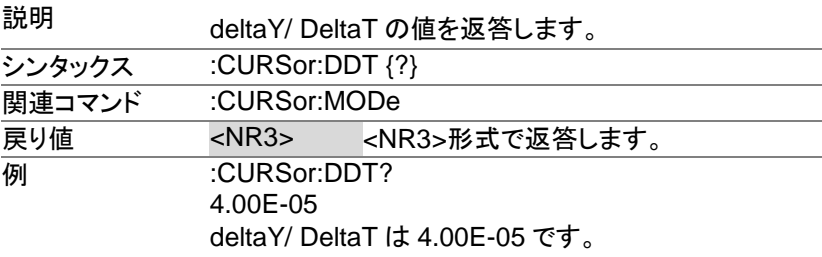

#### **:CURSor:H1Position**

 $Set \rightarrow$  $\sqrt{\mathsf{Query}}$ 

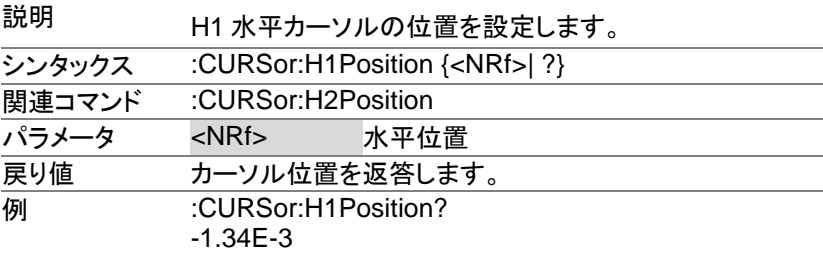

H1 カーソルの位置は-1.34ms です。

 $\overline{\text{Set}}$  $\rightarrow$  Query

#### **:CURSor:H2Position**

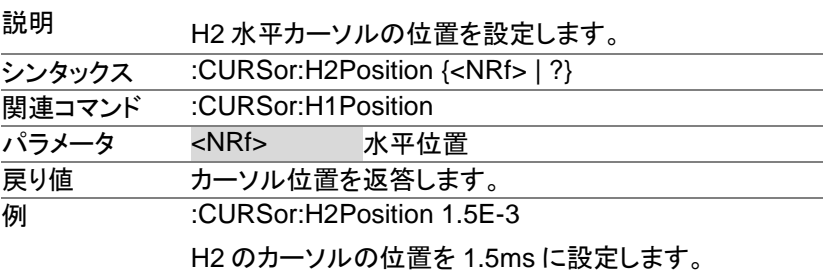

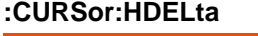

 $\sqrt{\text{Query}}$ 

 $\overline{\text{Set}}$  $\rightarrow$  Query

 $\overline{\text{Set}}$  $\rightarrow$  Query

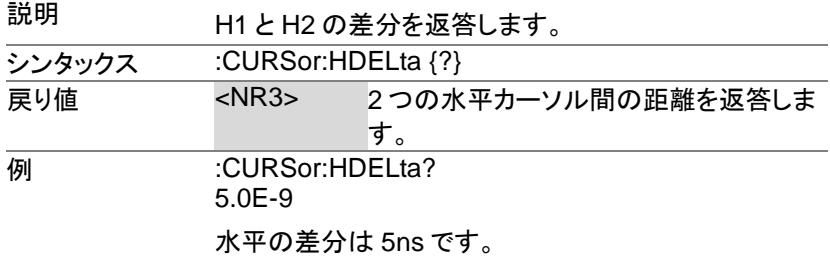

#### **:CURSor:V1Position**

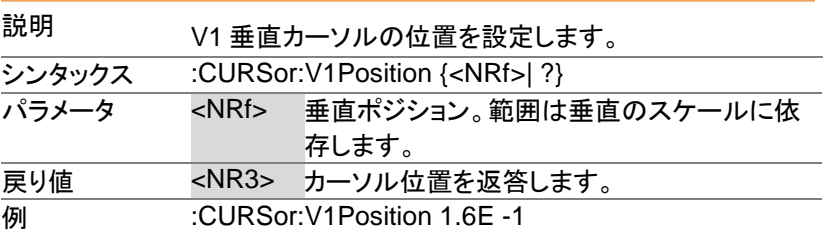

V1 のカーソルの位置を 160mA に設定します。

#### **:CURSor:V2Position**

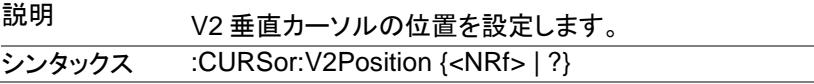

MDO-2000E プログラミングマニュアル

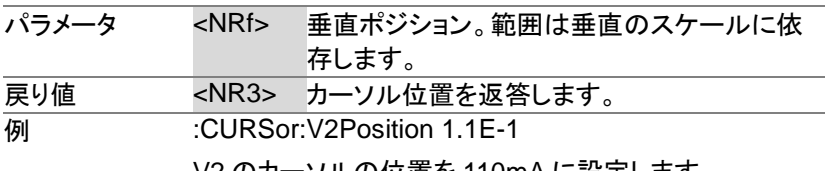

V2 のカーソルの位置を 110mA に設定します。

#### **:CURSor:VDELta**

 $\sqrt{\mathsf{Query}}$ 

Set )  $\bigstar$  Query

→

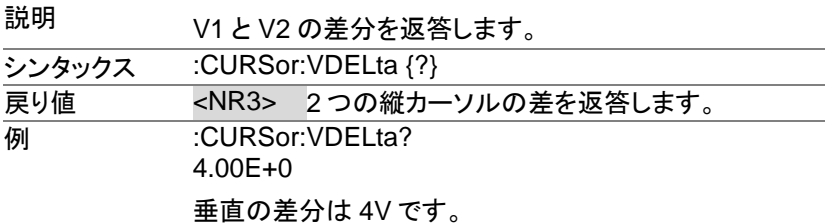

### **:CURSor:XY:RECTangular:X:POSition<X>**

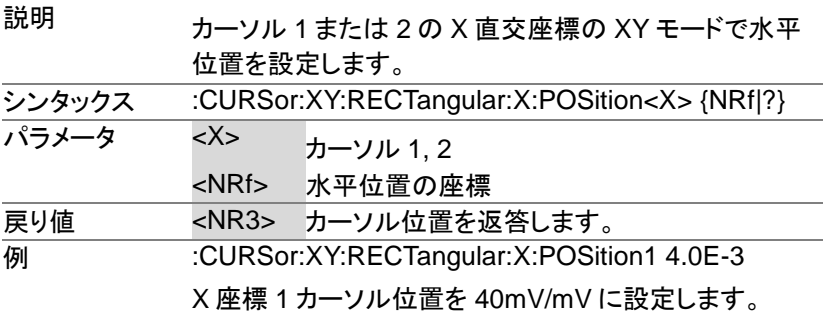

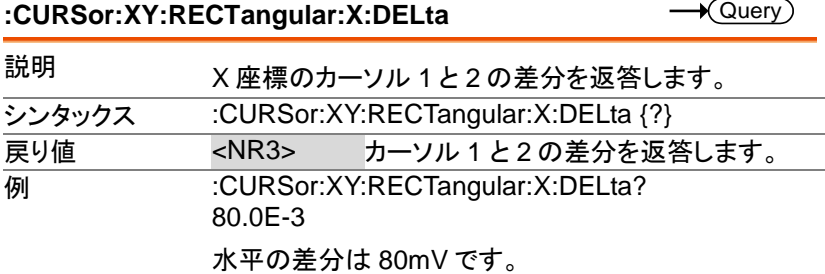

#### **:CURSor:XY:RECTangular:Y:POSition<X>**

 $\overline{\text{Set}}$  $\sqrt{$ Query

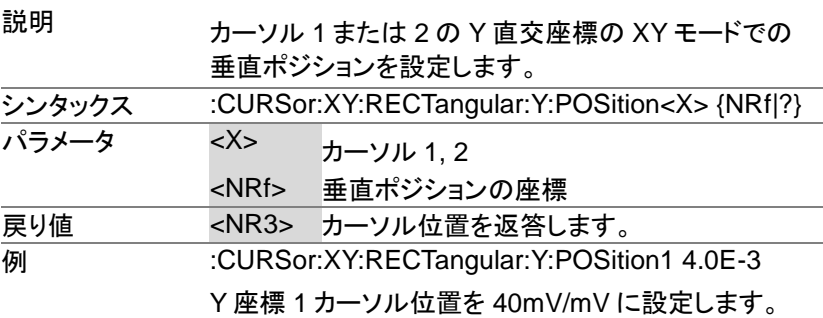

#### **:CURSor:XY:RECTangular:Y:DELta**

 $\rightarrow$  Query

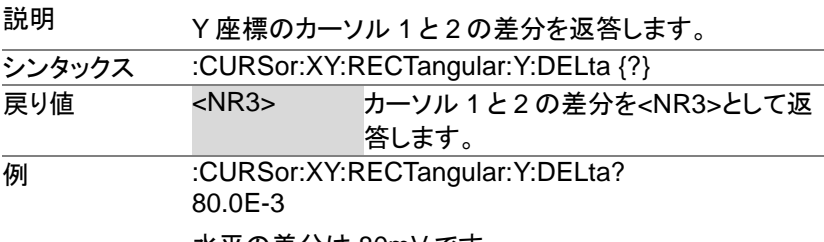

水平の差分は 80mV です。

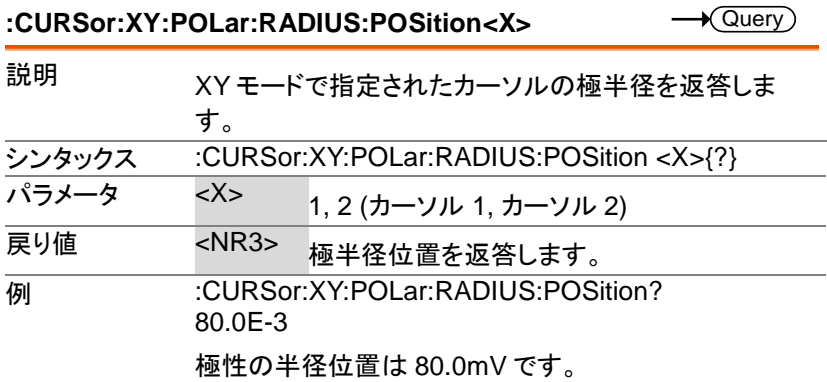

**:CURSor:XY:POLar:RADIUS:DELta**

 $\sqrt{\mathsf{Query}}$ 

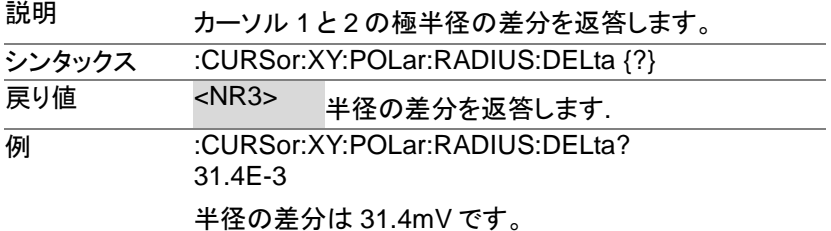

**:CURSor:XY:POLar:THETA:POSition<X>**  $\rightarrow$  Query 説明 XY モードで指定されたカーソルの極角を返答します。 シンタックス :CURSor:XY:POLar:THETA:POSition<X> {?} パラメータ <X> 1, 2 (カーソル 1, カーソル 2) 戻り値 <NR3> 極角を返答します。 **例 :CURSor:XY:POLAR:RADIUS:POSition1?** 8.91E+1

カーソル 1 用極角は 89.1˚です。

#### **:CURSor:XY:POLar:THETA:DELta**

 $\rightarrow$  Query

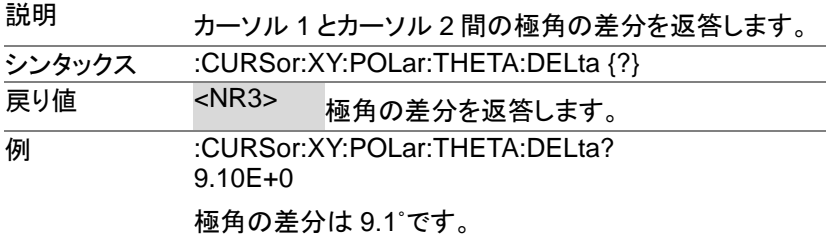

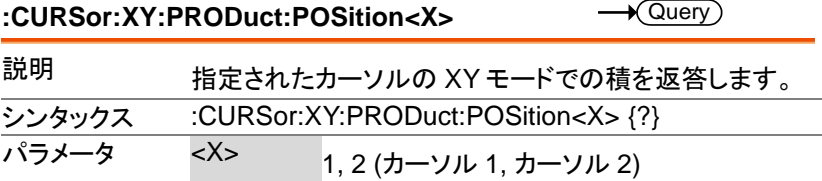

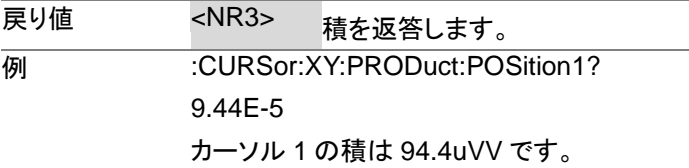

#### **:CURSor:XY:PRODuct:DELta**

 $\sqrt{\mathsf{Query}}$ 

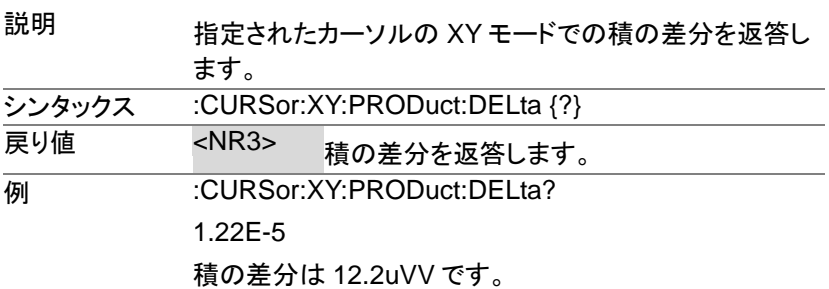

#### **:CURSor:XY:RATio:POSition<X>**

 $\rightarrow$  Query 説明 指定されたカーソルの XY モードでは比を返答します。 シンタックス :CURSor:XY:RATio:POSition<X> {?} パラメータ <X> 1, 2 (カーソル 1, カーソル 2) 戻り値 <NR3> 比を返答します。 **例 :CURSor:XY:RATio:POSition?** 6.717E+1 比の値は 6.717V/ V です。

#### **:CURSor:XY:RATio:DELta**

 $\bigstar$  Query

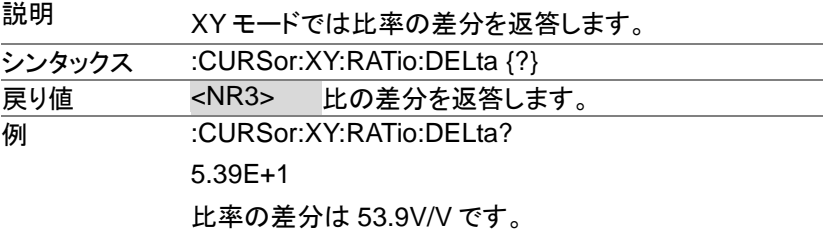

 $\overline{\text{Set}}$  $\rightarrow$  Query

# ディスプレイコマンド

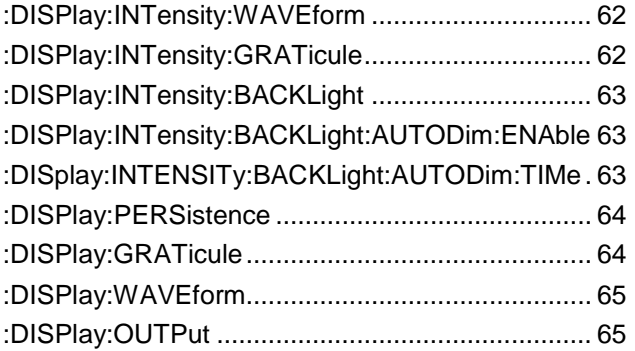

### **:DISPlay:INTensity:WAVEform**

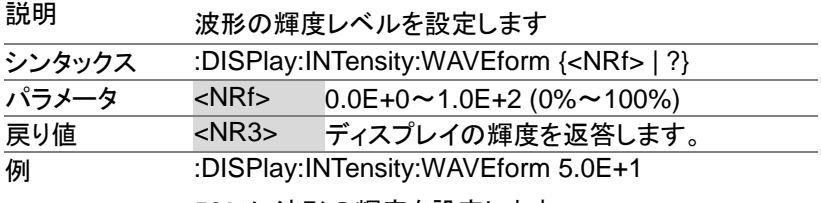

50%に波形の輝度を設定します。

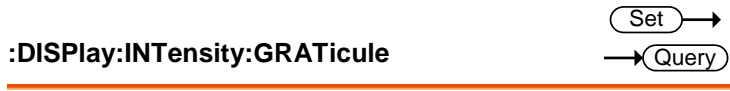

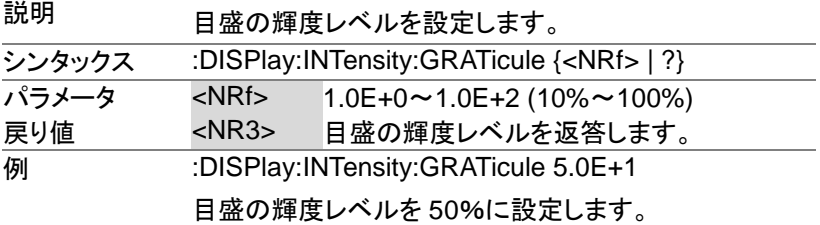

#### **:DISPlay:INTensity:BACKLight**

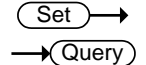

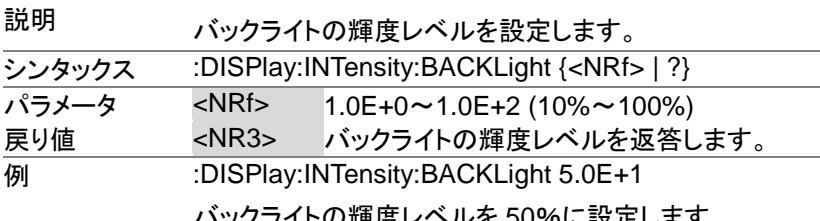

1下の碑度レヘルを 50%に設定しまり。

(Set)

 $Set \rightarrow$ 

:DISPlay:INTensity:BACKLight:AUTODim:ENAble <sub>→ (Query</sub>

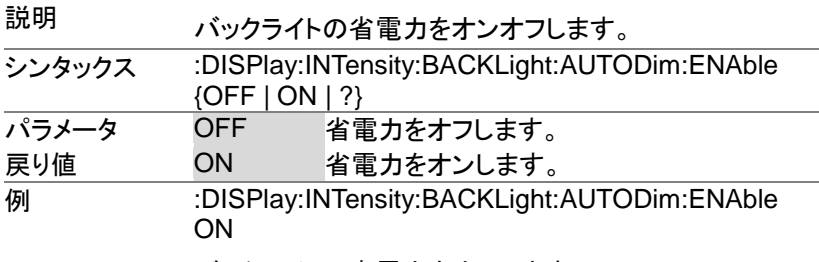

バックライトの省電力をオンします。

#### **:DISplay:INTENSITy:BACKLight:AUTODim:TIMe**  $\rightarrow$  Query

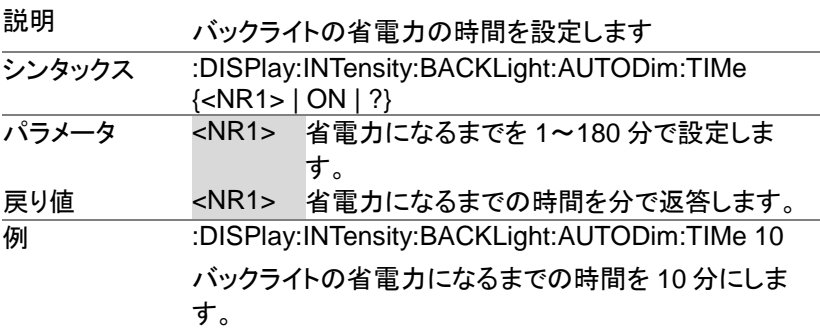

#### **:DISPlay:PERSistence**

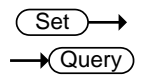

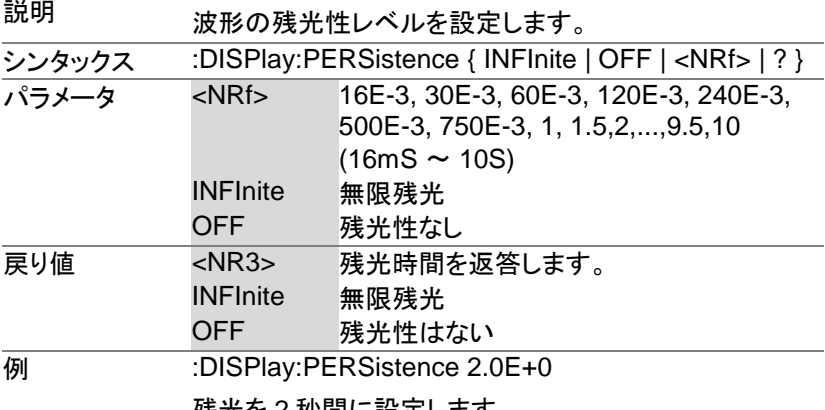

残光を 2 秒間に設定します。

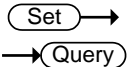

#### **:DISPlay:GRATicule**

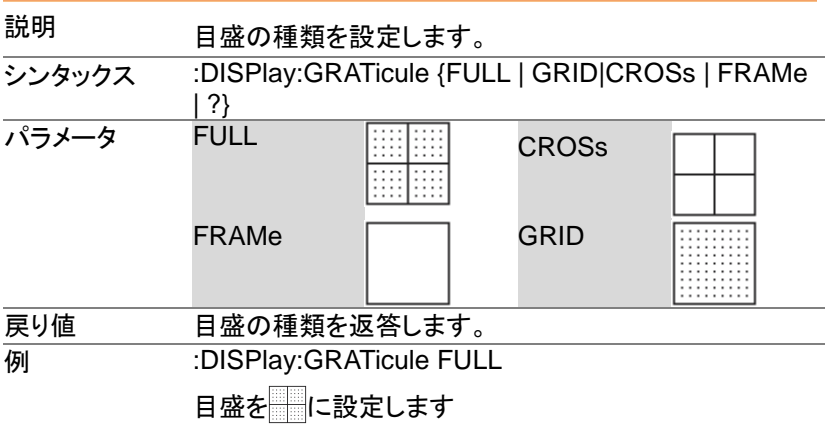

#### **:DISPlay:WAVEform**

 $\overline{\text{Set}}$  $\rightarrow$  Query)

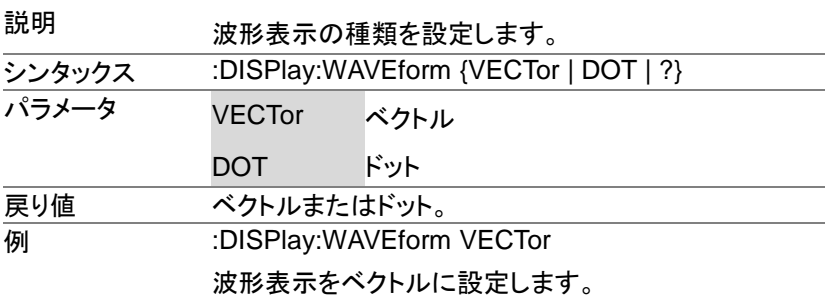

#### **:DISPlay:OUTPut**

 $\rightarrow$  Query)

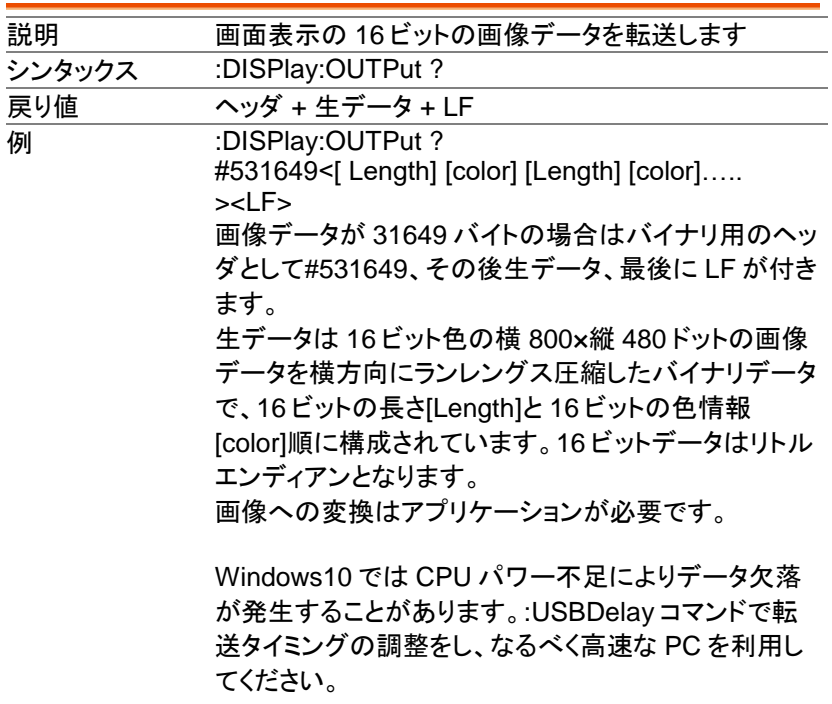

# ハードコピーコマンド

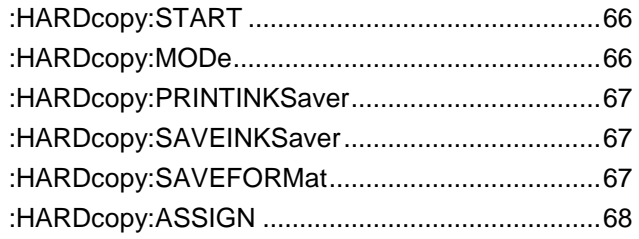

#### **:HARDcopy:START**

 $\overline{\text{Set}}$ 

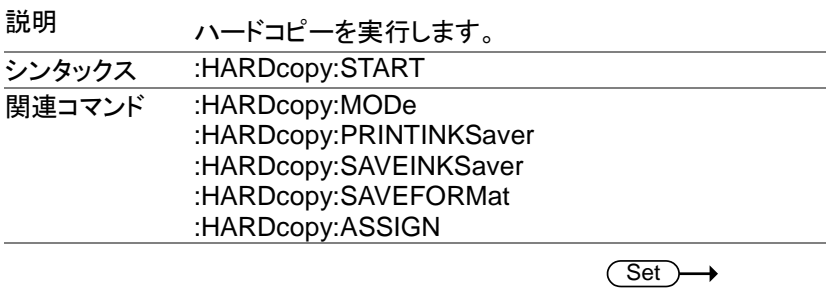

### **:HARDcopy:MODe**

 $\rightarrow$  Query

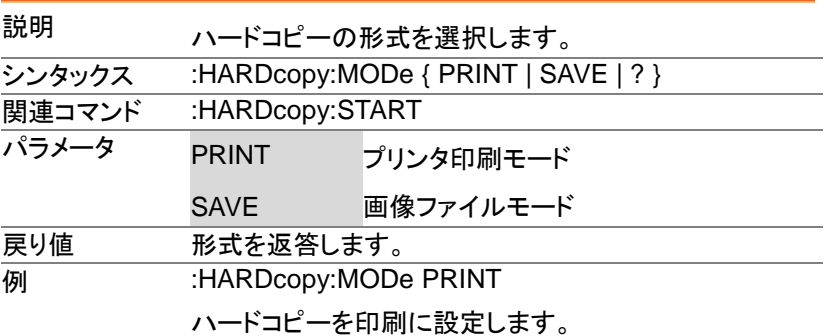

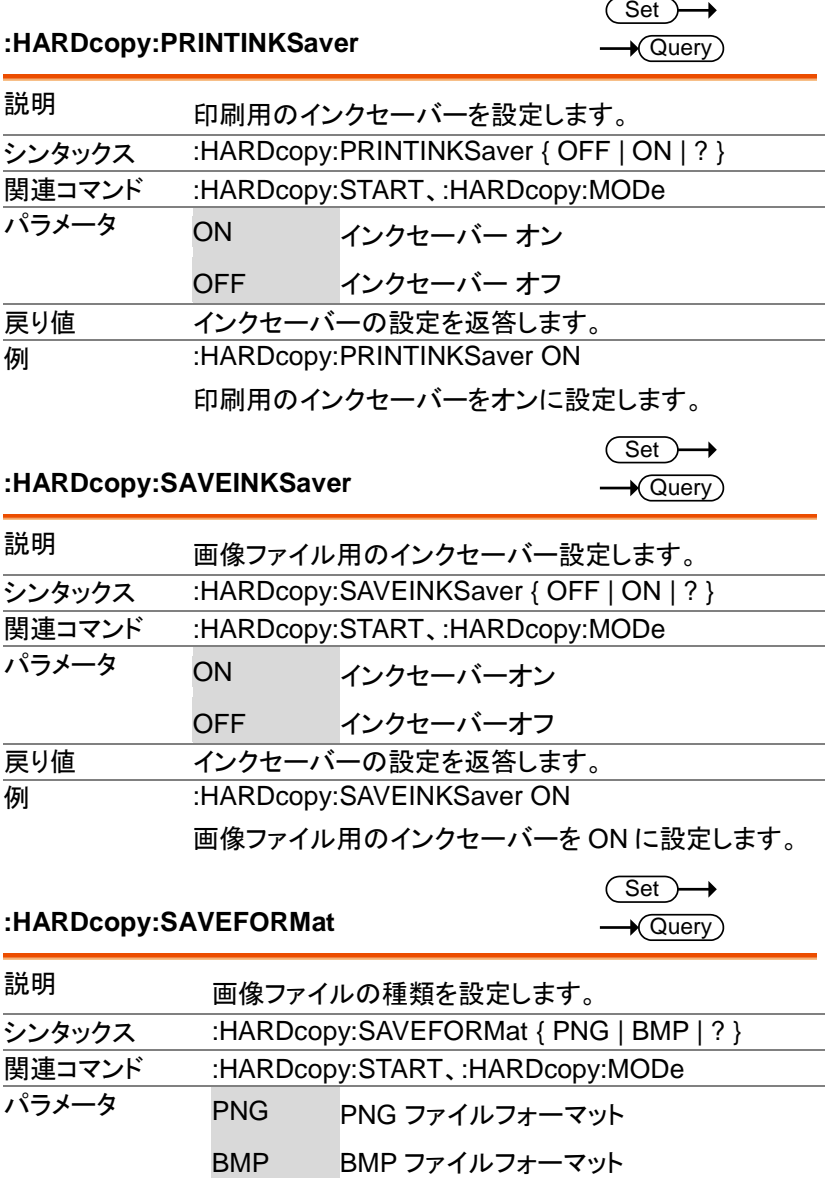

**戻り値 面像ファイル形式(PNG/BMP)を返答します。** 

### **例 :HARDcopy:SAVEFORMat PNG**

PNG にファイル形式を設定します。

#### **:HARDcopy:ASSIGN**

 $\overline{\text{Set}}$  $\rightarrow$  $\rightarrow$  Query

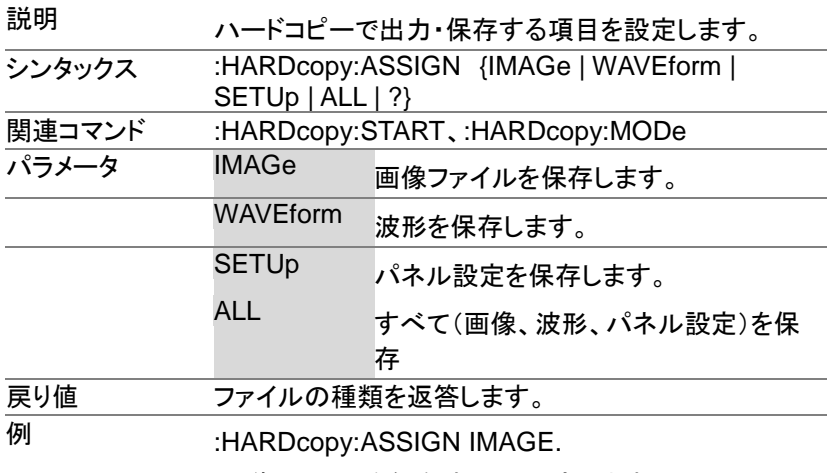

"画像ファイルを保存する"に設定します。

# 自動測定コマンド

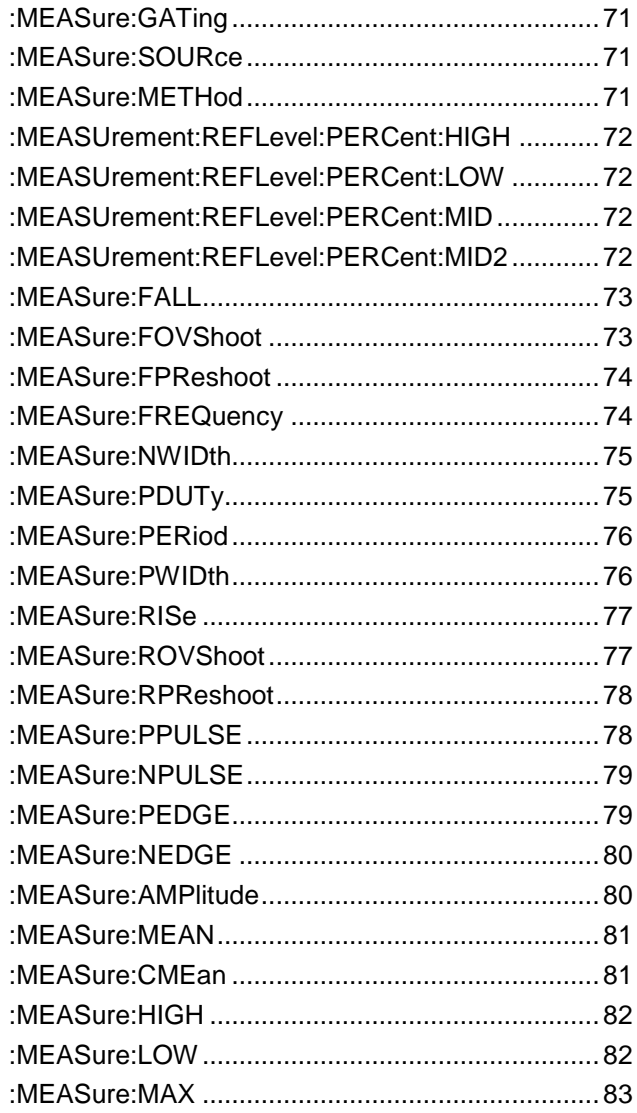

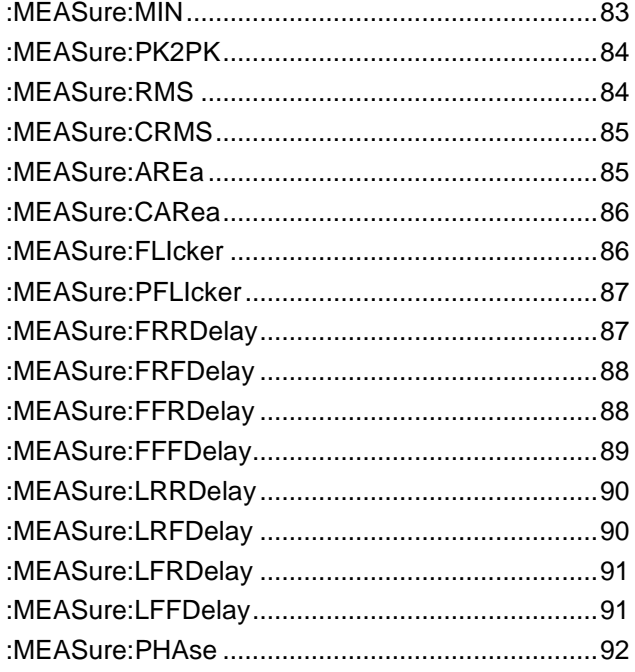
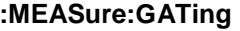

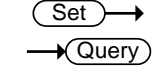

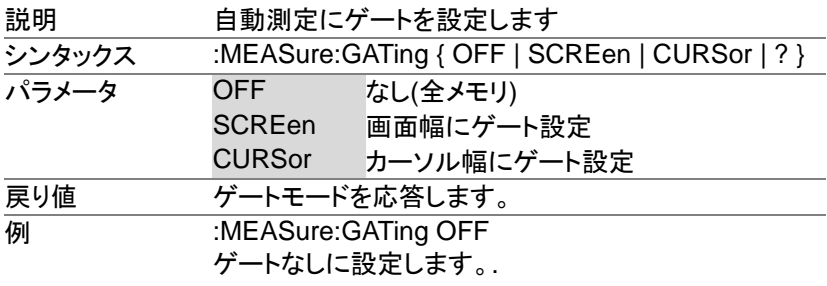

### **:MEASure:SOURce**

 $\overline{\text{Set}}$  $\rightarrow$  Query

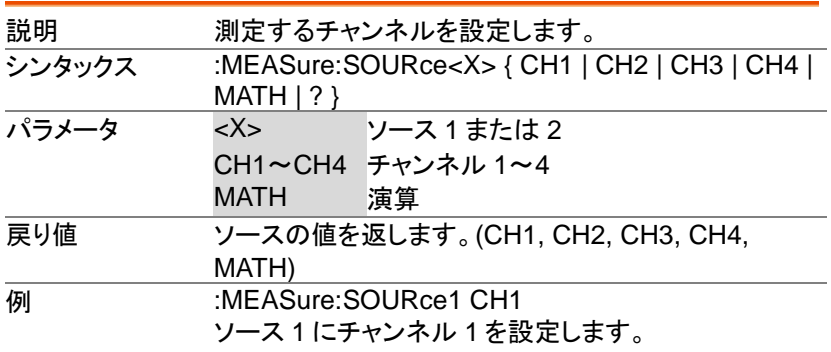

#### **:MEASure:METHod**

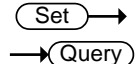

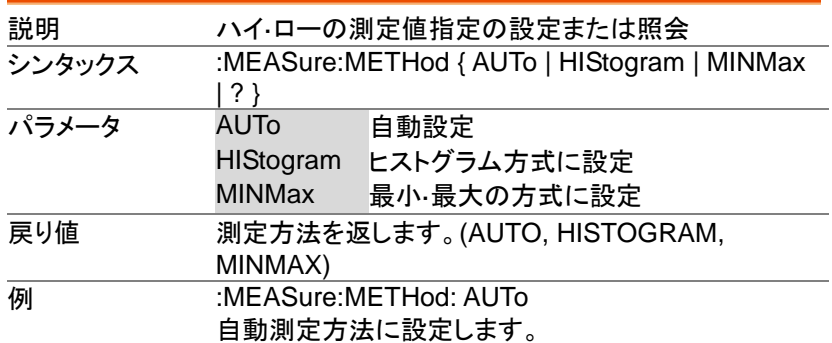

 $\overline{\text{Set}}$ 

 $\rightarrow$  Query

Set)  $\sqrt{\mathsf{Query}}$ 

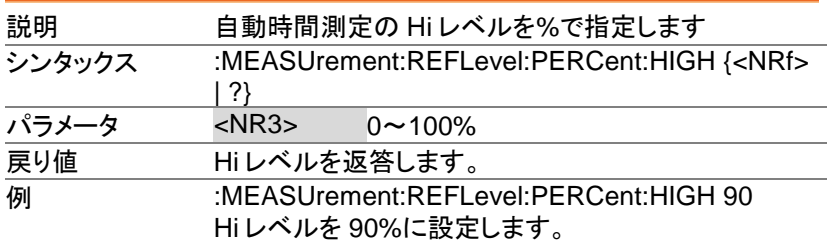

**:MEASUrement:REFLevel:PERCent:LOW**

**:MEASUrement:REFLevel:PERCent:HIGH**

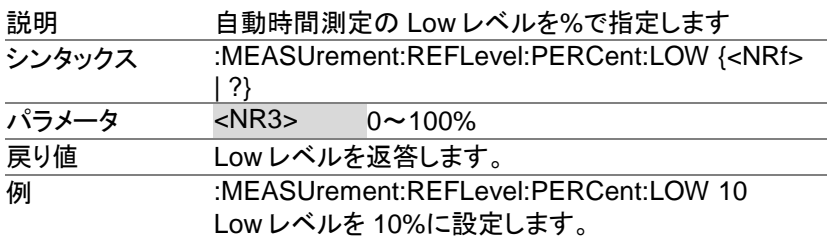

**:MEASUrement:REFLevel:PERCent:MID**

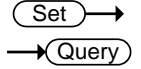

→

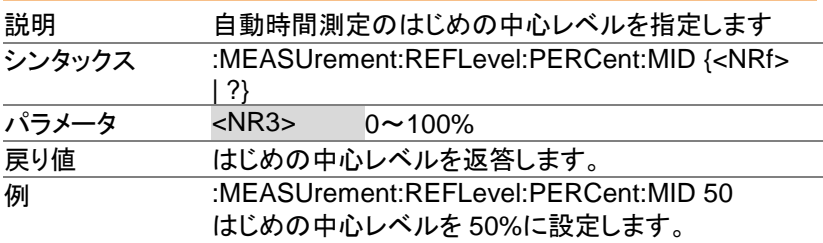

Set ) →  $\rightarrow$  Query

#### **:MEASUrement:REFLevel:PERCent:MID2**

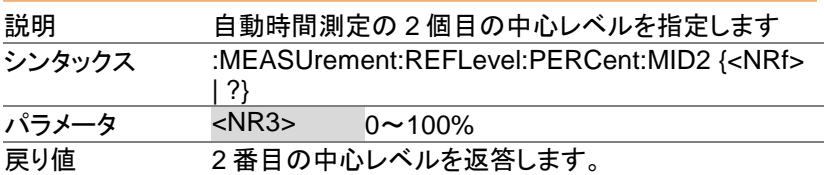

#### 自動測定コマンド

**例 :MEASUrement:REFLevel:PERCent:MID2 50** 2 番目の中心レベルを 50%に設定します。

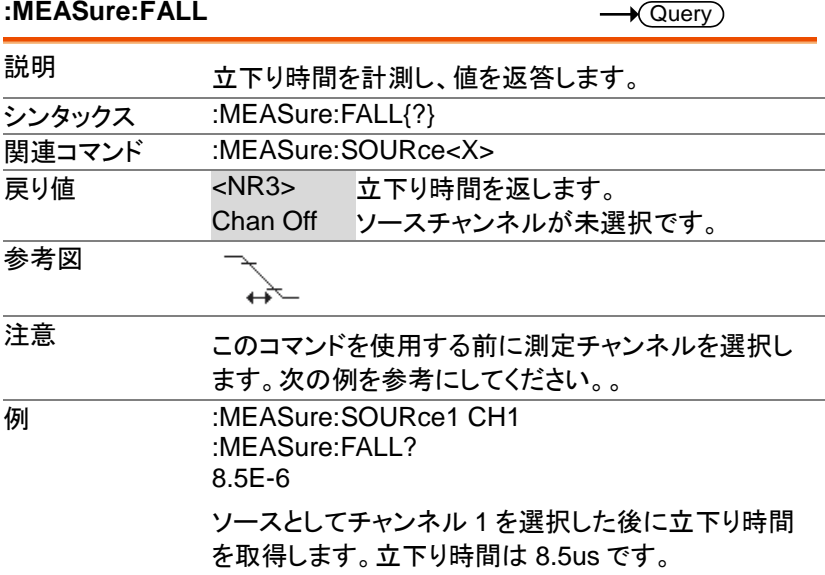

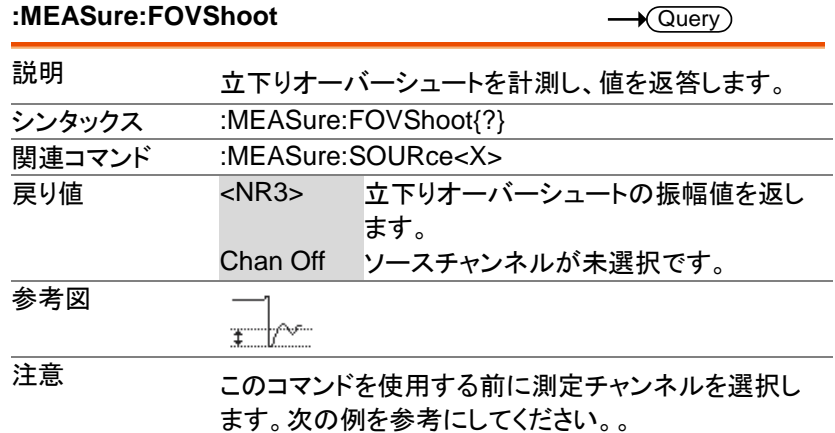

**MEASure:SOURce1 CH1** :MEASure:FOVShoot? 1.27E+0 チャンネル 1 を選択した後に立下りオーバーシュート を取得します。立下りオーバーシュートは 1.27%です

#### **:MEASure:FPReshoot**

 $\rightarrow$  Query

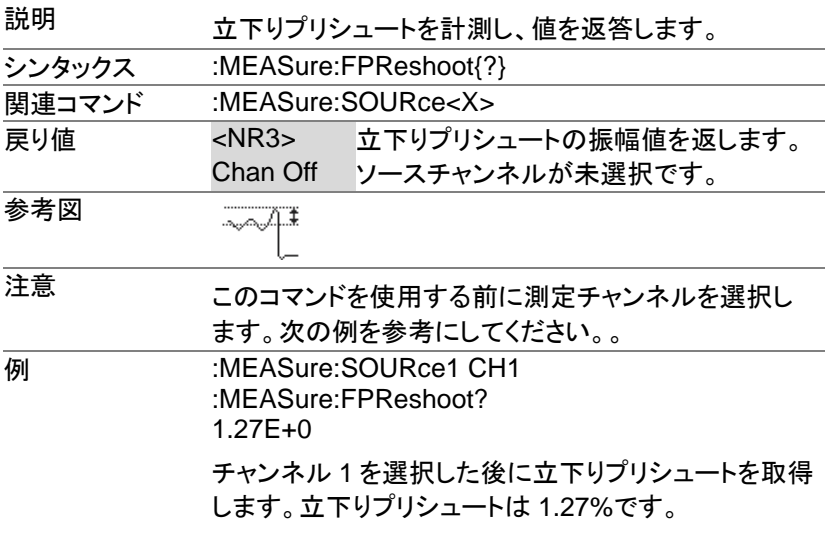

**:MEASure:FREQuency**

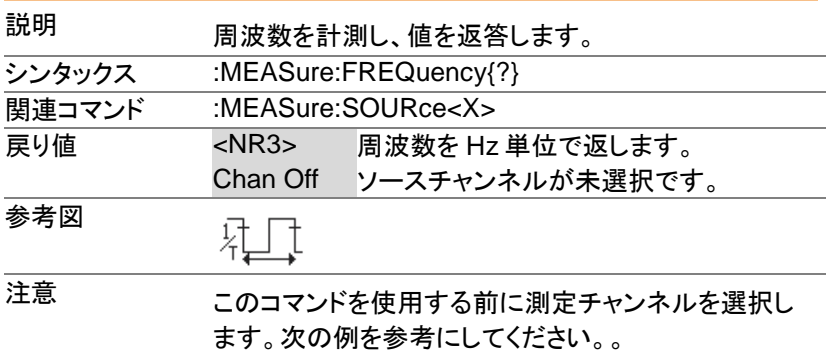

### **例 :MEASure:SOURce1 CH1** :MEASure:FREQuency? 1.0E+3 チャンネル 1 を選択した後に周波数を取得します。周 波数は 1kHz です。

**:MEASure:NWIDth**

 $\sqrt{$ Query

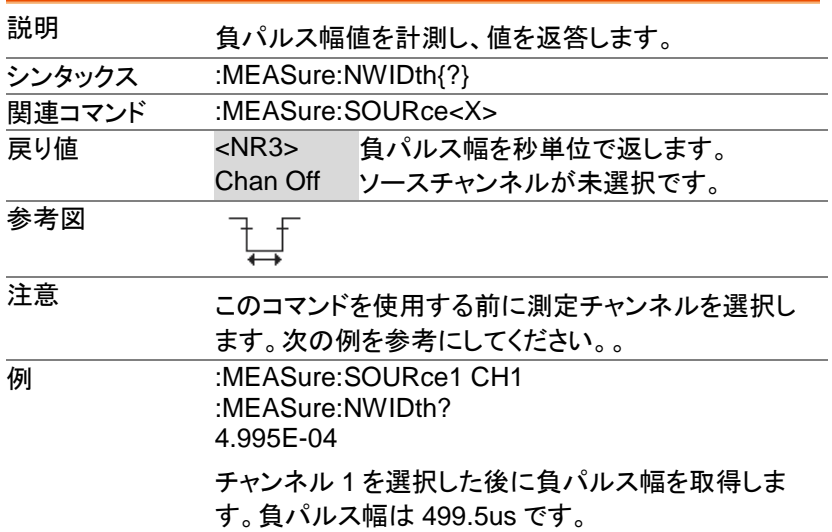

**:MEASure:PDUTy**

 $\sqrt{\text{Query}}$ 

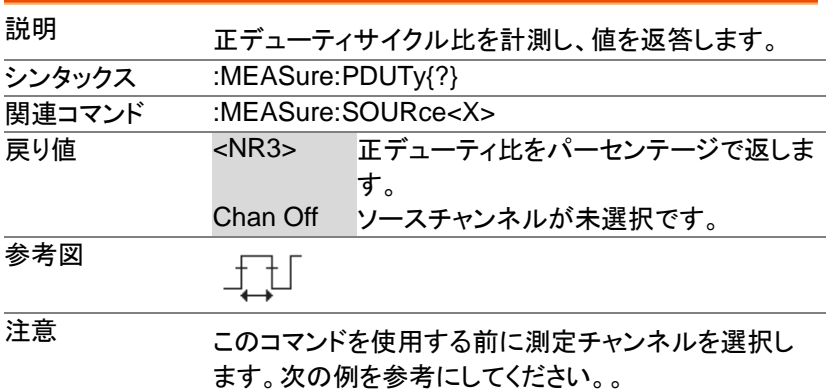

**例 :MEASure:SOURce1 CH1** :MEASure:PDUTy? 5.000E+01 チャンネル 1 を選択した後に正デューティ比を取得し ます。デューティ比は 50%です。

### **:MEASure:PERiod**  $\sqrt{\mathsf{Query}}$ 説明 周期を計測し、値を返答します。 シンタックス :MEASure:PERiod{?} **関連コマンド :MEASure:SOURce<X>** 戻り値 <NR3> 周期を秒単位で返します。 Chan Off ソースチャンネルが未選択です。 参考図 注意 このコマンドを使用する前に測定チャンネルを選択し ます。次の例を参考にしてください。。 例 :MEASure:SOURce1 CH1 :MEASure:PERiod? 1.0E-3 チャンネル 1 を選択した後に周期を取得します。 周期は 1ms です。

#### **:MEASure:PWIDth**

 $\star$  Query

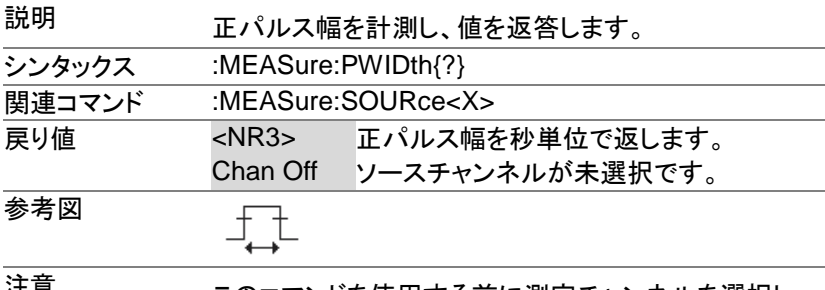

注意 このコマンドを使用する前に測定チャンネルを選択し ます。次の例を参考にしてください。。

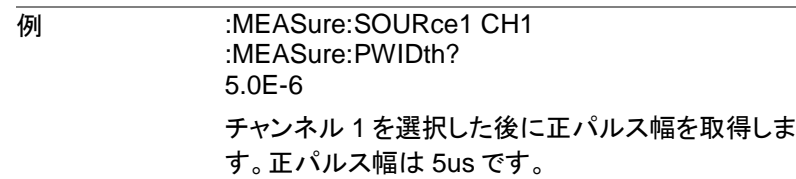

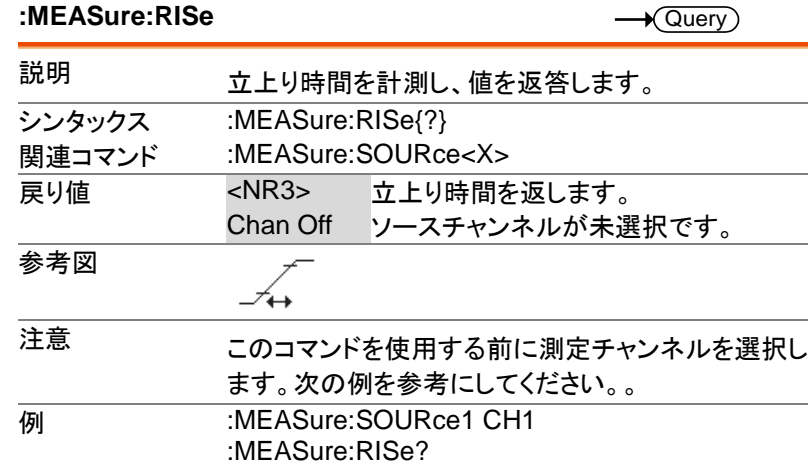

8.5E-6

ソースとしてチャンネル 1 を選択した後に立上り時間 を取得します。立上り時間は 8.5us です。

**:MEASure:ROVShoot**

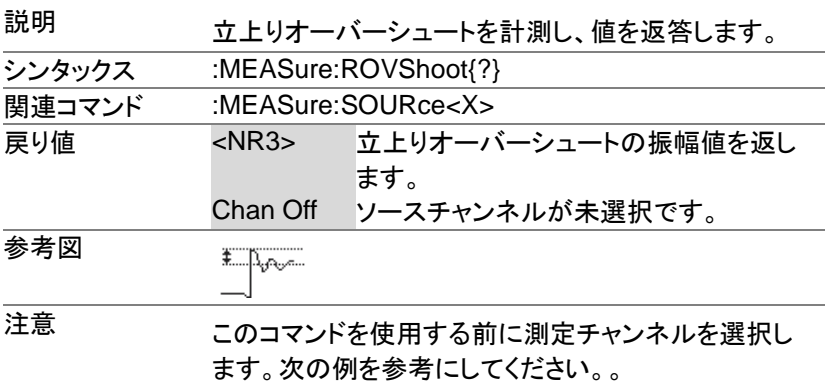

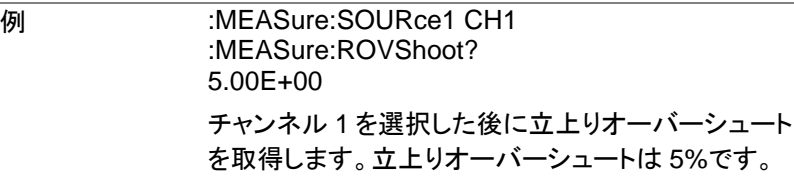

**:MEASure:RPReshoot**

 $\rightarrow$  Query

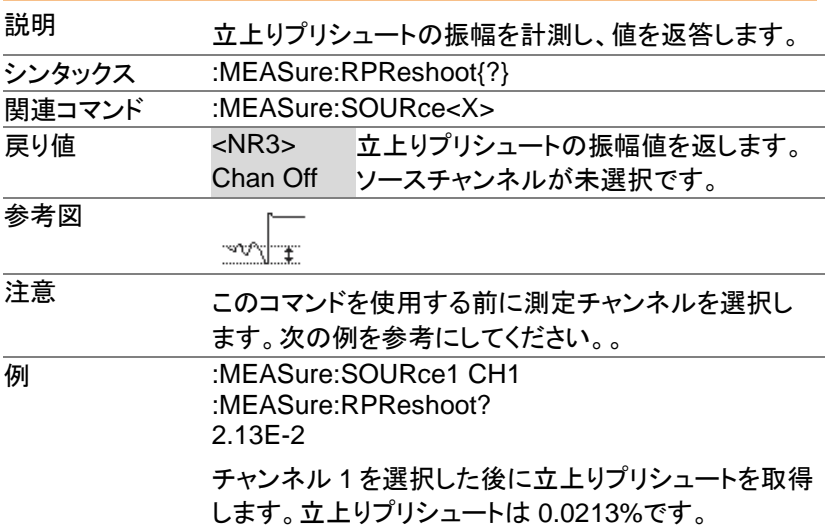

**:MEASure:PPULSE**

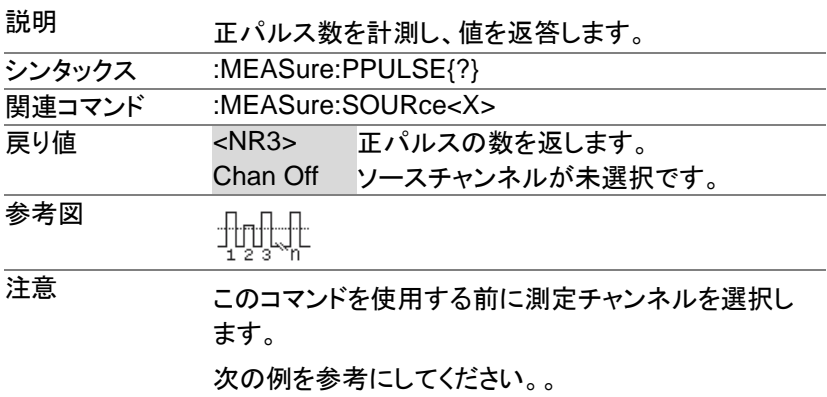

**MEASure:SOURce1 CH1** :MEASure:PPULSE? 6.000E+00 チャンネル 1 を選択した後に正パルスの数を取得しま す。正パルスは 6 個です。

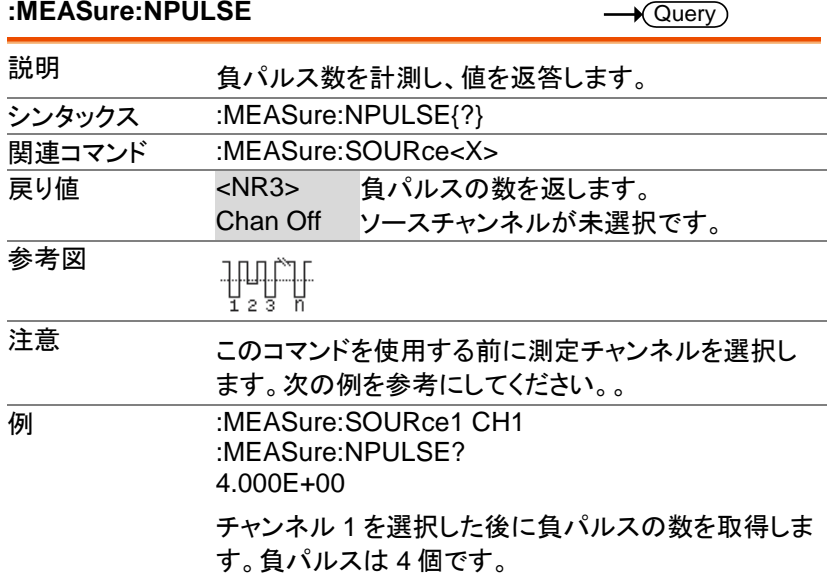

#### **:MEASure:PEDGE**

 $\sqrt{\text{Query}}$ 

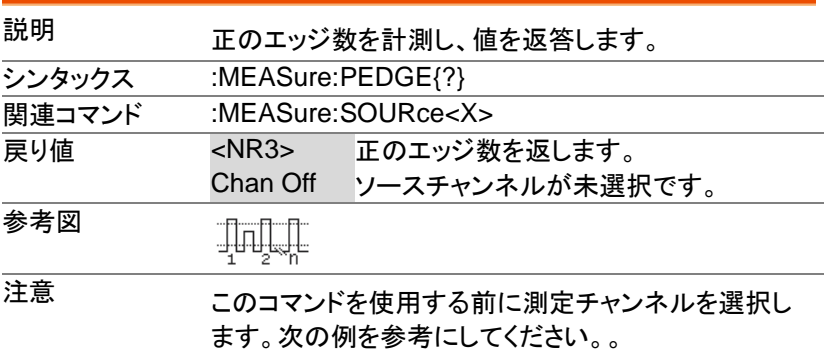

**例 :MEASure:SOURce1 CH1** :MEASure:PEDGE? 1.100E+01 チャンネル 1 を選択した後に正のエッジ数を取得しま す。正エッジは 11 個です。

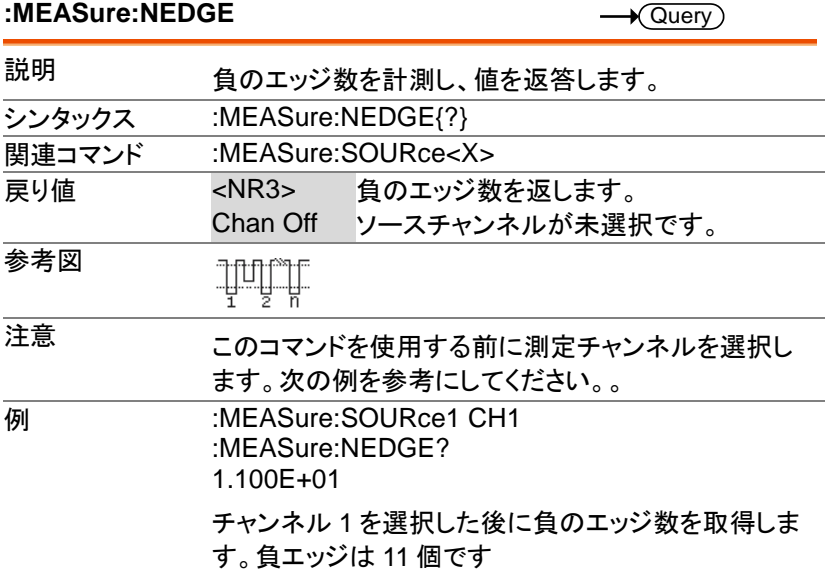

#### **:MEASure:AMPlitude**

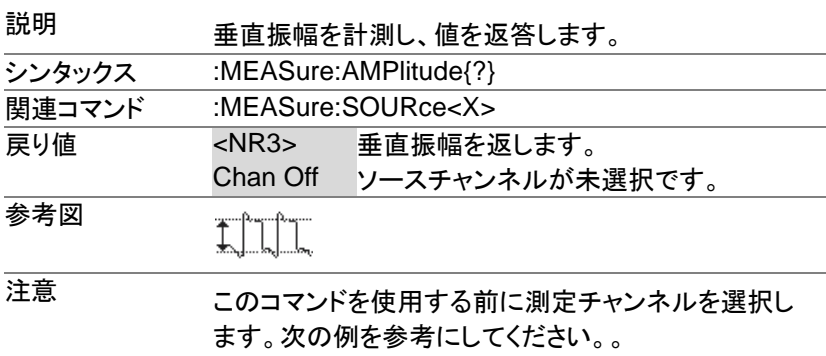

**例 :MEASure:SOURce1 CH1** :MEASure:AMPlitude? 3.76E-3 チャンネル 1 を選択した後に垂直の振幅値を取得しま す。振幅は 3.76mV です。

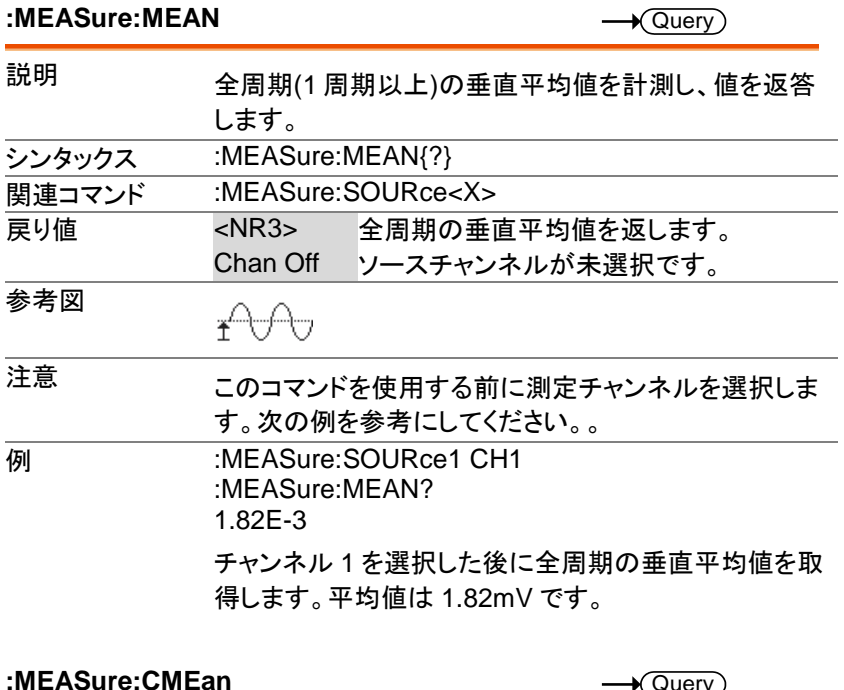

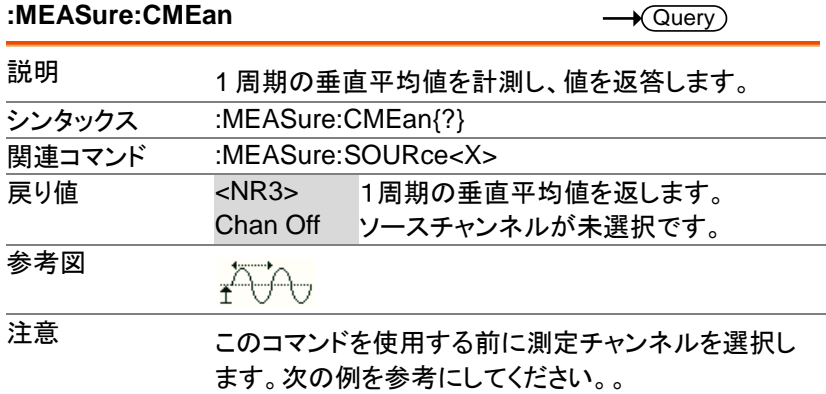

**例 :MEASure:SOURce1 CH1** :MEASure:CMEan? 9.480E-01 チャンネル 1 を選択した後に 1 周期の垂直平均値を 取得します。平均は 948mV です。

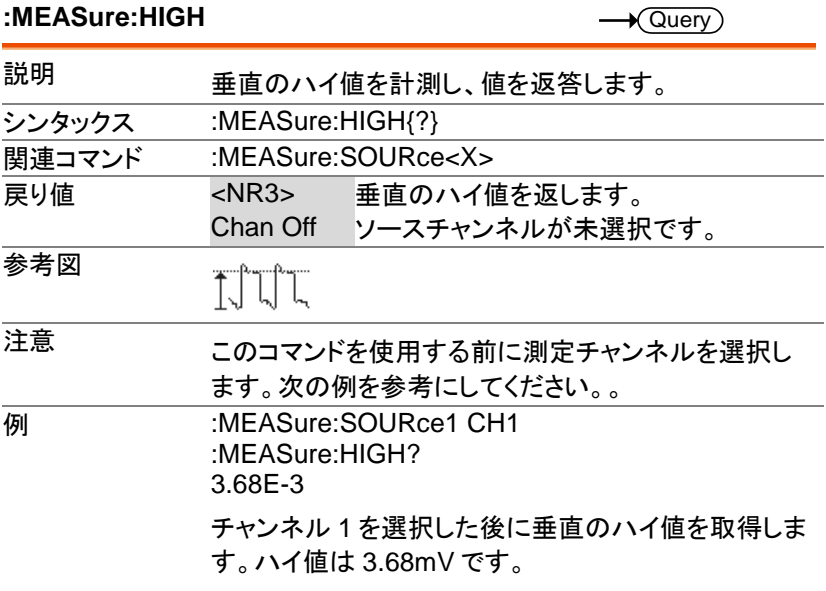

#### **:MEASure:LOW**

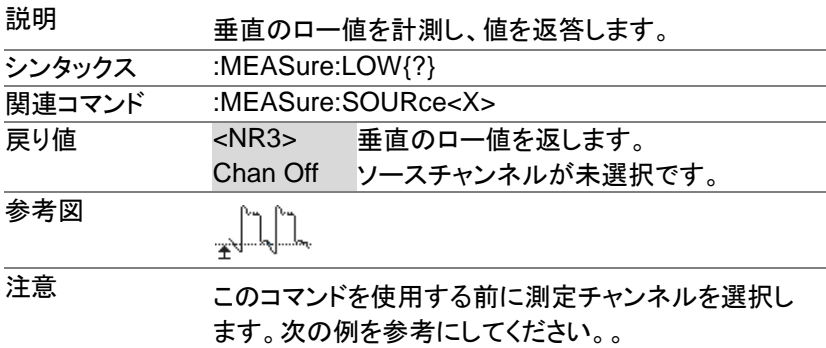

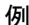

**例 :MEASure:SOURce1 CH1** :MEASure:LOW? 1.00E-0 チャンネル 1 を選択した後に垂直のロー値を取得しま す。ロー値は 1.00V です。

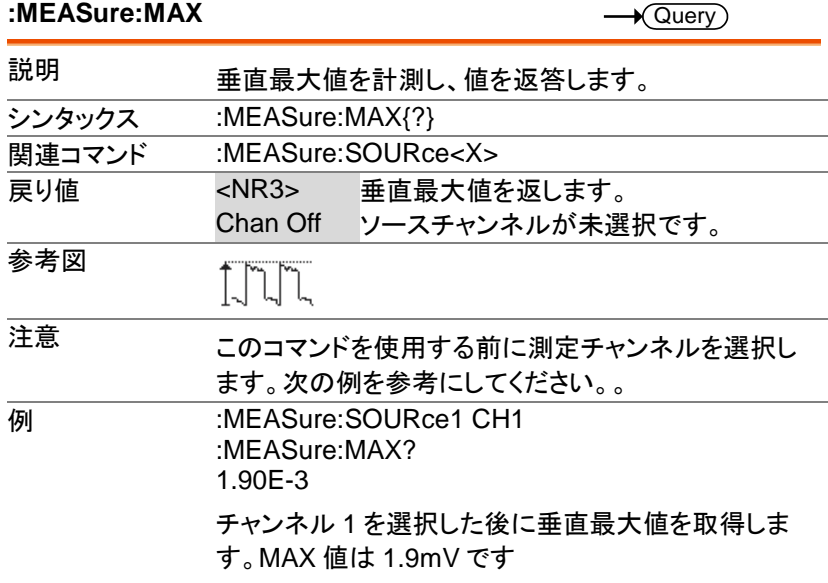

#### **:MEASure:MIN**

 $\sqrt{$  Query

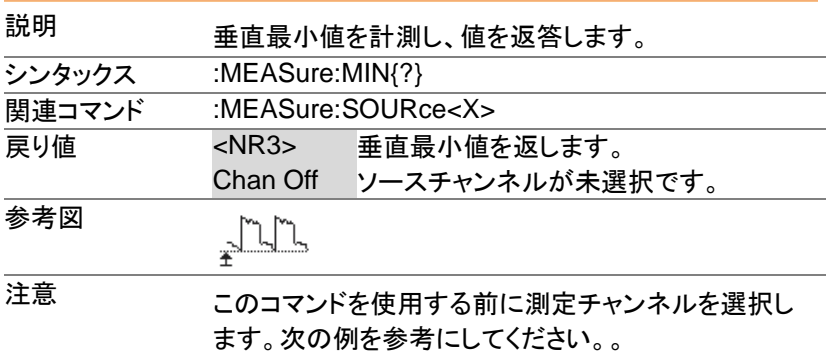

**例 :MEASure:SOURce1 CH1** :MEASure:MIN? -8.00E-3 チャンネル 1 を選択した後に垂直最小値を取得しま す。MIN 値は-8.00mV です。

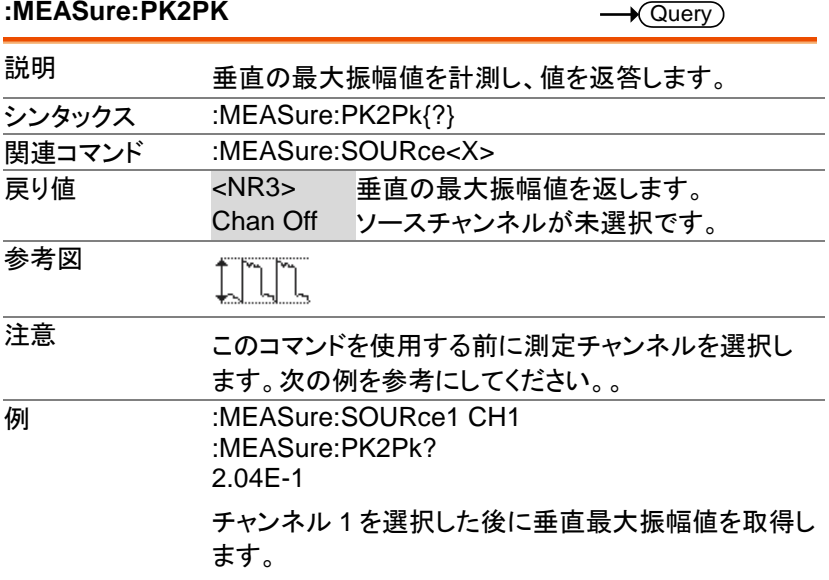

#### **:MEASure:RMS**

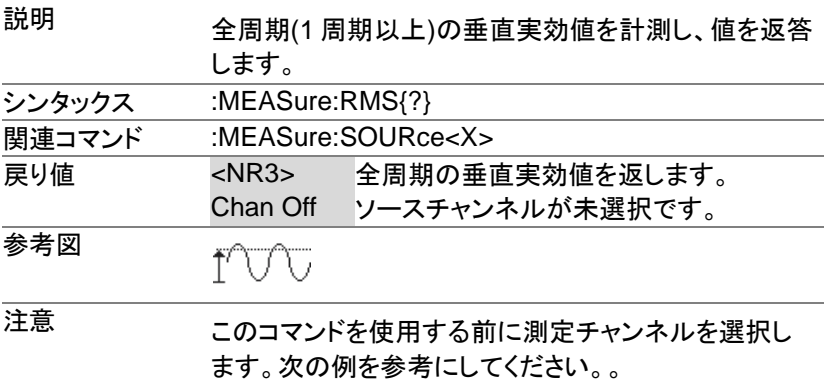

**例 :MEASure:SOURce1 CH1** :MEASure:RMS? 1.31E-3 チャンネル 1 を選択した後に全周期の垂直実効値を 取得します。実効値は 1.31mV です。

### **:MEASure:CRMS**  $\sqrt{\mathsf{Query}}$ 説明 1 周期の垂直実効値を計測し、値を返答します。 シンタックス :MEASure:CRMS{?} **関連コマンド :MEASure:SOURce<X>** 戻り値 <NR3> 1 周期の垂直実効値を返します。 Chan Off ソースチャンネルが未選択です。 参考図  $T+1$ 注意 このコマンドを使用する前に測定チャンネルを選択し ます。次の例を参考にしてください。。 **例 :MEASure:SOURce1 CH1** :MEASure:CRMS? 1.31E-3 チャンネル 1 を選択した後に 1 周期の垂直実効値を 取得します。実効値は 1.31mV です。

#### **:MEASure:AREa**

 $\sqrt{\text{Query}}$ 

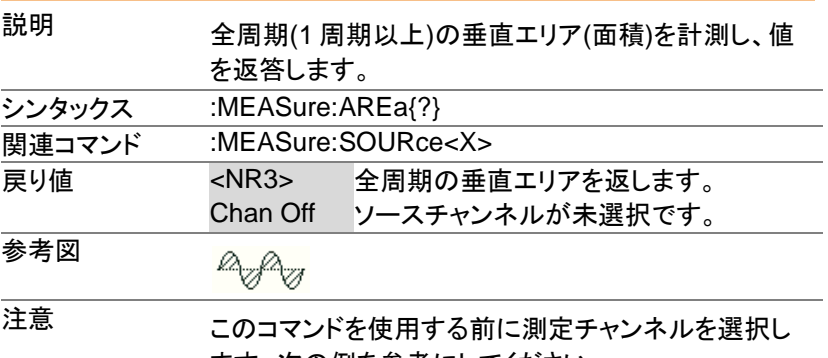

ます。次の例を参考にしてください。。

**MEASure:SOURce1 CH1** :MEASure:AREa? 1.958E-03 チャンネル 1 を選択した後に全周期の垂直エリアを取 得します。垂直エリアは 1.958mV です。

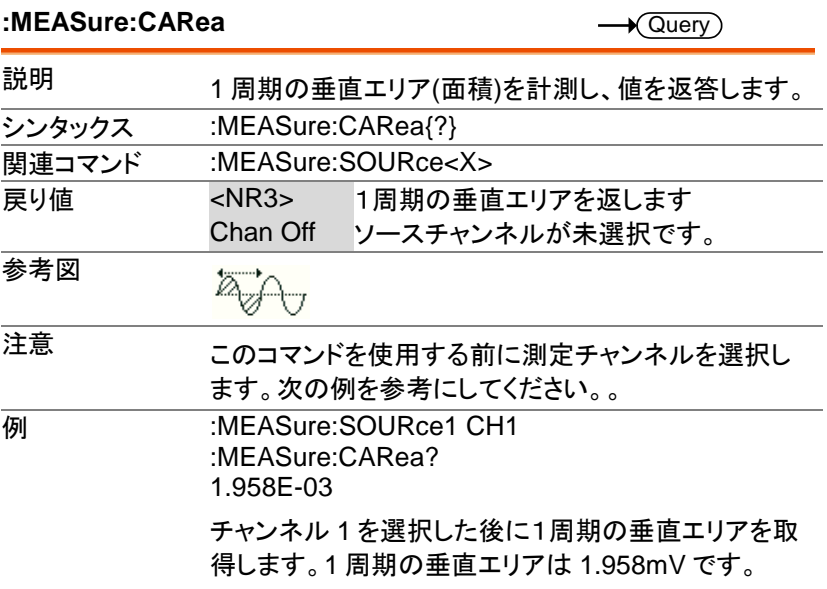

#### **:MEASure:FLIcker**

 $\rightarrow$  Query

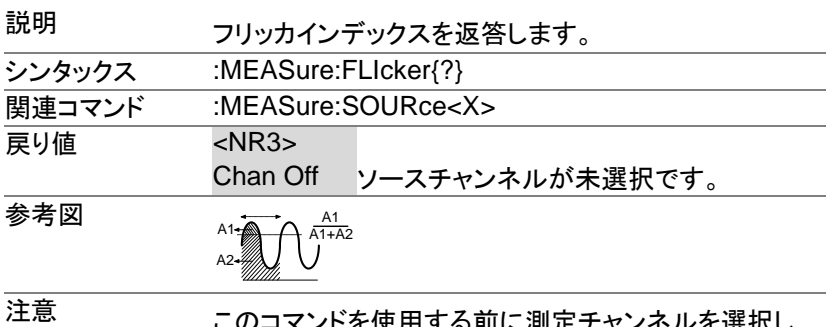

!用する前に測定チャンネルを選択し ます。次の例を参考にしてください。。

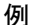

:MEASure:SOURce1 CH1 :MEASure:FLIcker? 1.958E-01 チャンネル 1 を選択した後にフリッカインデックスを取 得します。値は 0.1958 です。

#### **:MEASure:PFLIcker**

 $\sqrt{\mathsf{Query}}$ 

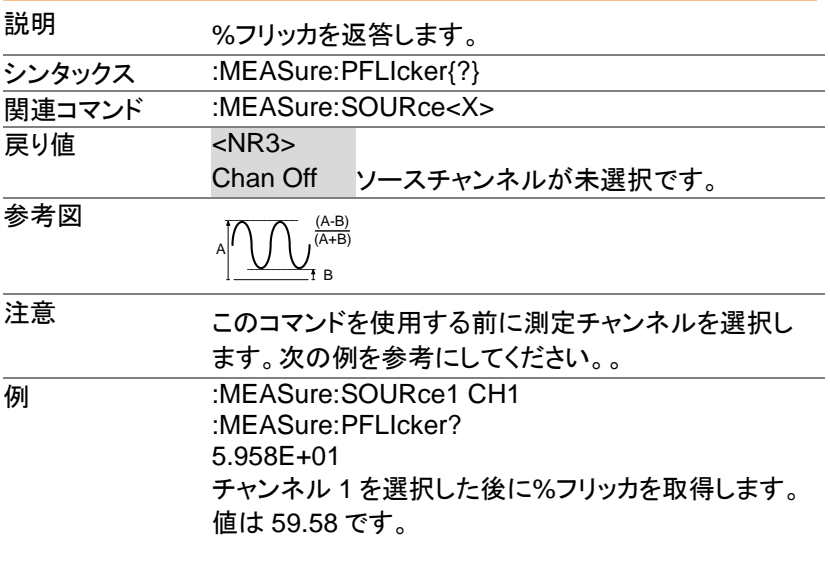

#### **:MEASure:FRRDelay**

 $\sqrt{\mathsf{Query}}$ 

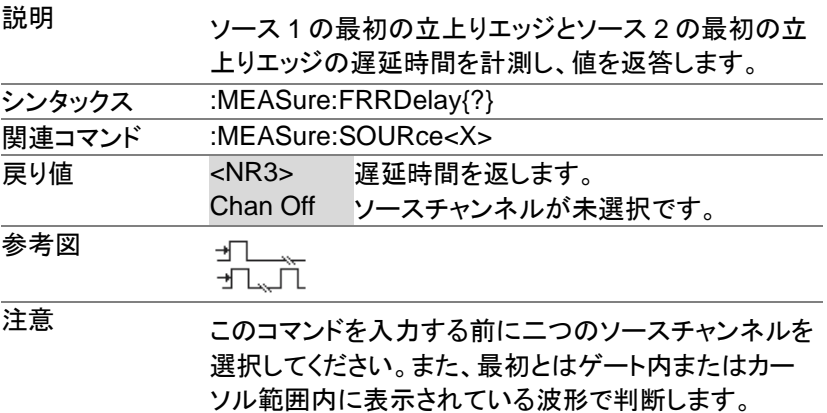

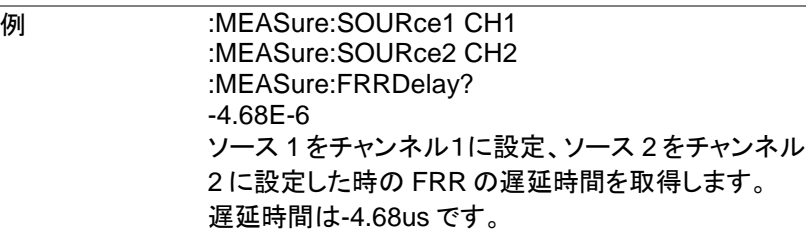

**:MEASure:FRFDelay**

**:MEASure:FFRDelay**

 $\sqrt{$ Query

 $\sqrt{\Omega_{\text{max}}}$ 

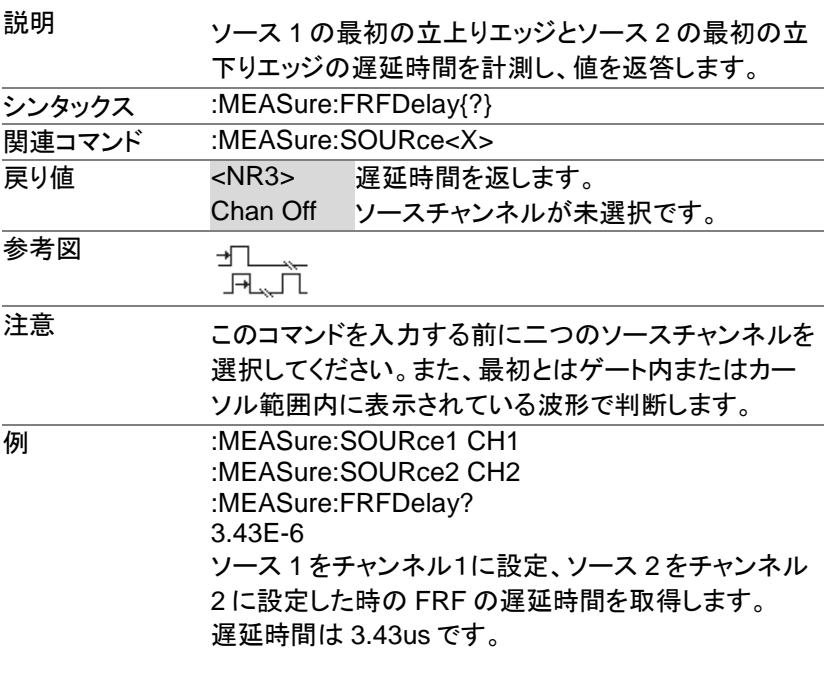

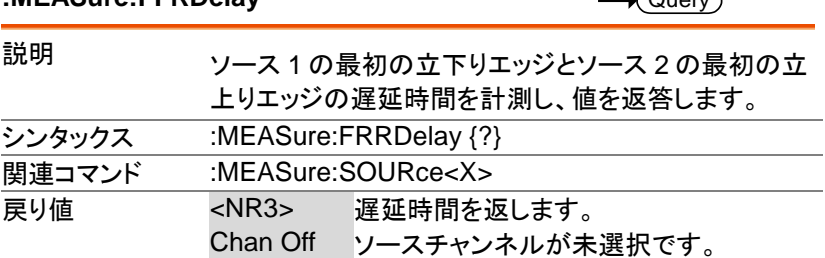

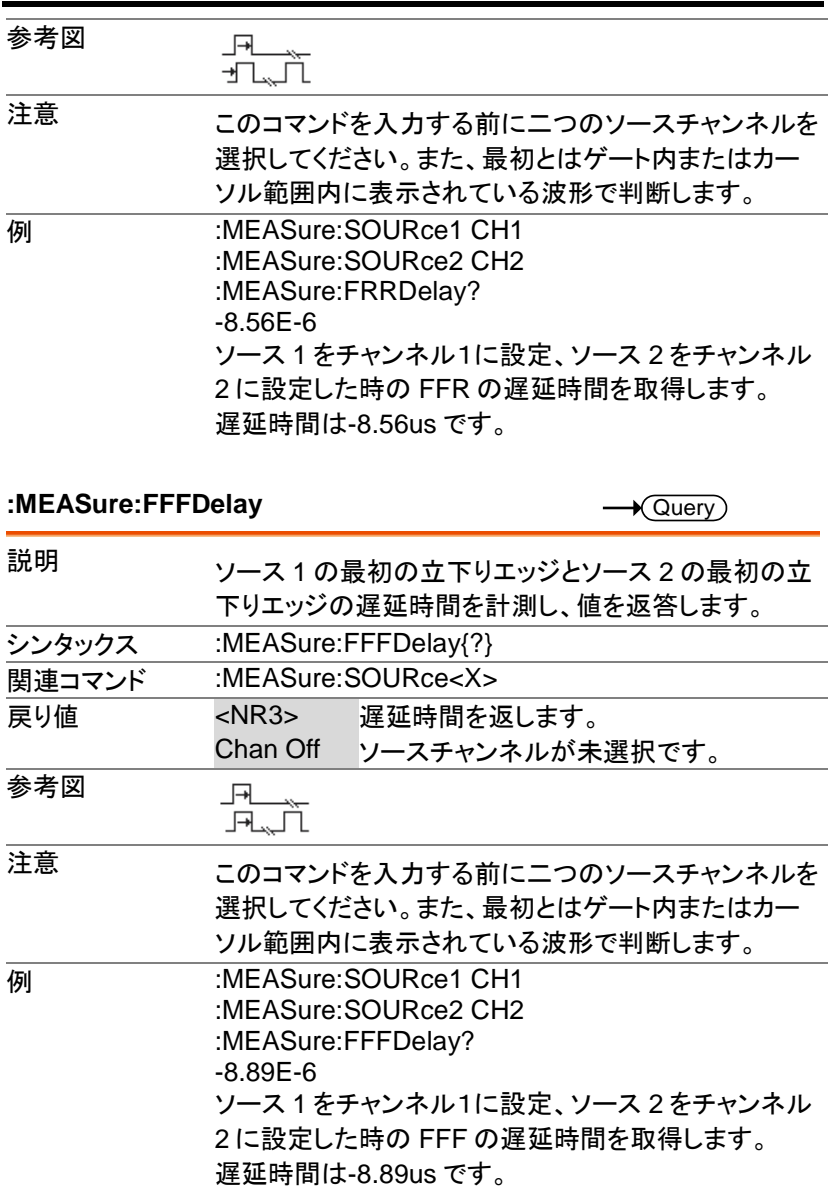

### **:MEASure:LRRDelay**

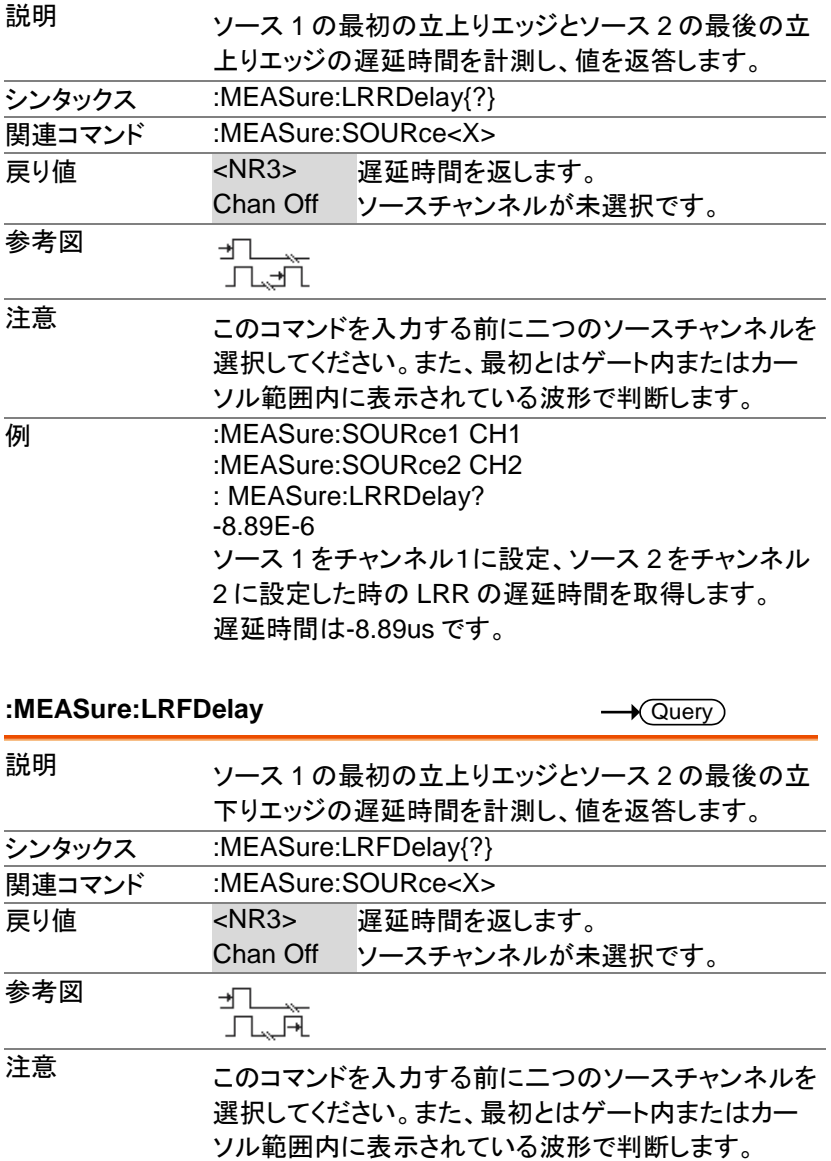

J.

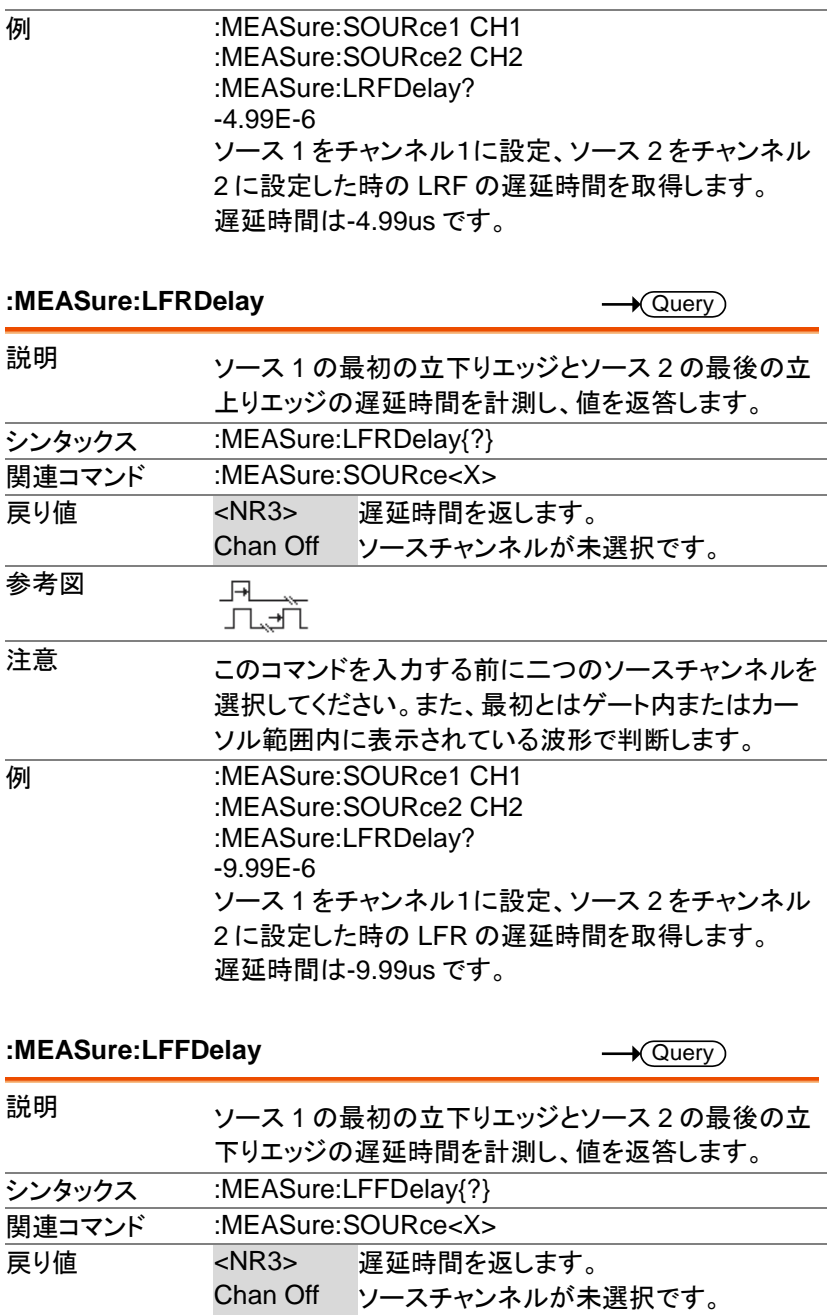

**91**

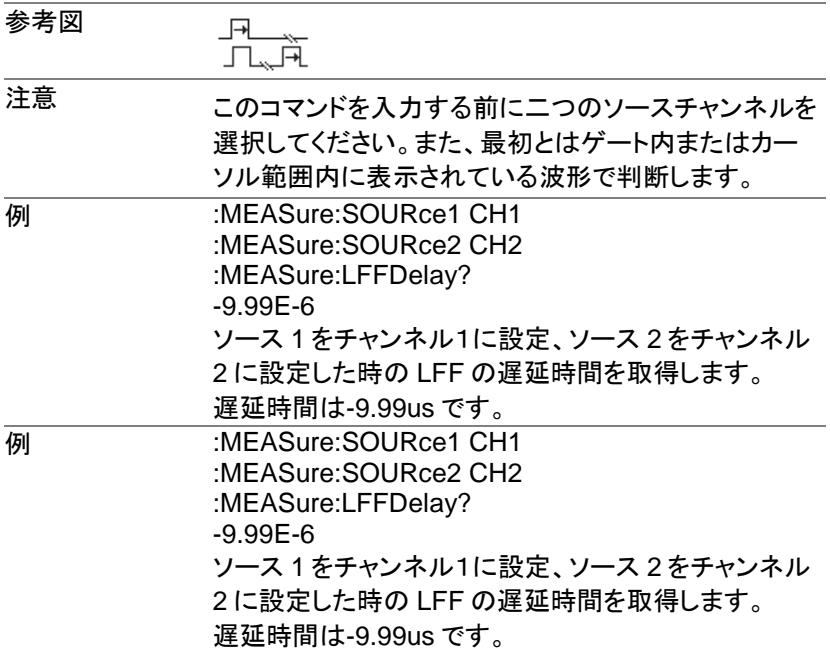

### **:MEASure:PHAse**

 $\rightarrow$  Query

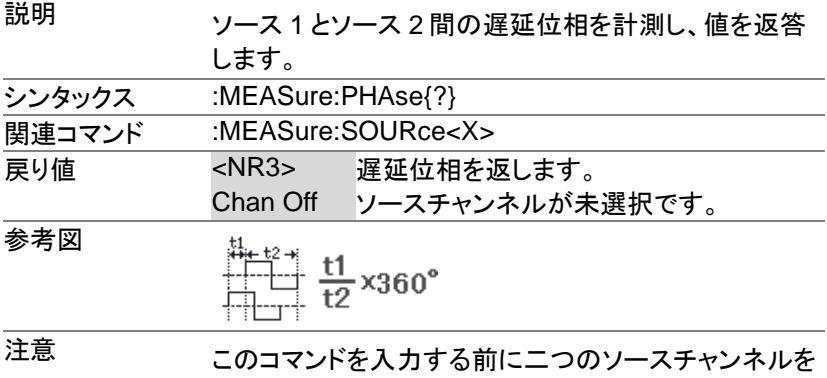

選択してください。また、最初とはゲート内またはカー ソル範囲内に表示されている波形で判断します。

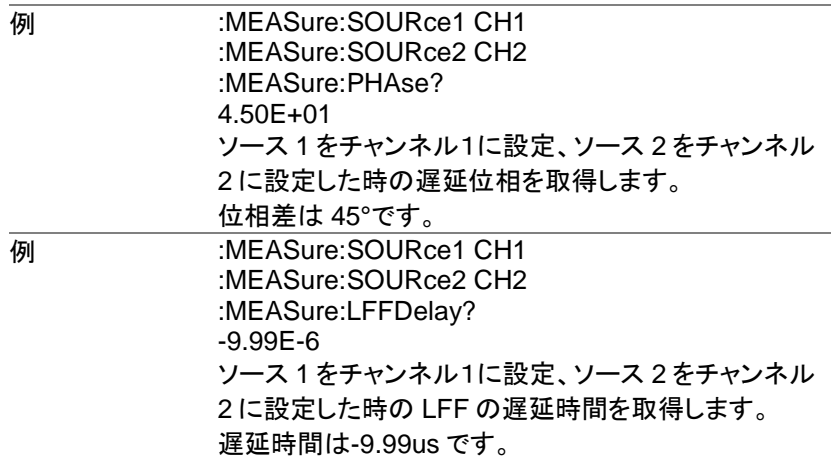

 $Set \rightarrow$  $\sqrt{$  Query

# 統計コマンド

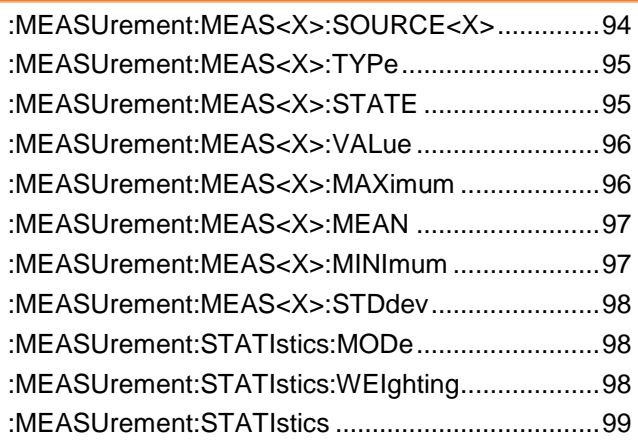

### **:MEASUrement:MEAS<X>:SOURCE<X>**

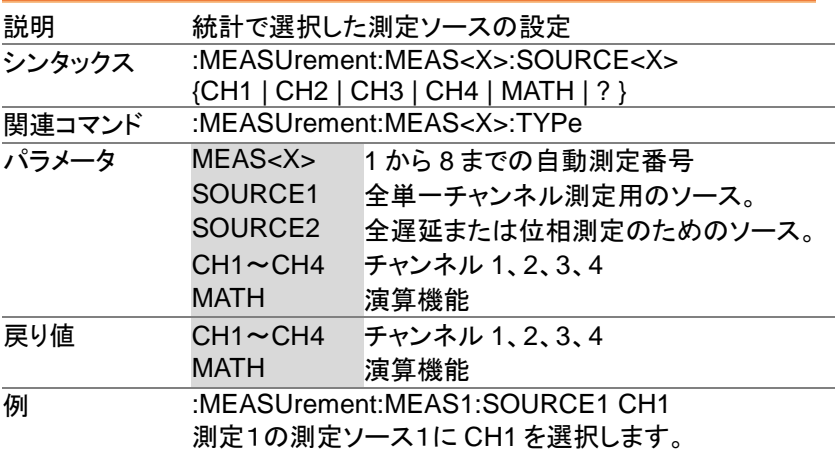

### **:MEASUrement:MEAS<X>:TYPe**

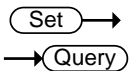

 $\overline{\text{Set}}$  $\sqrt{$ Query

 $\rightarrow$ 

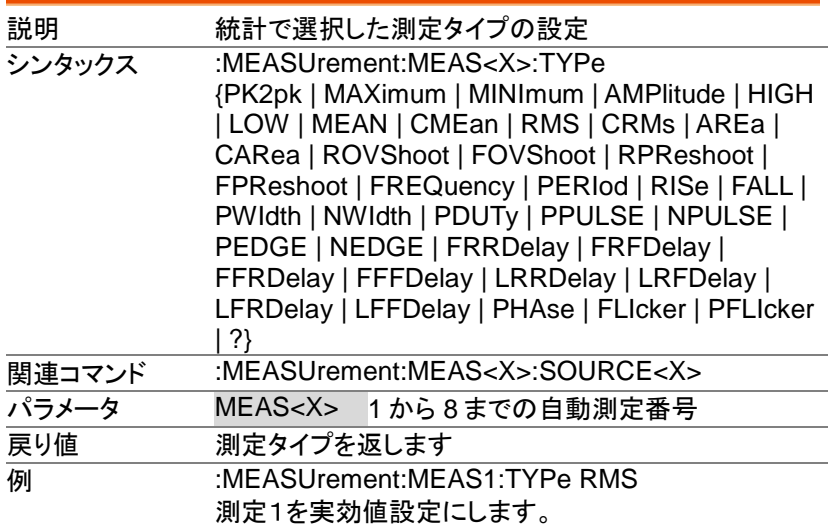

#### **:MEASUrement:MEAS<X>:STATE**

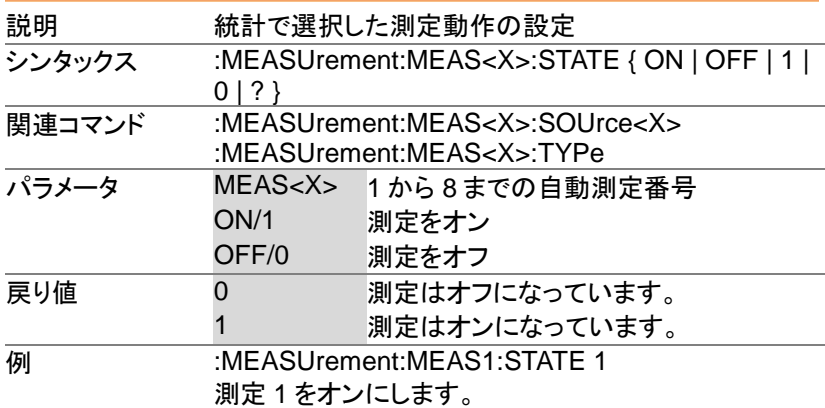

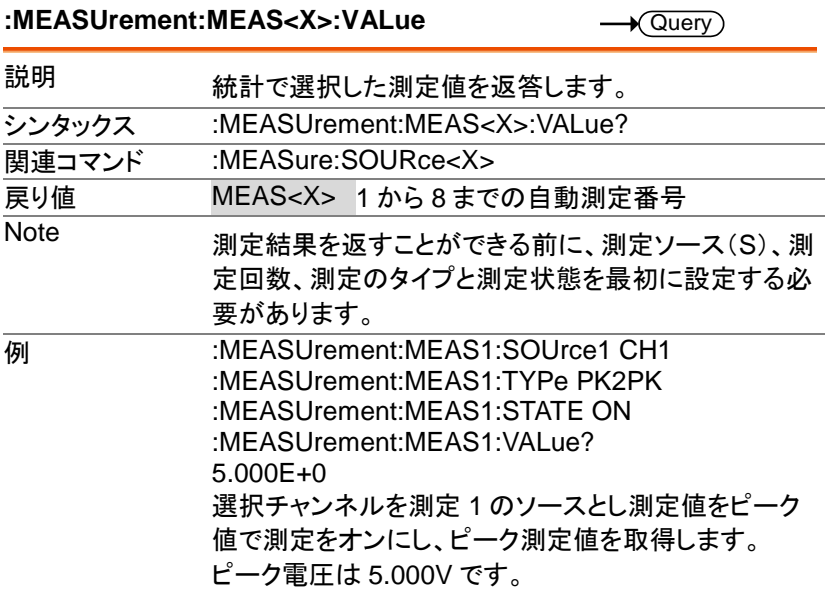

### **:MEASUrement:MEAS<X>:MAXimum**

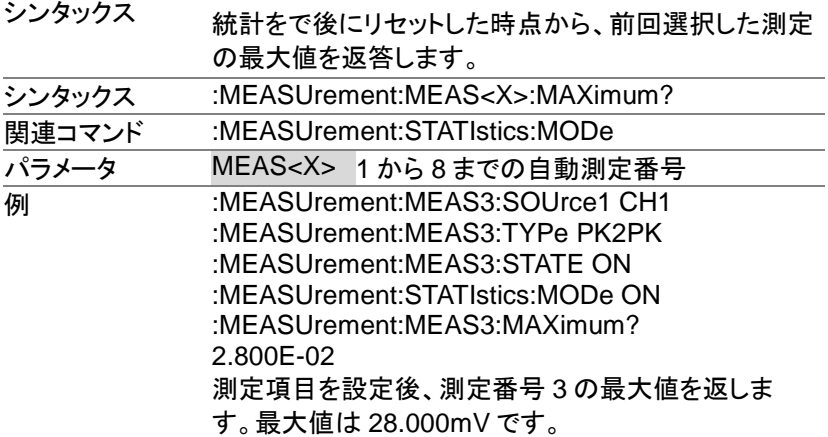

#### **:MEASUrement:MEAS<X>:MEAN**

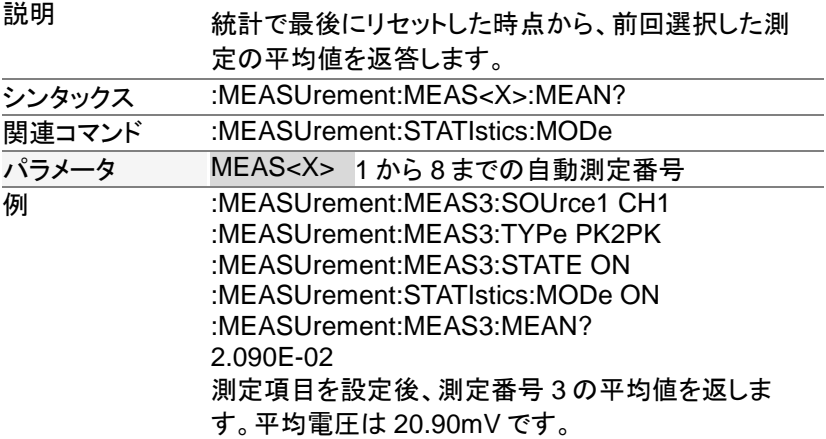

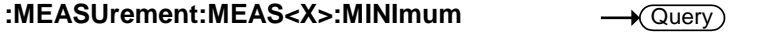

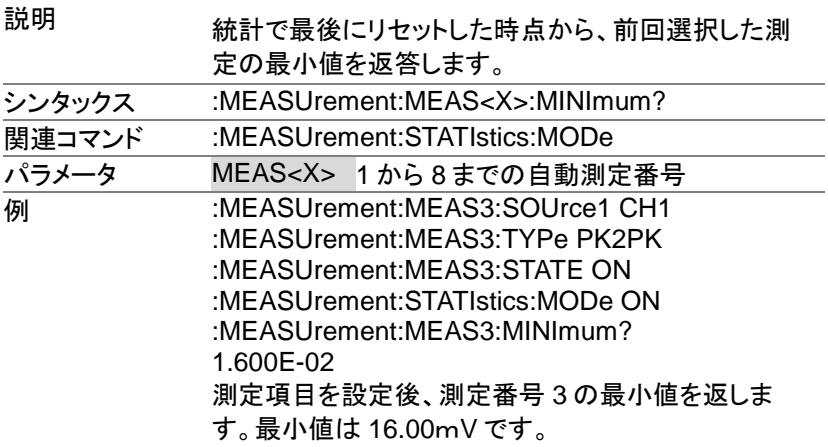

**:MEASUrement:MEAS<X>:STDdev**  $\rightarrow$  Query 説明 統計で最後にリセットした時点から、前回選択した測 定の標準偏差値を返答します。 ·シンタックス :MEASUrement:MEAS<X>:STDdev? 関連コマンド :MEASUrement:STATIstics:MODe パラメータ MEAS<X> 1 から 8 までの自動測定番号。 例 :MEASUrement:MEAS3:SOUrce1 CH1 :MEASUrement:MEAS3:TYPe PK2PK :MEASUrement:MEAS3:STATE ON :MEASUrement:STATIstics:MODe ON :MEASUrement:MEAS3:STDdev? 1.530E-03 測定項目を設定後、測定番号 3 の標準偏差値を返し ます。

標準偏差は 1.530 です。

#### **Set**  $\sqrt{Q_{\text{max}}}$

#### **:MEASUrement:STATIstics:MODe**

シンタックス ·<br>関連コマンド パラメータ/

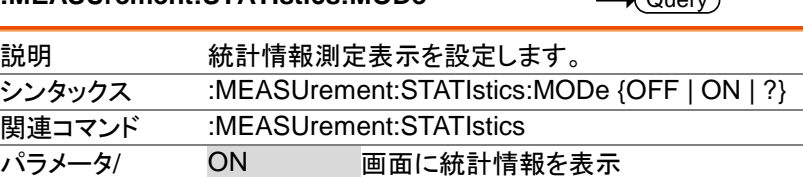

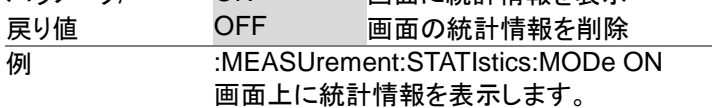

#### **:MEASUrement:STATIstics:WEIghting**

Set<sup>-</sup>  $\sqrt{\text{Query}}$ 

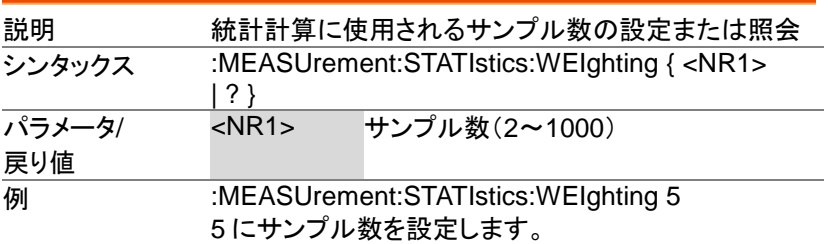

#### **:MEASUrement:STATIstics**

 $\overline{\mathsf{Set}}$  $\rightarrow$ 

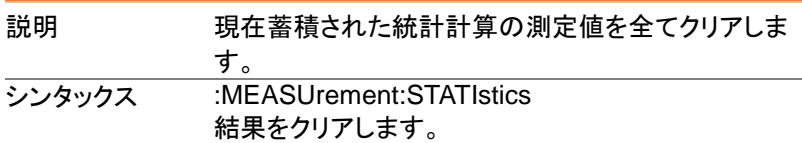

# リファレンスコマンド

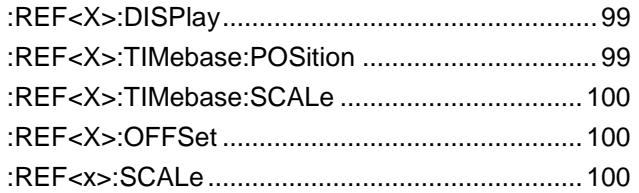

#### **:REF<X>:DISPlay**

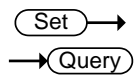

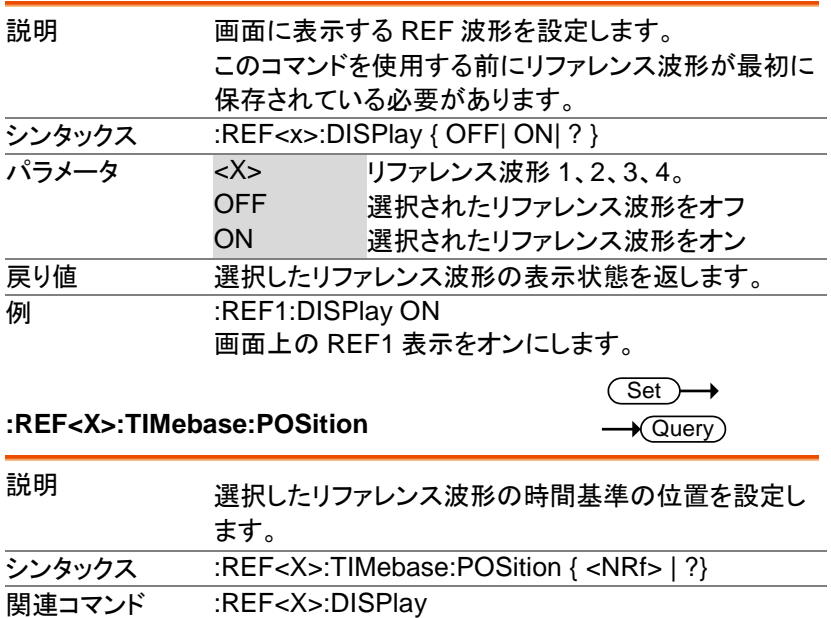

MDO-2000E プログラミングマニュアル

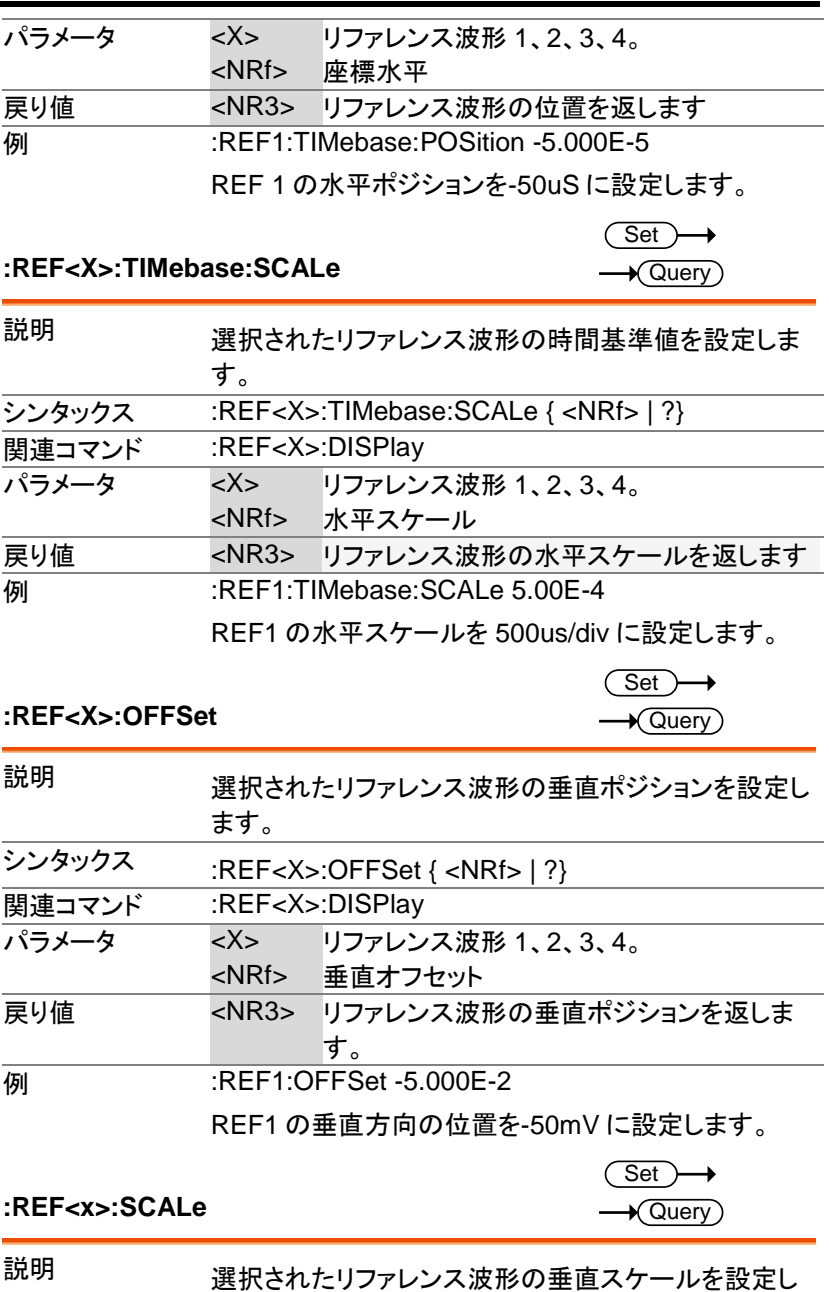

ます。

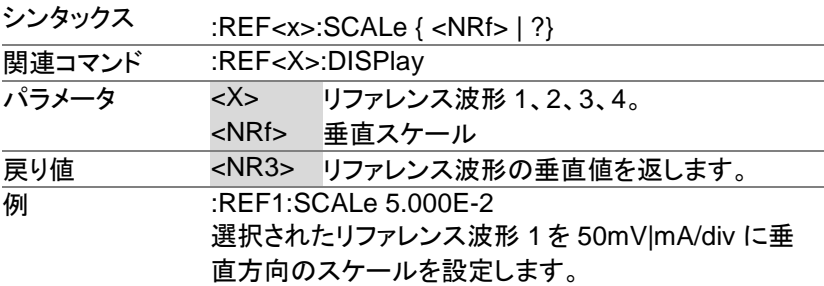

# **Run** コマンド

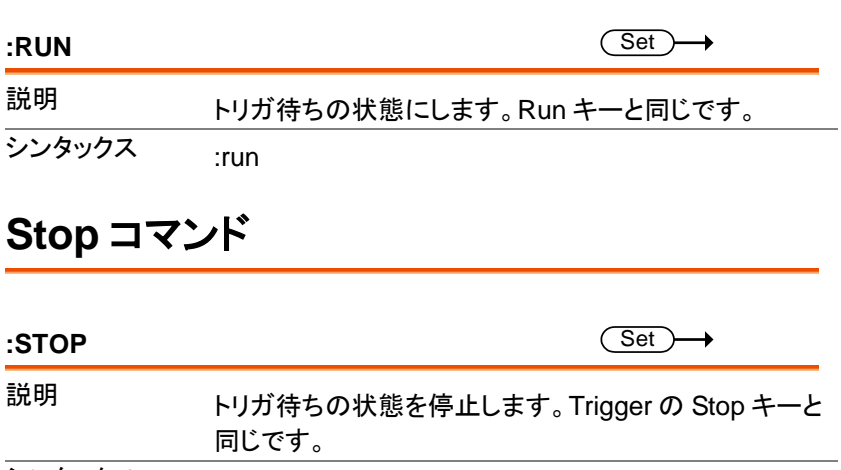

 $\overline{y}$ シンタックス :stop

# **Single** コマンド

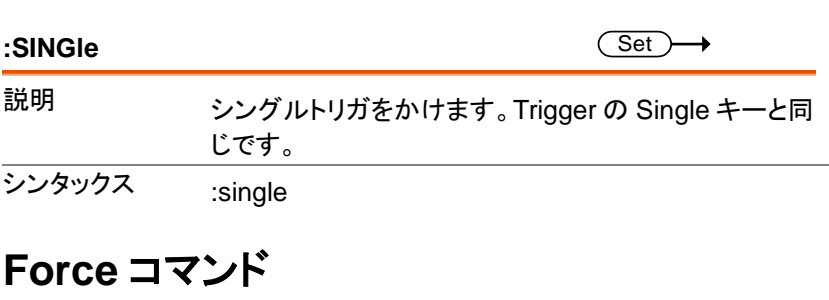

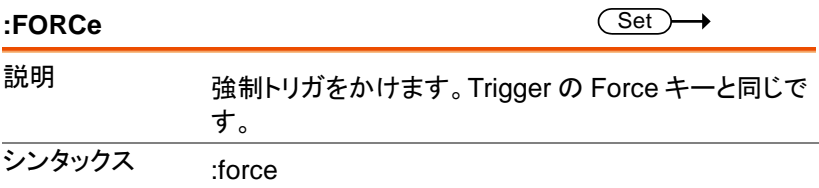

# タイムベースコマンド

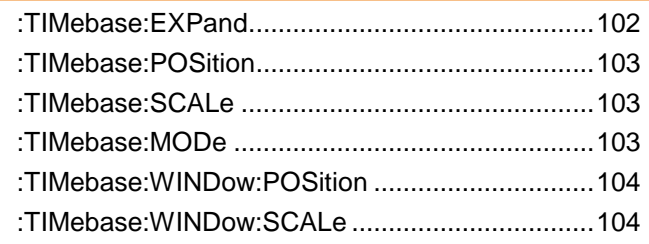

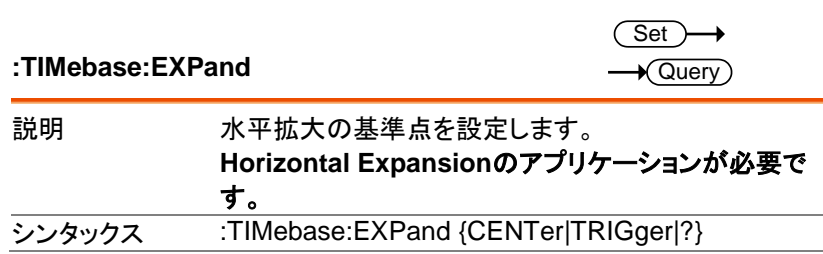

# タイムベースコマンド

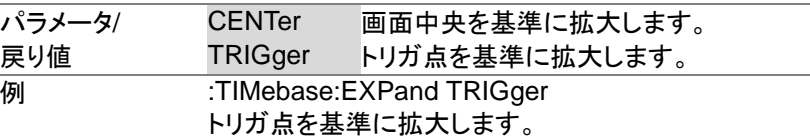

### **:TIMebase:POSition**

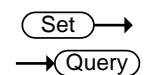

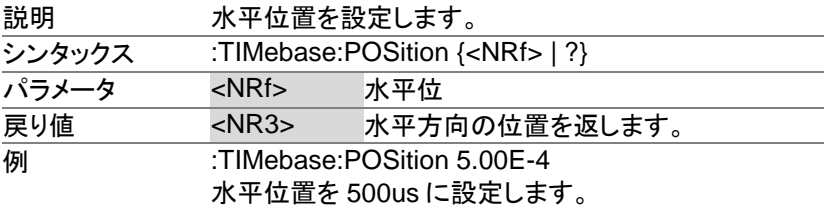

#### **:TIMebase:SCALe**

Set >  $\sqrt{\mathsf{Query}}$ 

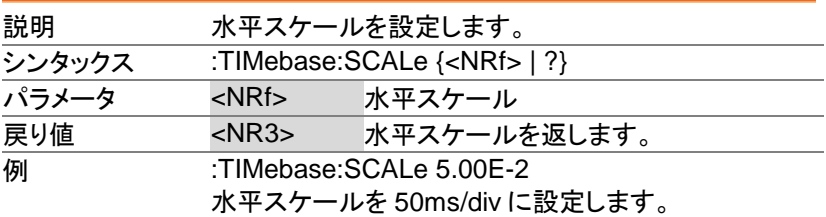

#### **:TIMebase:MODe**

Set > →  $\sqrt{\mathsf{Query}}$ 

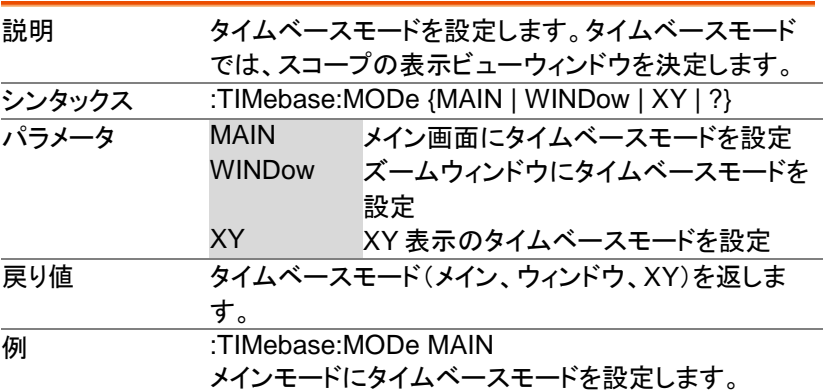

·シンタックス **|関連コマンド|** 

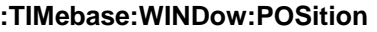

#### $\overline{\text{Set}}$  $\sqrt{\Omega_{\text{max}}}$

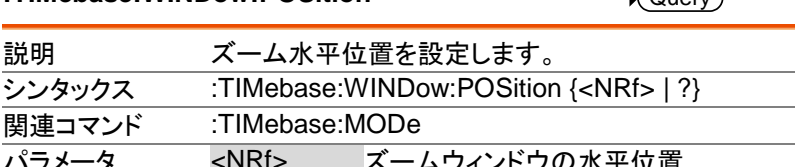

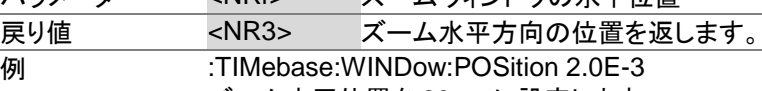

ズーム水平位置を 20ms に設定します。

**:TIMebase:WINDow:SCALe** 

 $Set \rightarrow$  $\sqrt{\mathsf{Query}}$ 

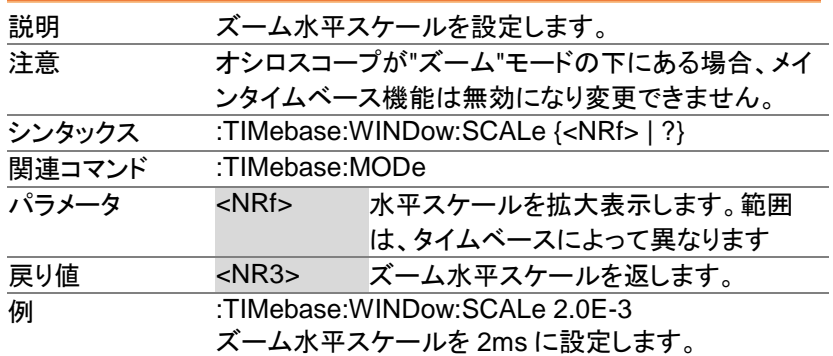

# トリガーコマンド

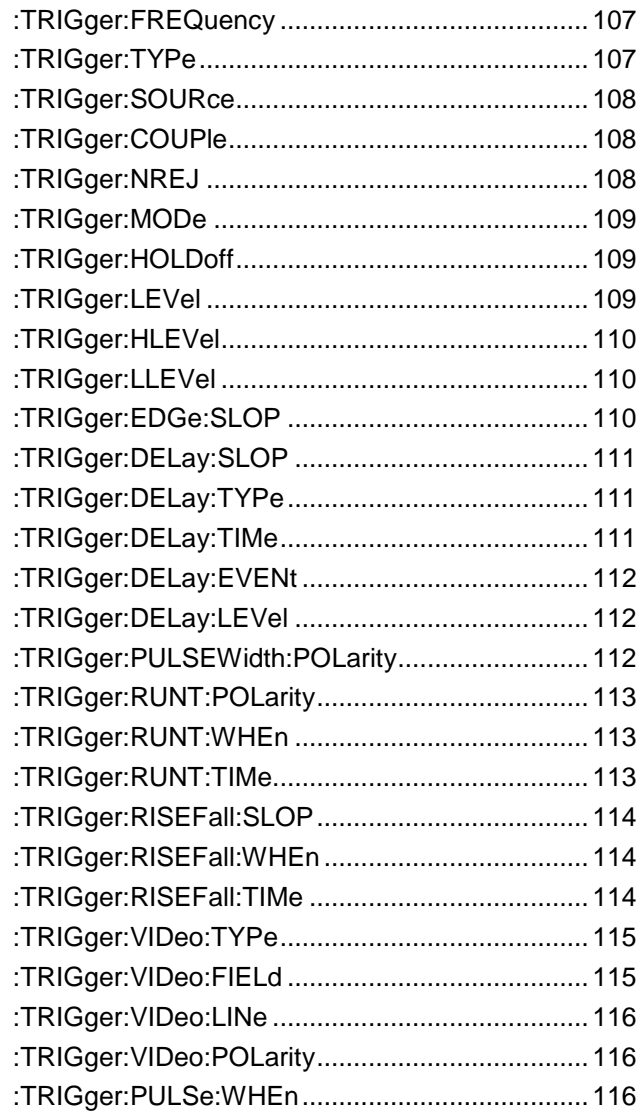

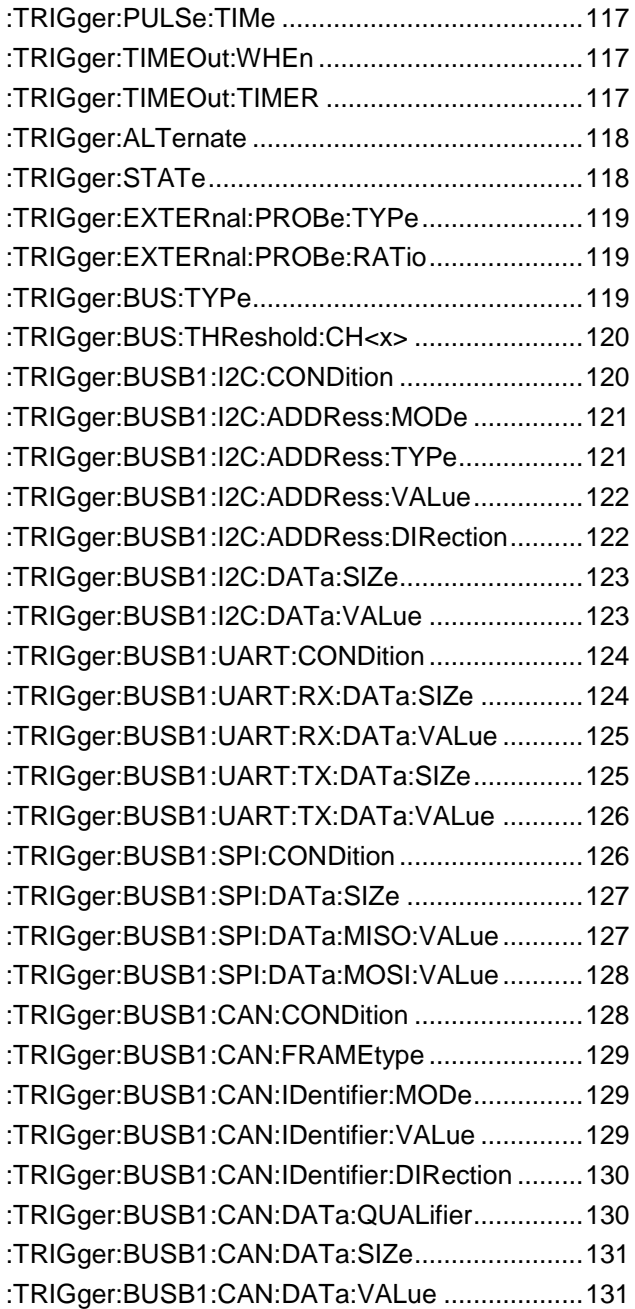
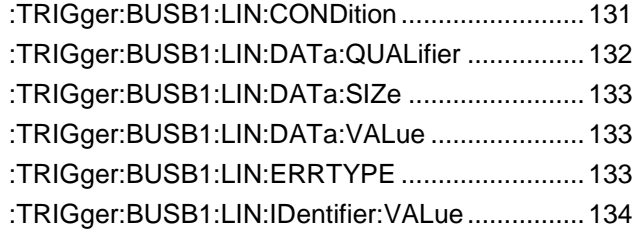

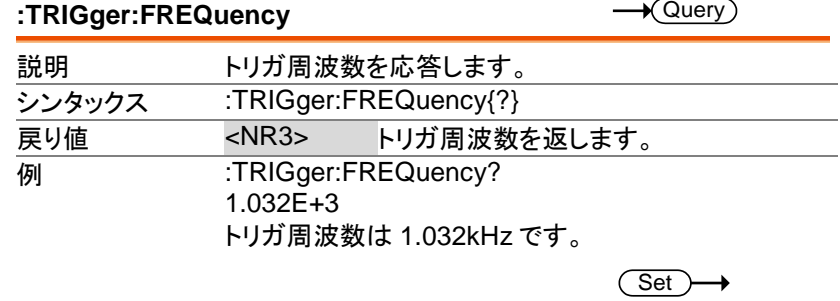

#### **:TRIGger:TYPe**

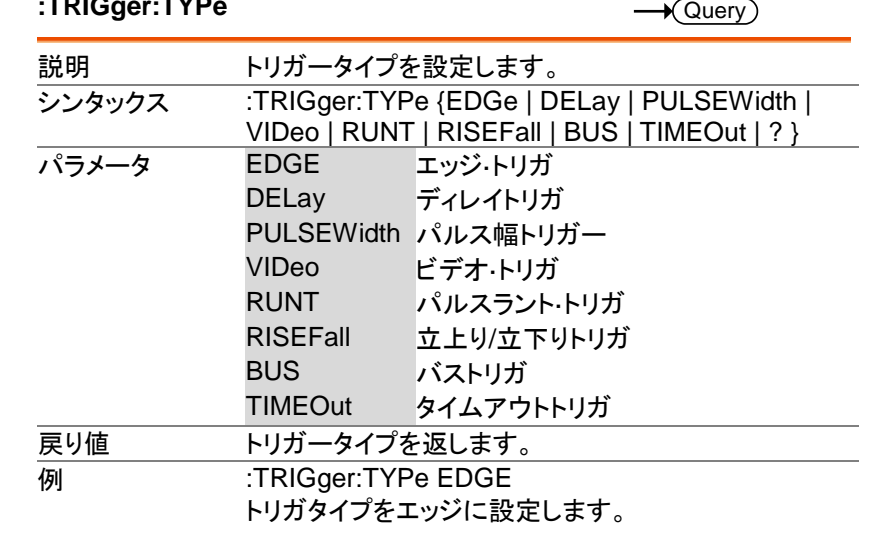

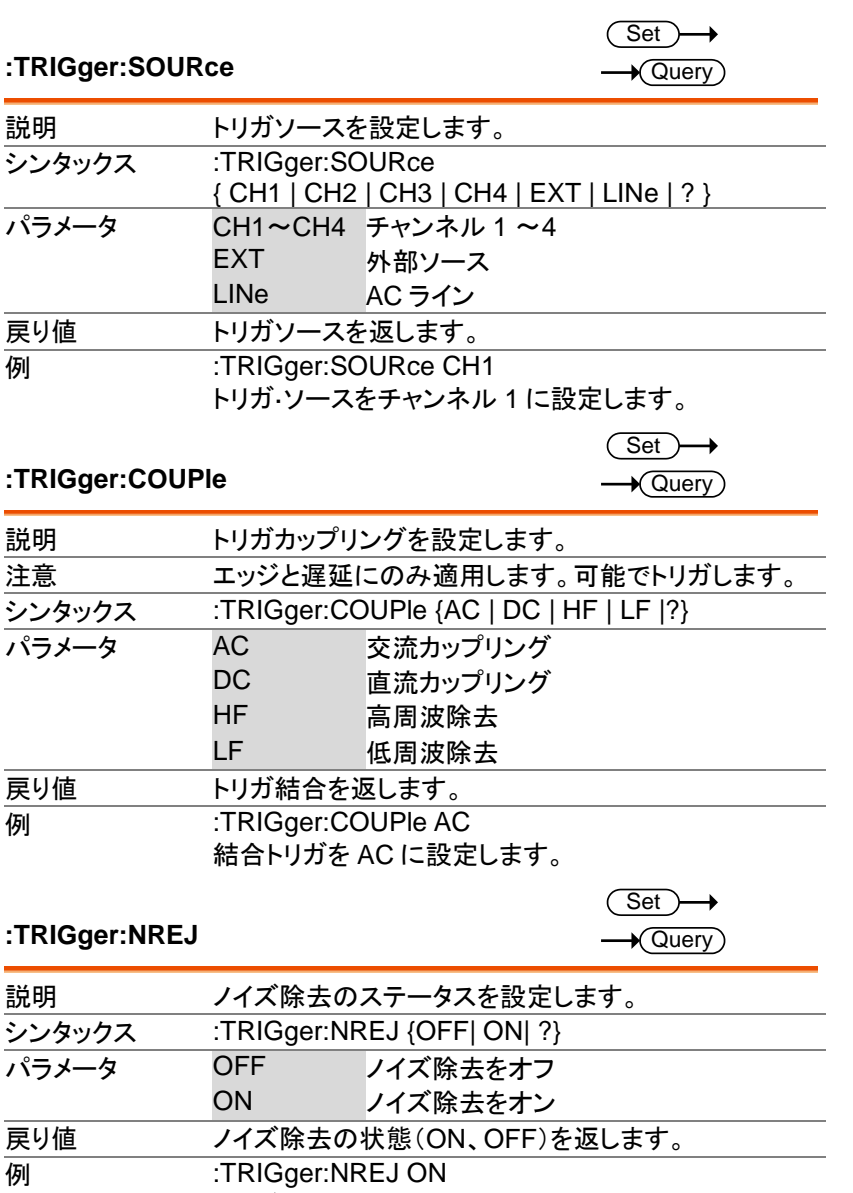

ノイズ除去をオンにします。

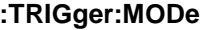

Set )  $\blacklozenge$ Query

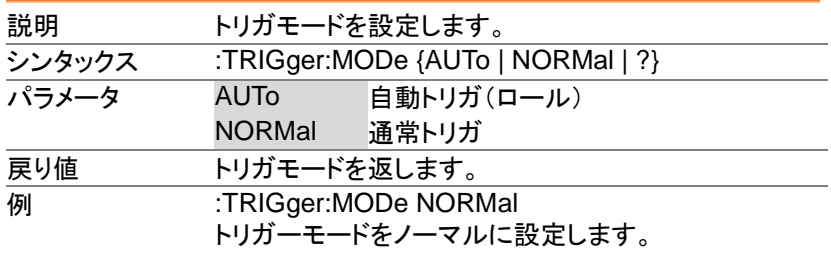

#### **:TRIGger:HOLDoff**

Set >  $\bigstar$  Query

> Set >  $\sqrt{\mathsf{Query}}$

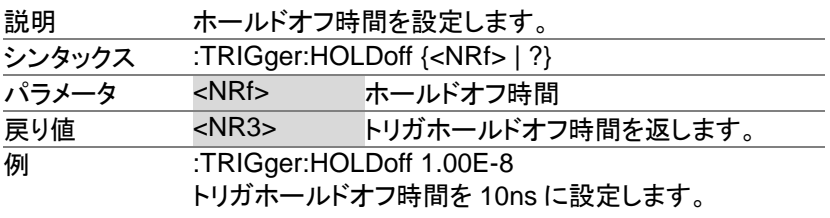

#### **:TRIGger:LEVel**

説明 レベルを設定します。 シンタックス :TRIGger:LEVel {TTL | ECL | SETTO50 | <NRf> | ?} **関連コマンド :TRIGger:TYPe** パラメータ <NRf> トリガレベル値 TTL TTL トリガ·レベルに設定 ECL ECLトリガ·レベルに設定 SETTO50 ユーザレベル(デフォルトでは 50%)に、 トリガ·レベルを設定 **戻り値 <NR3> トリガ·レベルを返します。** 例 1 :TRIGger:LEVel TTL TTL トリガ·レベルに設定します。 **例 2 :TRIGger:LEVel 3.30E-1** トリガ·レベルを 330mV に設定します。

#### **:TRIGger:HLEVel**

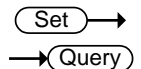

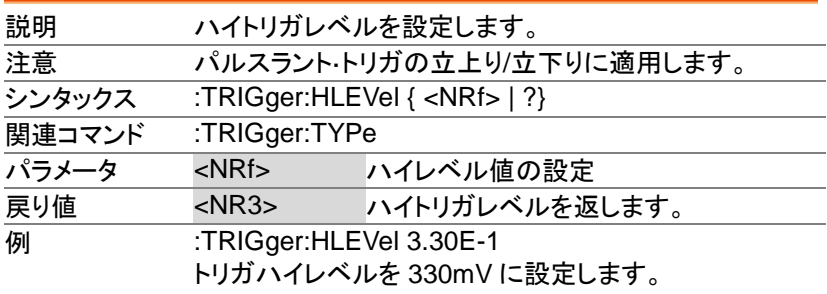

#### **:TRIGger:LLEVel**

 $\overline{\text{Set}}$  $\rightarrow$  Query

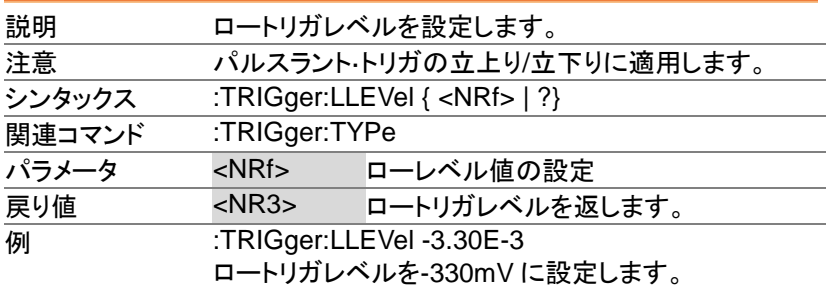

### **Set**

#### **:TRIGger:EDGe:SLOP**

 $\rightarrow$  Query

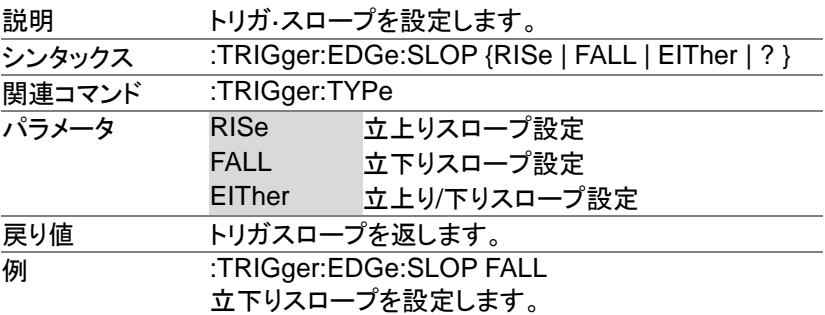

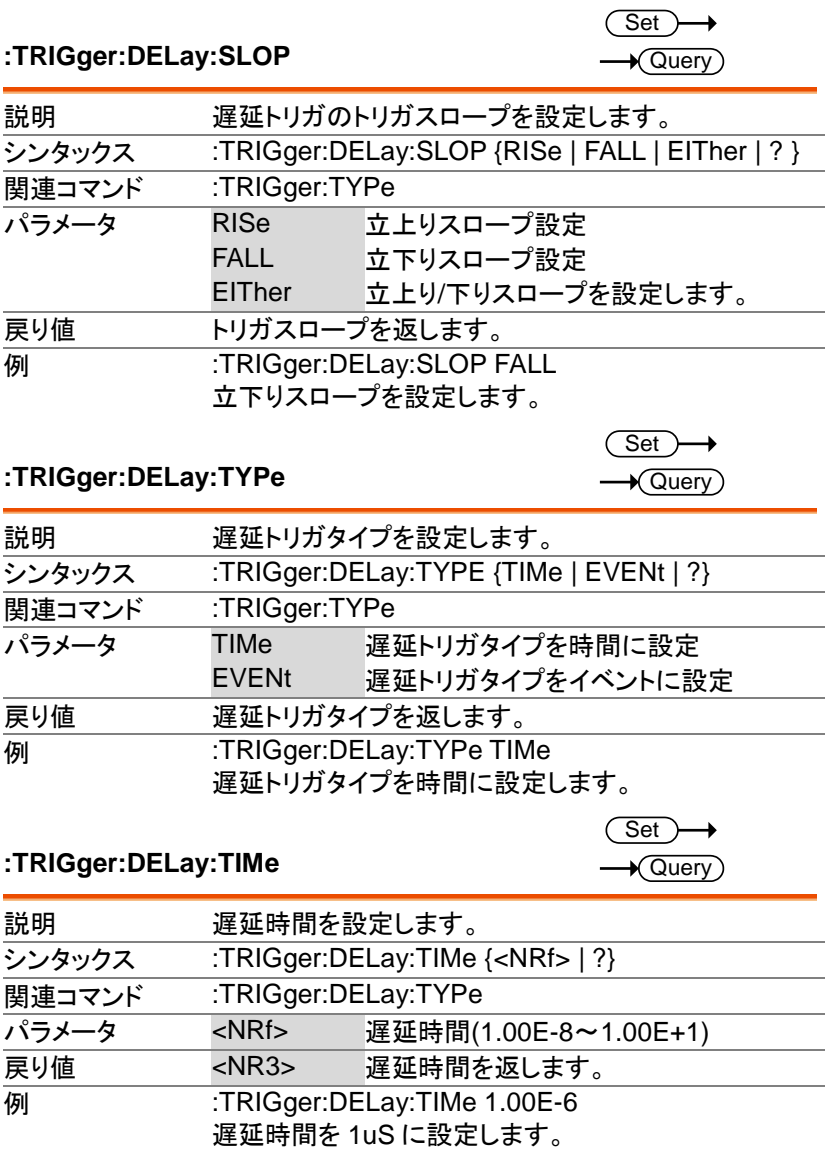

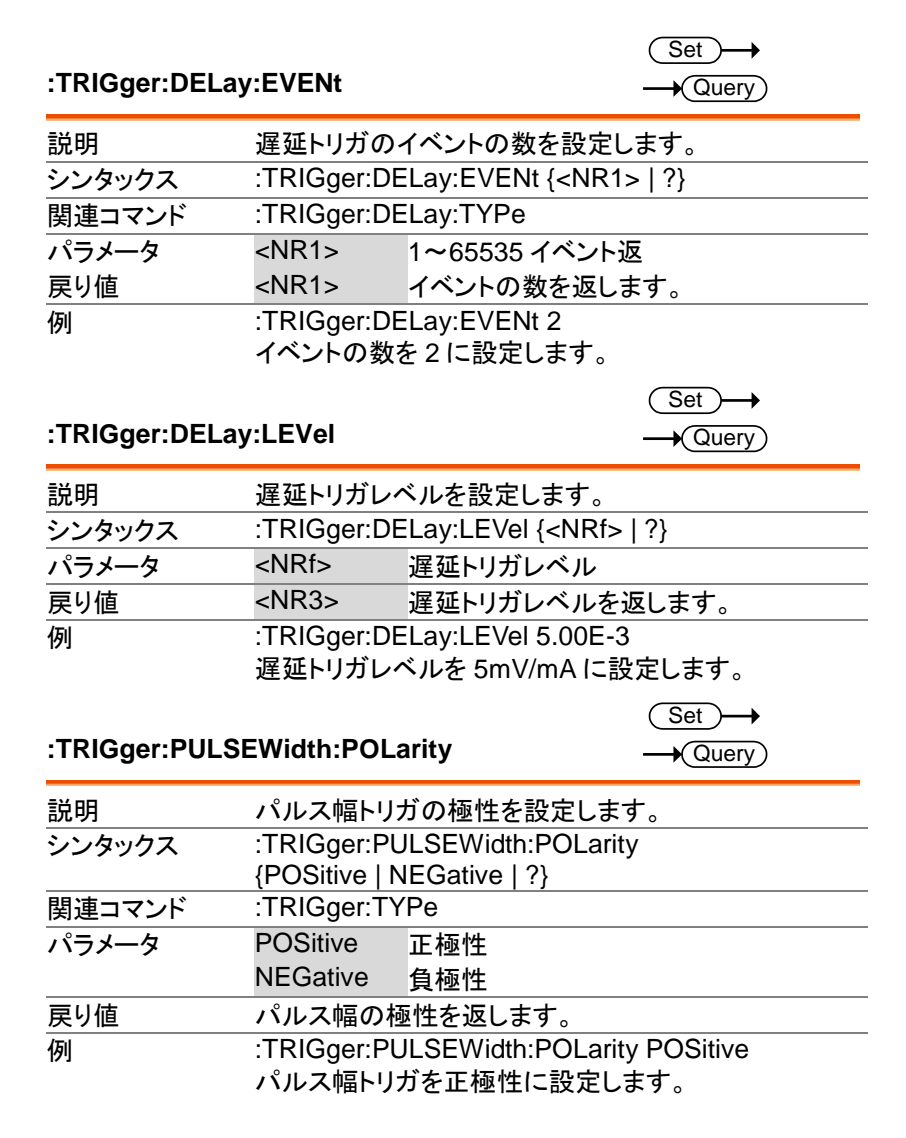

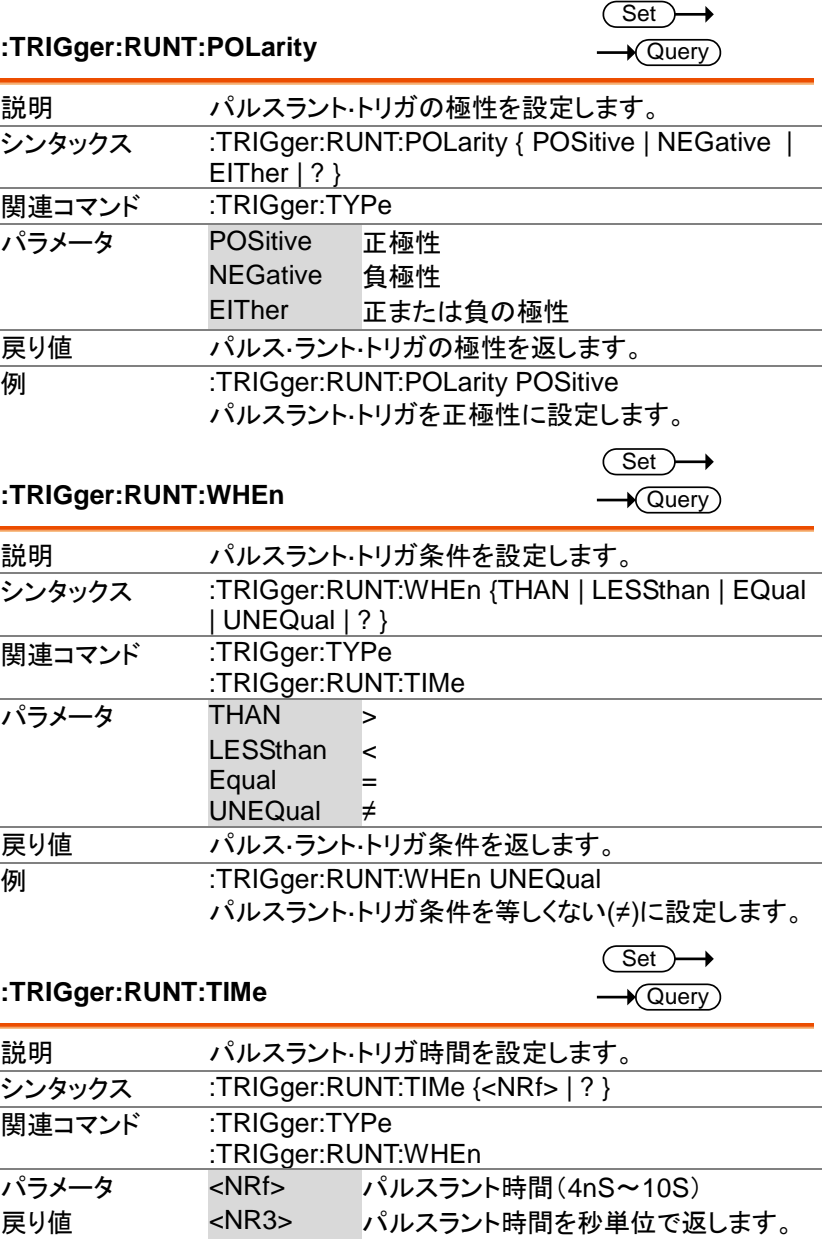

MDO-2000E プログラミングマニュアル

#### **例 :TRIGger:RUNT:TIMe 4.00E-5** パルスラント時間を 40.0uS に設定します。

# Set >

### **:TRIGger:RISEFall:SLOP**

 $\sqrt{\mathsf{Query}}$ 

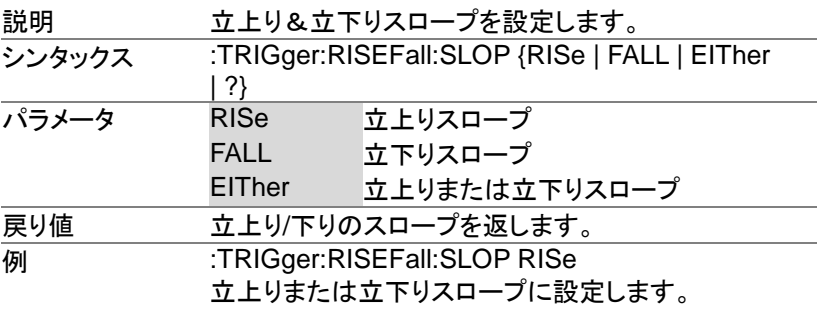

#### **:TRIGger:RISEFall:WHEn**

Set )- $\rightarrow$  Query

 $\rightarrow$ 

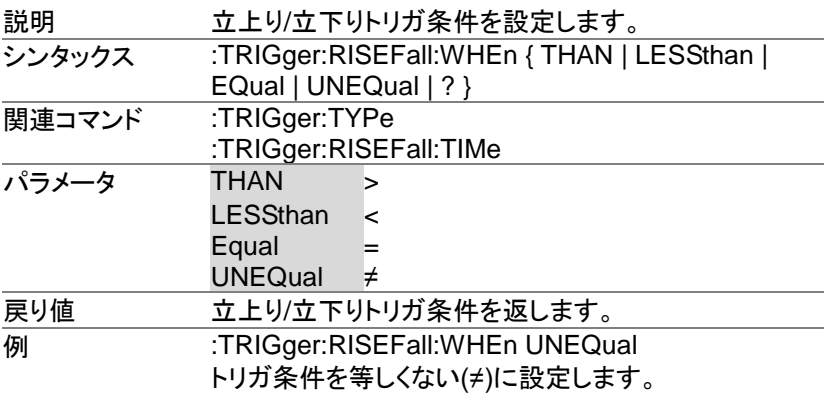

#### **:TRIGger:RISEFall:TIMe**

 $Set \rightarrow$  $\sqrt{\mathsf{Query}}$ 

| 説明     |                                            | 立上り/立下りトリガ時間を設定します。   |
|--------|--------------------------------------------|-----------------------|
| シンタックス | :TRIGger:RISEFall:TIMe { <nrf>   ? }</nrf> |                       |
| 関連コマンド | :TRIGger:TYPe                              |                       |
|        | :TRIGger:RISEFall:WHEn                     |                       |
| パラメータ  | $<$ NRf $>$                                | 立上り/立下りトリガ時間(4nS~10S) |
| 戻り値    | $<$ NR3 $>$                                | 立上り/立下り時間を秒単位で返します。   |

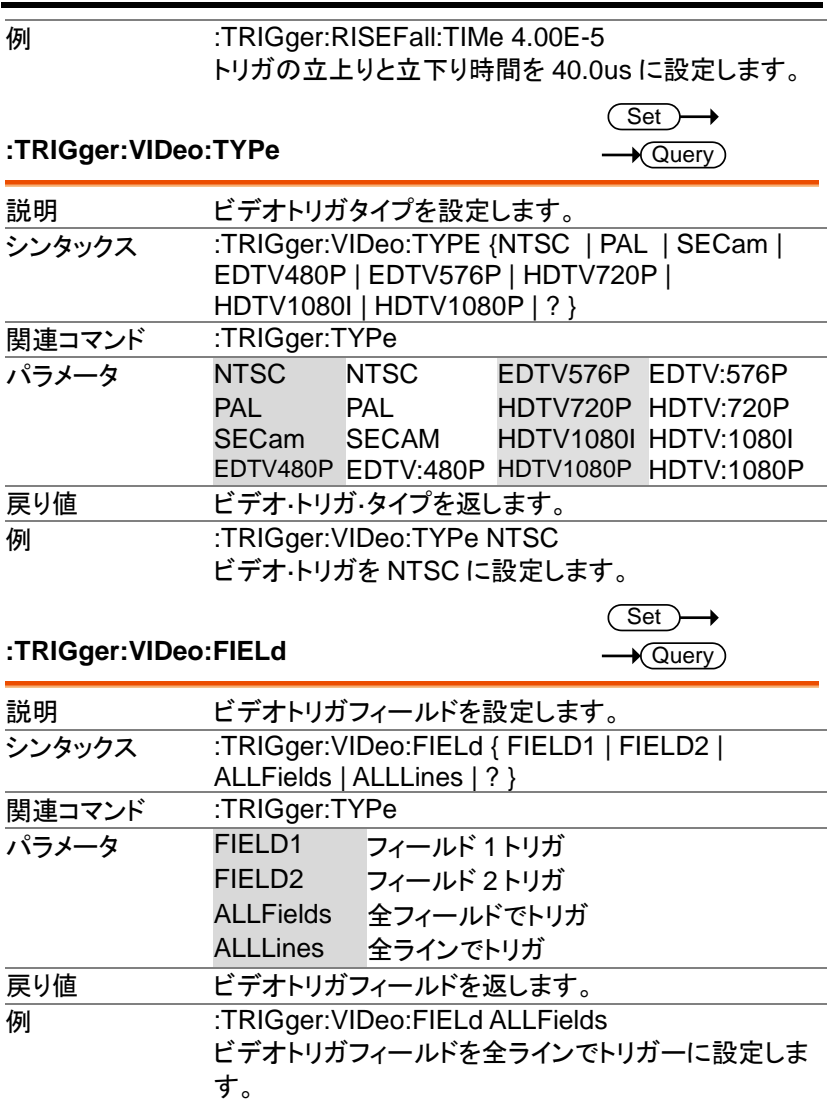

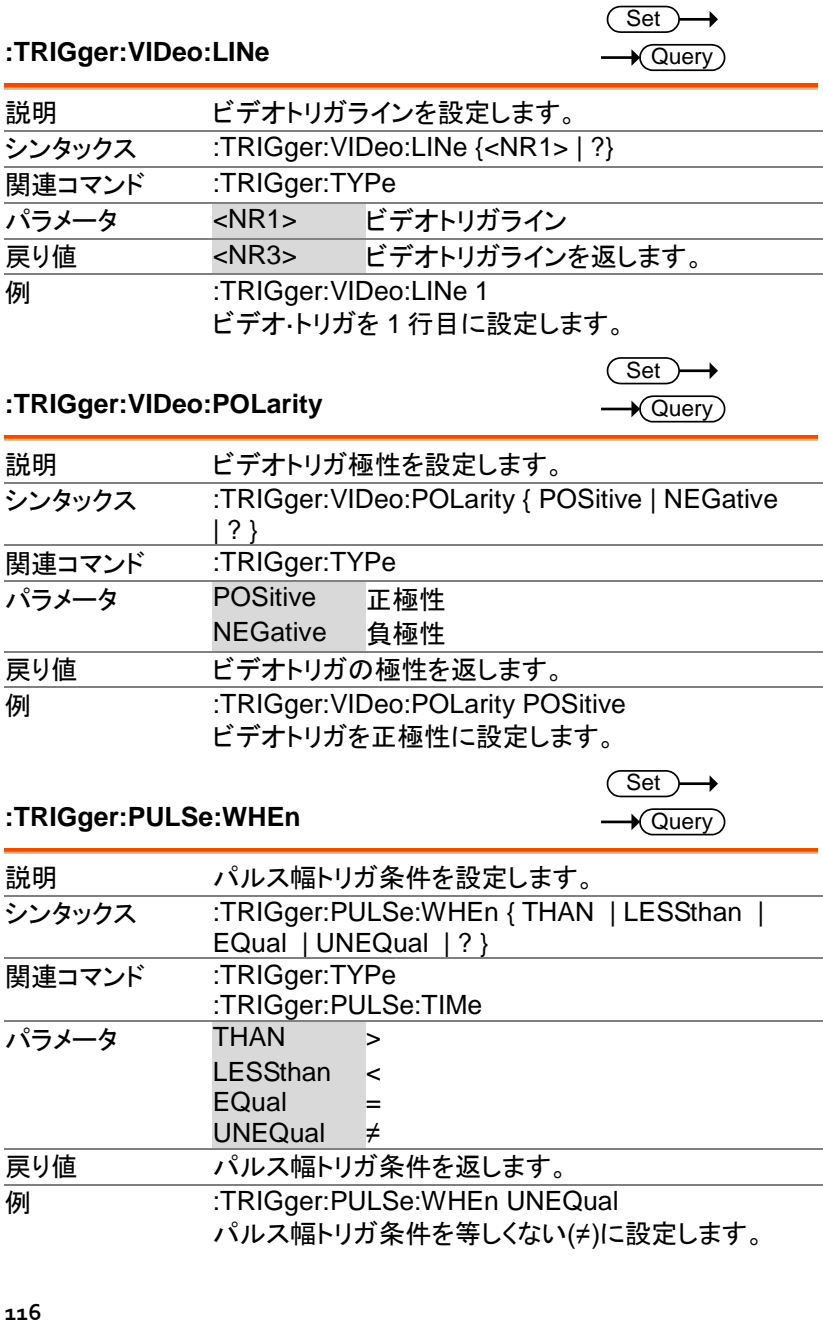

説明

 $\overline{\text{Set}}$  $\rightarrow$  Query

#### **:TRIGger:PULSe:TIMe**

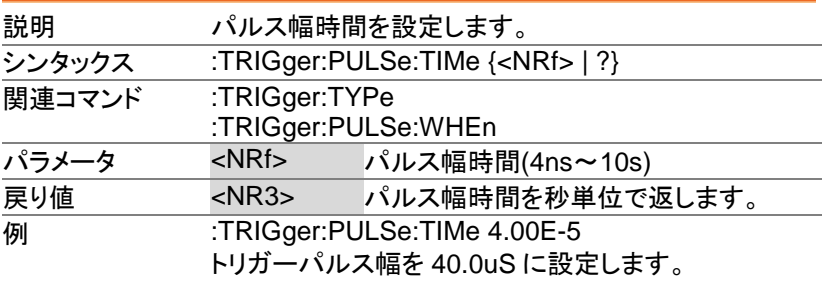

 $\overline{\text{Set}}$  $\rightarrow$  Query

#### **:TRIGger:TIMEOut:WHEn**

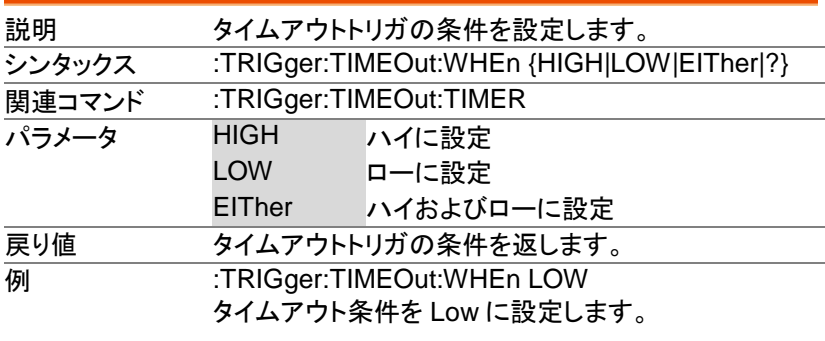

#### **:TRIGger:TIMEOut:TIMER**

 $\overline{\text{Set}}$  $\rightarrow$  Query

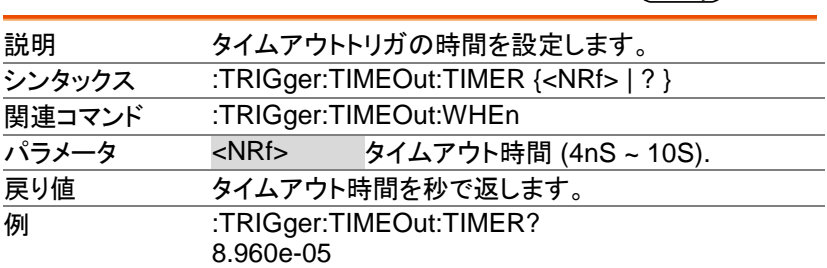

### **:TRIGger:ALTernate**

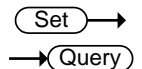

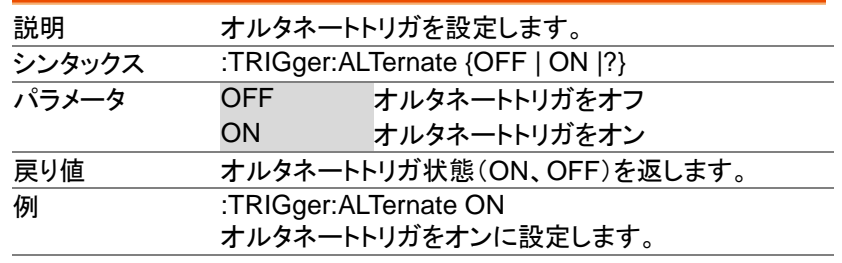

#### **:TRIGger:STATe**

 $\rightarrow$  Query

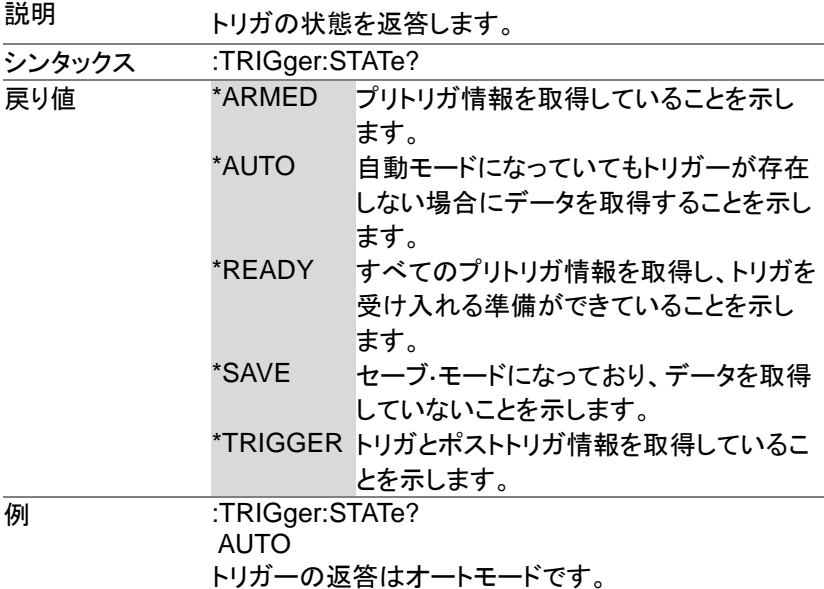

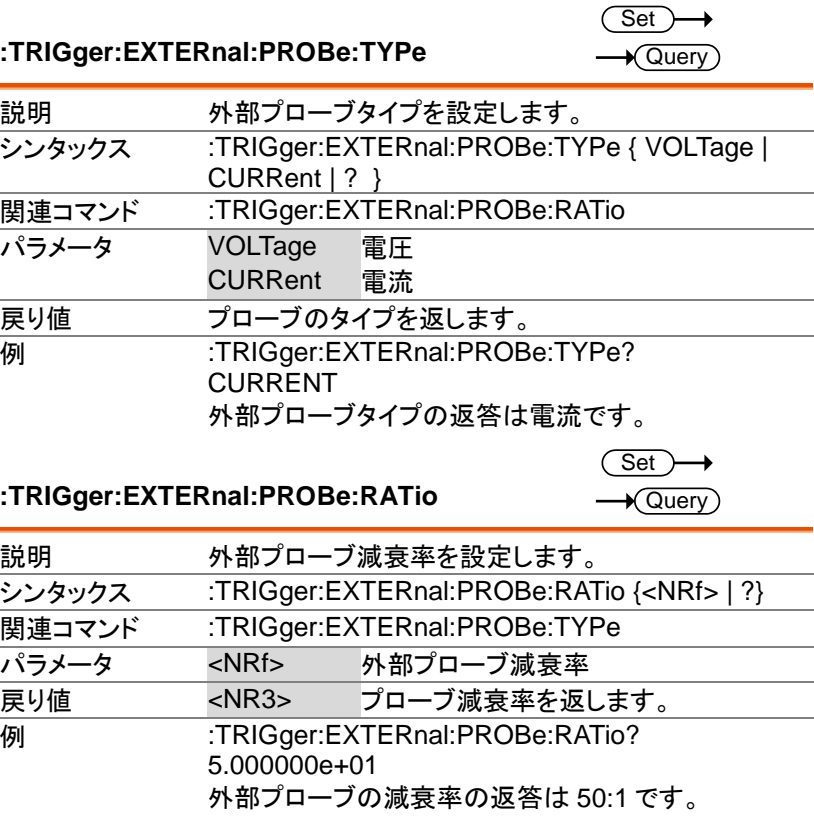

#### **:TRIGger:BUS:TYPe**

 $\rightarrow$  Query

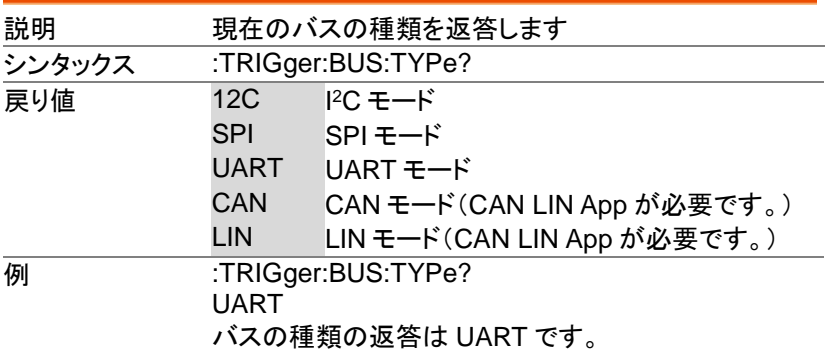

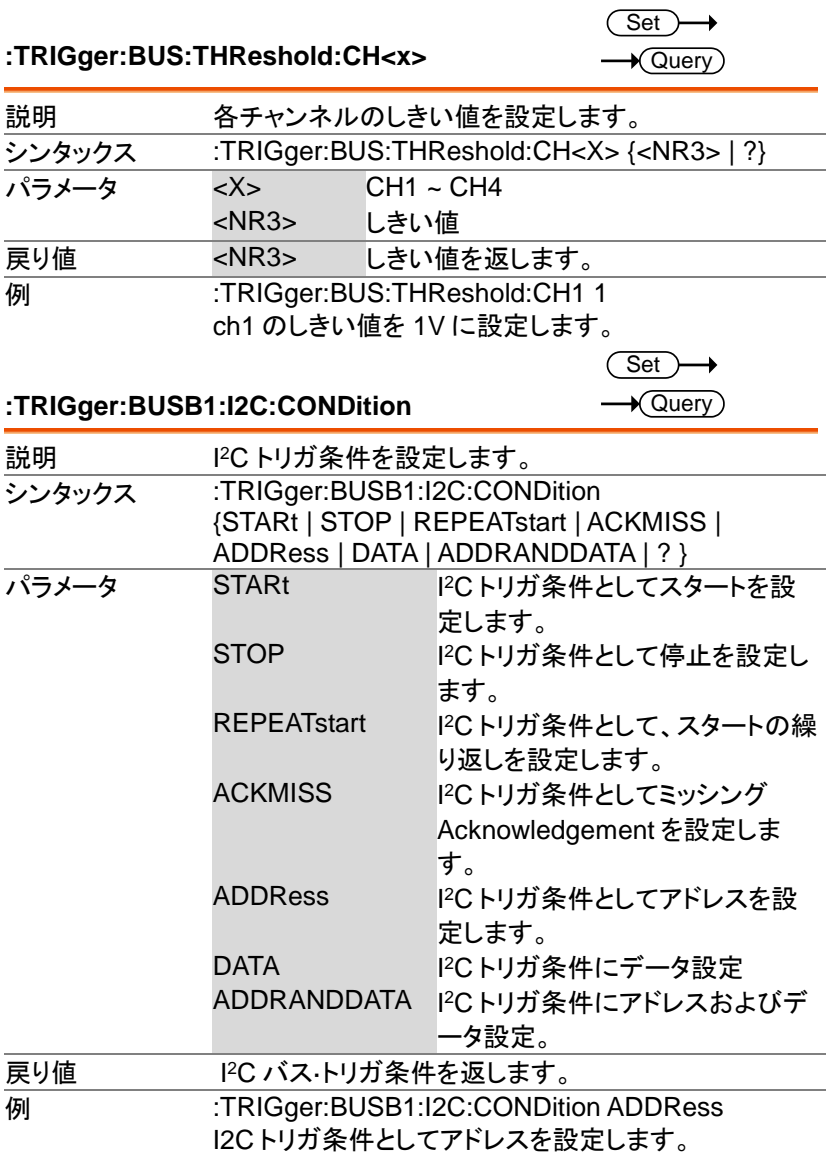

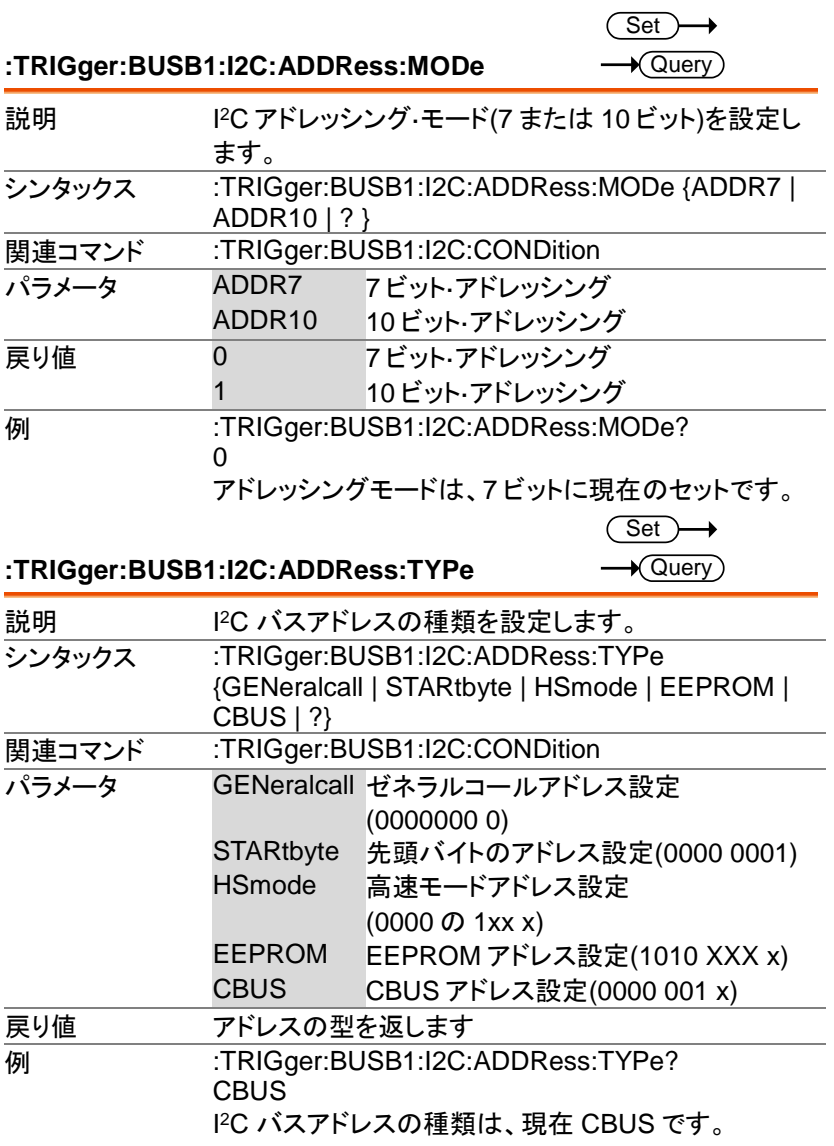

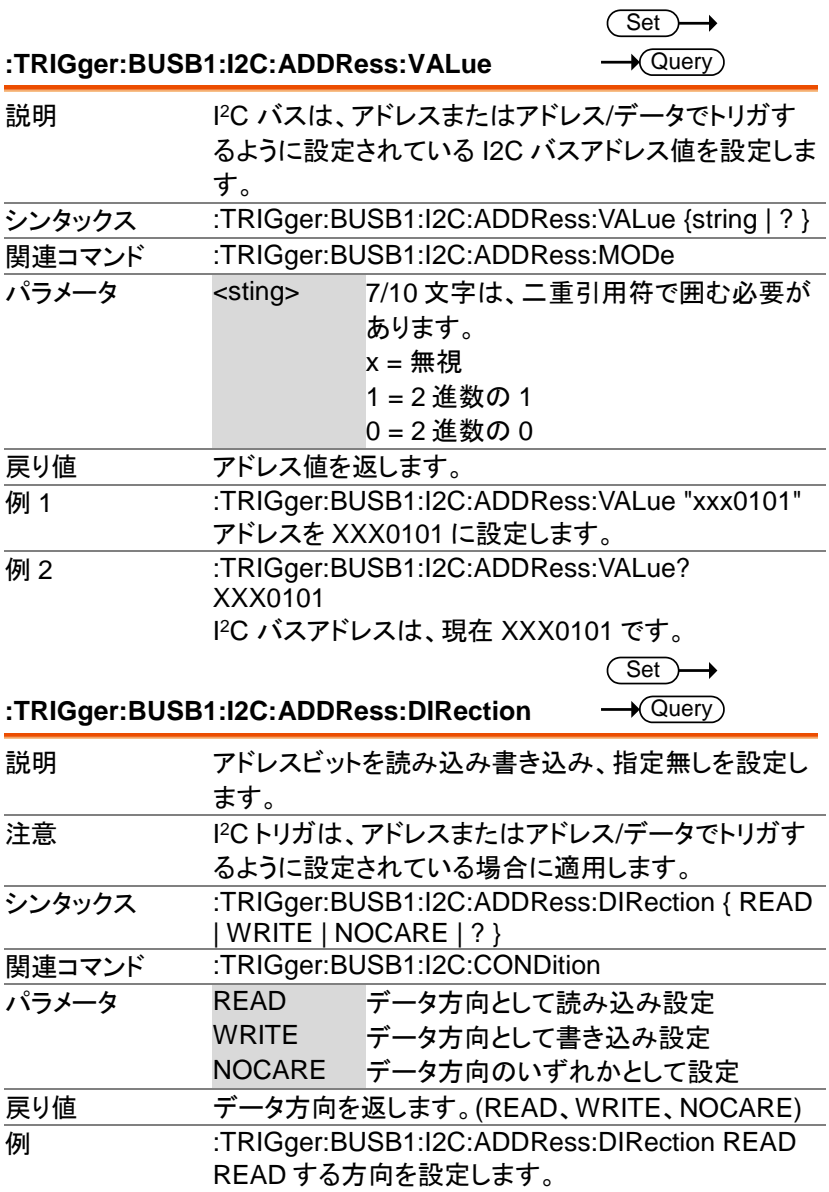

 $Set \rightarrow$  $\rightarrow$  Query

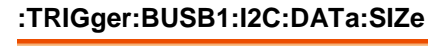

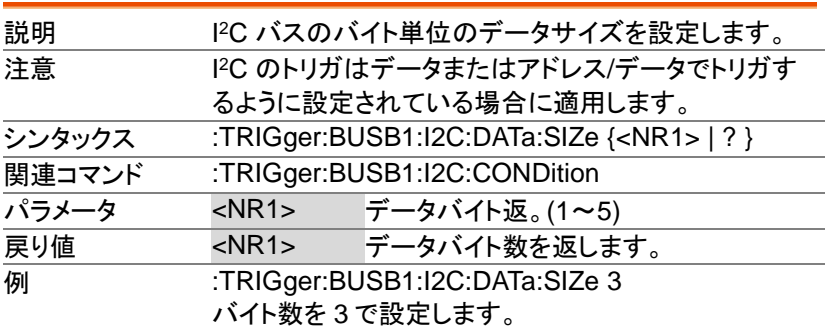

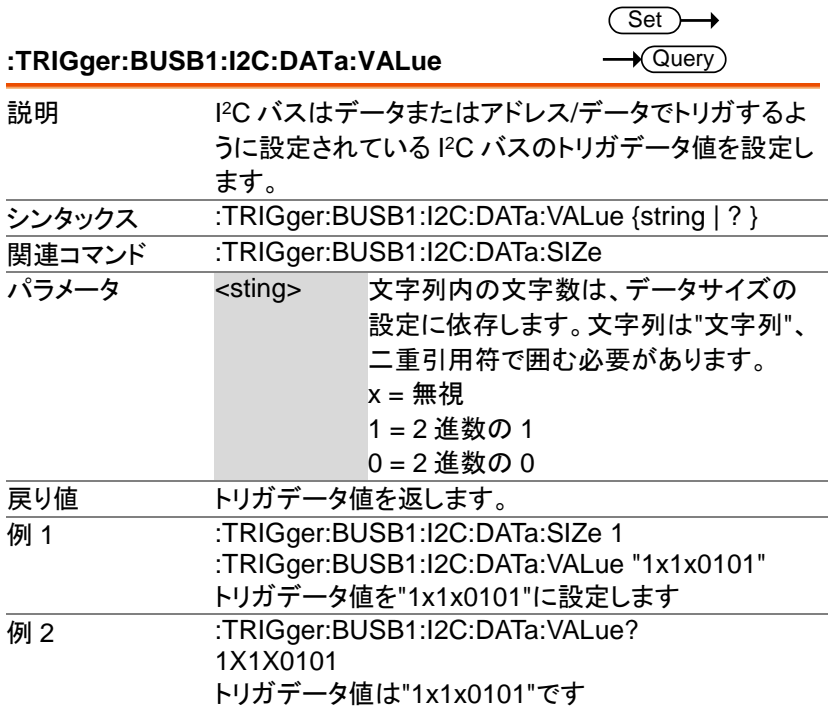

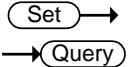

#### **:TRIGger:BUSB1:UART:CONDition**

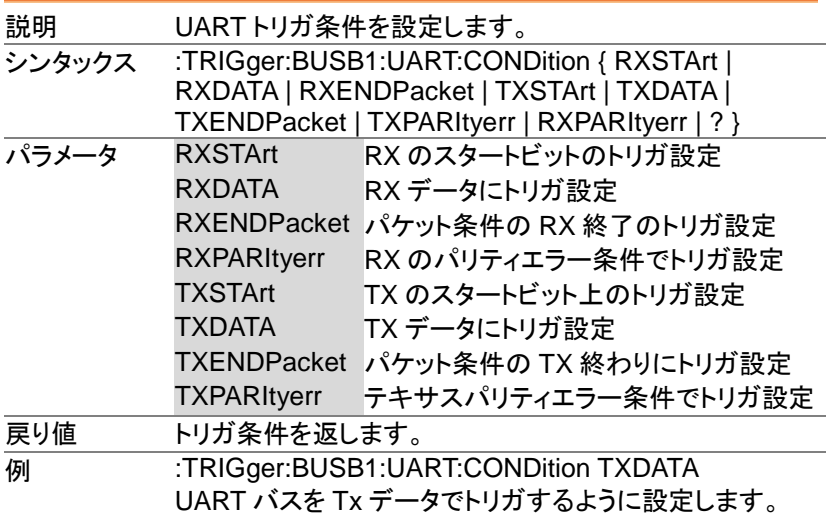

$$
\underbrace{\text{Set}}{\longrightarrow}
$$

#### **:TRIGger:BUSB1:UART:RX:DATa:SIZe**  $\rightarrow$  Query 説明 UART データのバイト数を設定します。 注意 UART のトリガーが Rx データでトリガするように設定され ている場合に適用します。 シンタックス :TRIGger:BUSB1:UART:RX:DATa:SIZe {<NR1> | ?} **関連コマンド :TRIGger:BUSB1:UART:CONDition**  $\sqrt{75}$  <NR1> バイト返。(1~10) **戻り値 <NR1> バイト数を返します。 例 :TRIGger:BUSB1:UART:RX:DATa:SIZe 5** バイト数を 5 で設定します。

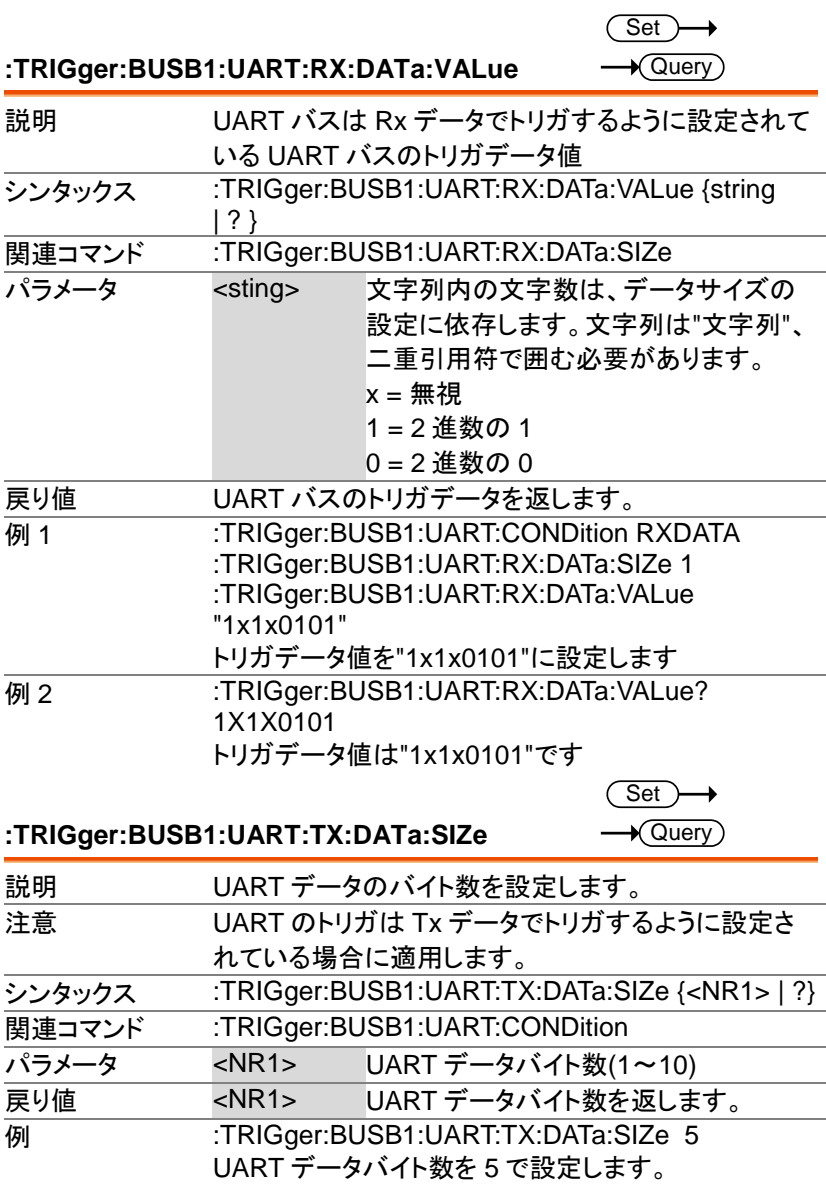

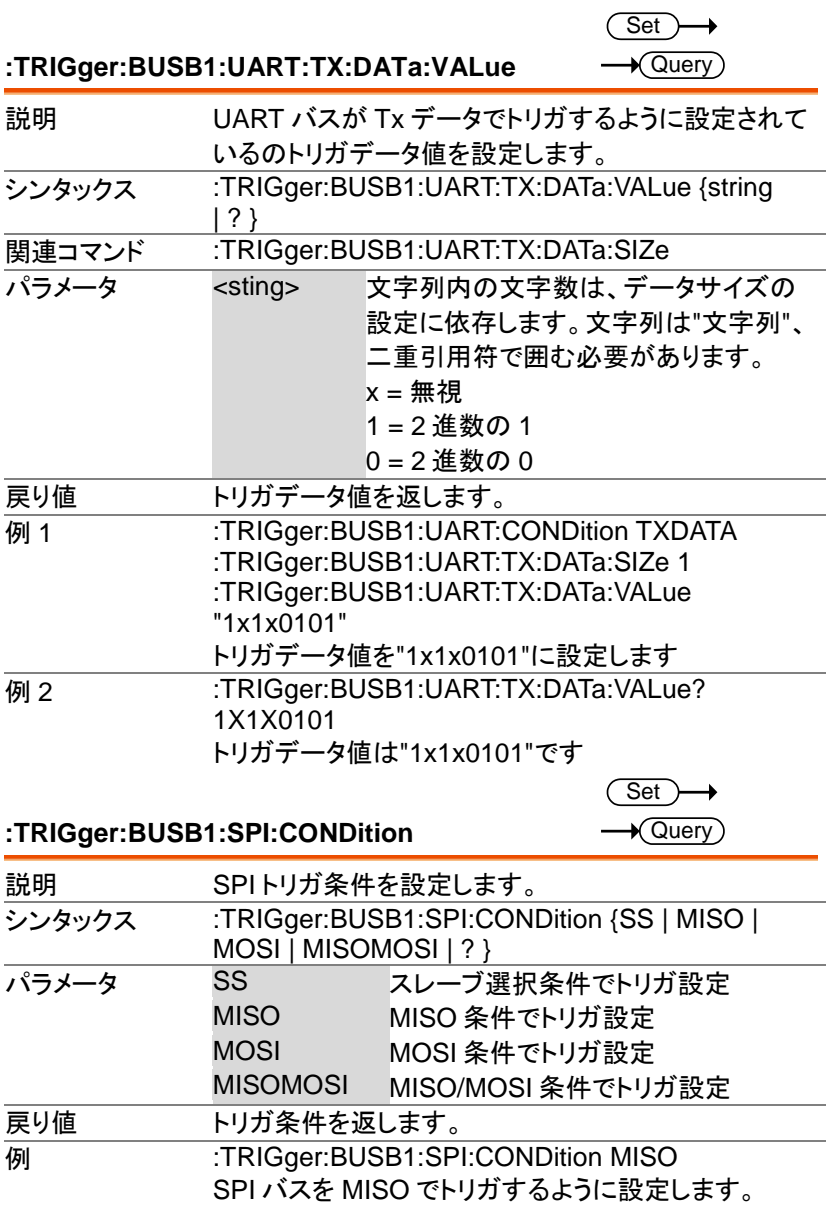

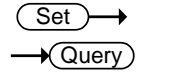

 $\overline{\text{Set}}$  $\rightarrow$  Query)

#### **:TRIGger:BUSB1:SPI:DATa:SIZe**

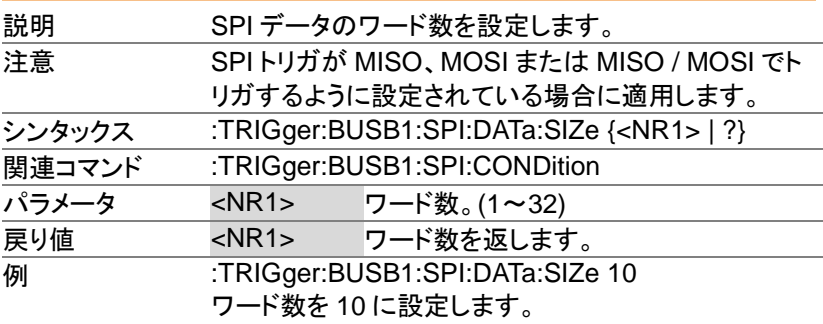

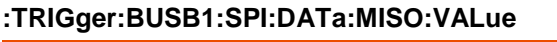

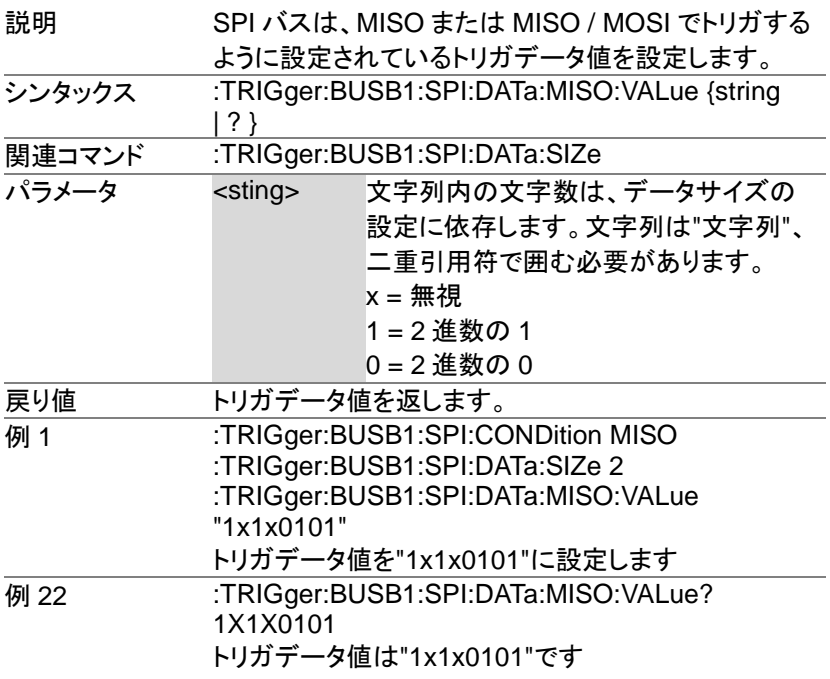

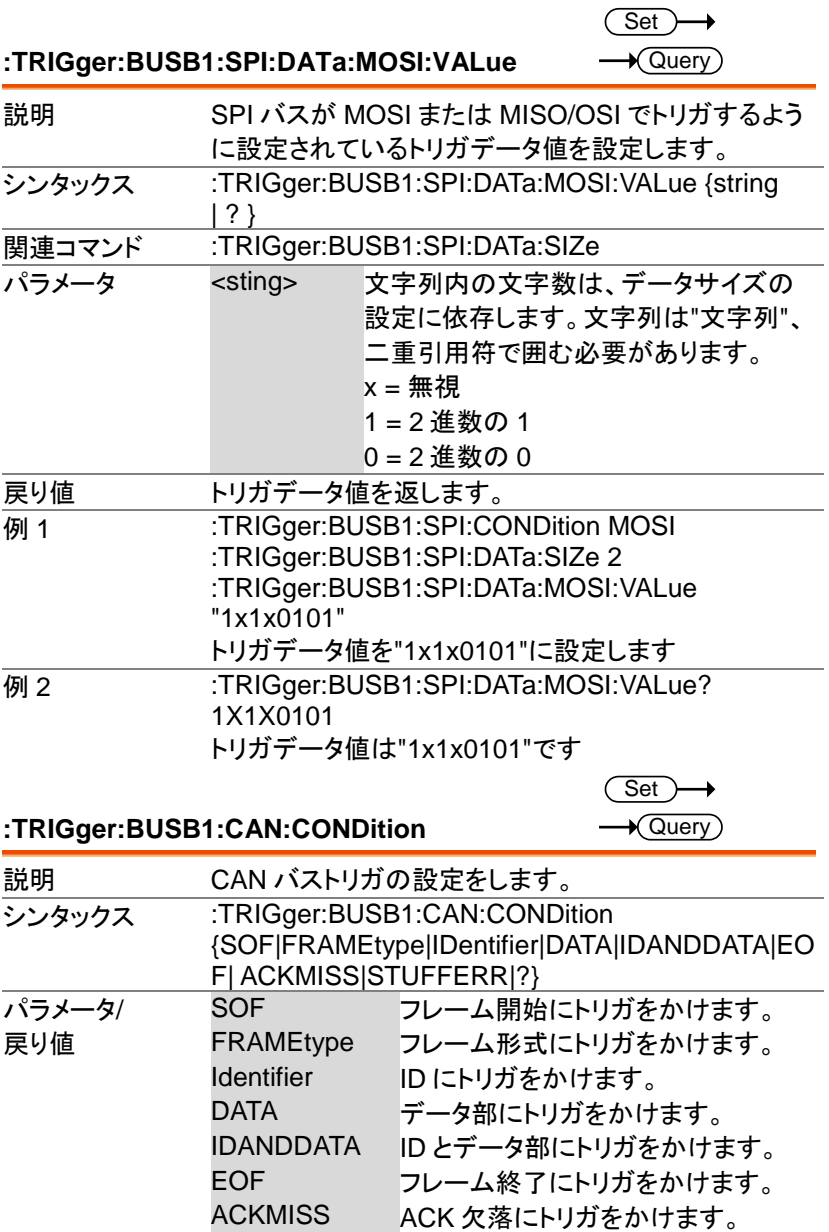

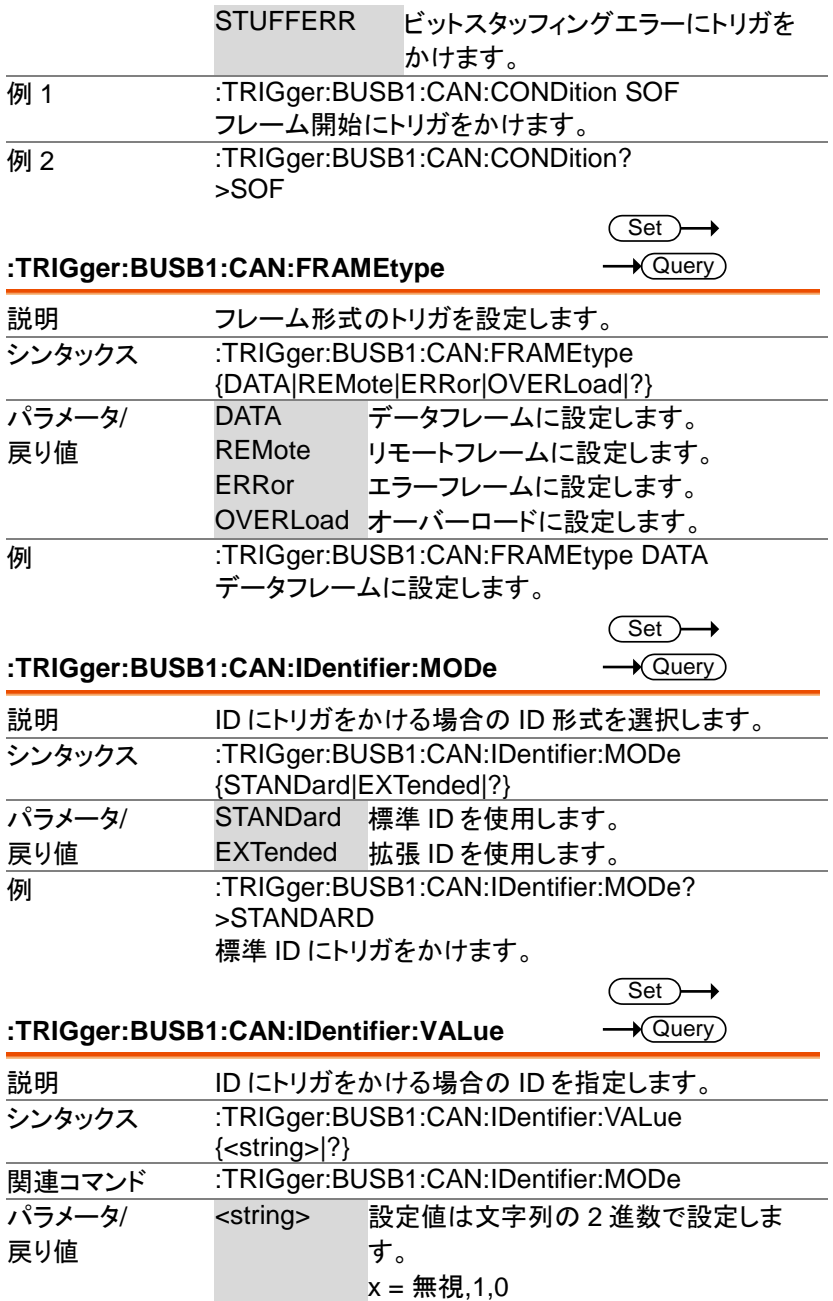

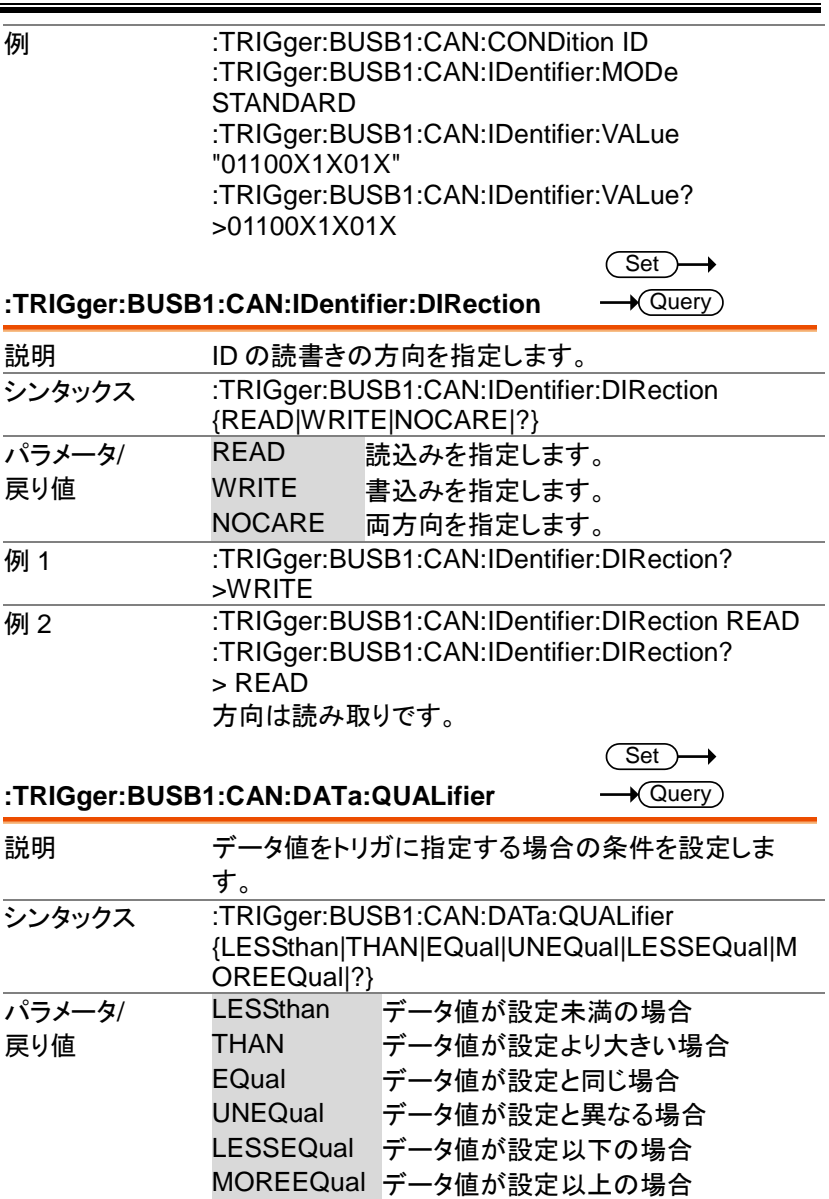

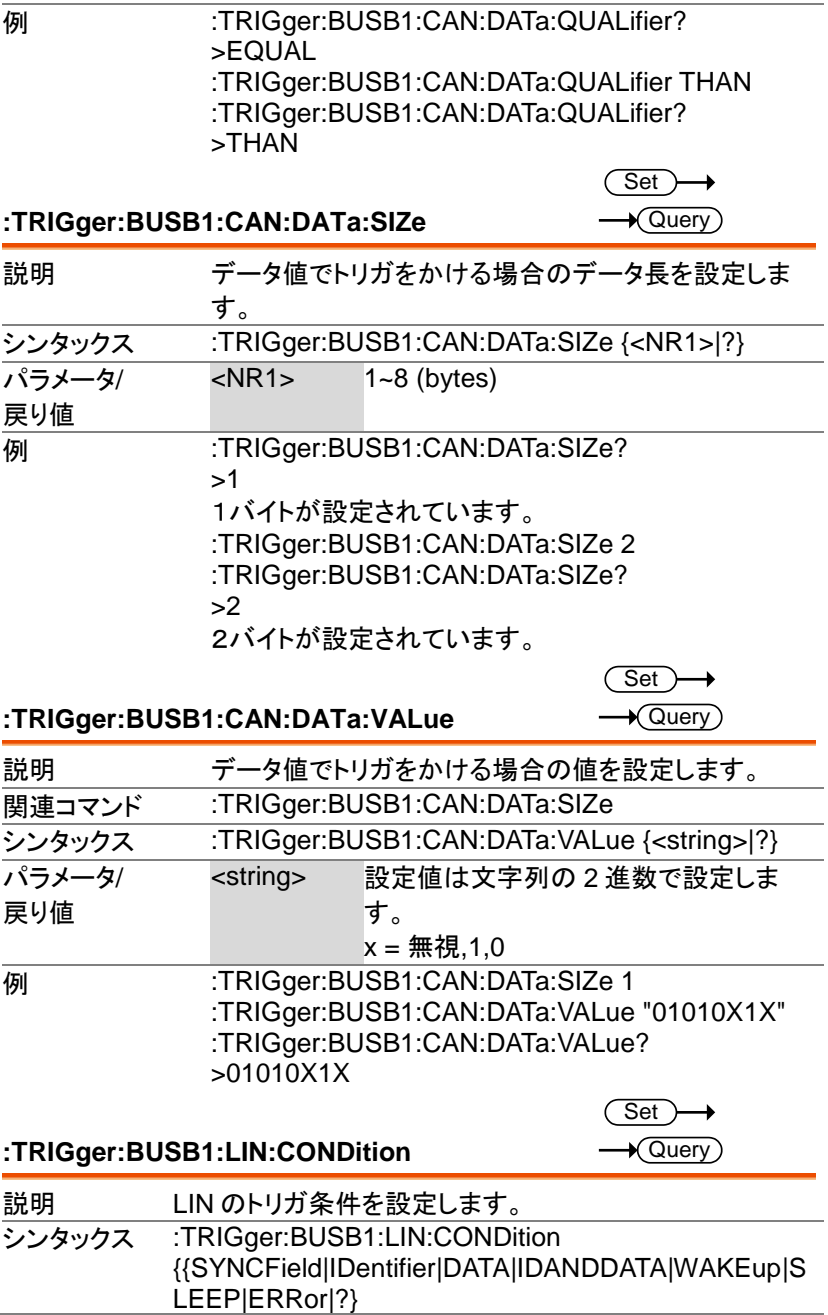

MDO-2000E プログラミングマニュアル

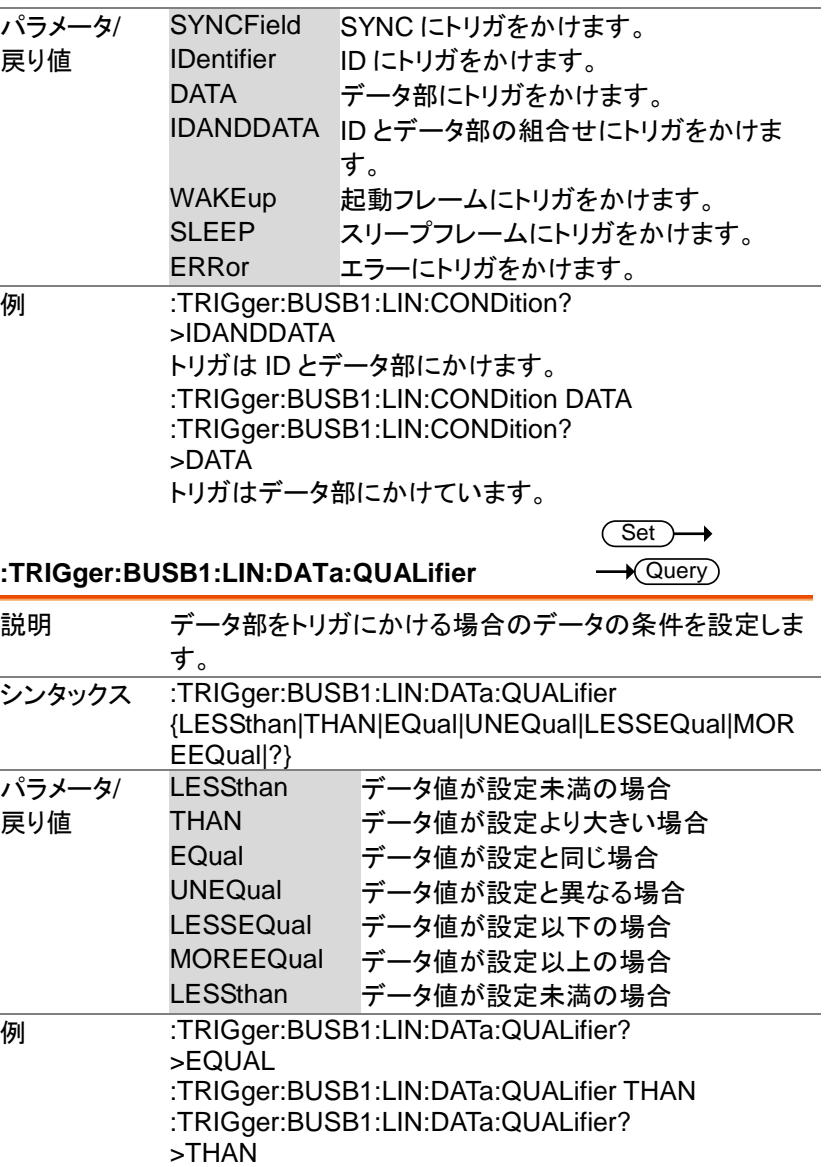

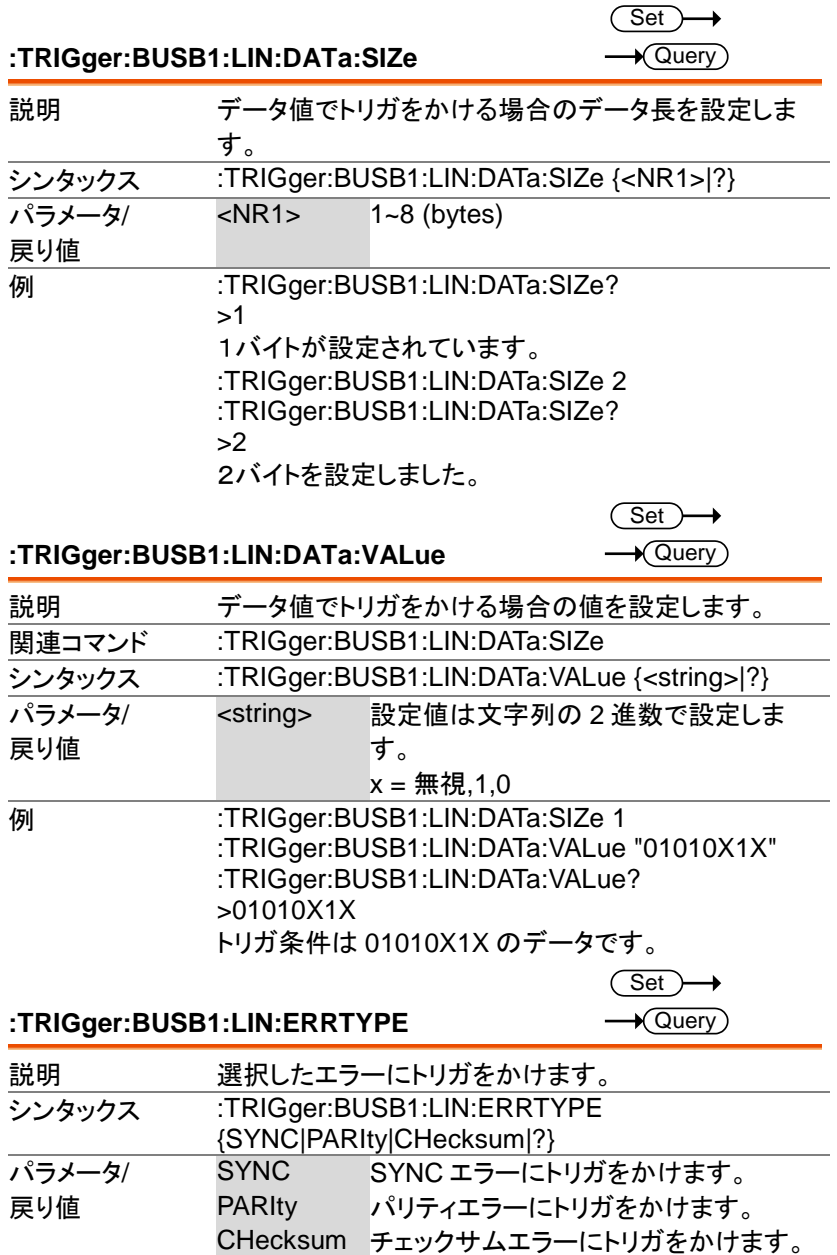

 $Set \rightarrow$  $\rightarrow$  Query)

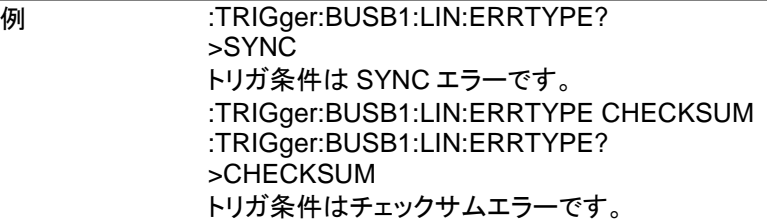

**:TRIGger:BUSB1:LIN:IDentifier:VALue**

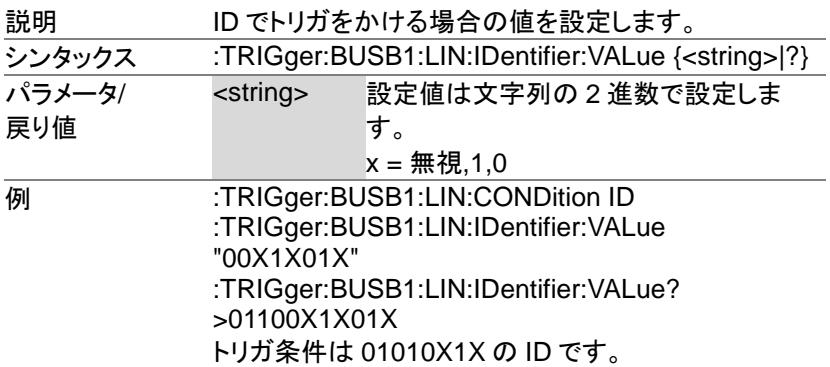

# システムコマンド

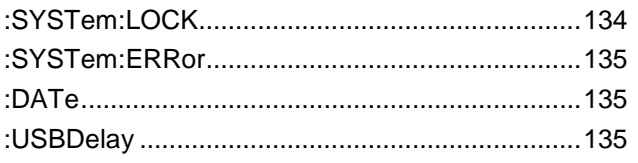

**:SYSTem:LOCK** 

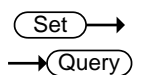

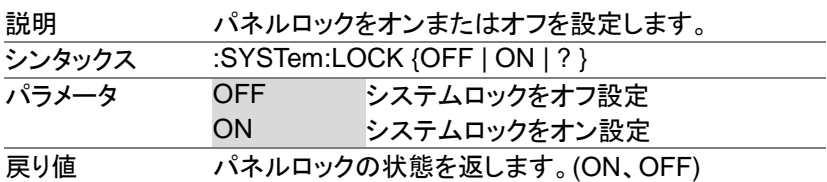

**:SYSTem:ERRor**

#### **例 :SYSTem:LOCK ON** パネルロックをオンにします。

Set )

 $\rightarrow$  Query

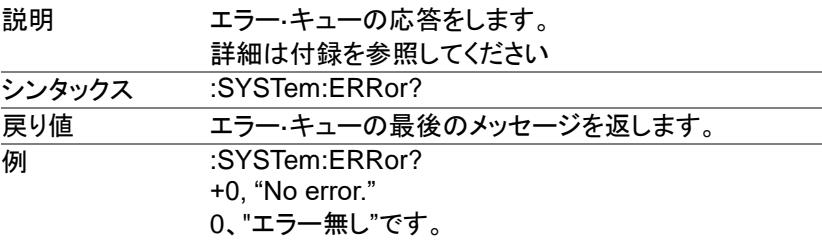

#### **:DATe**

 $\overline{\text{Set}}$ 

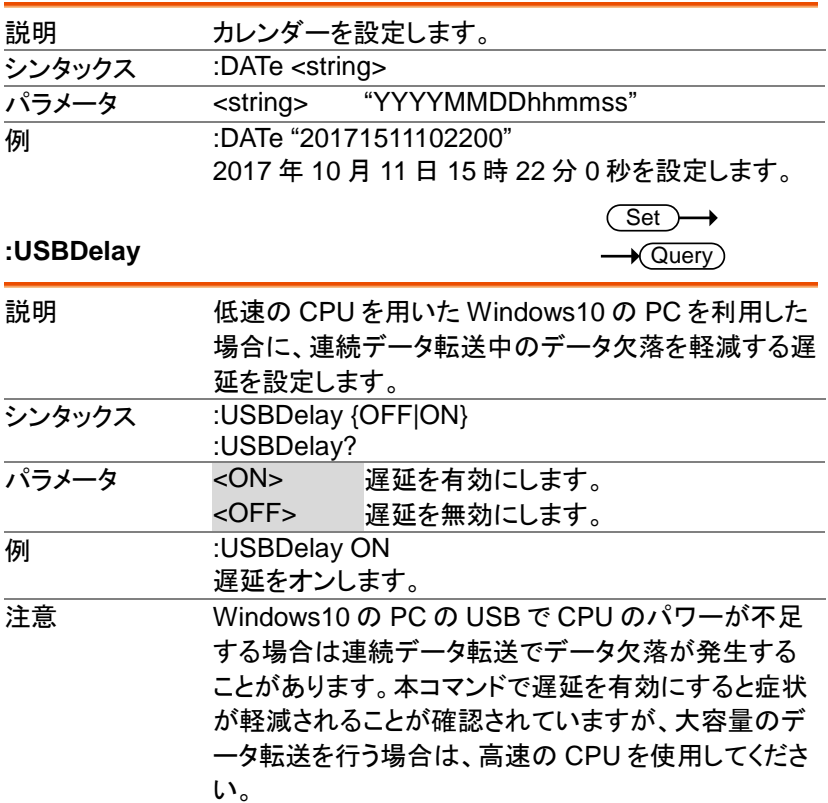

# **Save/Recall** コマンド

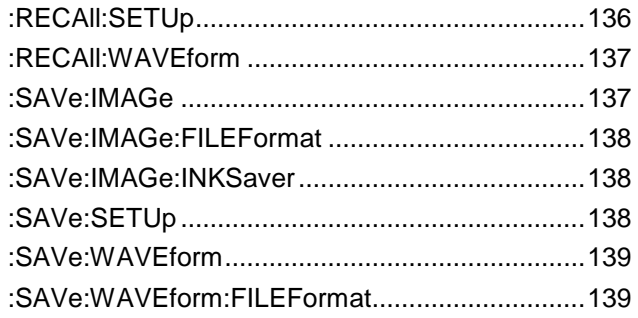

#### **:RECAll:SETUp**

 $\overline{\text{Set}}$ 

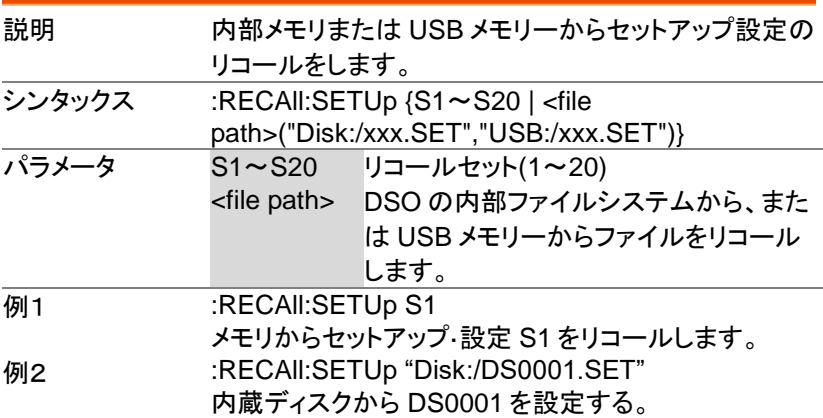

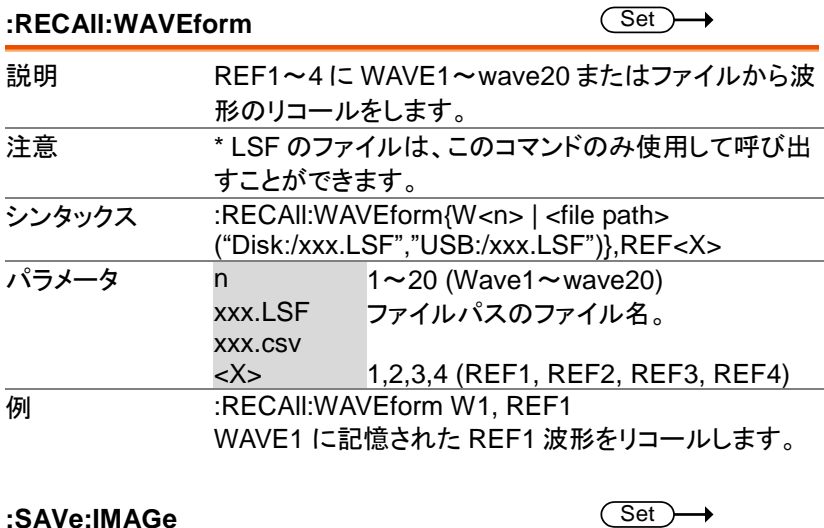

説明 指定されたファイル名で画面イメージの保存をします。 シンタックス :SAVe:IMAGe {<file path> ("Disk:/xxx.PNG", "USB:/xxx.BMP)} **型連コマンド :SAVe:IMAGe:FILEFormat,:SAVe:IMAGe:INKSaver** パラメータ xxx.PNG or ファイル名(8 文字以下) xxx.BMP **例1** :SAVe:IMAGe "Disk:/pic1.PNG" スコープのルートディレクトリ(ディスク:/)に pic1.png と いう画面イメージを保存します。 例2 :SAVe:IMAGe "USB:/pic1.BMP" USB メモリーのルートディレクトリに pic1.bmp という 画面イメージを保存します。

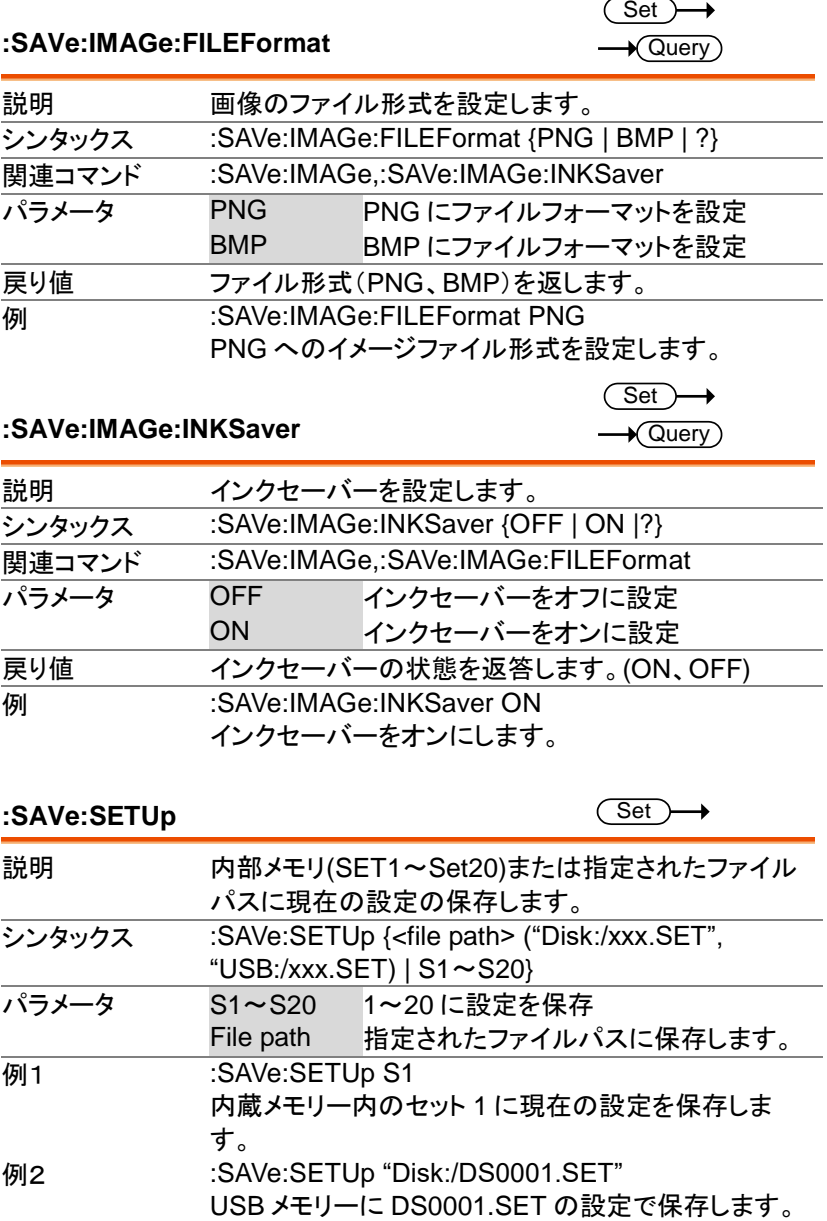

**:SAVe:WAVEform** 

 $Set \rightarrow$  $\overline{1}$ 

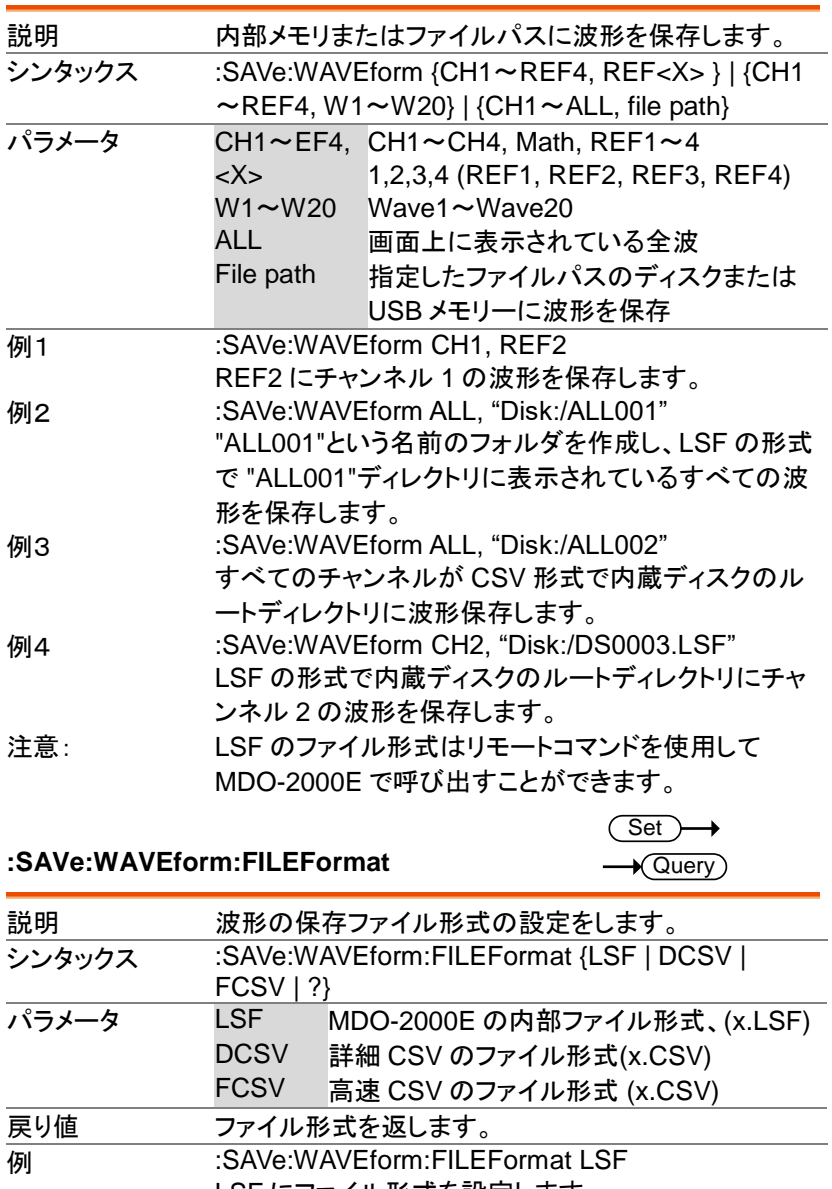

LSF にファイル形式を設定します。

# **Ethernet** コマンド

:ETHERnet:DHCP ................................................140

#### **:ETHERnet:DHCP**

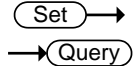

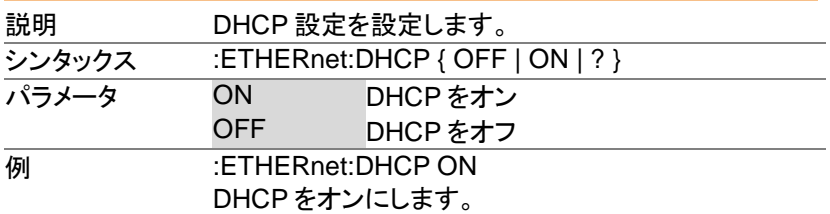

# バス・デコード・コマンド

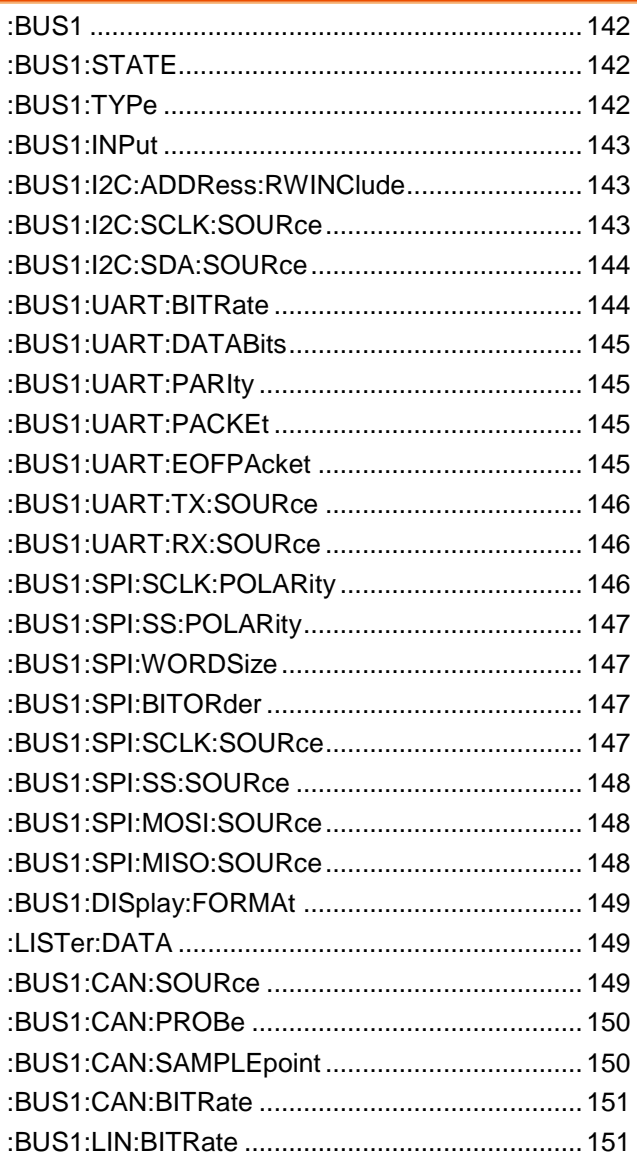

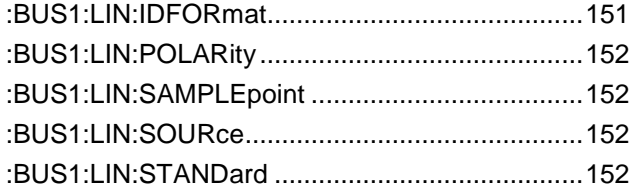

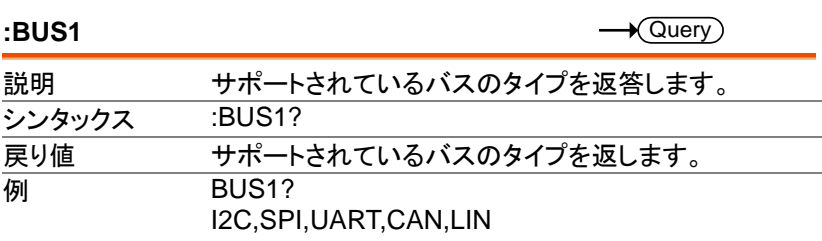

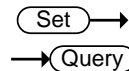

#### **:BUS1:STATE**

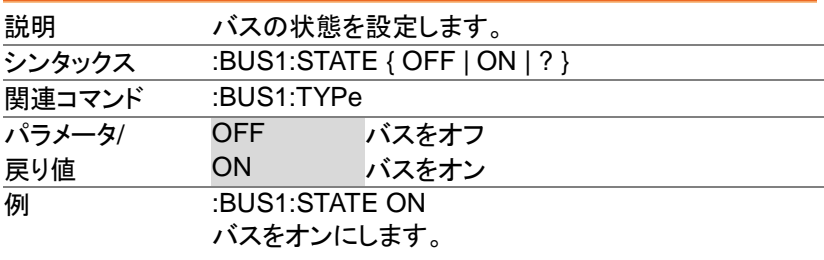

#### **:BUS1:TYPe**

 $\overline{\text{Set}}$  $\rightarrow$  Query

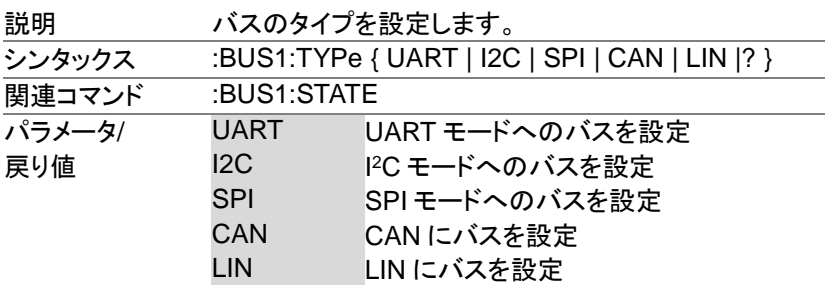
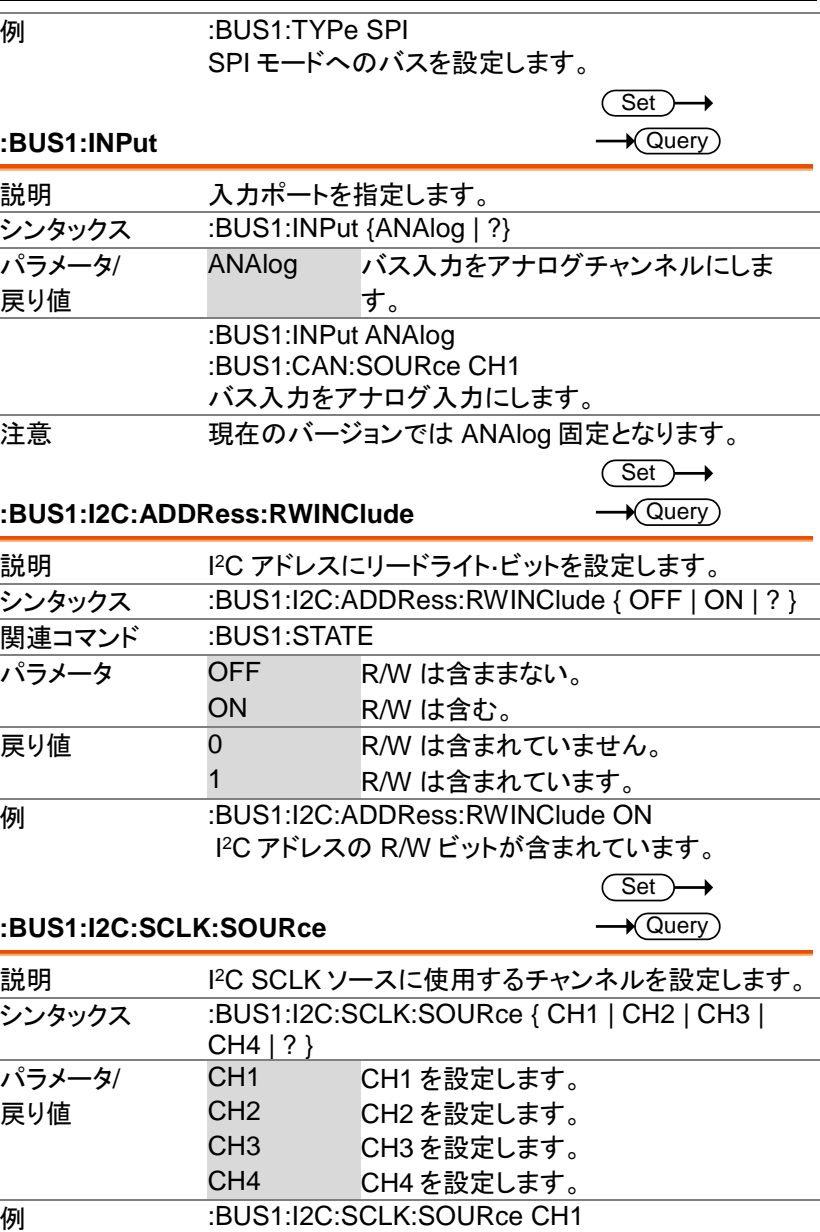

SCLK ソースとして CH1 を設定します。

#### **:BUS1:I2C:SDA:SOURce**

 $\overline{\text{Set}}$  $\sqrt{\mathsf{Query}}$ 

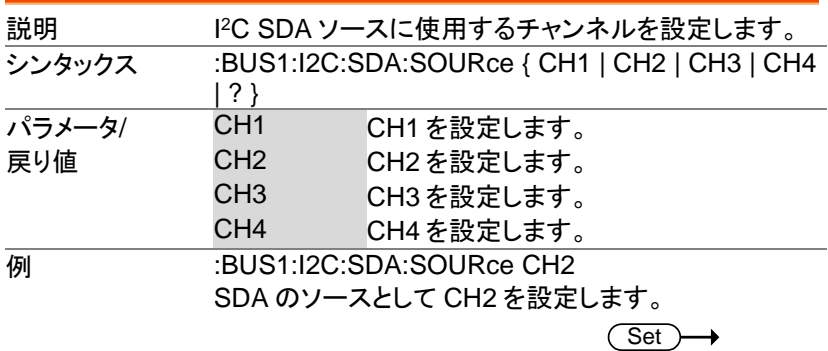

#### **:BUS1:UART:BITRate**

 $\rightarrow$  Query

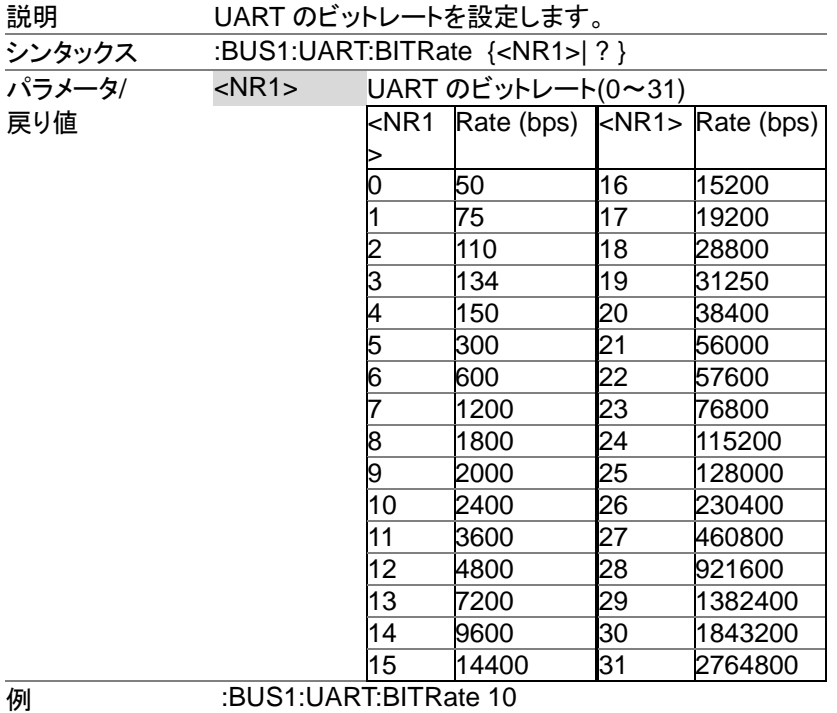

2400 にビットレートを設定します。

#### **:BUS1:UART:DATABits**

#### (Set)  $\sqrt{$ Query

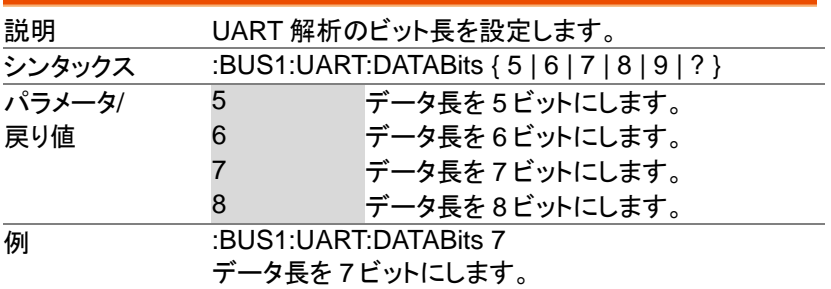

#### **Set**  $\sqrt{\mathsf{Query}}$

#### **:BUS1:UART:PARIty**

説明 UART バスパリティを設定します。 シンタックス :BUS1:UART:PARIty { <NR1> | ? } パラメータ/ 戻り値 <NR1> 0: パリティ無し 1: 奇数パリティ 2: 偶数パリティ **例 :BUS1:UART:PARIty 1** 奇数のパリティを設定します。

#### **:BUS1:UART:PACKEt**

Set > →  $\sqrt{\mathsf{Query}}$ 

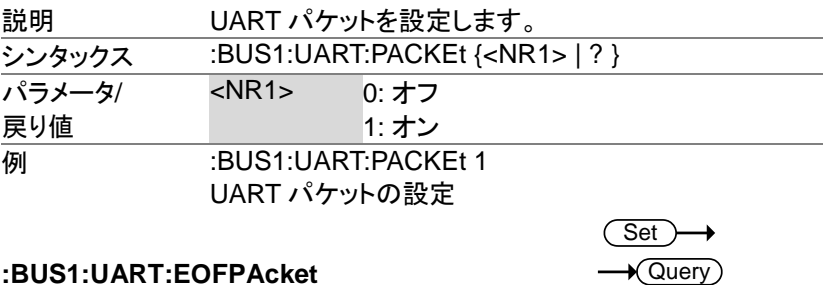

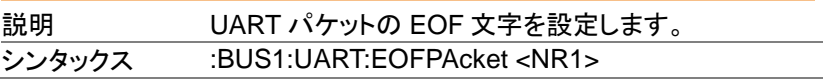

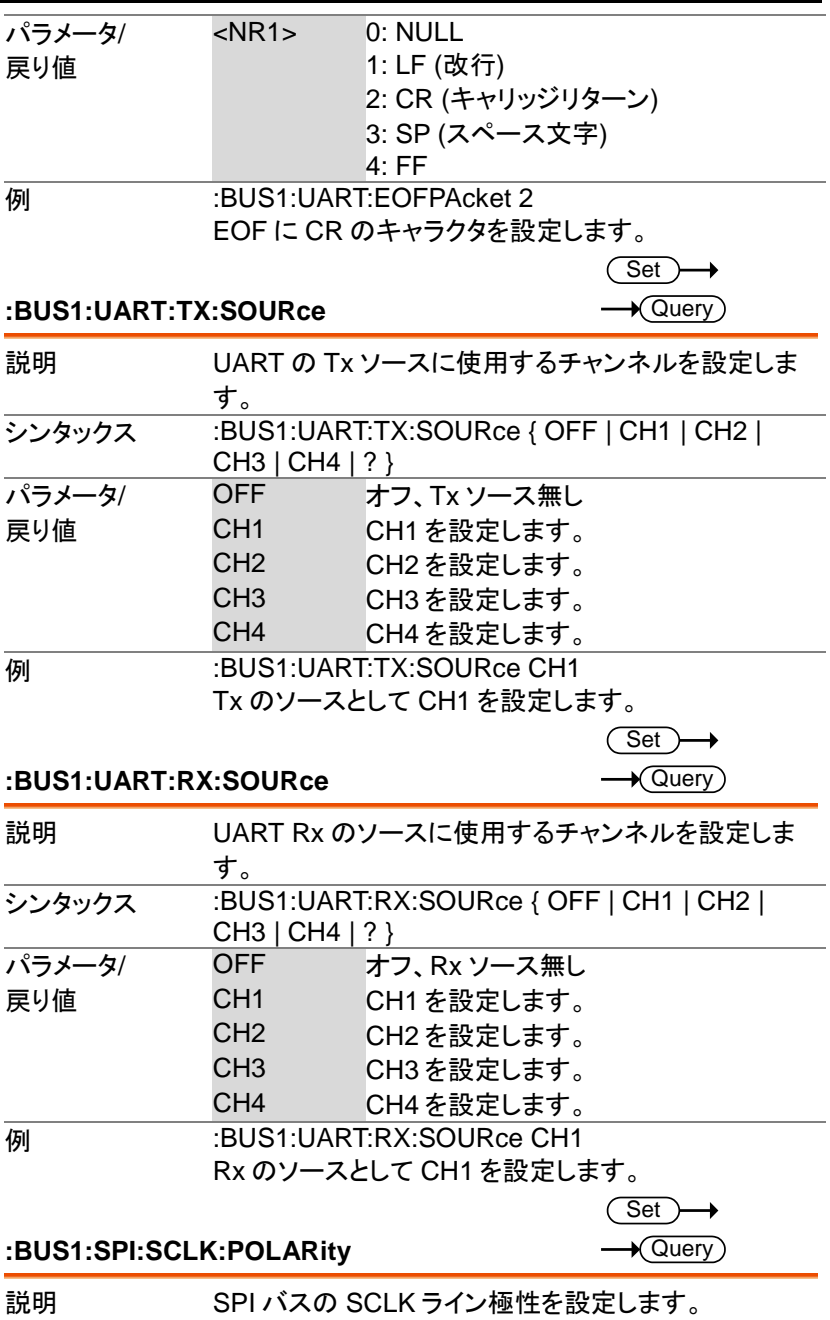

#### バス デコード コマンド

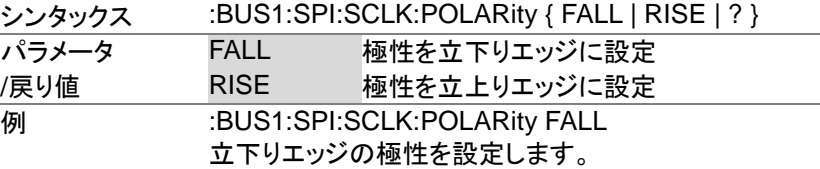

 $\overline{\text{Set}}$ 

#### **:BUS1:SPI:SS:POLARity**

 $\rightarrow$  Query

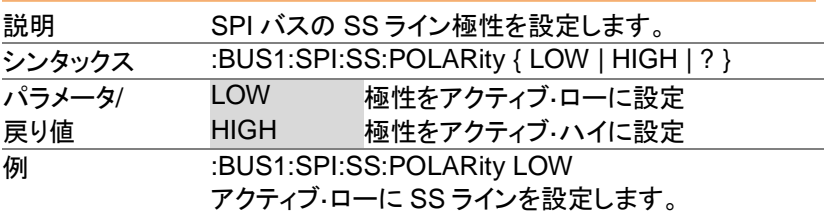

 $Set \rightarrow$  $\sqrt{\mathsf{Query}}$ 

#### **:BUS1:SPI:WORDSize**

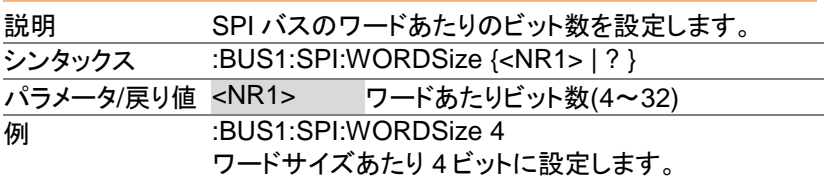

(Set)

#### **:BUS1:SPI:BITORder**

 $\sqrt{$ Query

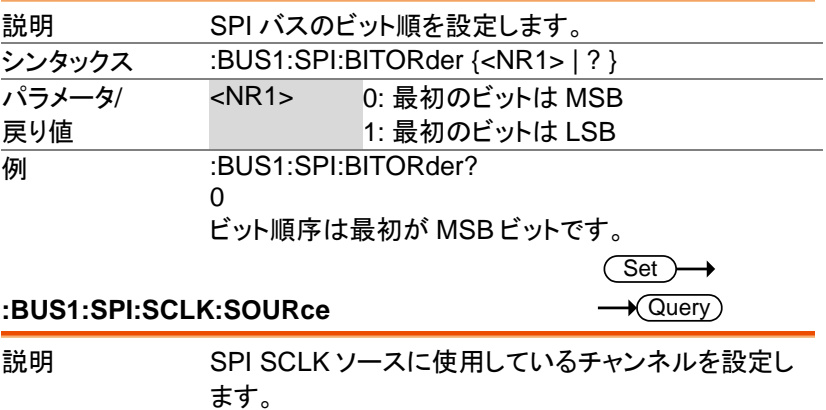

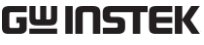

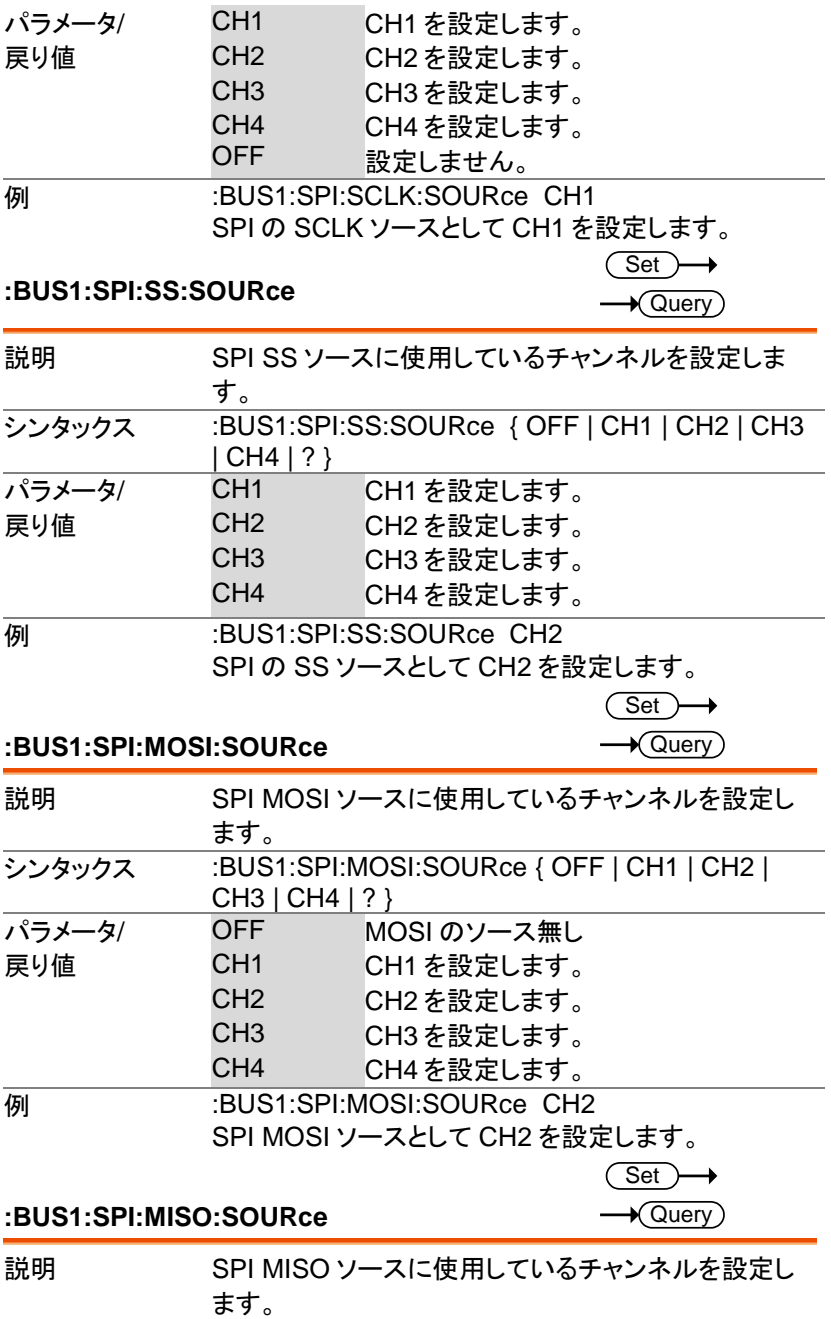

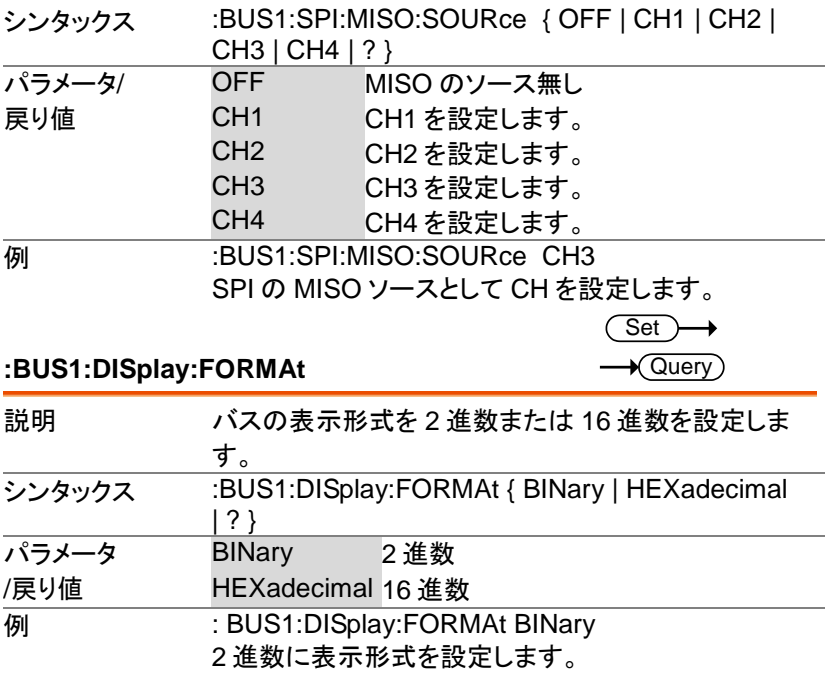

#### **:LISTer:DATA**

 $\rightarrow$  Query

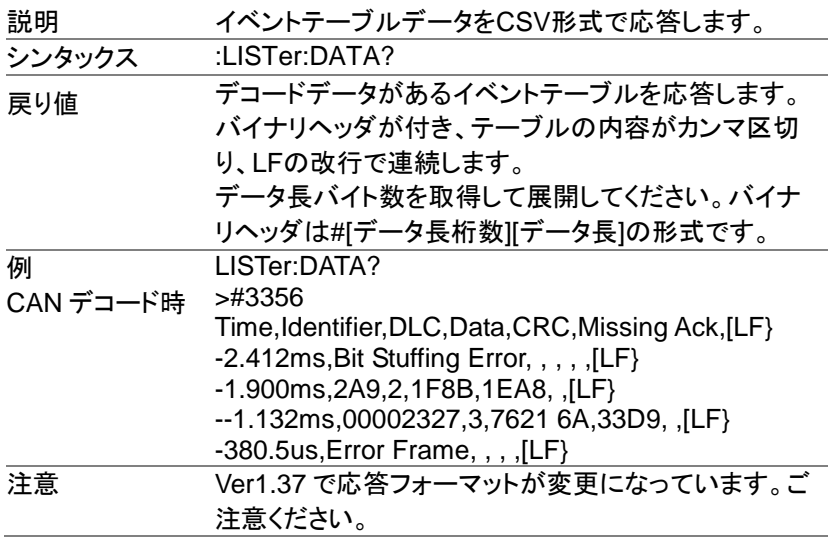

 $Set \rightarrow$ 

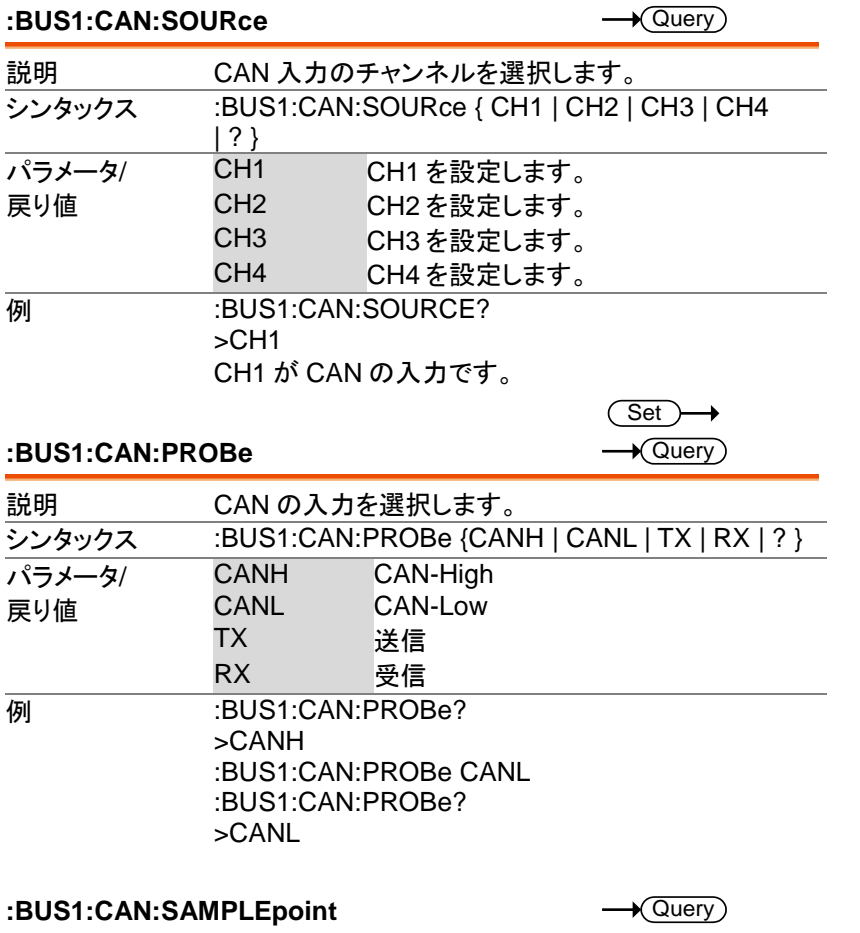

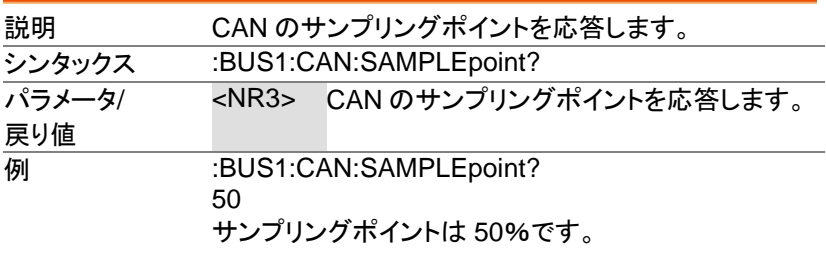

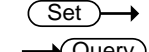

#### **:BUS1:CAN:BITRate**

#### $\blacktriangleright$  (Query )

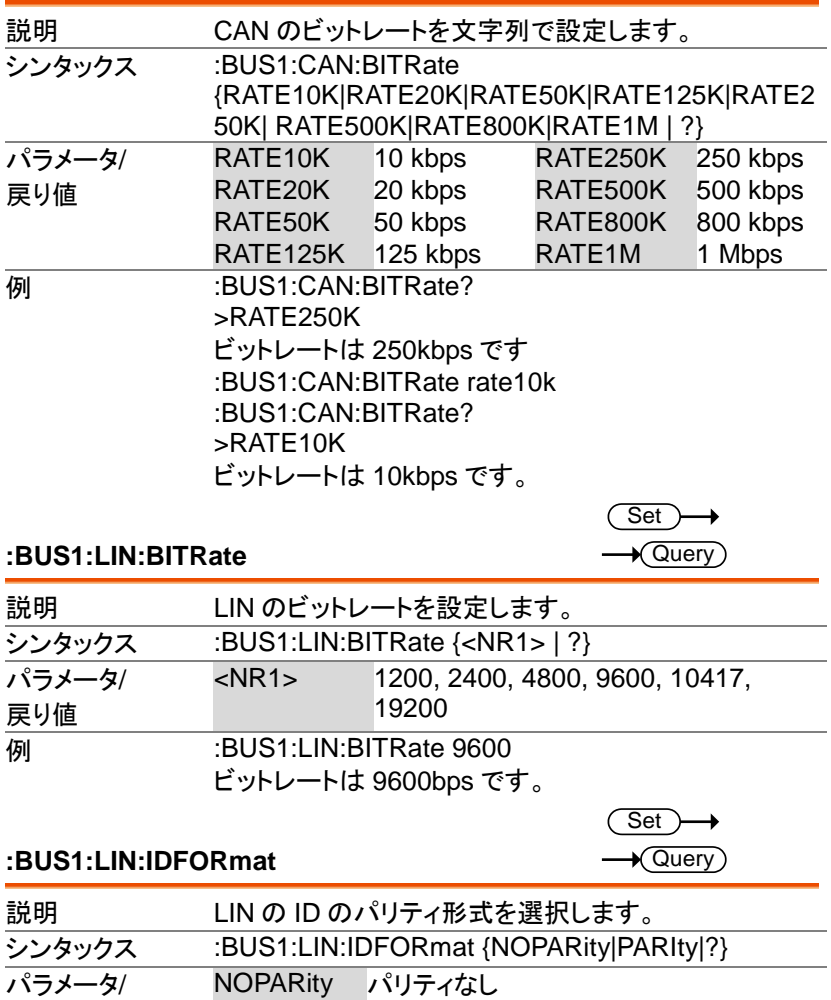

戻り値 PARIty パリティ付 例 :BUS1:LIN:IDFORmat? **NOPARITY** 

パリティなし ID が選択されています。

#### **:BUS1:LIN:POLARity**

 $\overline{\text{Set}}$ 

 $\rightarrow$  Query

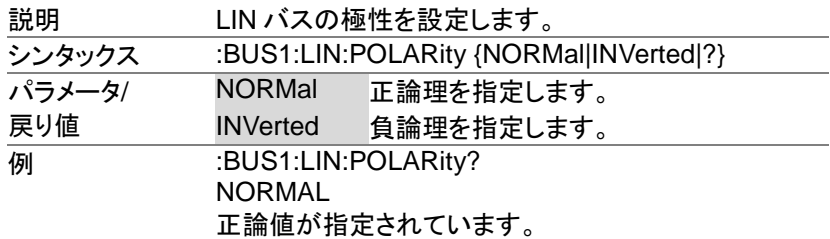

**:BUS1:LIN:SAMPLEpoint**

 $\sqrt{\mathsf{Query}}$ 

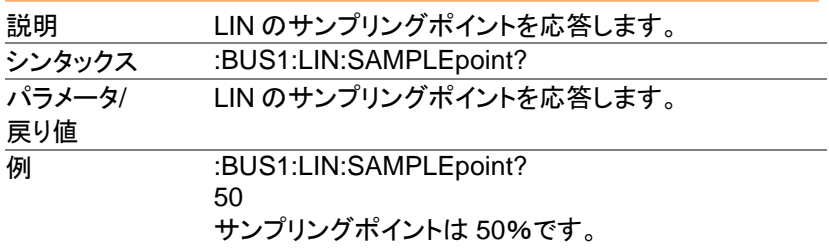

#### **:BUS1:LIN:SOURce**

 $Set \rightarrow$  $\sqrt{$ Query

 $\sqrt{\mathsf{Query}}$ 

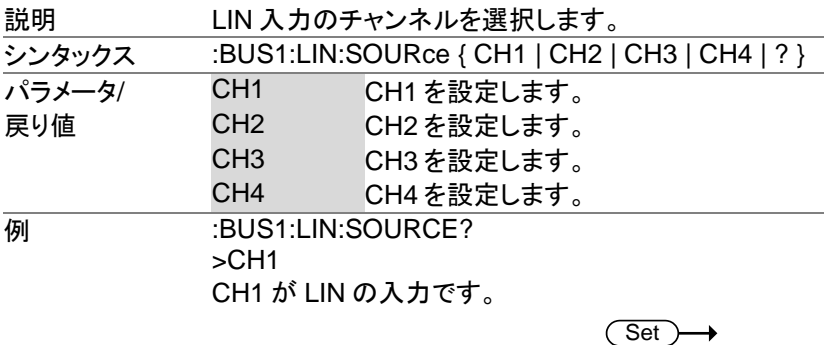

#### **:BUS1:LIN:STANDard**

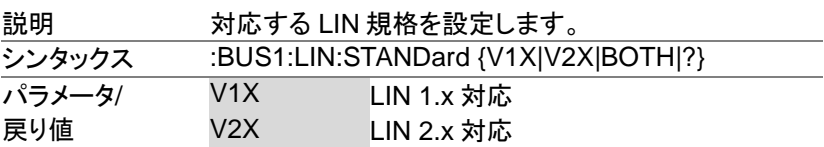

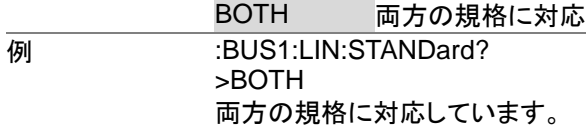

# マークコマンド

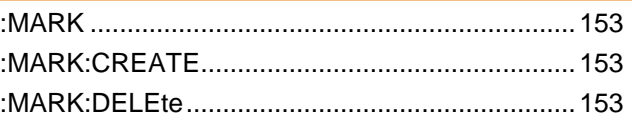

#### **:MARK**

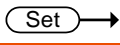

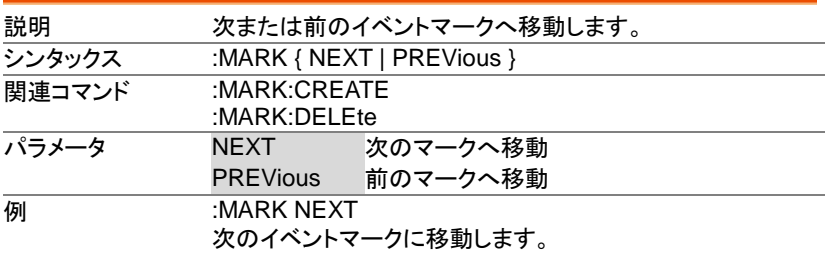

#### **:MARK:CREATE**

 $\overline{\text{Set}}$ 

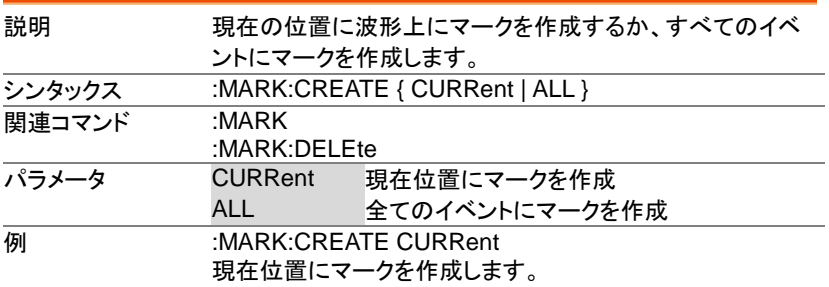

#### **:MARK:DELEte**

 $\overline{\text{Set}}$ 

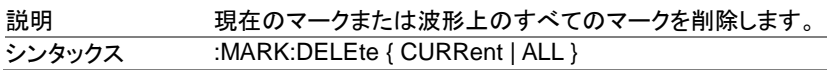

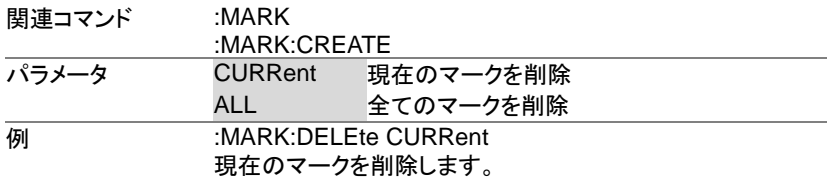

# 検索コマンド

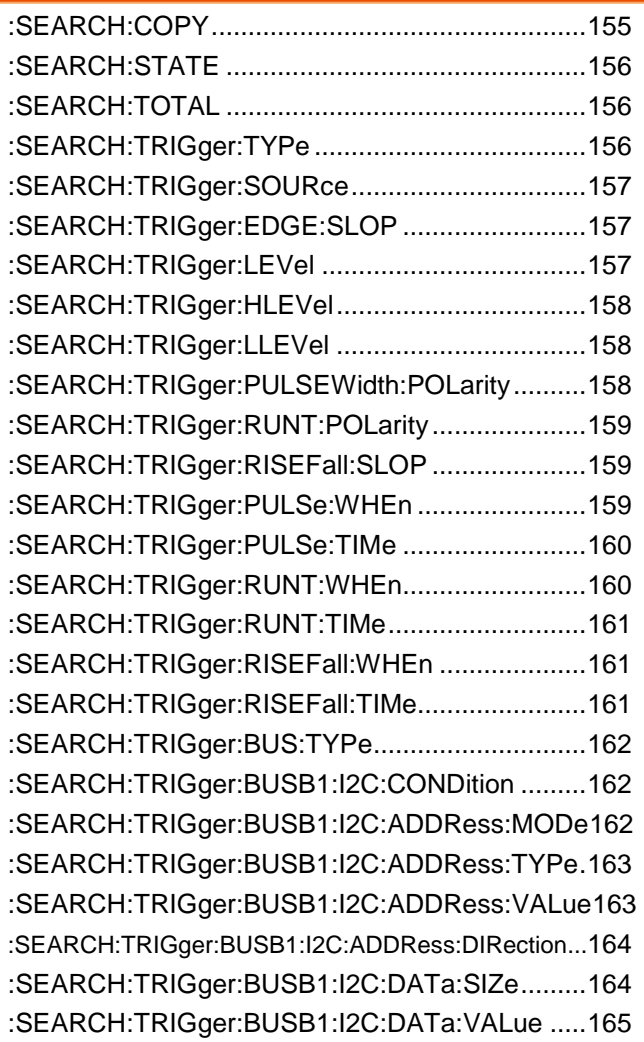

:SEARCH:TRIGger:BUSB1:UART:CONDition.....166 :SEARCH:TRIGger:BUSB1:UART:RX:DATa:SIZe166 :SEARCH:TRIGger:BUSB1:UART:RX:DATa:VALue ... 166 :SEARCH:TRIGger:BUSB1:UART:TX:DATa:SIZe167 :SEARCH:TRIGger:BUSB1:UART:TX:DATa:VALue ... 167 :SEARCH:TRIGger:BUSB1:SPI:CONDition.........168 :SEARCH:TRIGger:BUSB1:SPI:DATa:SIZe ........168 :SEARCH:TRIGger:BUSB1:SPI:DATa:MISO:VALue... 169 :SEARCH:TRIGger:BUSB1:SPI:DATa:MOSI:VALue ...169 :SEARCH:TRIGger:BUSB1:CAN:CONDition .......170 :SEARCH:TRIGger:BUSB1:CAN:FRAMEtype.....171 :SEARCH:TRIGger:BUSB1:CAN:IDentifier:MODe171 :SEARCH:TRIGger:BUSB1:CAN:IDentifier:VALue171 :SEARCH:TRIGger:BUSB1:CAN:IDentifier:DIRection .172 :SEARCH:TRIGger:BUSB1:CAN:DATa:QUALifier172 :SEARCH:TRIGger:BUSB1:CAN:DATa:SIZe ......173 :SEARCH:TRIGger:BUSB1:CAN:DATa:VALue ...173 :SEARCH:TRIGger:BUSB1:LIN:CONDition .........174 :SEARCH:TRIGger:BUSB1:LIN:DATa:QUALifier 174 :SEARCH:TRIGger:BUSB1:LIN:DATa:SIZe ........175 :SEARCH:TRIGger:BUSB1:LIN:DATa:VALue .....175 :SEARCH:TRIGger:BUSB1:LIN:ERRTYPE .........176 :SEARCH:TRIGger:BUSB1:LIN:IDentifier:VALue 176 :SEARCH:FFTPeak:METHod...............................176 :SEARCH:FFTPeak:METHod:MPEak..................177 :SEARCH:FFTPeak:SINFo...................................177 :SEARCH:FFTPeak:LIST .....................................178

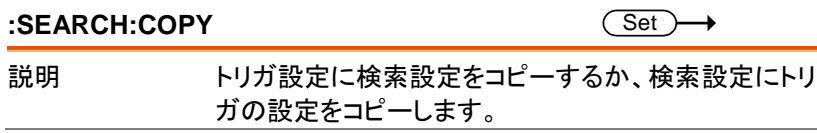

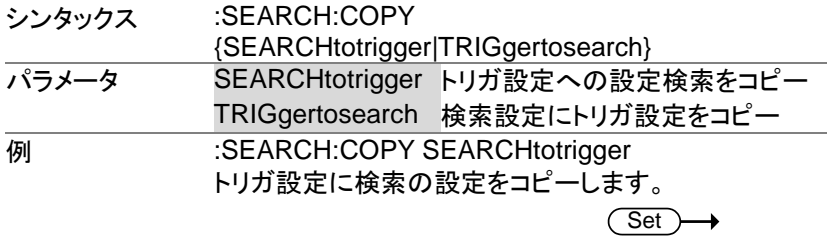

#### **:SEARCH:STATE**

 $\rightarrow$  Query

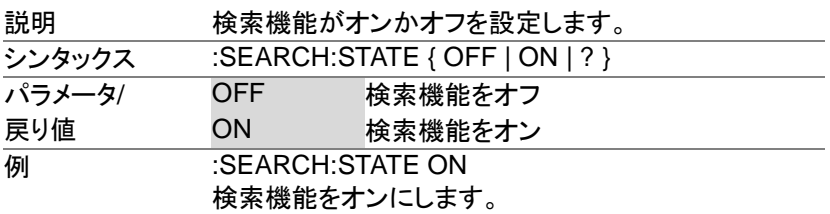

#### **:SEARCH:TOTAL**

 $\sqrt{$ Query

 $Set \rightarrow$  $\sqrt{Q}$ uery

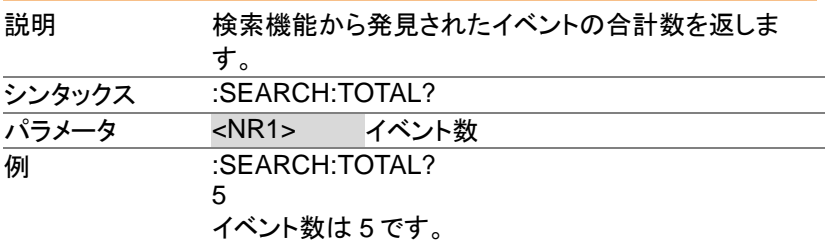

#### **:SEARCH:TRIGger:TYPe**

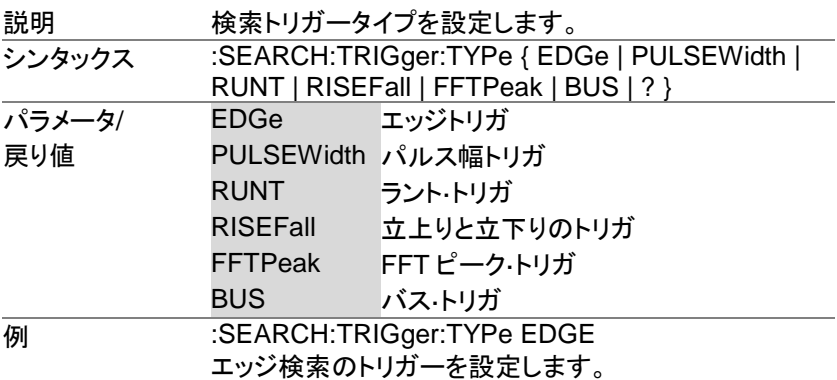

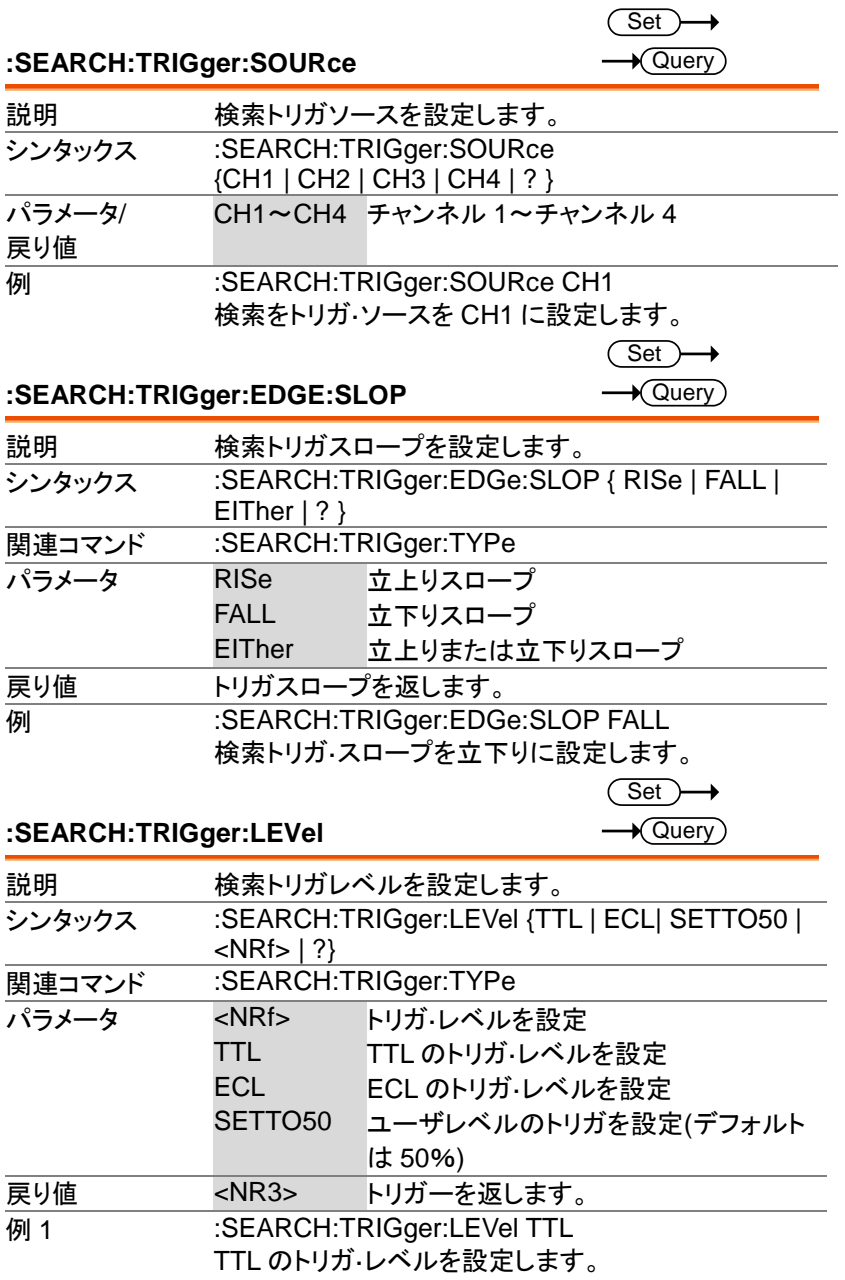

MDO-2000E プログラミングマニュアル

#### 例 2 :SEARCH:TRIGger:LEVel 3.30E-1 トリガ·レベルを 330mV/mA に設定します。

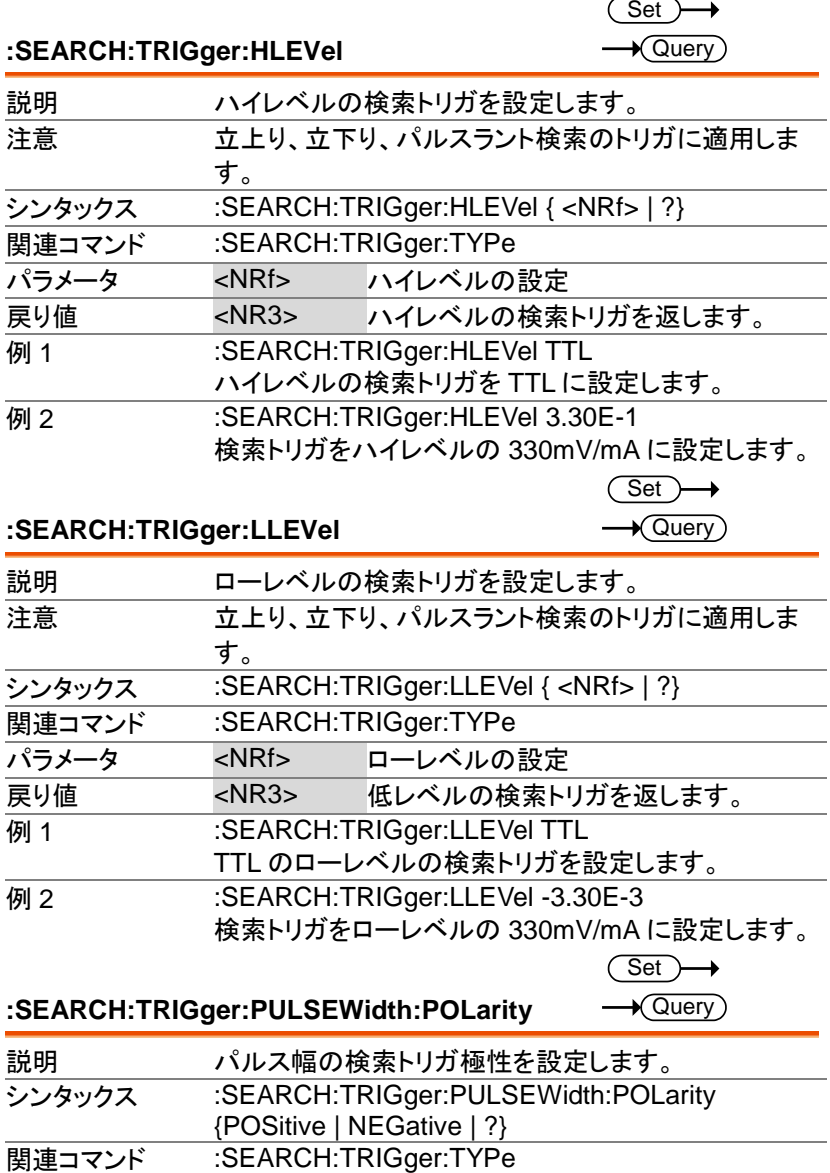

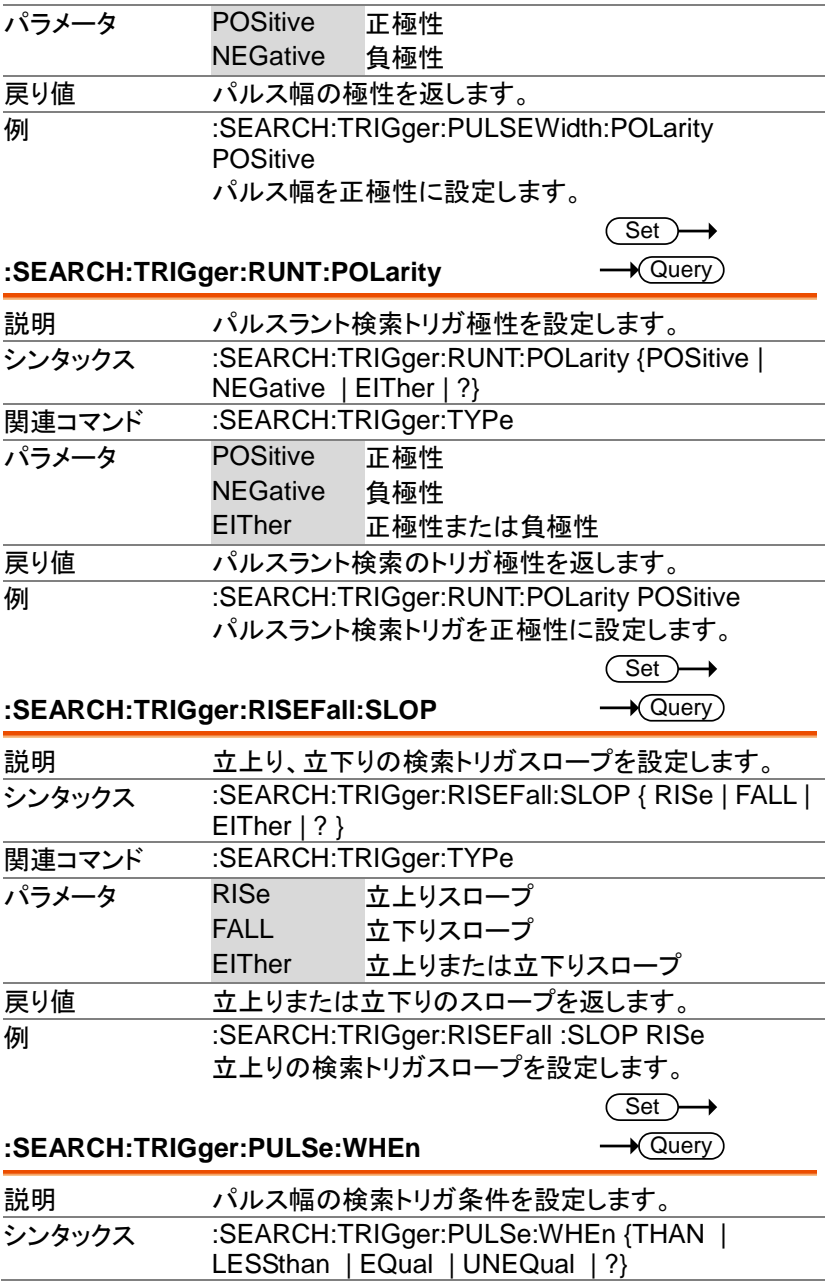

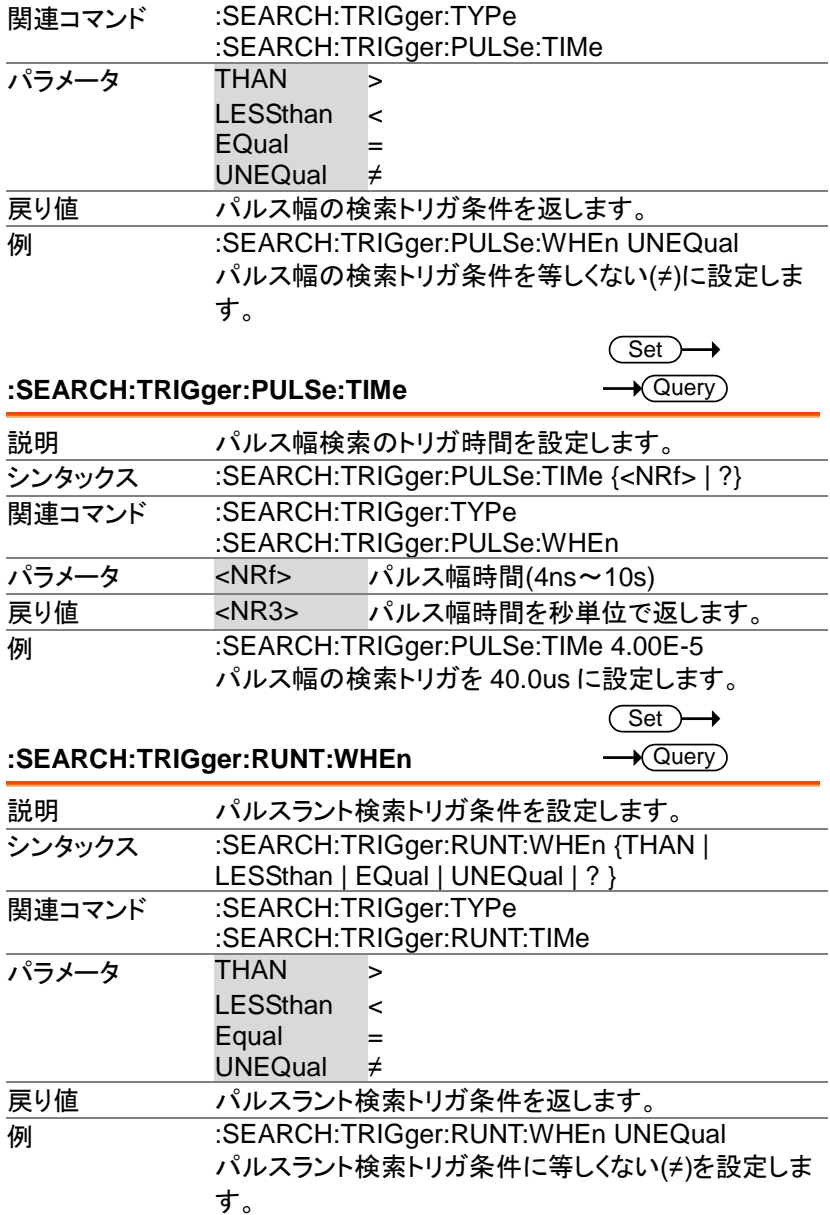

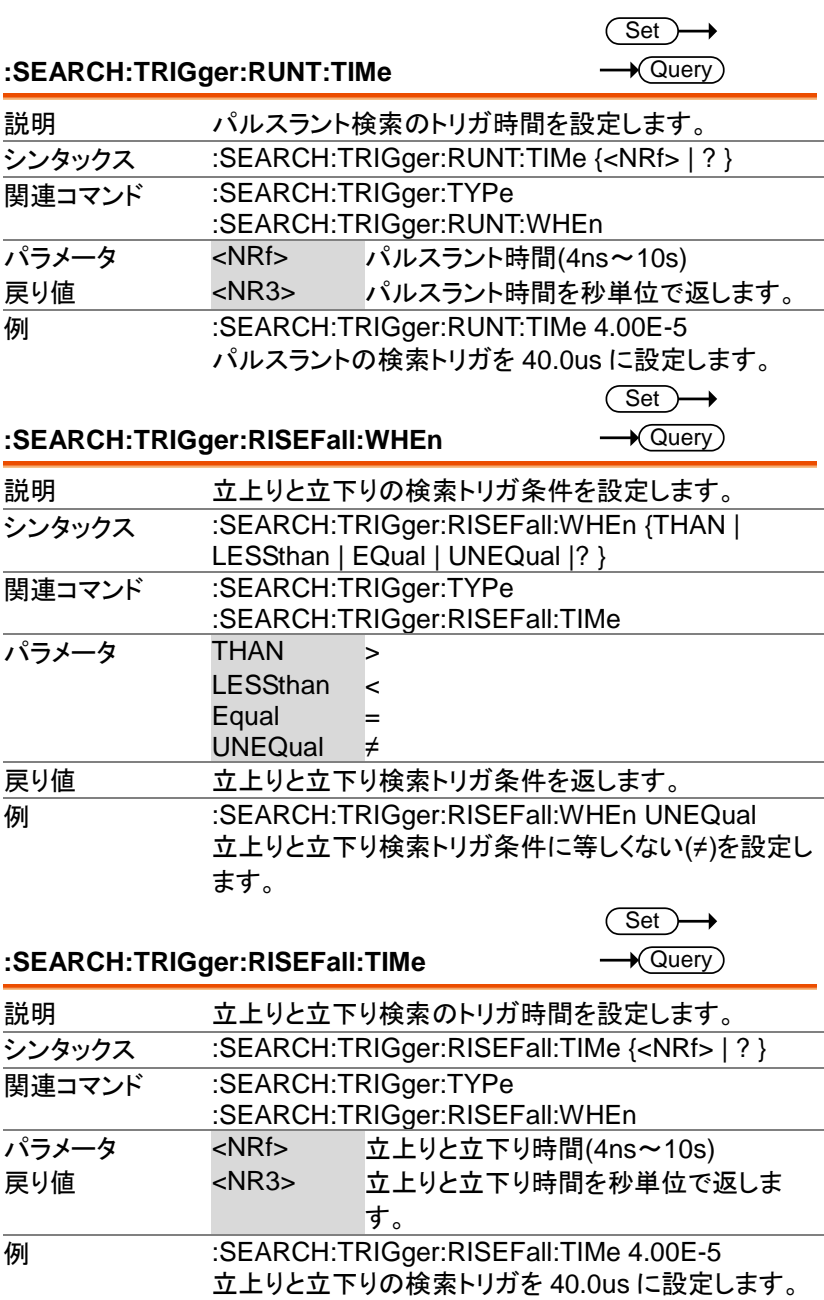

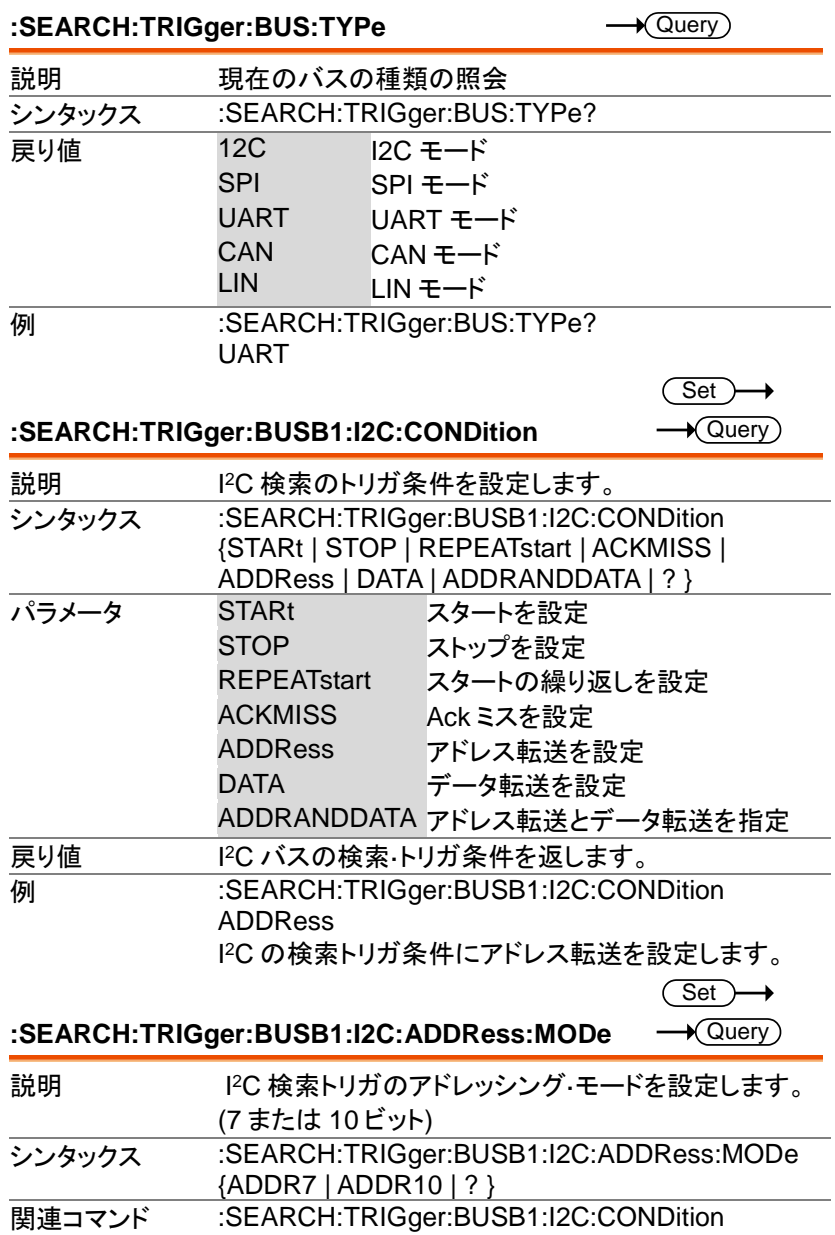

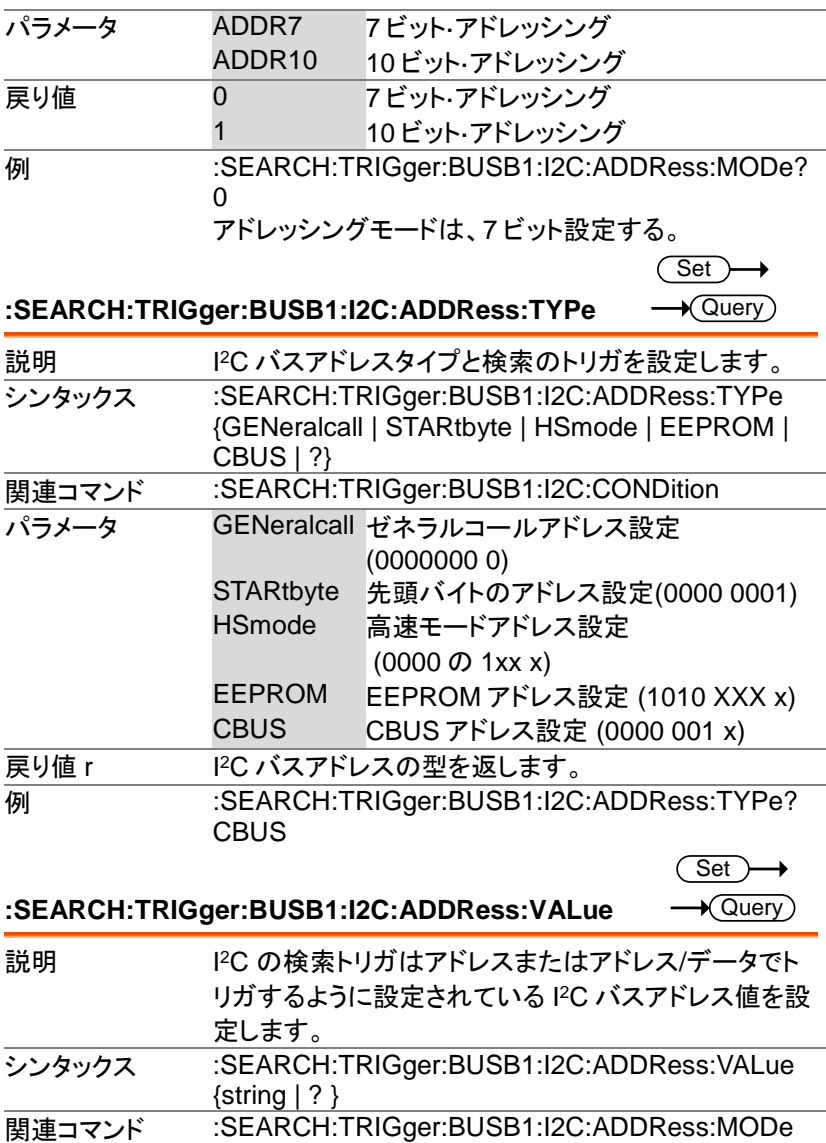

MDO-2000E プログラミングマニュアル

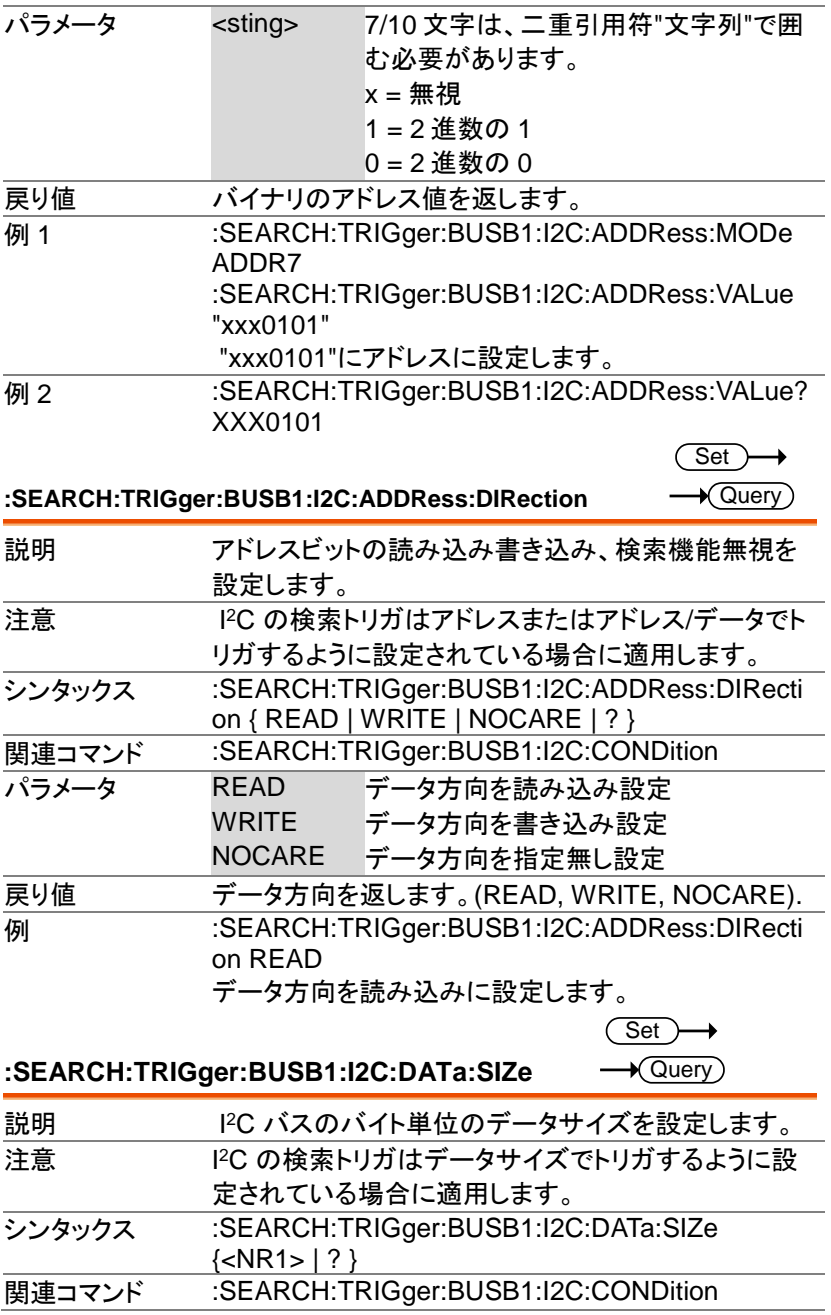

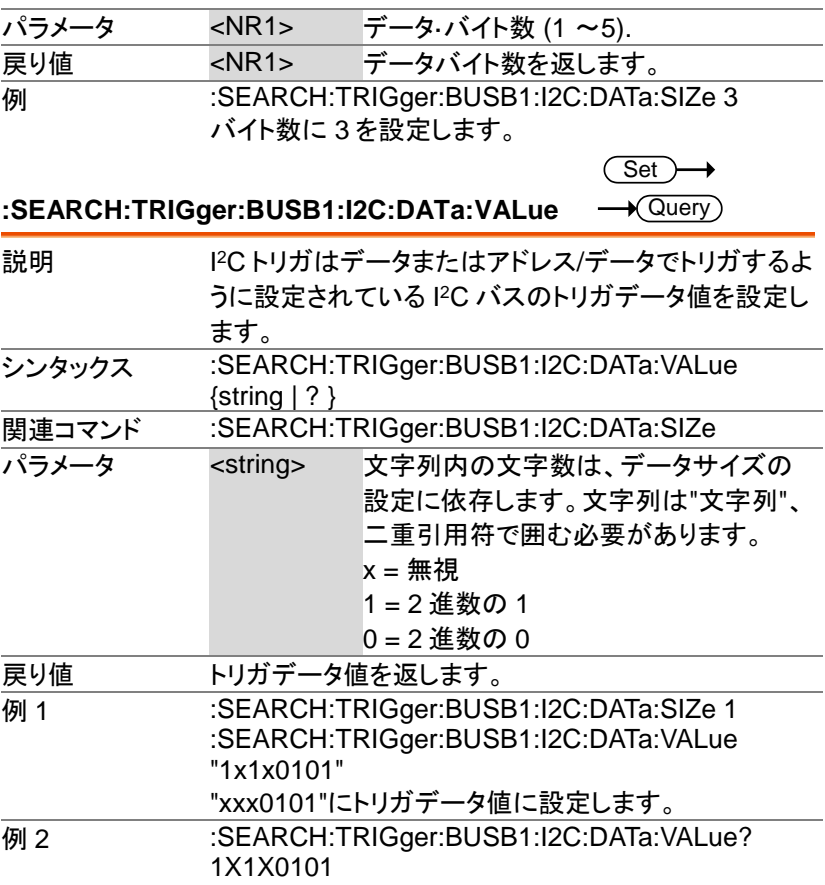

 $\overline{\text{Set}}$ 

 $\sqrt{\mathsf{Query}}$ 

**:SEARCH:TRIGger:BUSB1:UART:CONDition**

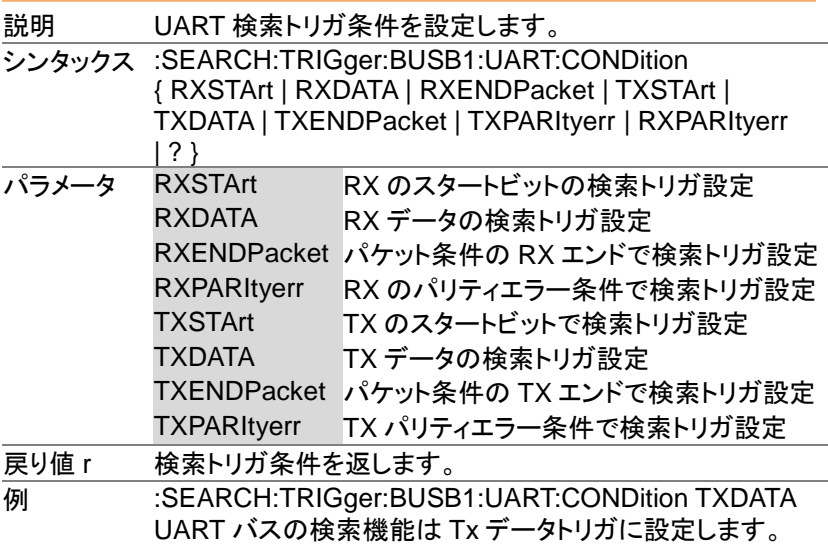

Set

 $\sqrt{$ Query

**:SEARCH:TRIGger:BUSB1:UART:RX:DATa:SIZe**

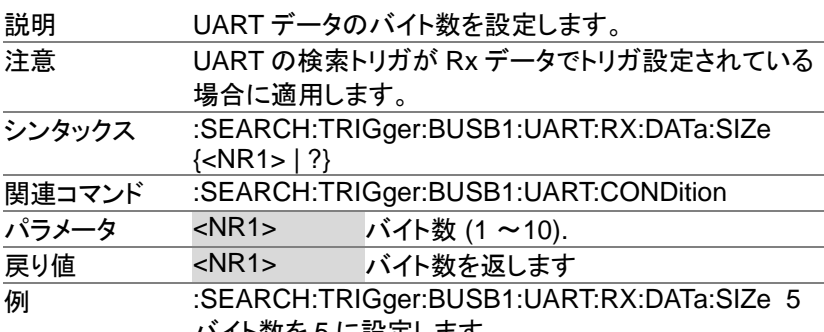

バイト数を 5 に設定します。

 $\overline{\text{Set}}$ 

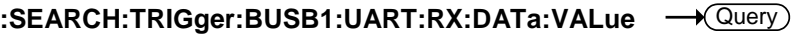

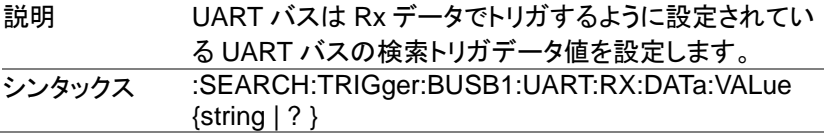

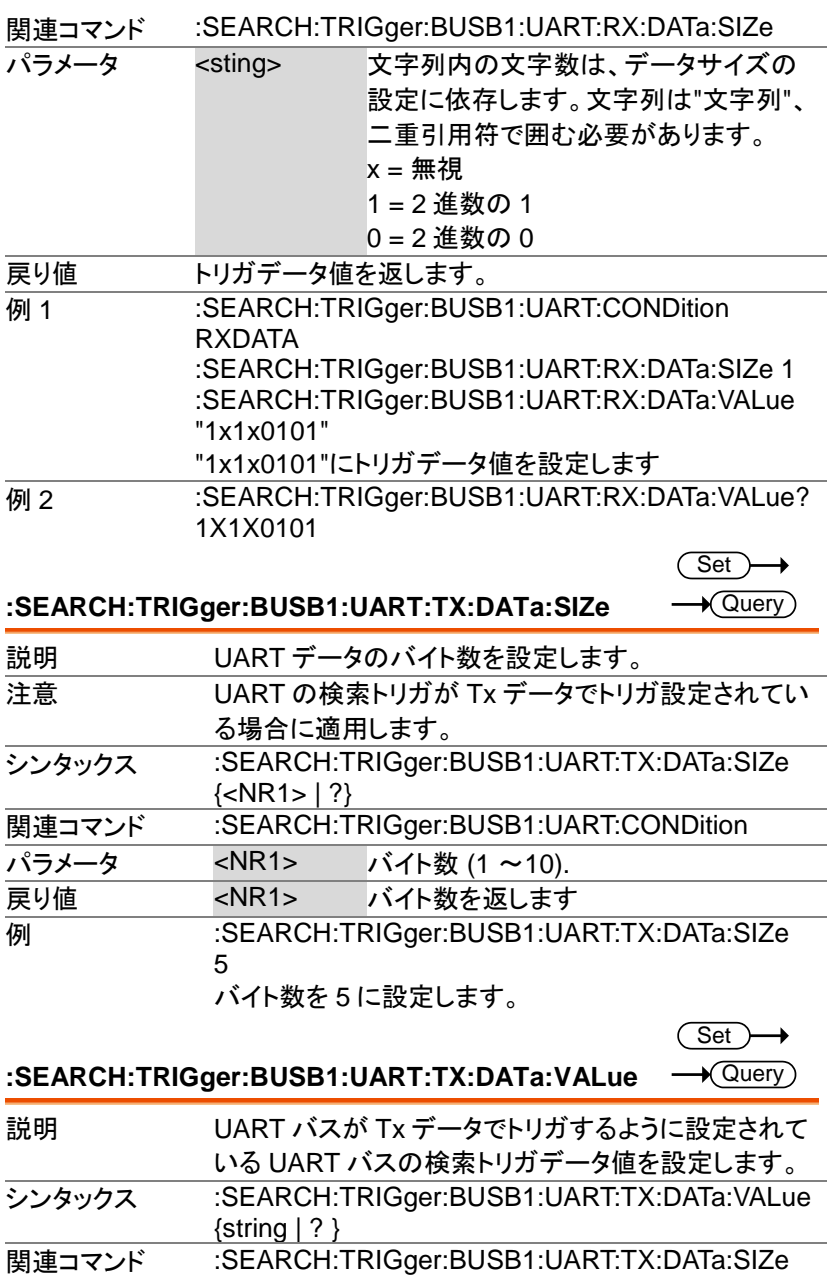

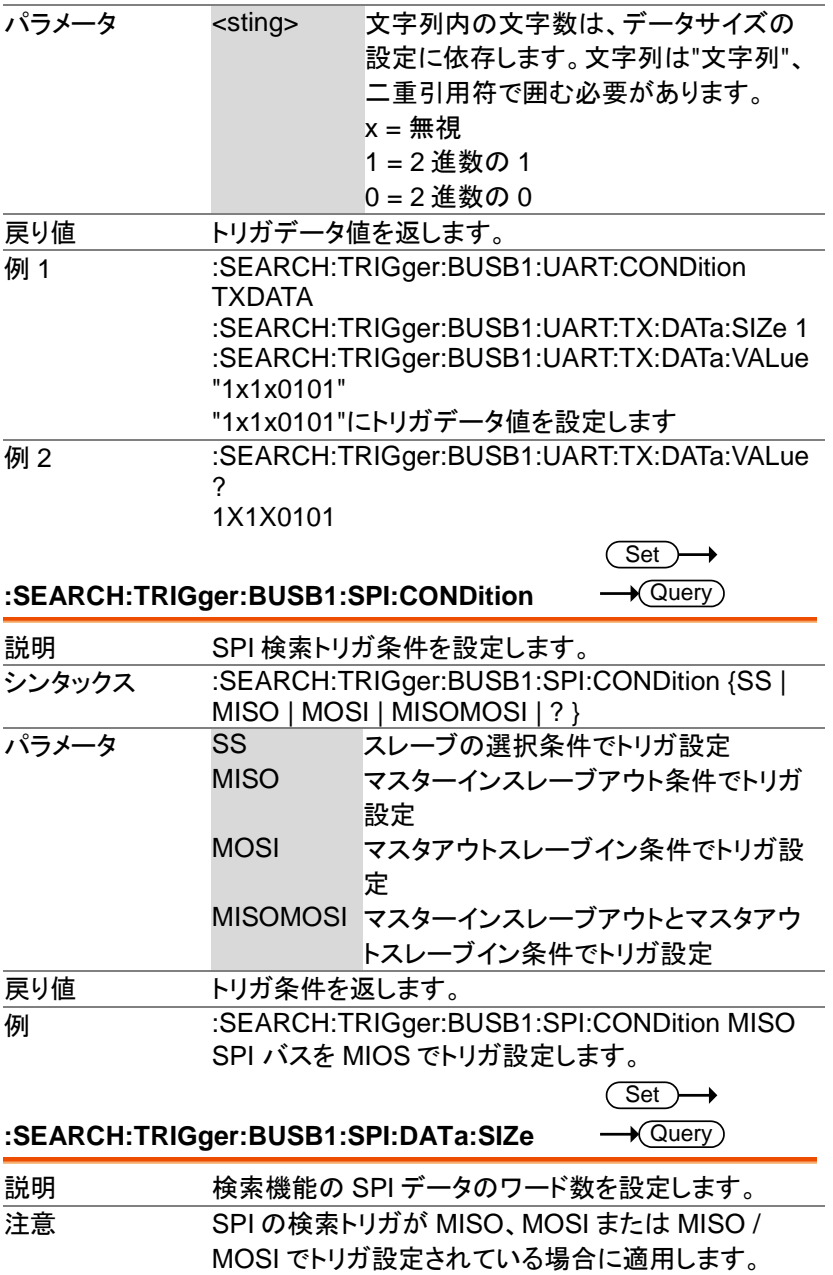

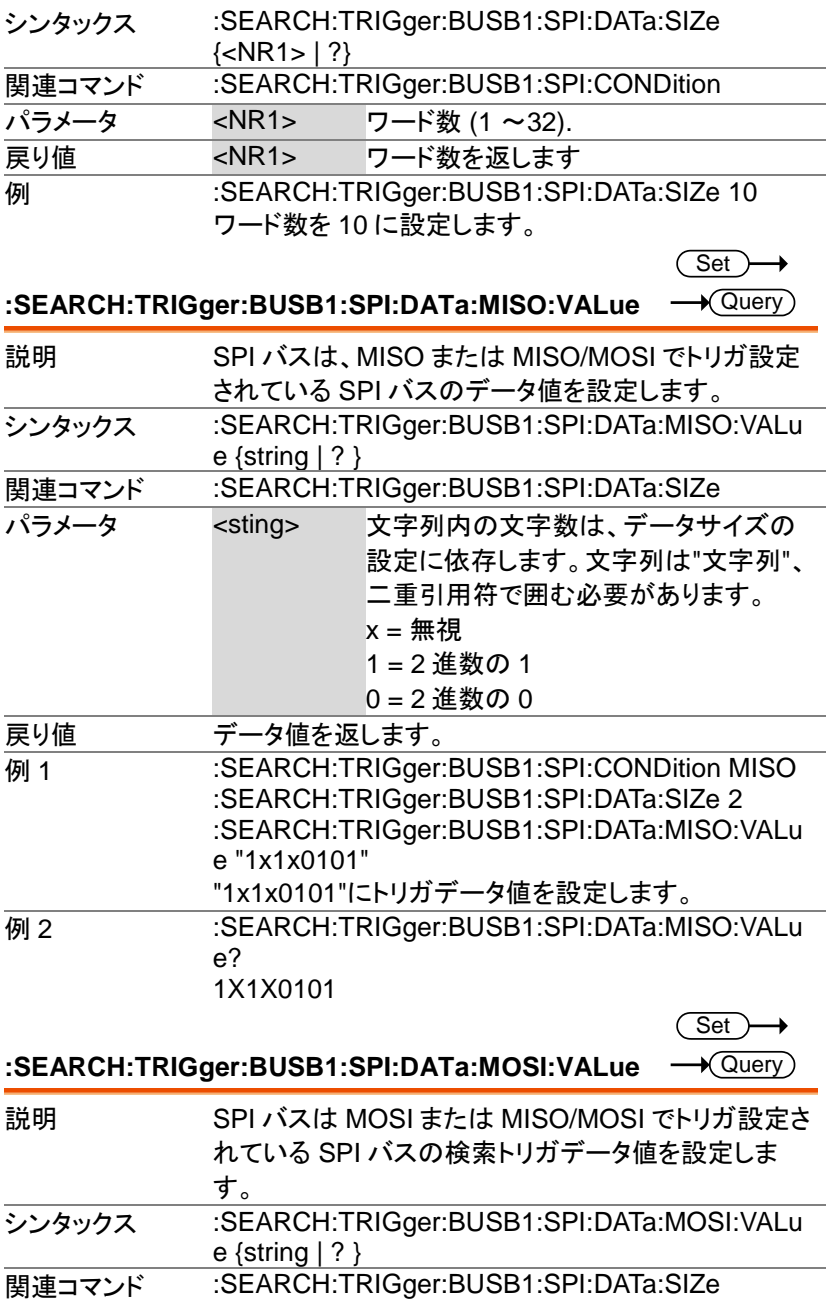

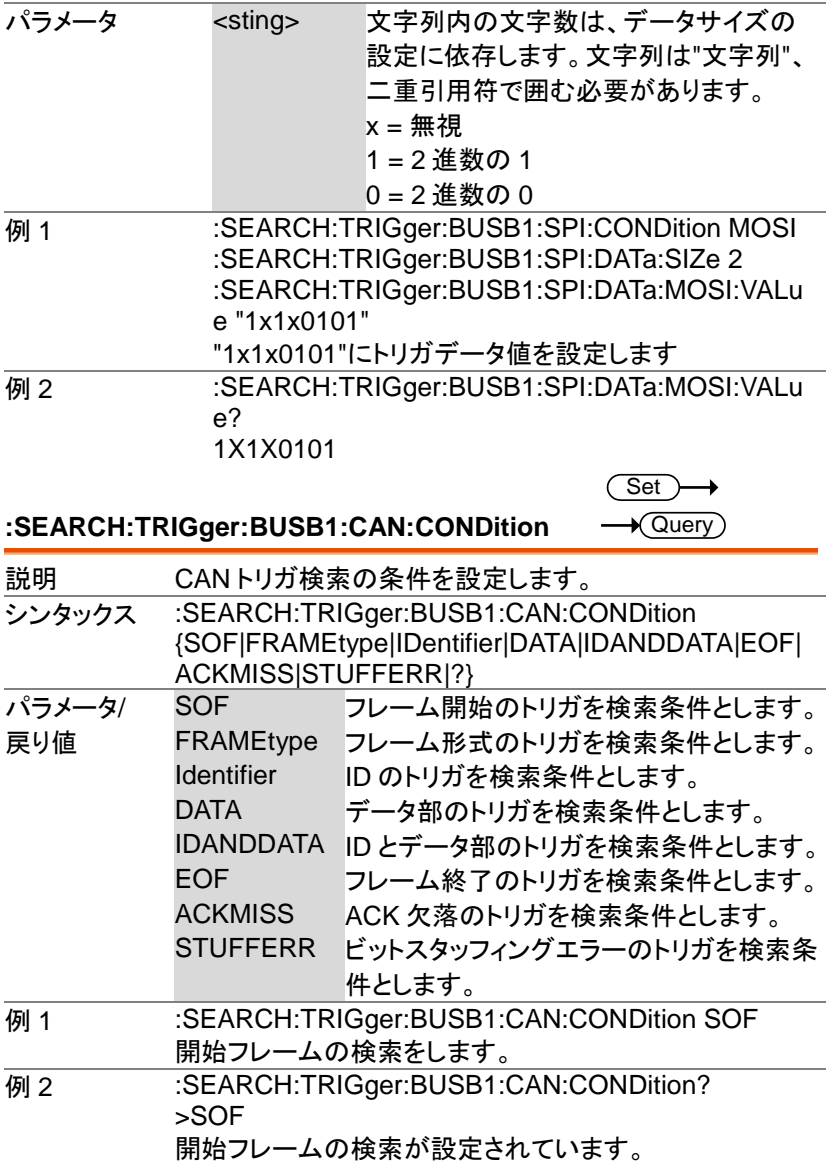

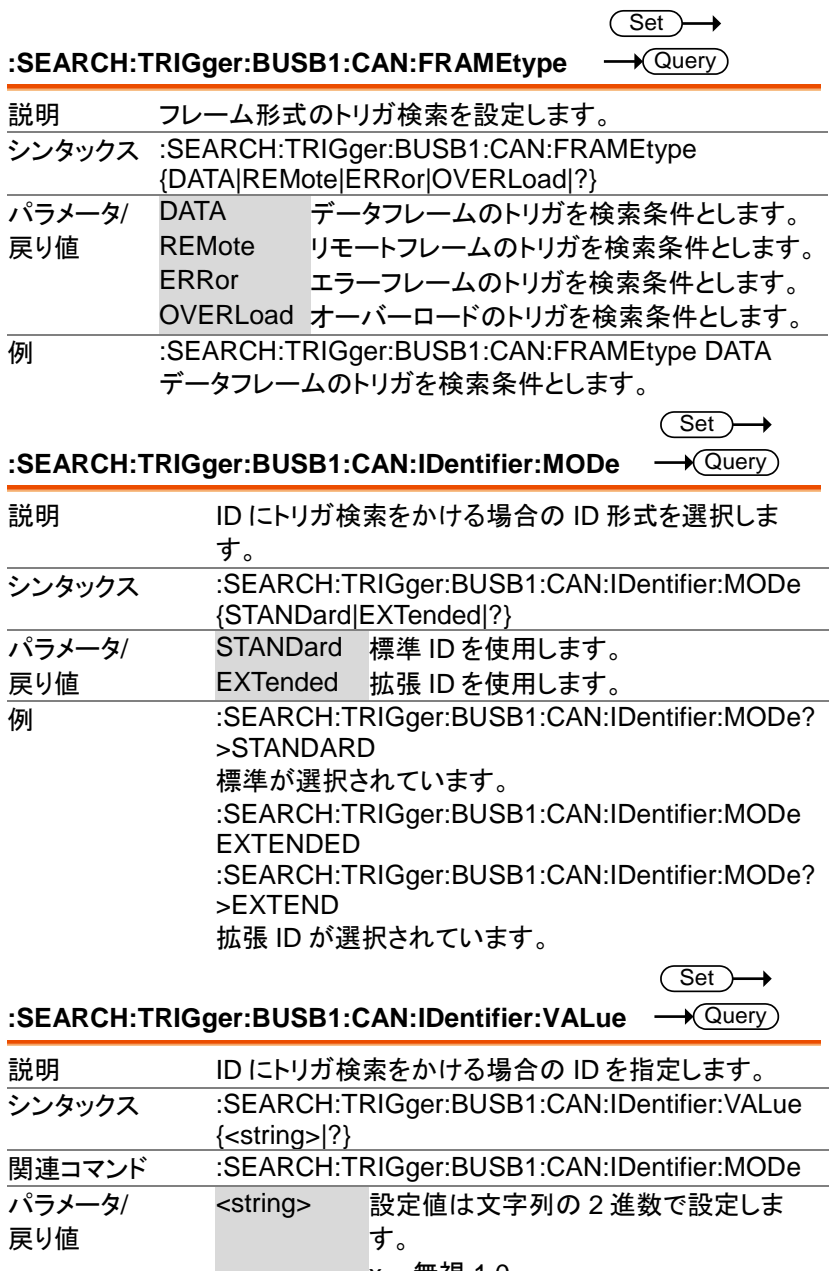

 $x =$  無視,1,0

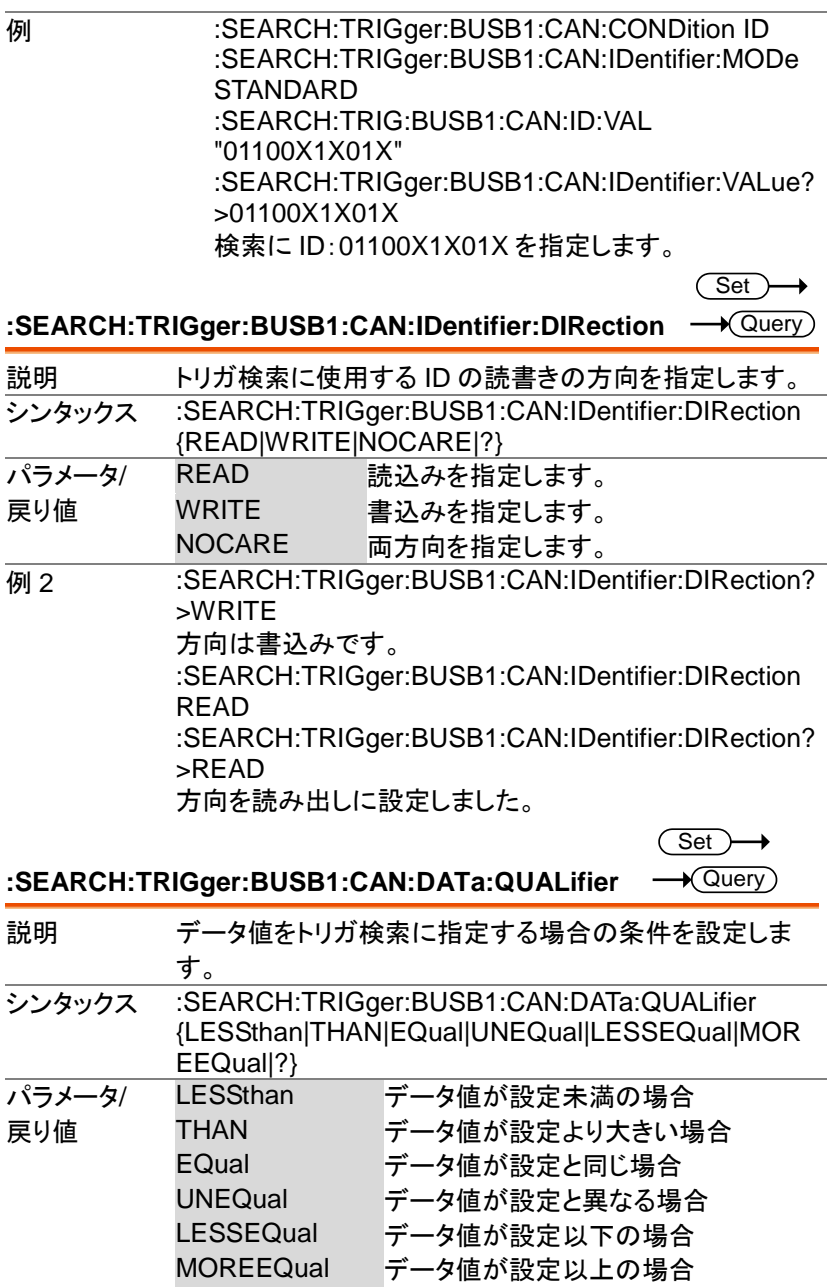

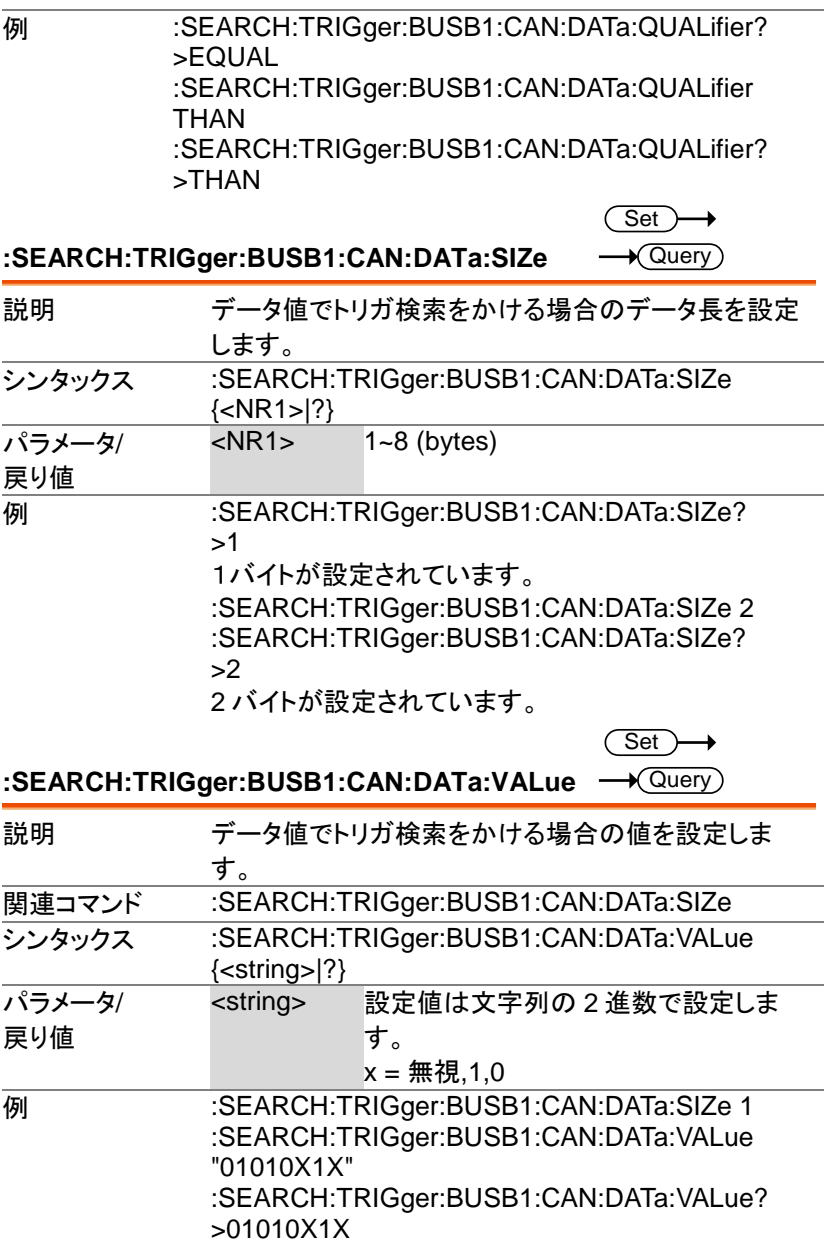

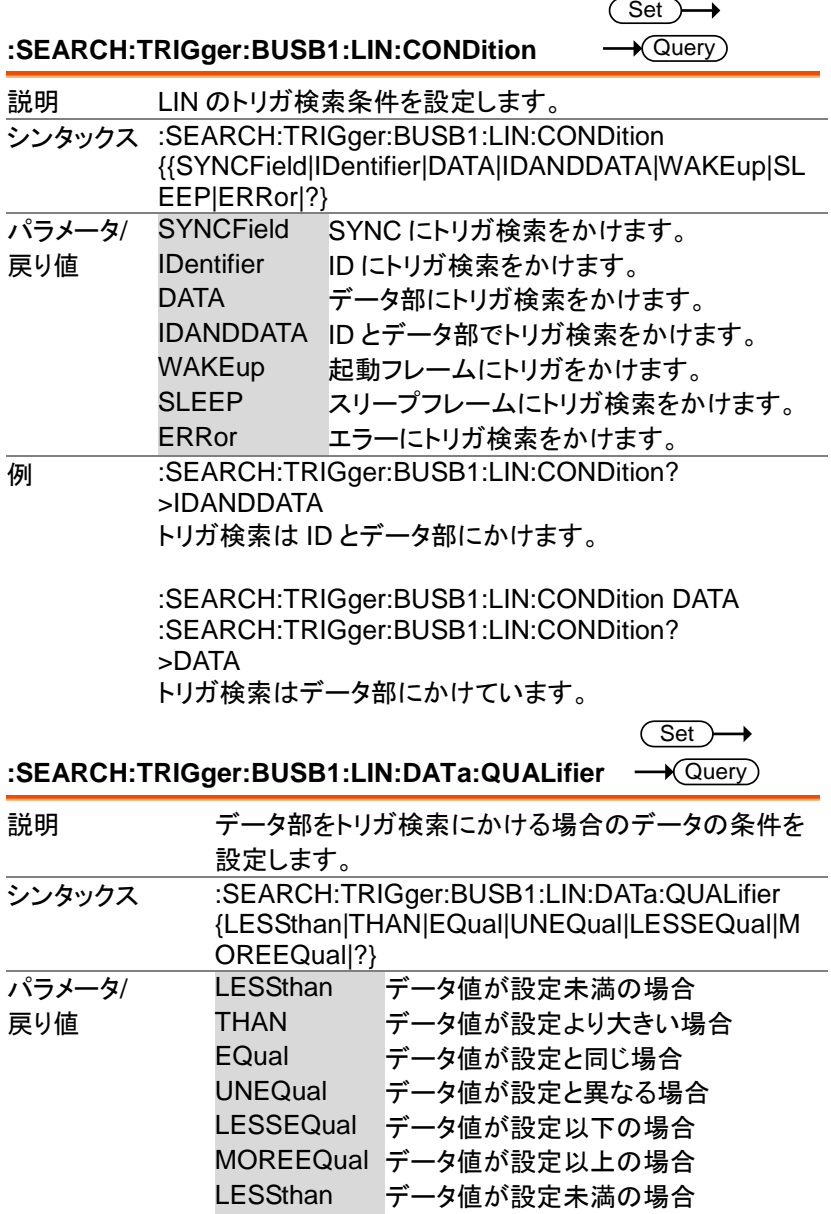

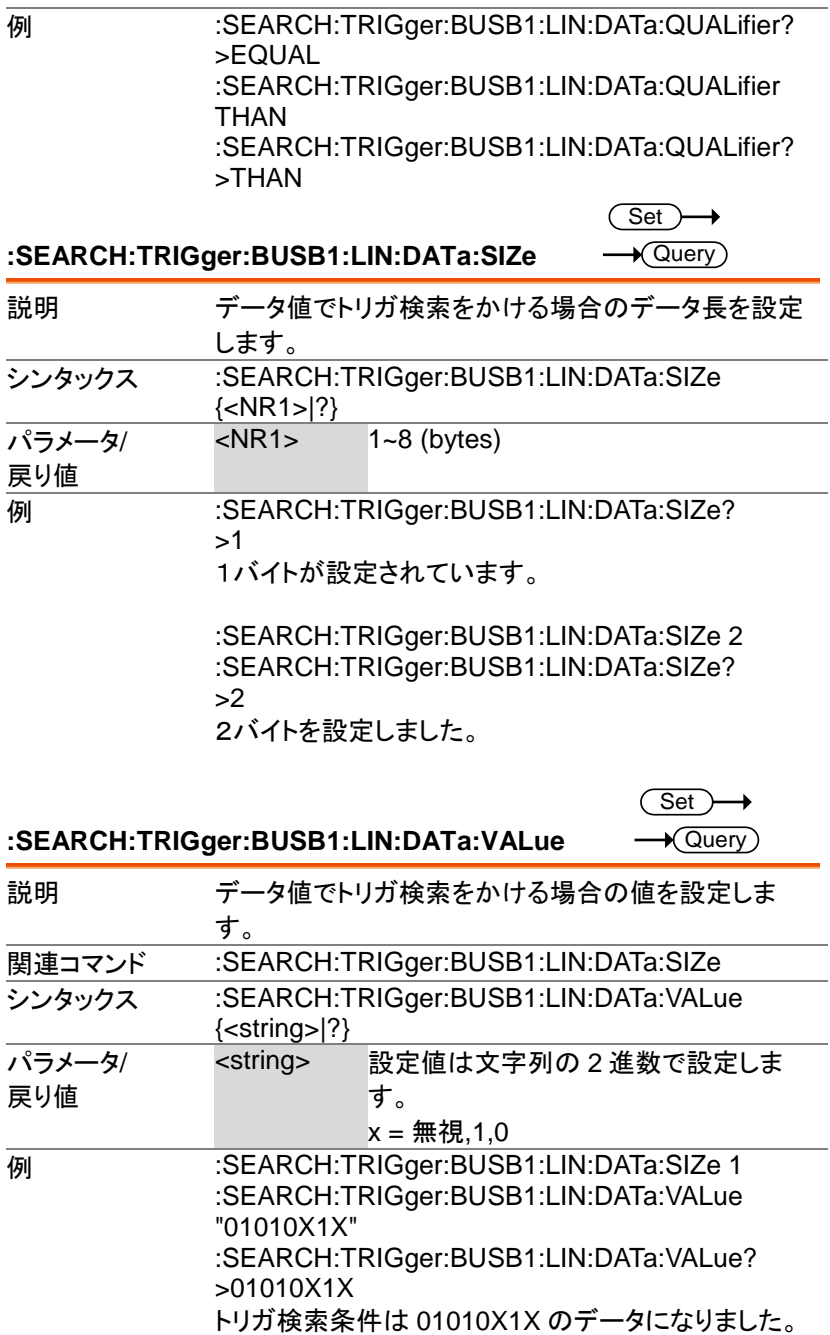

 $Set \rightarrow$  $\rightarrow$  Query

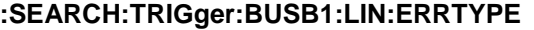

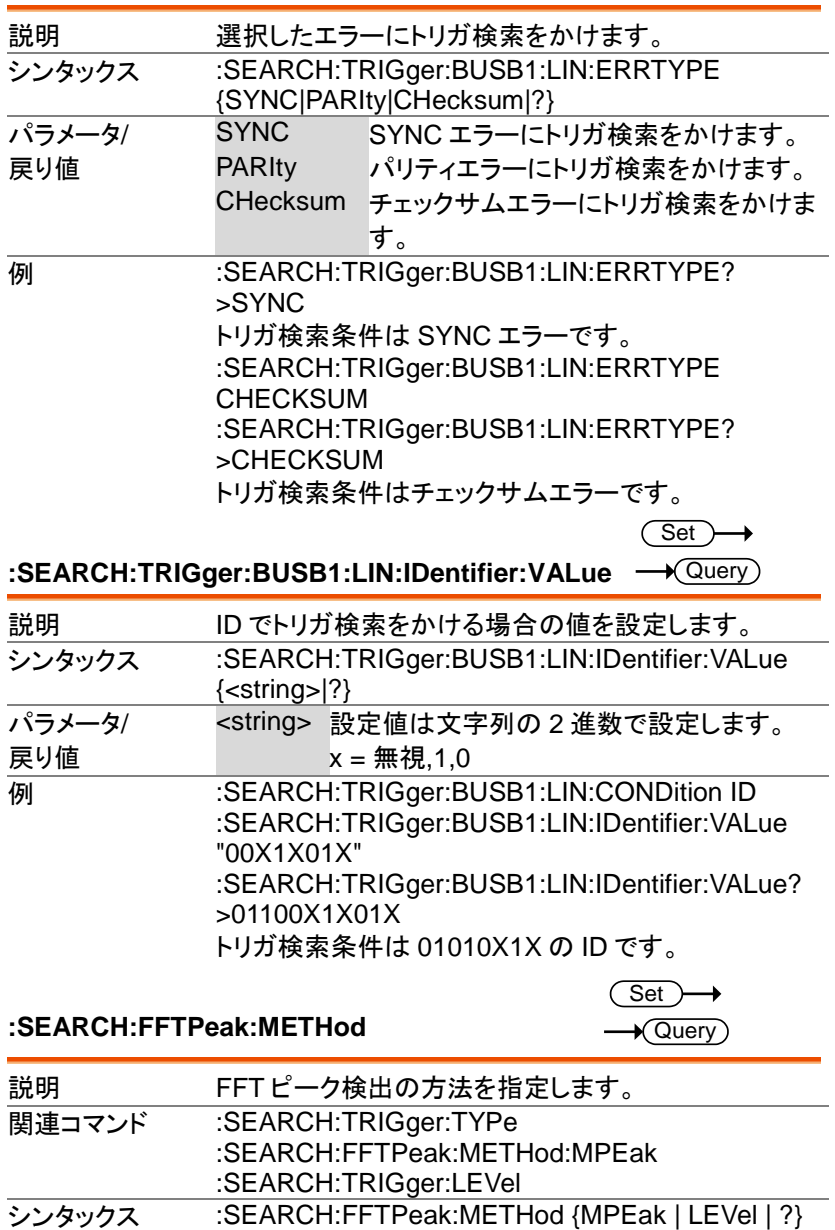

#### 検索コマンド

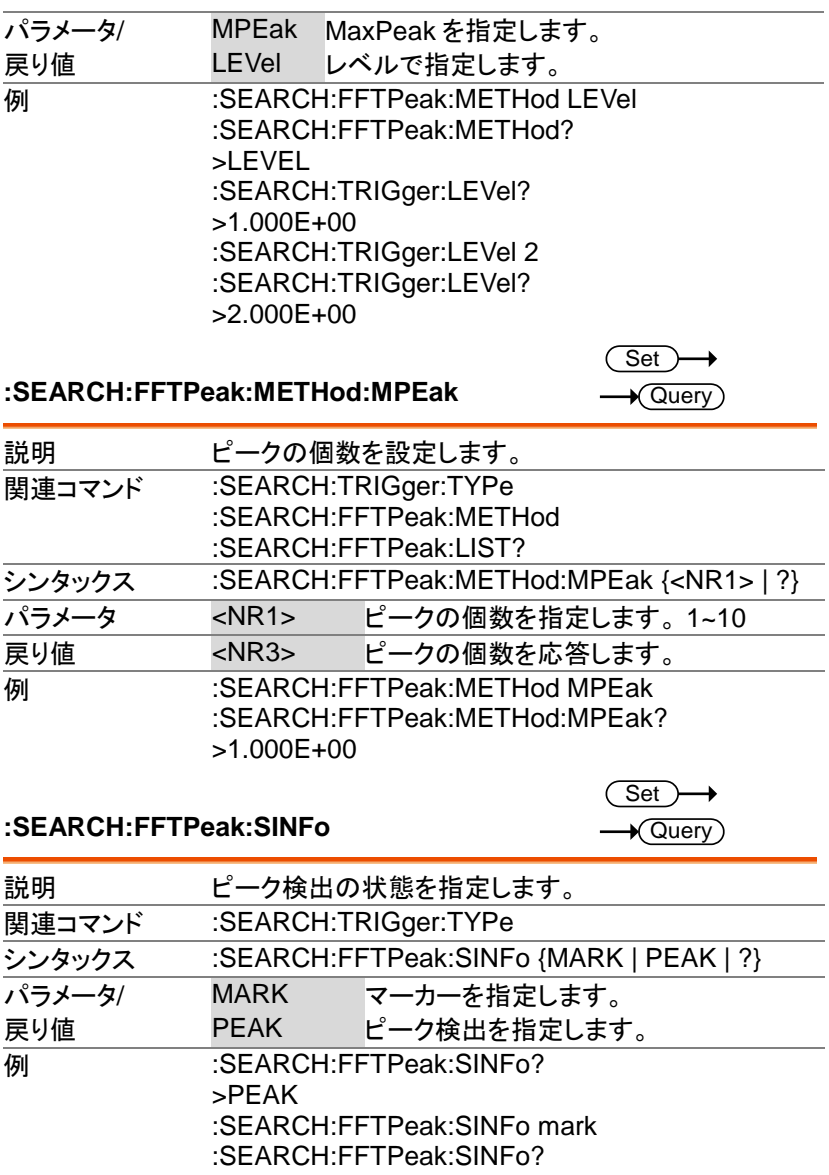

>MARK

#### **:SEARCH:FFTPeak:LIST**

 $\sqrt{\text{Query}}$ 

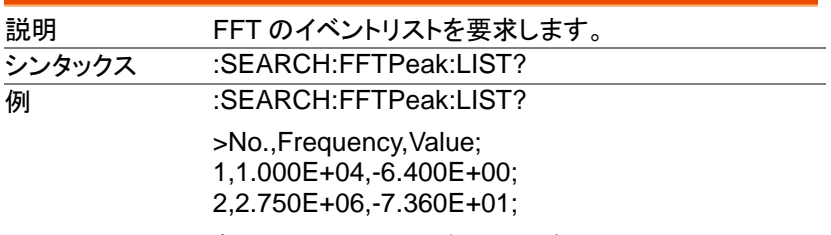

各行は CR で区切られています。

# ラベルコマンド

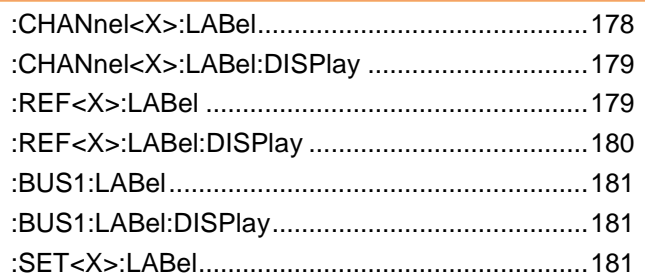

**:CHANnel<X>:LABel**

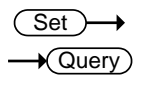

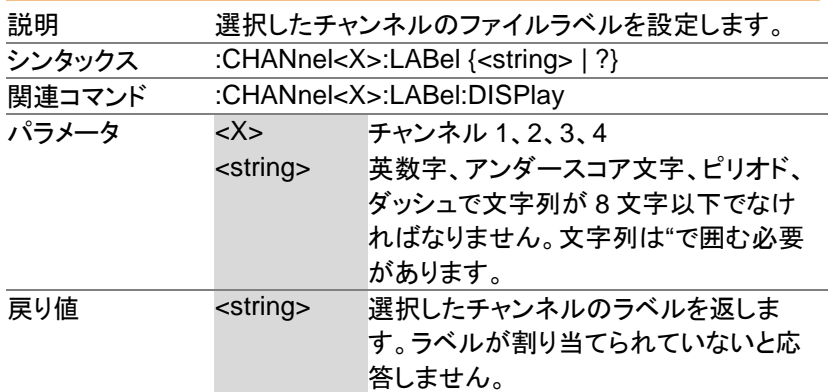
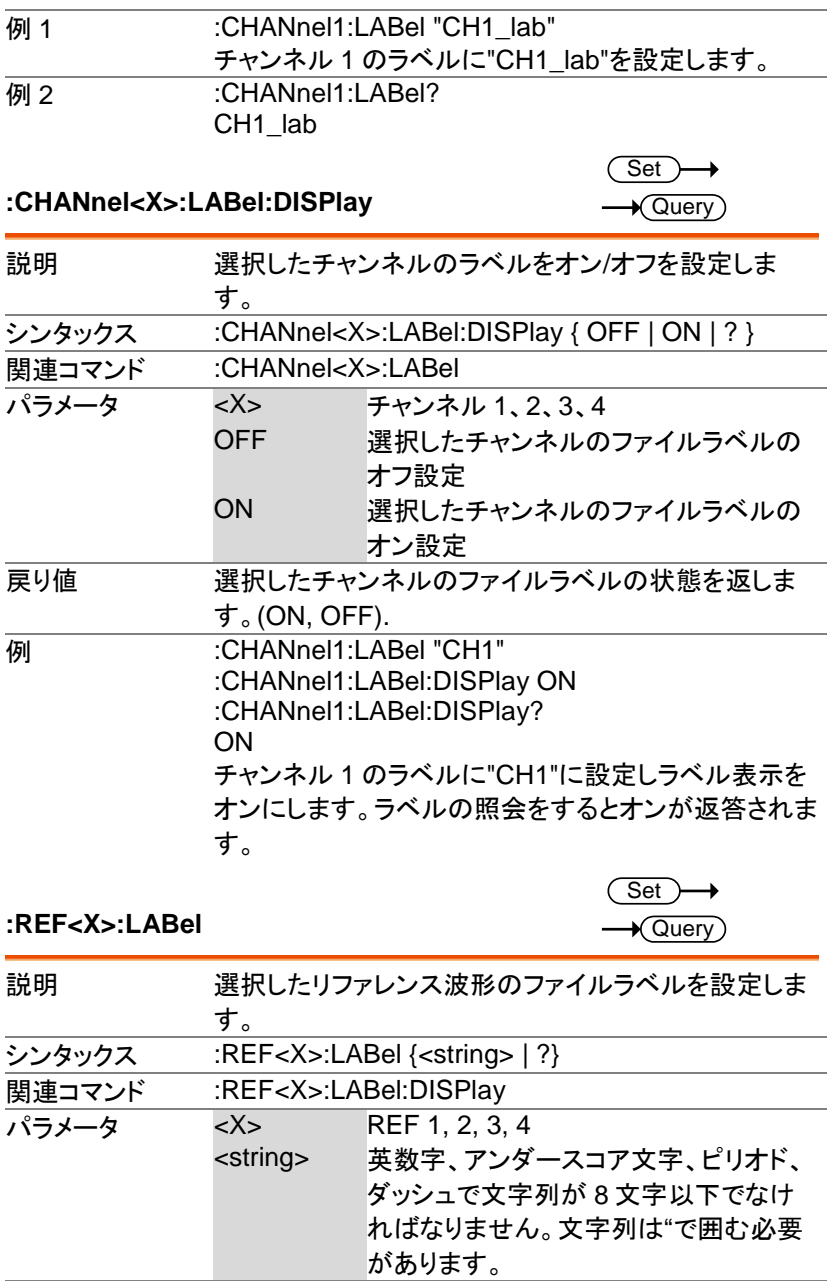

MDO-2000E プログラミングマニュアル

Set  $\sqrt{$  Query

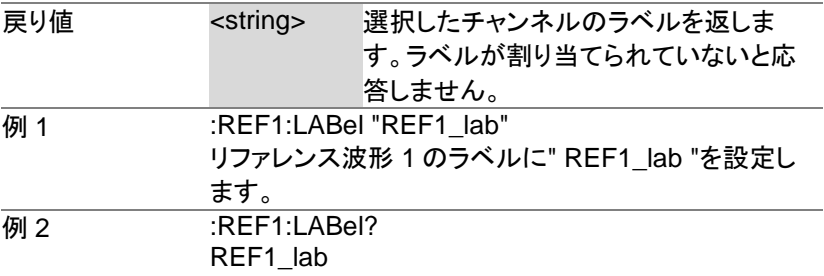

### **:REF<X>:LABel:DISPlay**

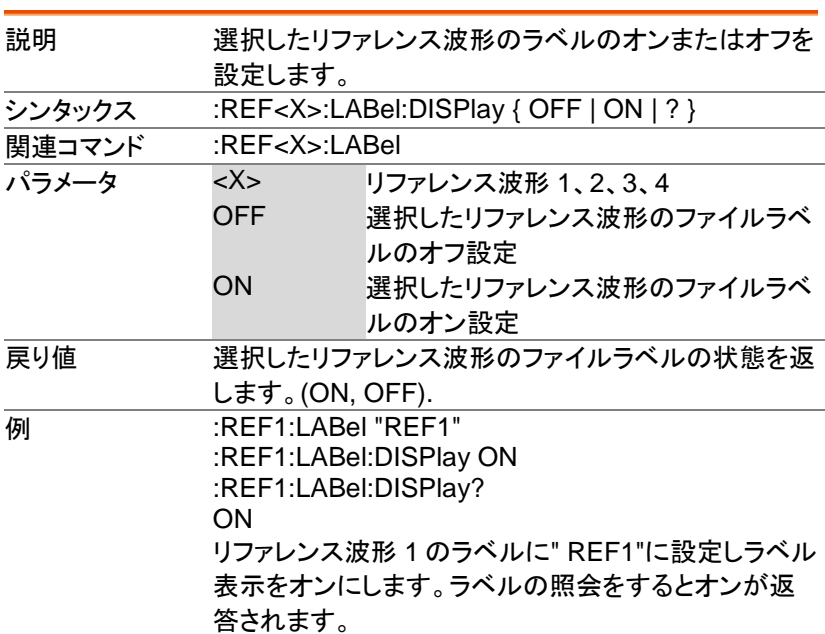

 $\overline{\text{Set}}$ 

#### **:BUS1:LABel**

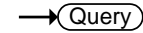

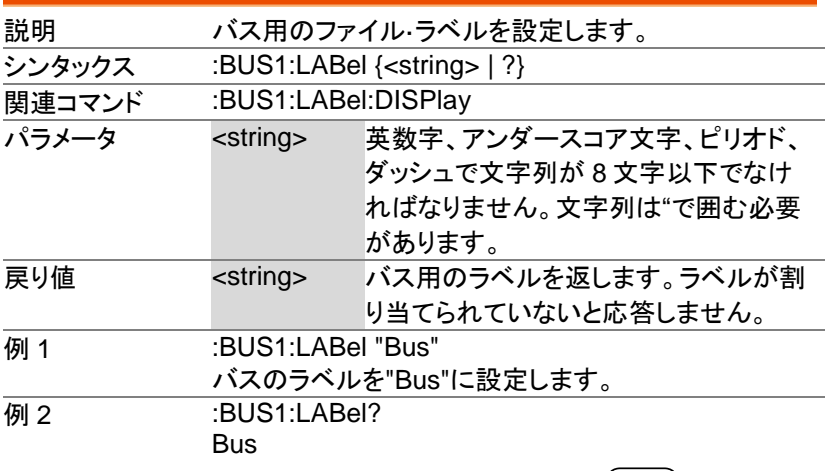

 $Set \rightarrow$ 

### **:BUS1:LABel:DISPlay**

 $\rightarrow$  Query

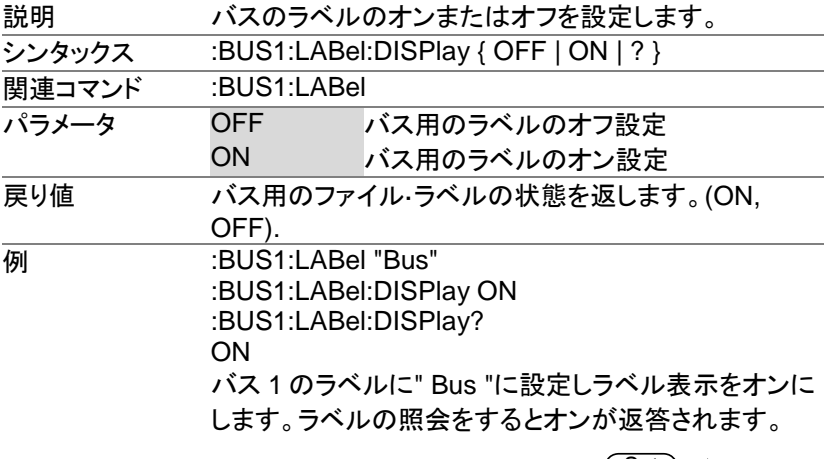

#### **:SET<X>:LABel**

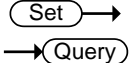

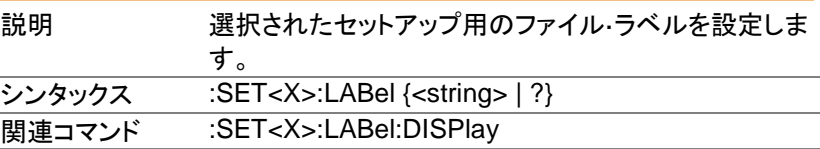

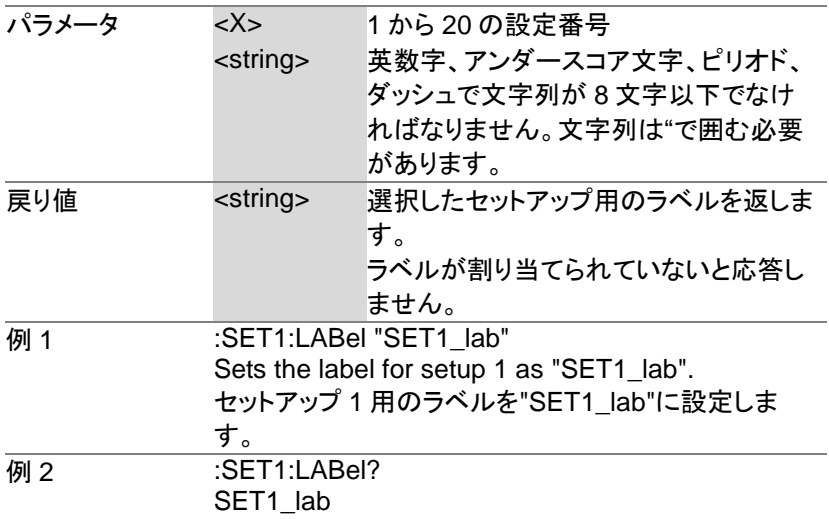

# セグメント**·**コマンド

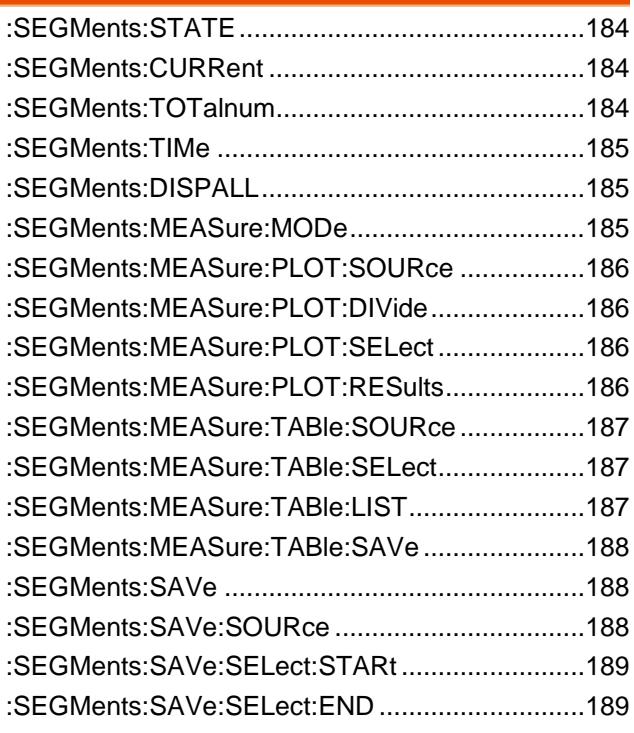

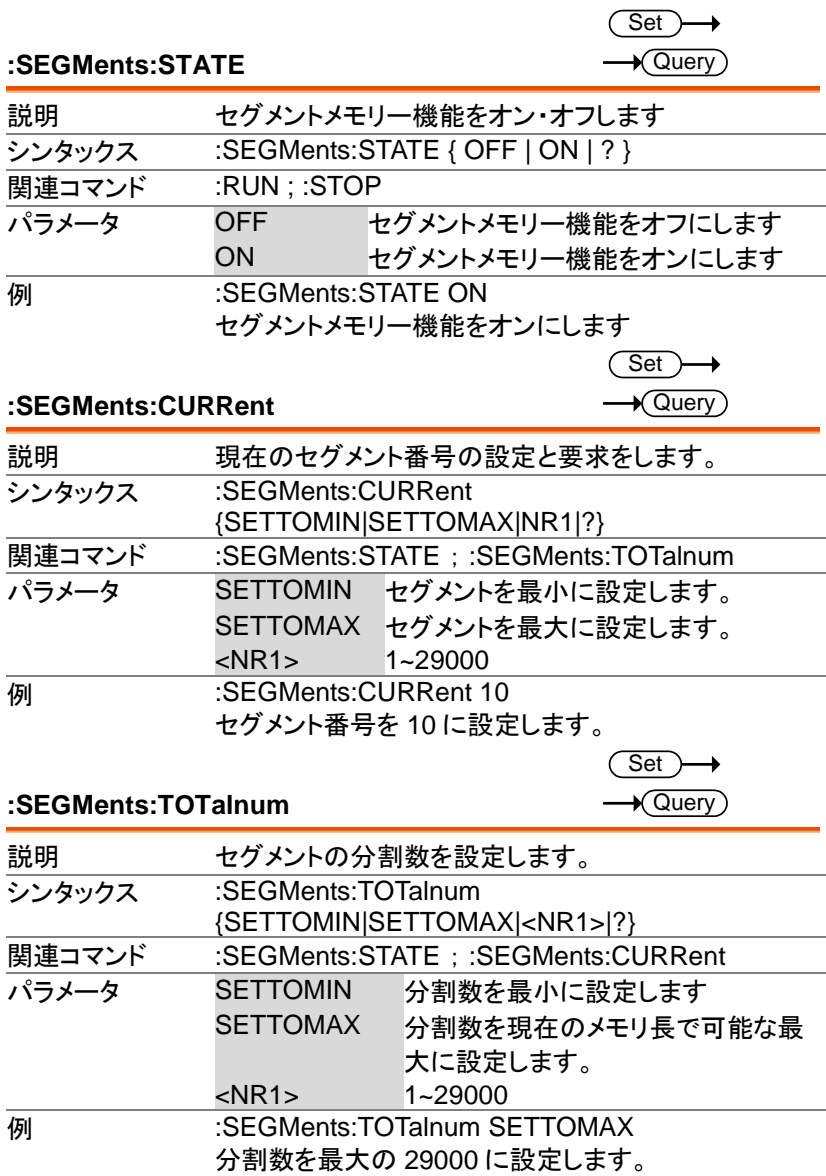

#### **:SEGMents:TIMe**

 $\sqrt{\mathsf{Query}}$ 

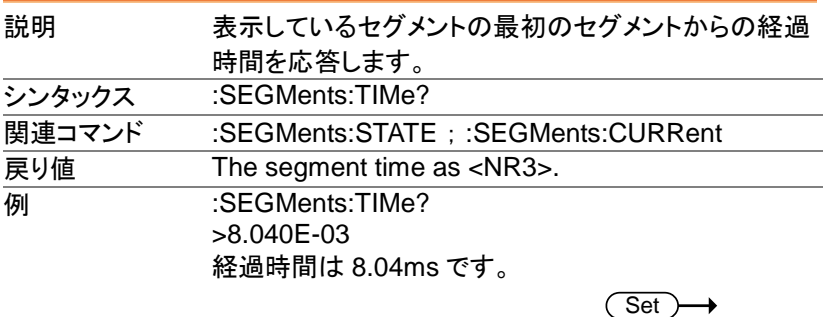

#### **:SEGMents:DISPALL**

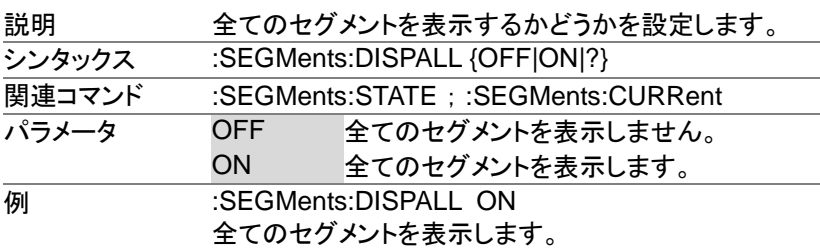

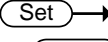

 $\sqrt{\mathsf{Query}}$ 

#### **:SEGMents:MEASure:MODe**

 $\rightarrow$  Query)

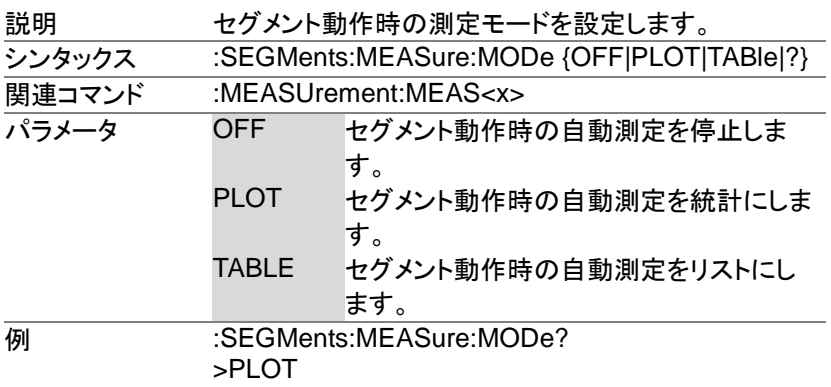

セグメント動作時の自動測定は統計です。

 $\sqrt{\mathsf{Query}}$ 

 $\overline{\text{Set}}$  $\sqrt{\mathsf{Query}}$ 

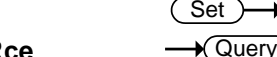

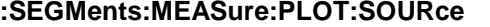

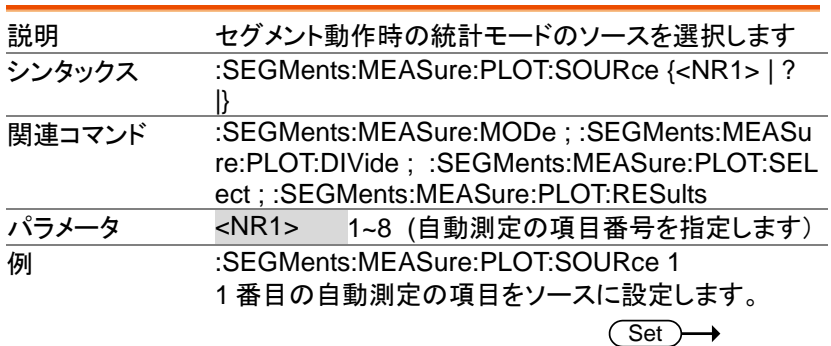

**:SEGMents:MEASure:PLOT:DIVide**

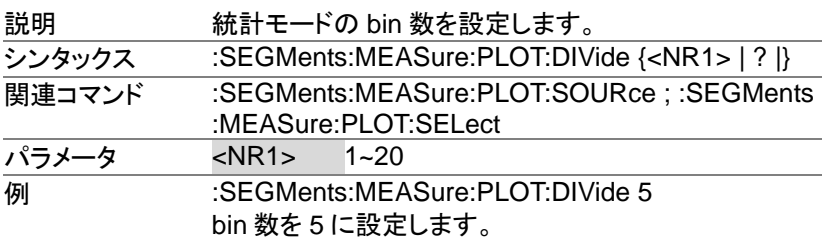

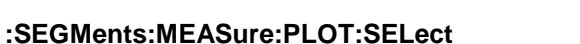

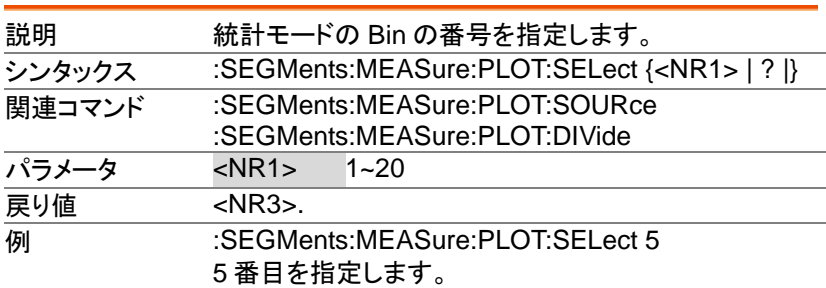

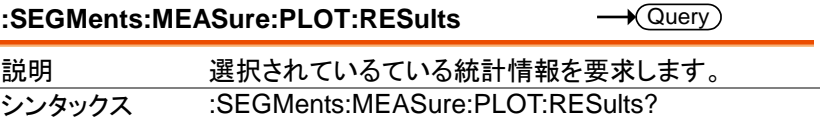

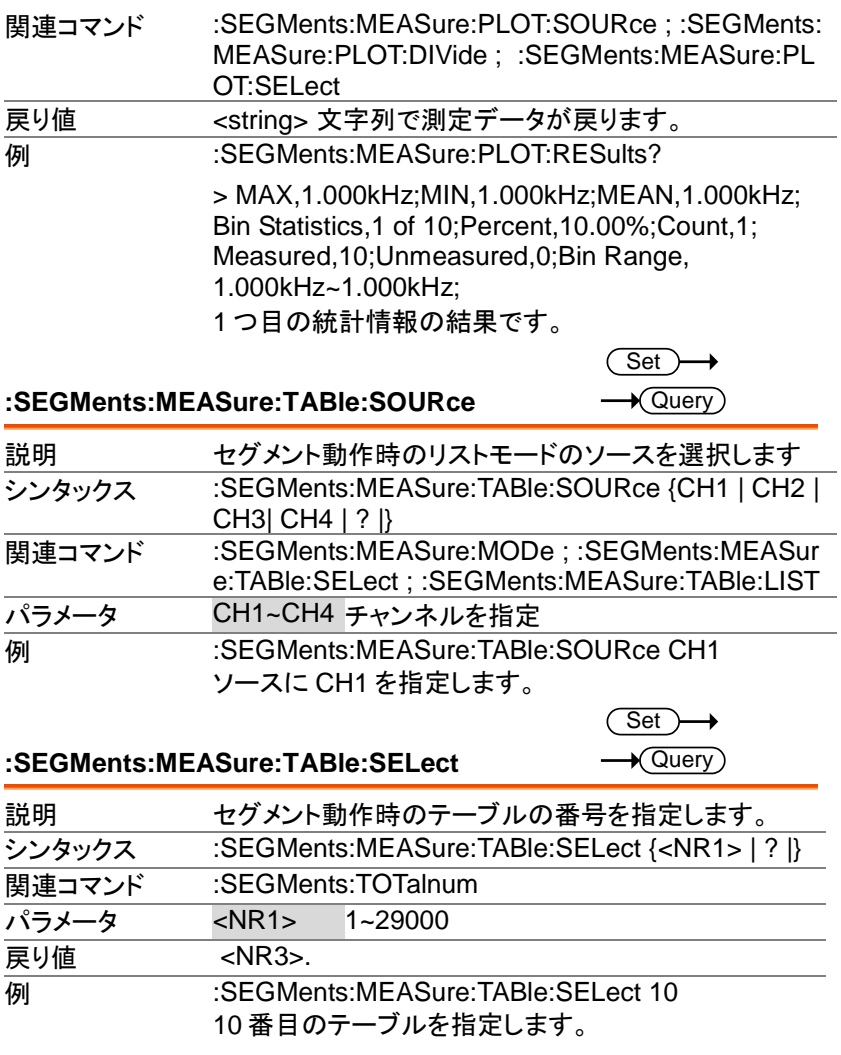

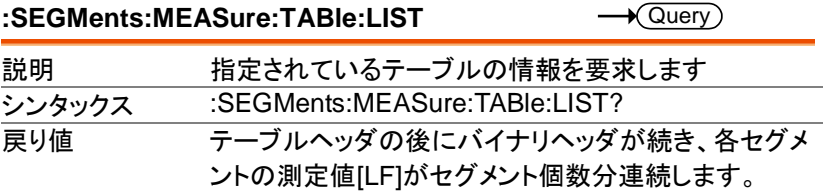

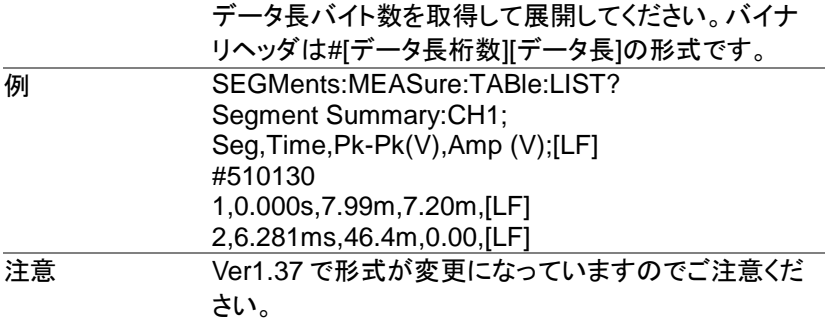

**:SEGMents:MEASure:TABle:SAVe**  $\overline{\text{Set}}$   $\rightarrow$ 

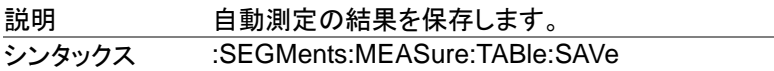

**:SEGMents:SAVe**

Set >  $\rightarrow$ 

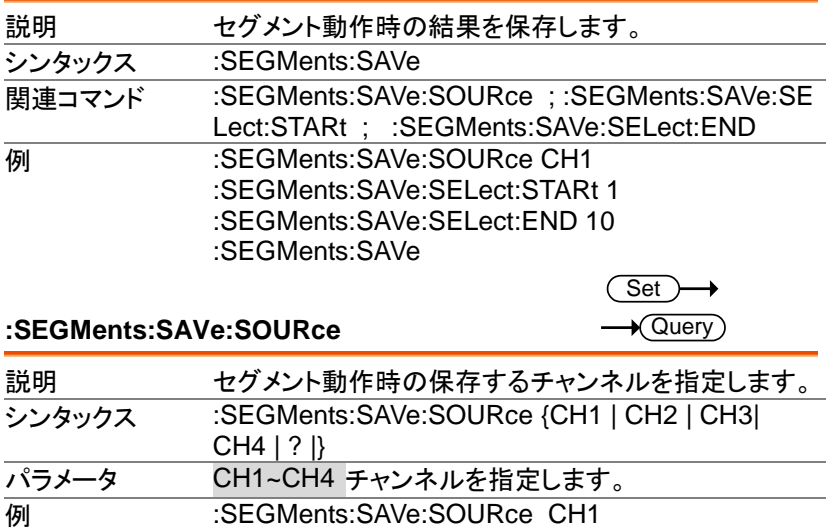

CH1 を指定します。

 $\overline{\text{Set}}$  $\rightarrow$  Query)

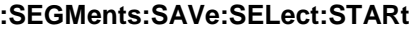

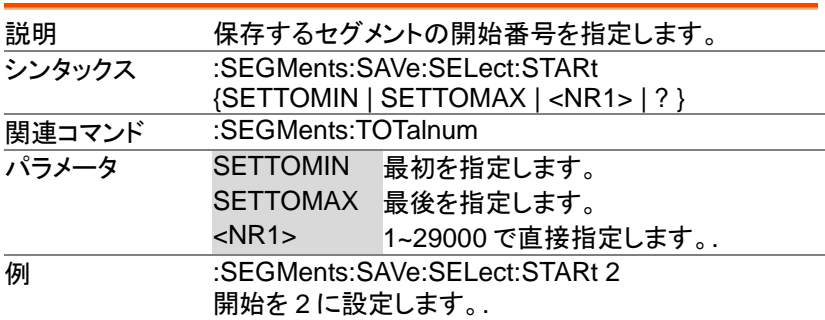

(Set)  $\rightarrow$  $\rightarrow$  Query

### **:SEGMents:SAVe:SELect:END**

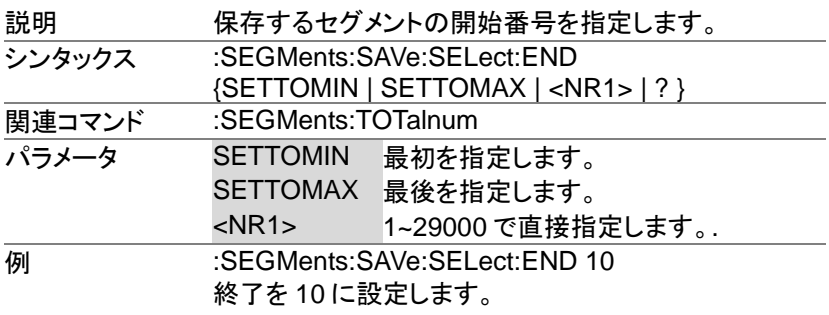

## **DVM** コマンド

### 本コマンドは DVM アプリケーションが必要です。

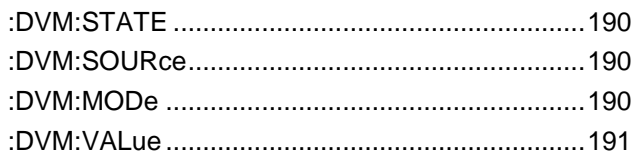

#### **:DVM:STATE**

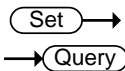

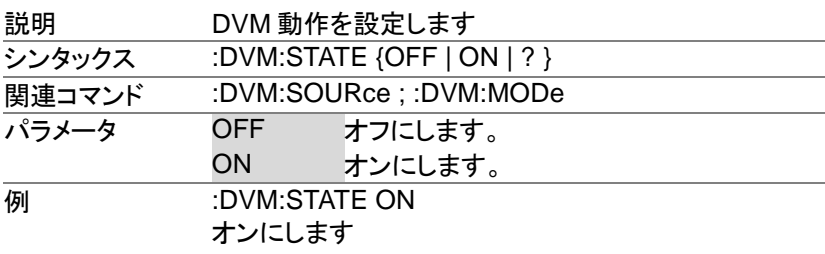

#### **:DVM:SOURce**

 $\overline{\text{Set}}$  $\rightarrow$  Query

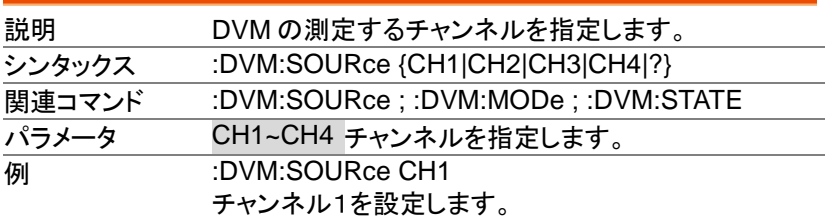

#### **:DVM:MODe**

Set >  $\star$  Query

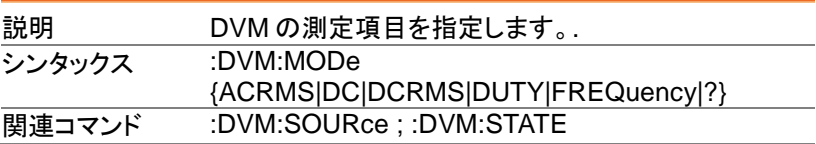

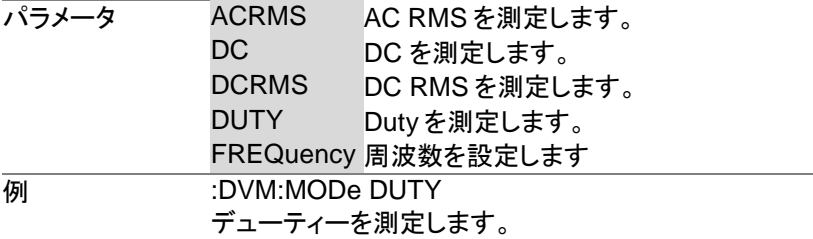

#### **:DVM:VALue**

 $\rightarrow$  Query

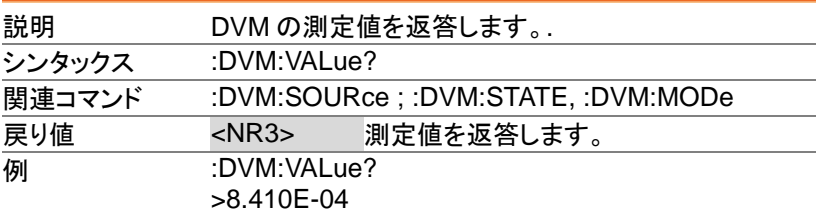

# **Go\_NoGo** コマンド

Go-NoGo テストを使用する場合は先に条件の設定が必要です。 SCRIPT および TEMPLATE のコマンドを使用して条件を設定してくださ い。

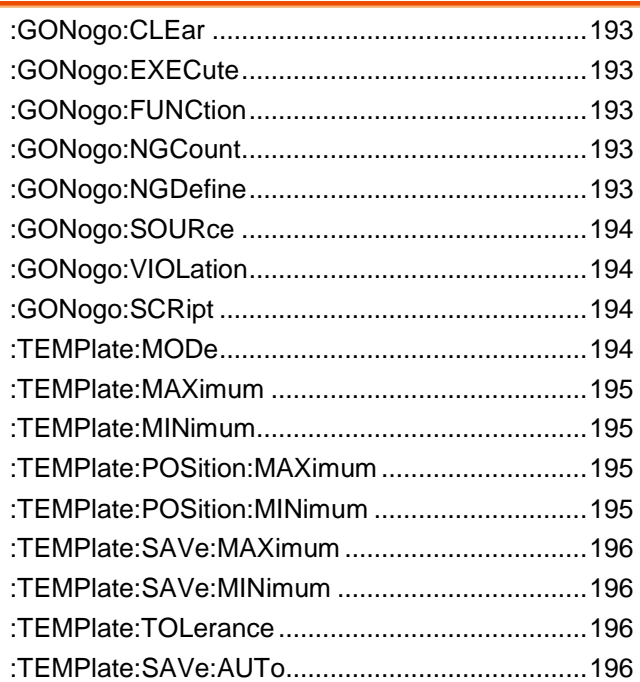

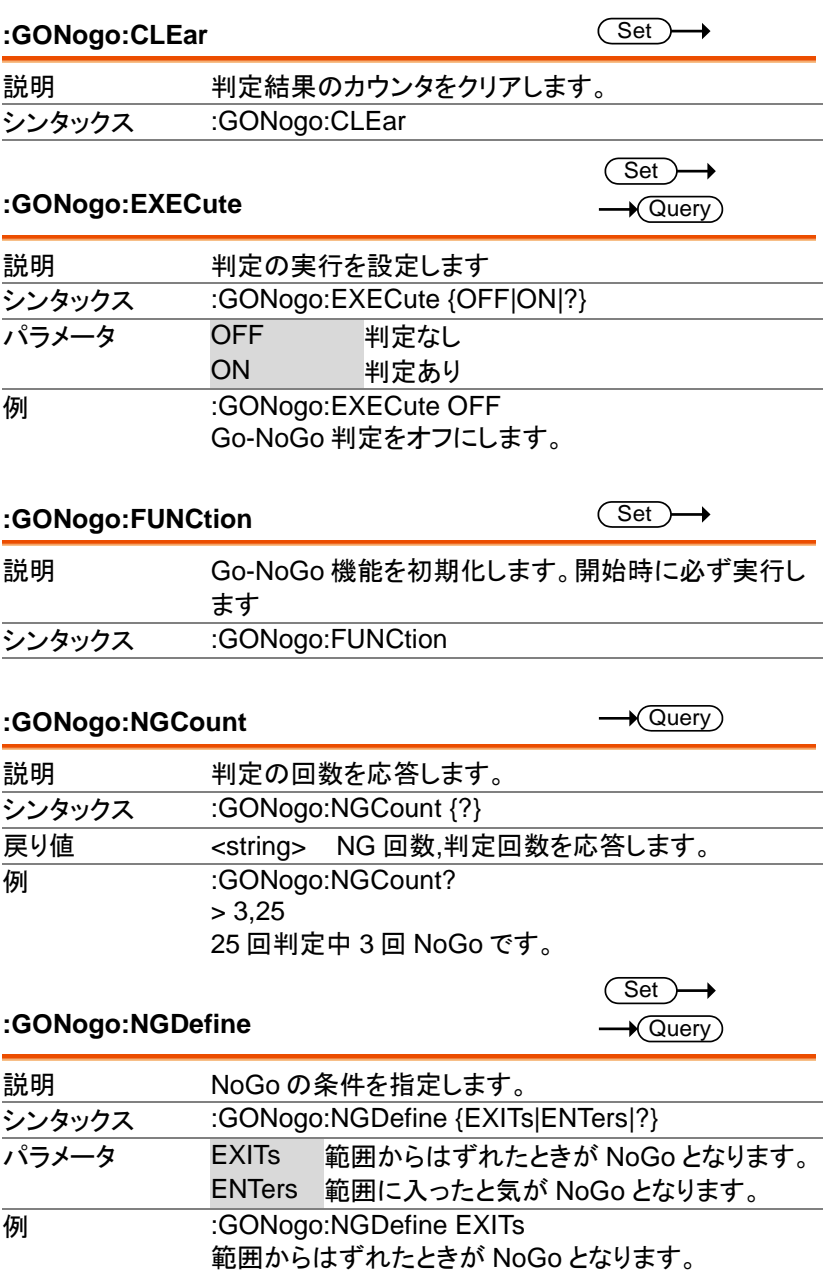

**:GONogo:SOURce**

 $\overline{\text{Set}}$ 

 $\rightarrow$  Query

Set )- $\sqrt{\mathsf{Query}}$ 

 $\rightarrow$ 

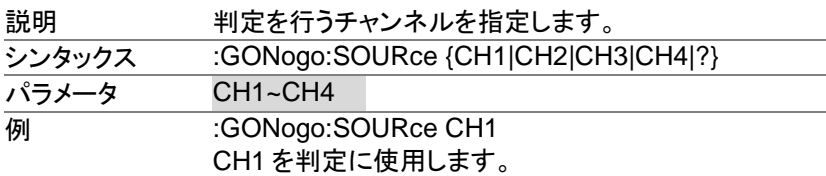

### **:GONogo:VIOLation**

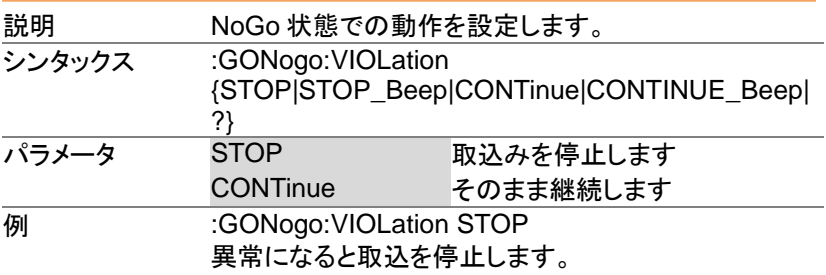

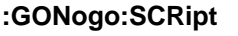

 $\overline{\text{Set}}$ 

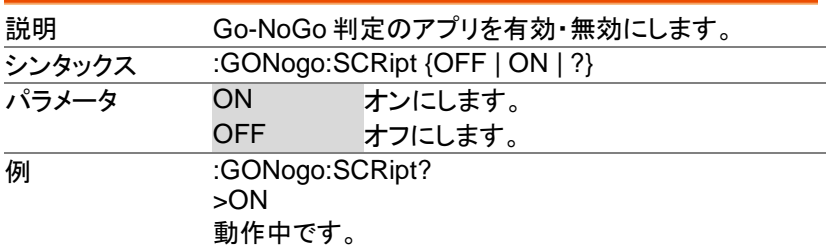

#### **:TEMPlate:MODe**

 $Set \rightarrow$  $\rightarrow$  Query

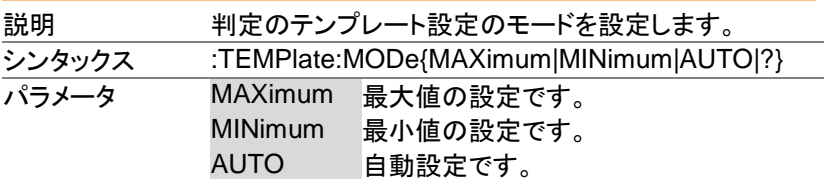

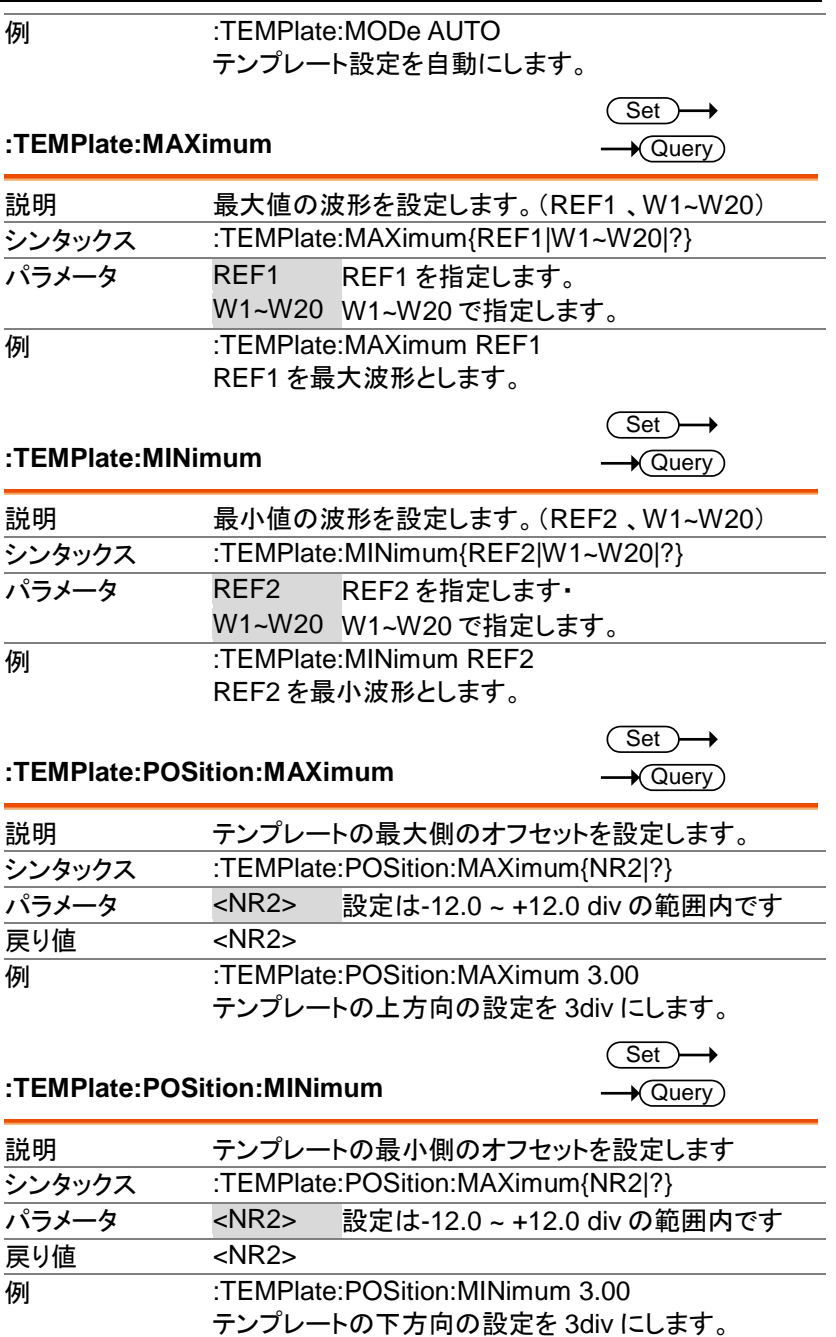

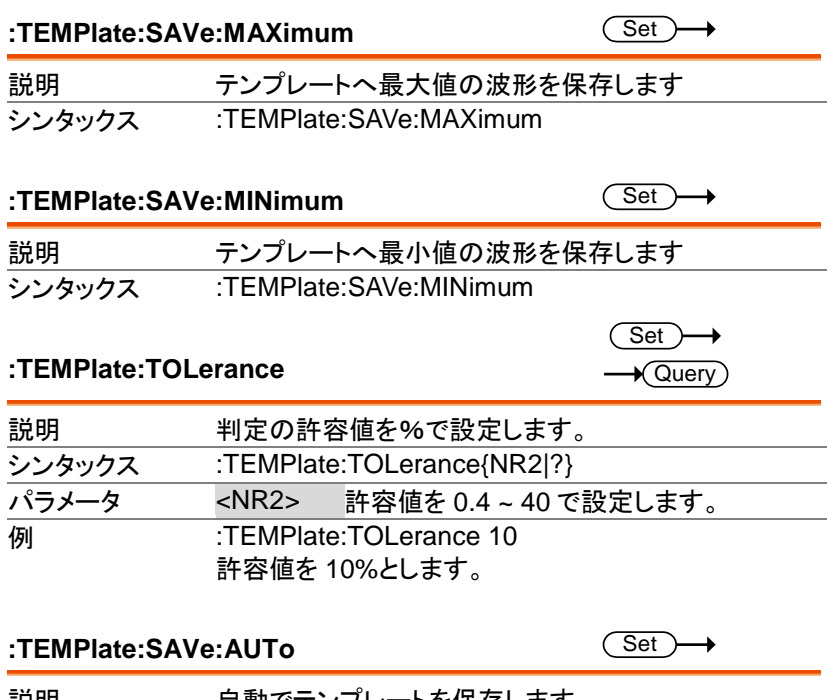

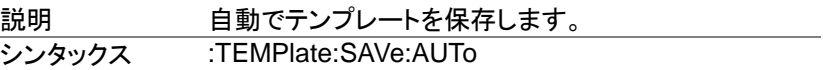

# **MASK** コマンド

MASK コマンドは MASK アプリケーションを実行・設定します。

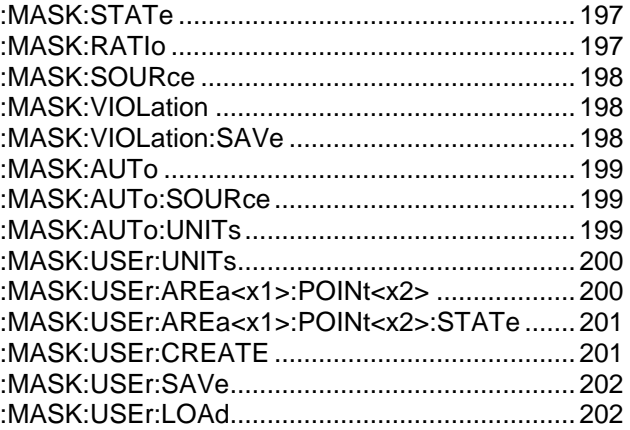

#### **:MASK:STATe**

 $Set \rightarrow$  $\rightarrow$  Query

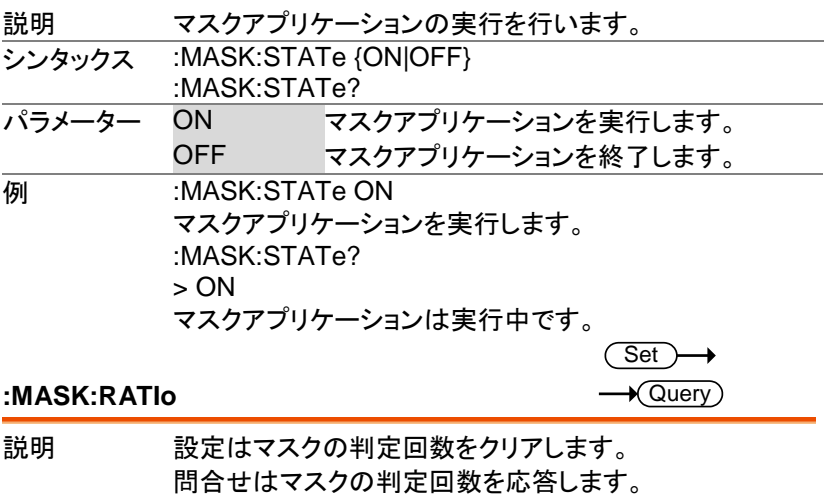

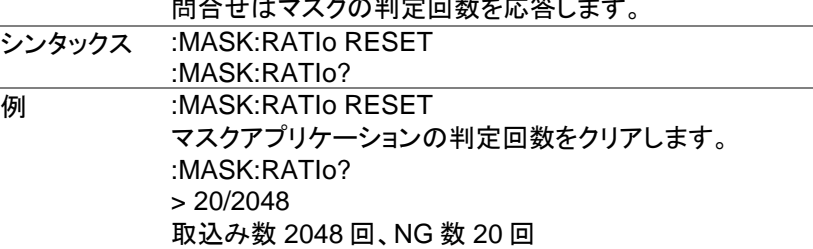

**:MASK:SOURce**

 $\overline{\text{Set}}$  $\rightarrow$  Query

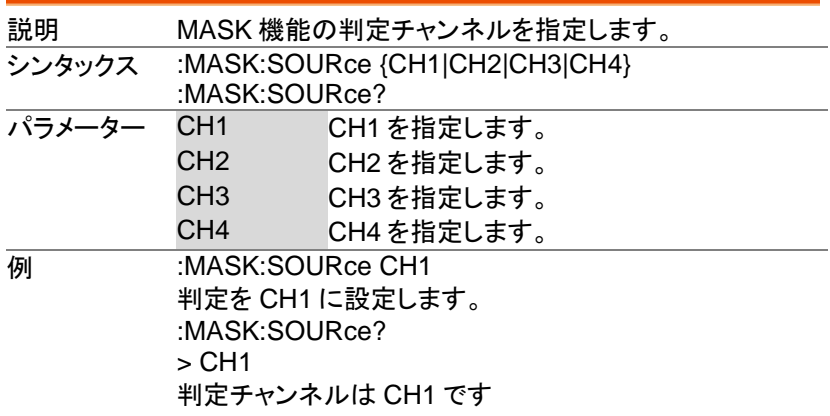

**:MASK:VIOLation**

 $\overline{\text{Set}}$  $\rightarrow$  Query

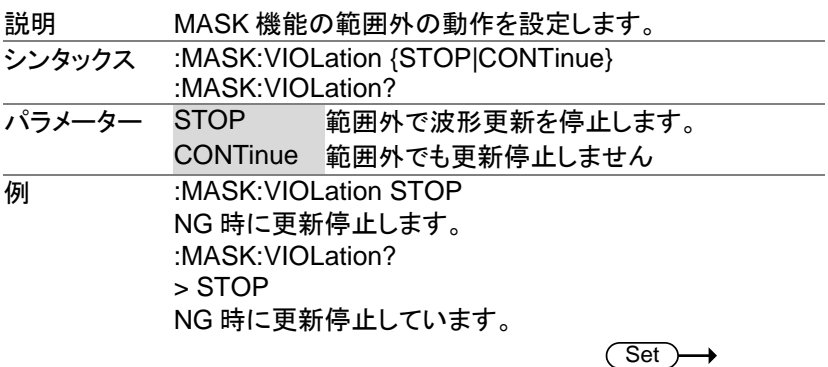

### **:MASK:VIOLation:SAVe**

 $\rightarrow$  Query

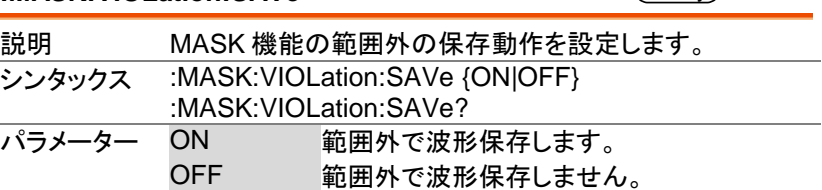

**例 :MASK:VIOLation:SAVe OFF** NG 時に波形保存しません。 :MASK:VIOLation:SAVe? > OFF NG 時に波形保存しません。

> Set )  $\sqrt{\mathsf{Query}}$

> > $\sqrt{$ Query

#### **:MASK:AUTo**

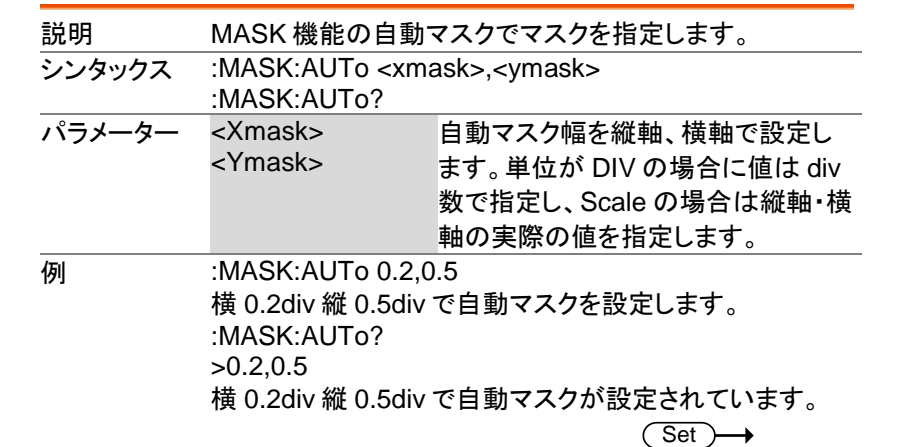

### **:MASK:AUTo:SOURce**

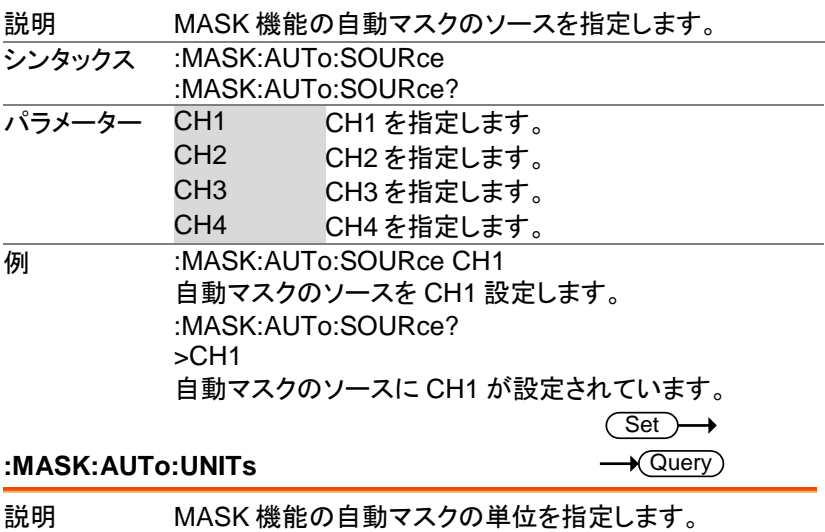

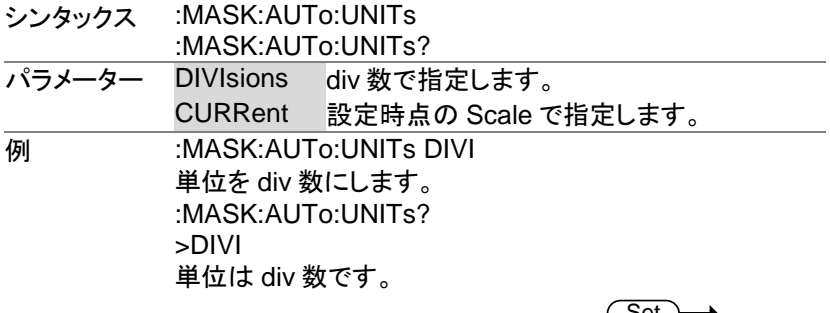

#### **:MASK:USEr:UNITs**

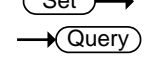

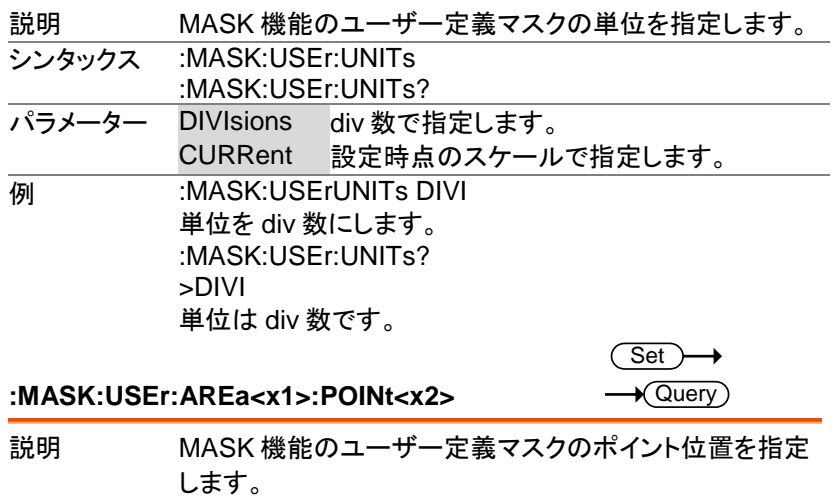

シンタックス :MASK:USEr:AREa<x1>:POINt<x2> {<xmask>, <ymask>} :MASK:USEr:AREa<x1>:POINT<x2>?

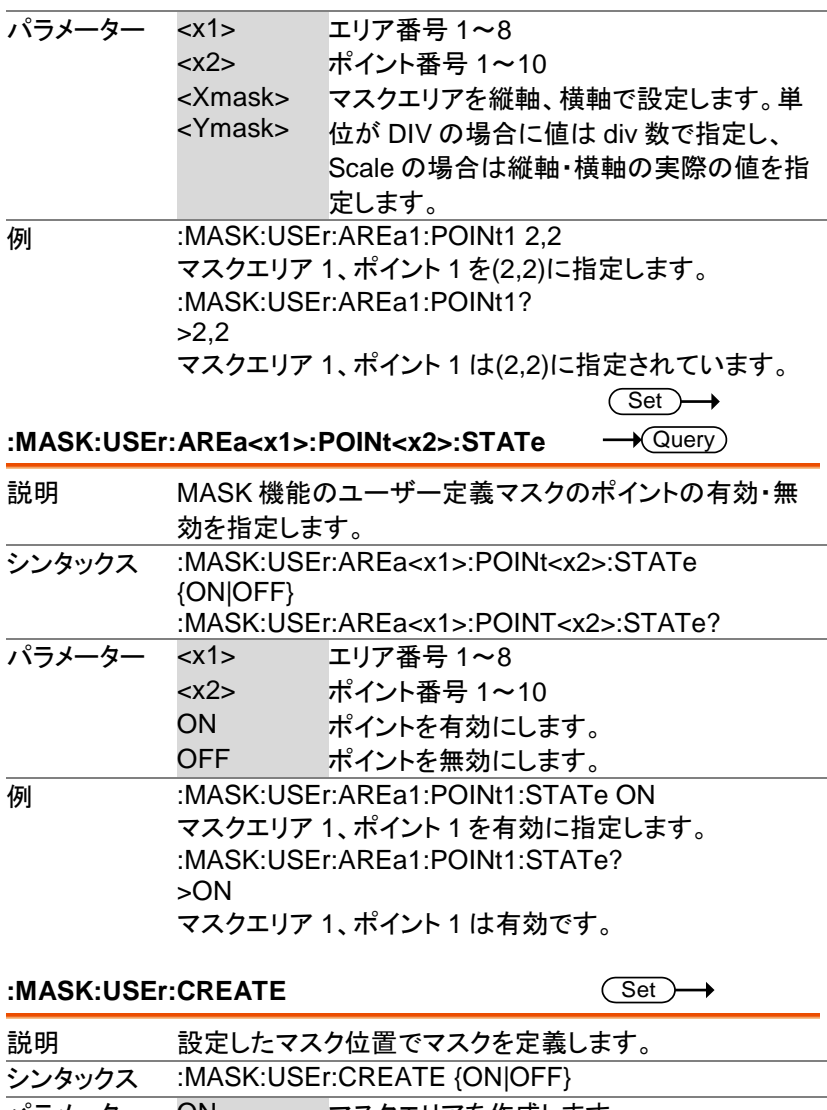

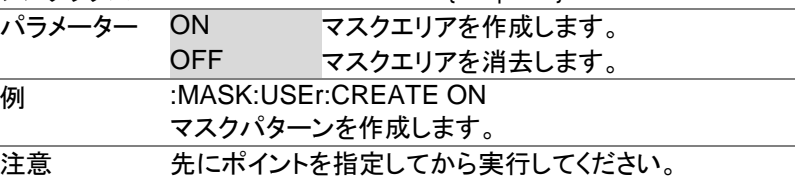

### **:MASK:USEr:SAVe**

 $\overline{\text{Set}}$  $\rightarrow$ 

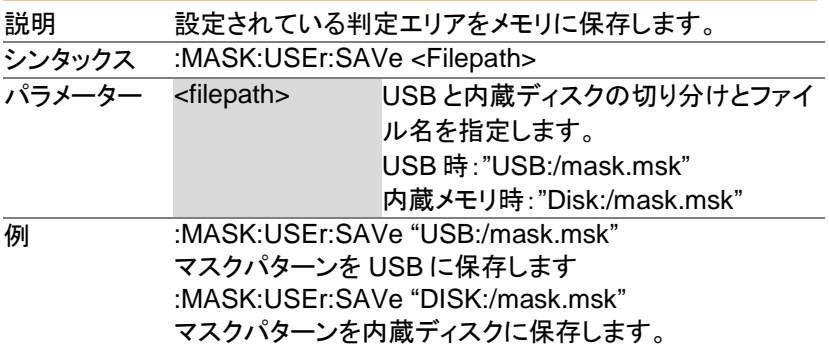

**:MASK:USEr:LOAd**

 $\overline{\text{Set}}$ 

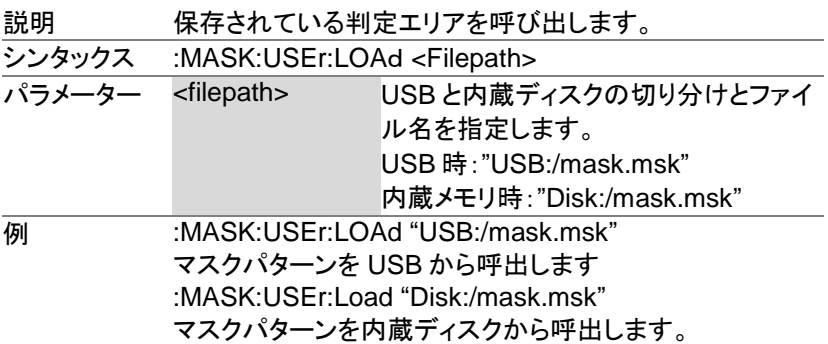

# データログコマンド

本コマンドはデータログアプリケーションが必要です。

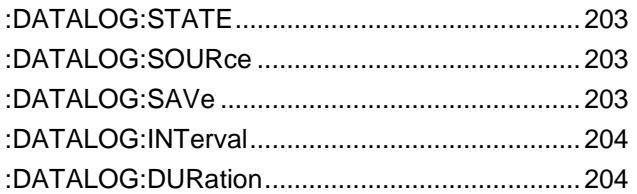

### **:DATALOG:STATE**

 $\overline{\text{Set}}$  $\rightarrow$  Query

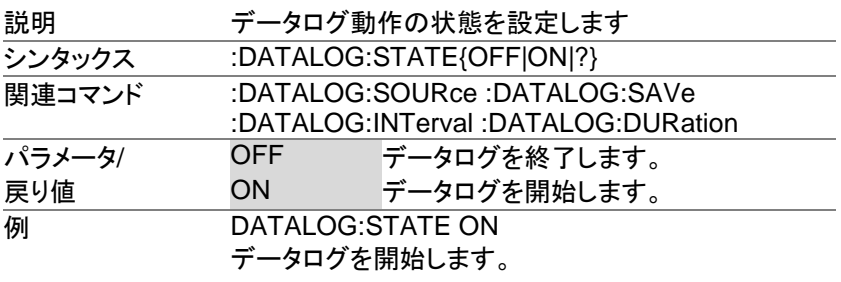

#### **:DATALOG:SOURce**

Set > ∔  $\overline{\blacklozenge}$ Querv

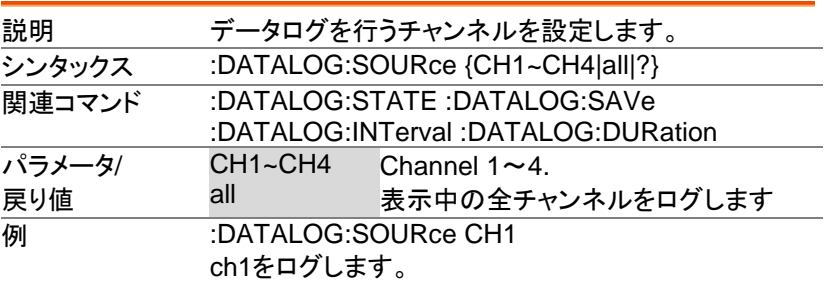

#### **:DATALOG:SAVe**

 $\overline{\text{Set}}$   $\rightarrow$ 

 $\rightarrow$  Query

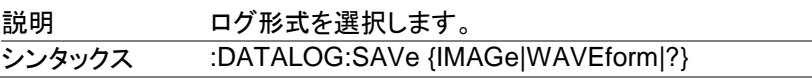

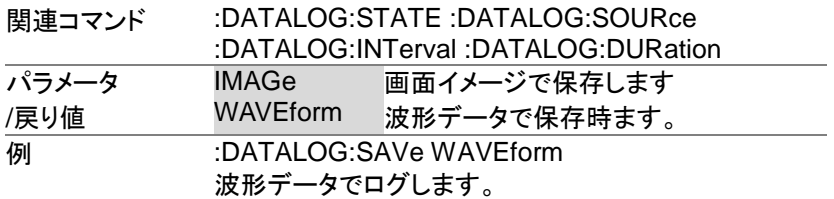

### **:DATALOG:INTerval**

 $Set \rightarrow$  $\sqrt{\mathsf{Query}}$ 

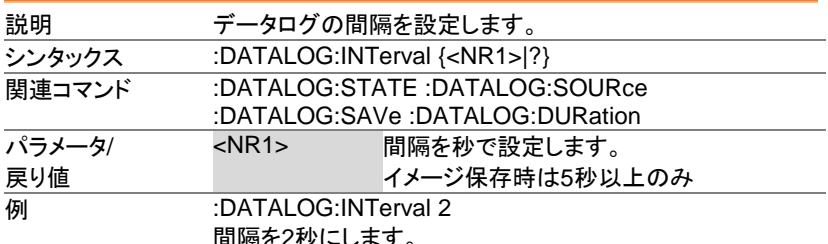

間隔を2秒にします。

 $\overline{\text{Set}}$  $\rightarrow$  Query)

#### **:DATALOG:DURation**

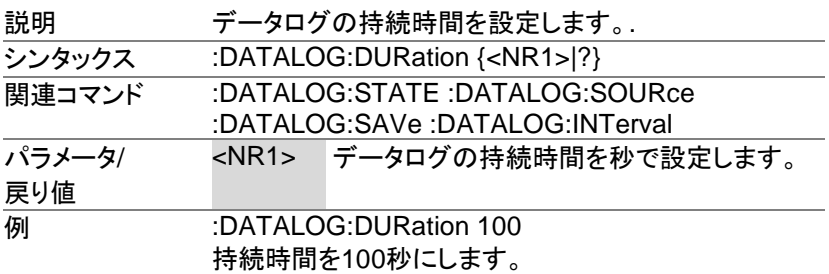

# リモートディスクコマンド

LAN を利用したリモートディスクを設定します。

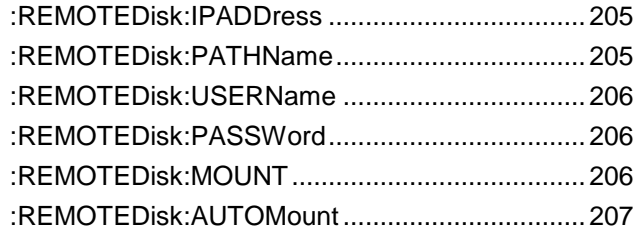

#### **:REMOTEDisk:IPADDress**

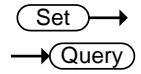

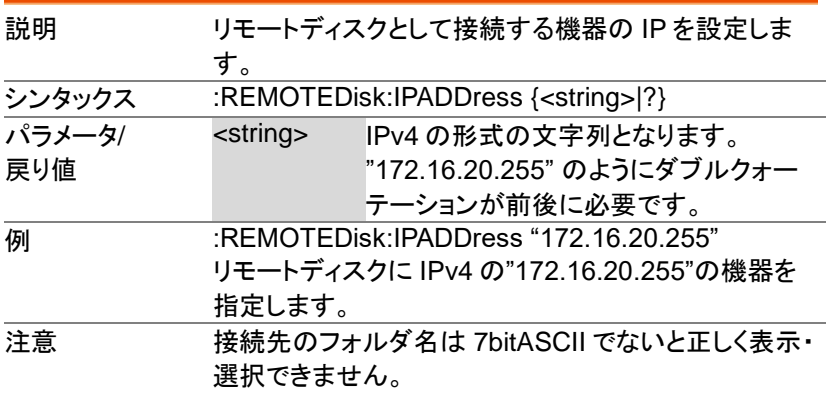

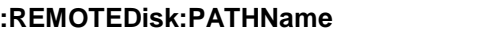

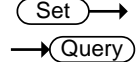

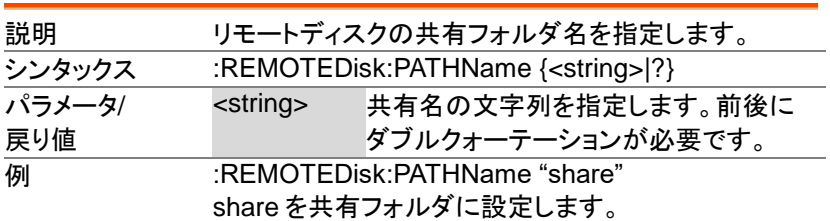

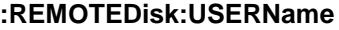

#### $\overline{\text{Set}}$   $\rightarrow$  $\sqrt{\mathsf{Query}}$

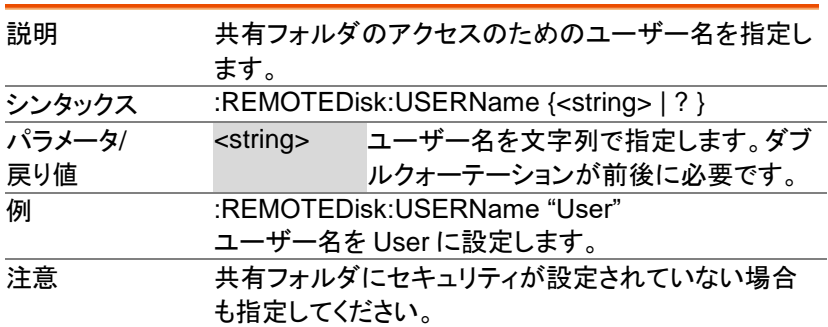

#### **:REMOTEDisk:PASSWord**

Set)  $\sqrt{\mathsf{Query}}$ 

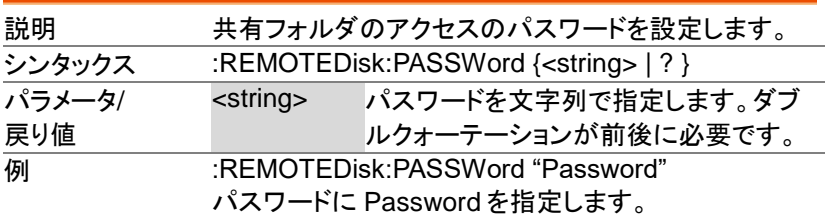

#### **:REMOTEDisk:MOUNT**

Set )  $\sqrt{\mathsf{Query}}$ 

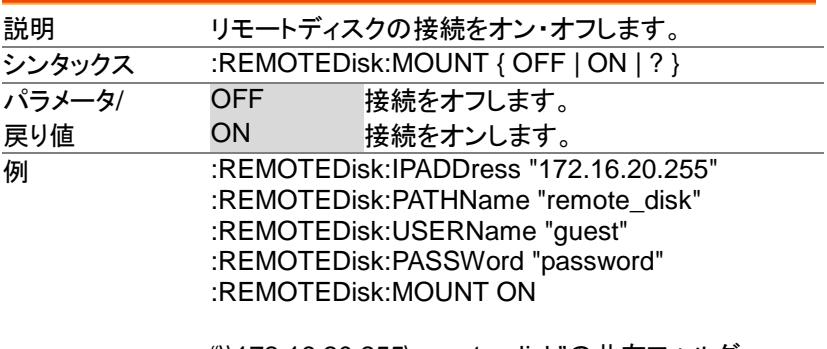

"\\172.16.20.255\remote\_disk"の共有フォルダへユ ーザー:guest、パスワード:password で接続します。

 $\overline{\text{Set}}$  $\rightarrow$  Query

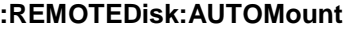

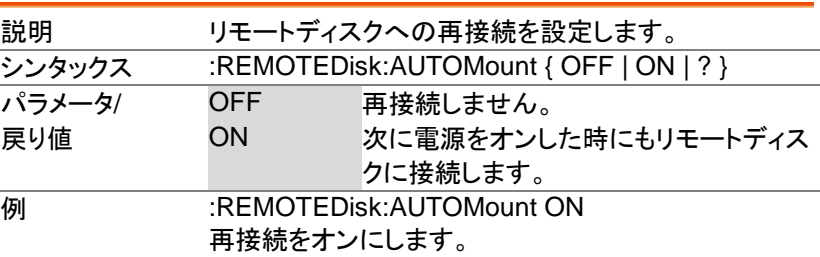

## **AWG** コマンド

任意信号発生器を制御するコマンドです。

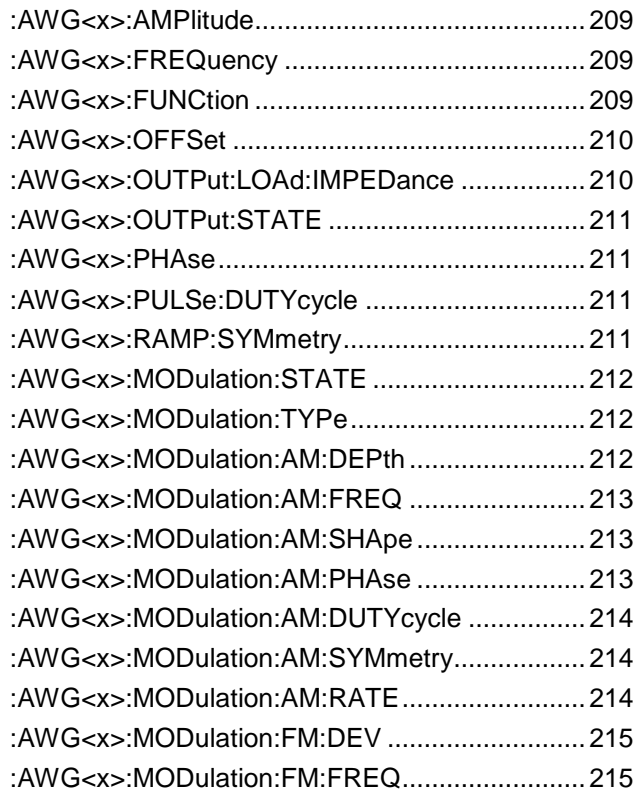

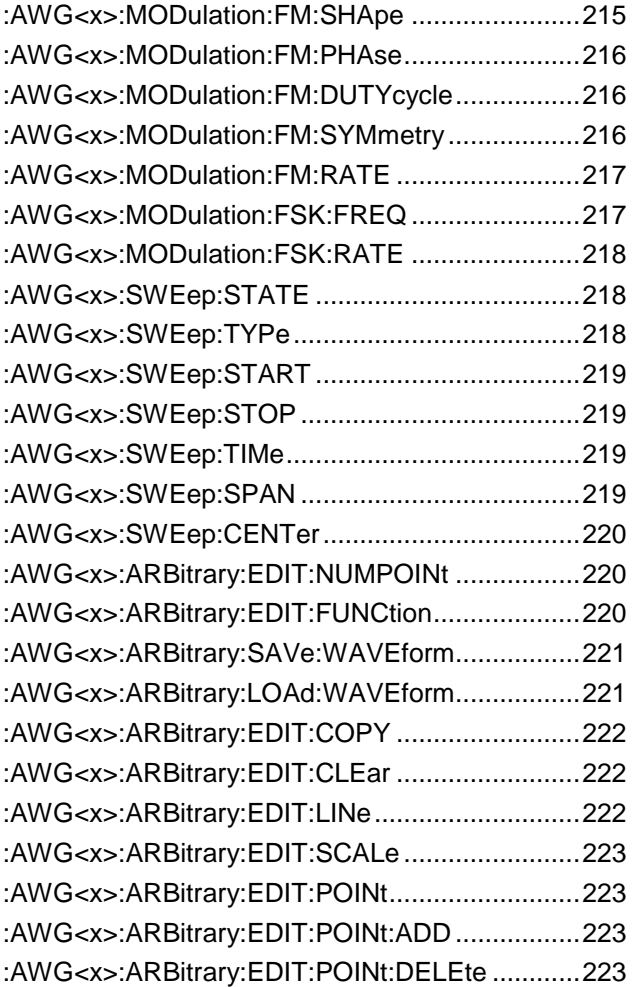

#### **:AWG<x>:AMPlitude**

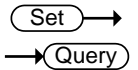

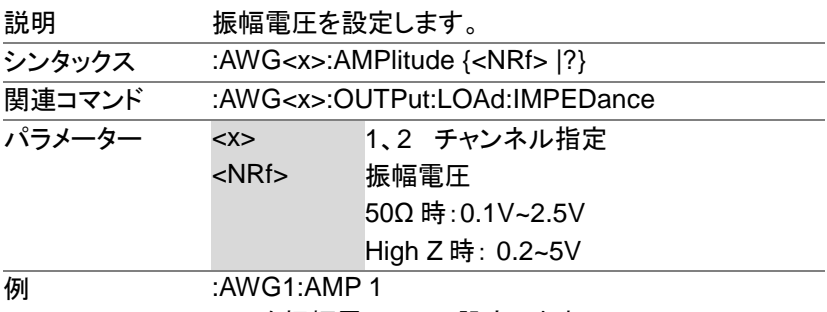

ch1 を振幅電圧1V に設定します。

**:AWG<x>:FREQuency** 

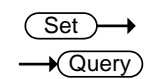

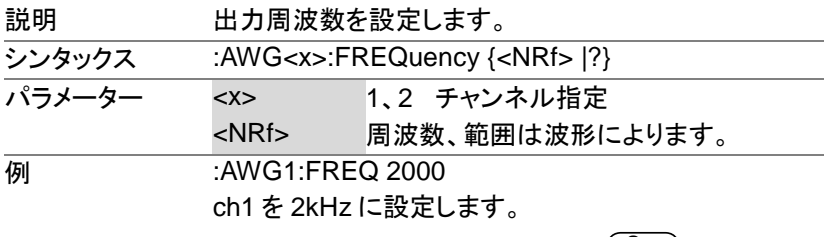

#### **:AWG<x>:FUNCtion**

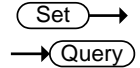

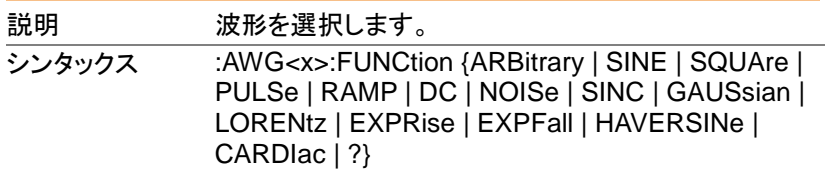

MDO-2000E プログラミングマニュアル

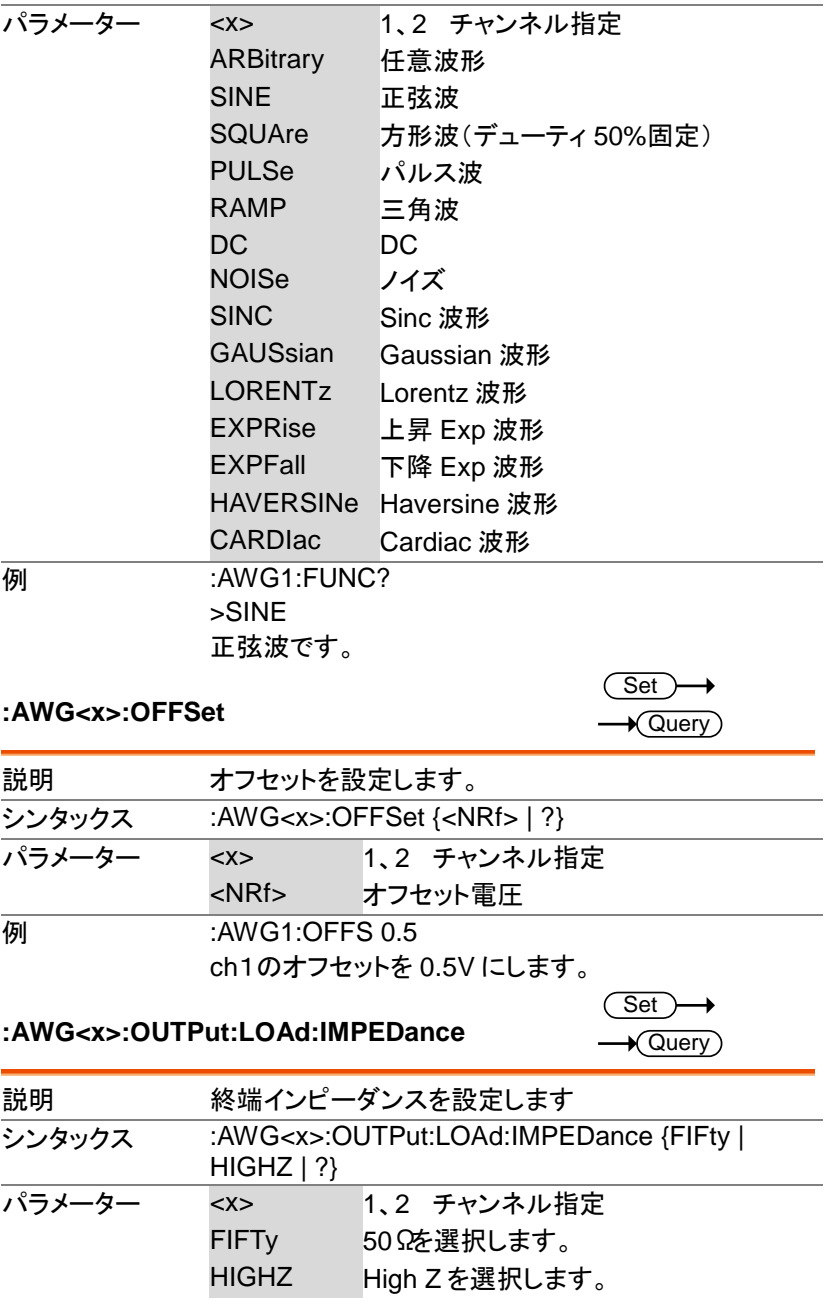

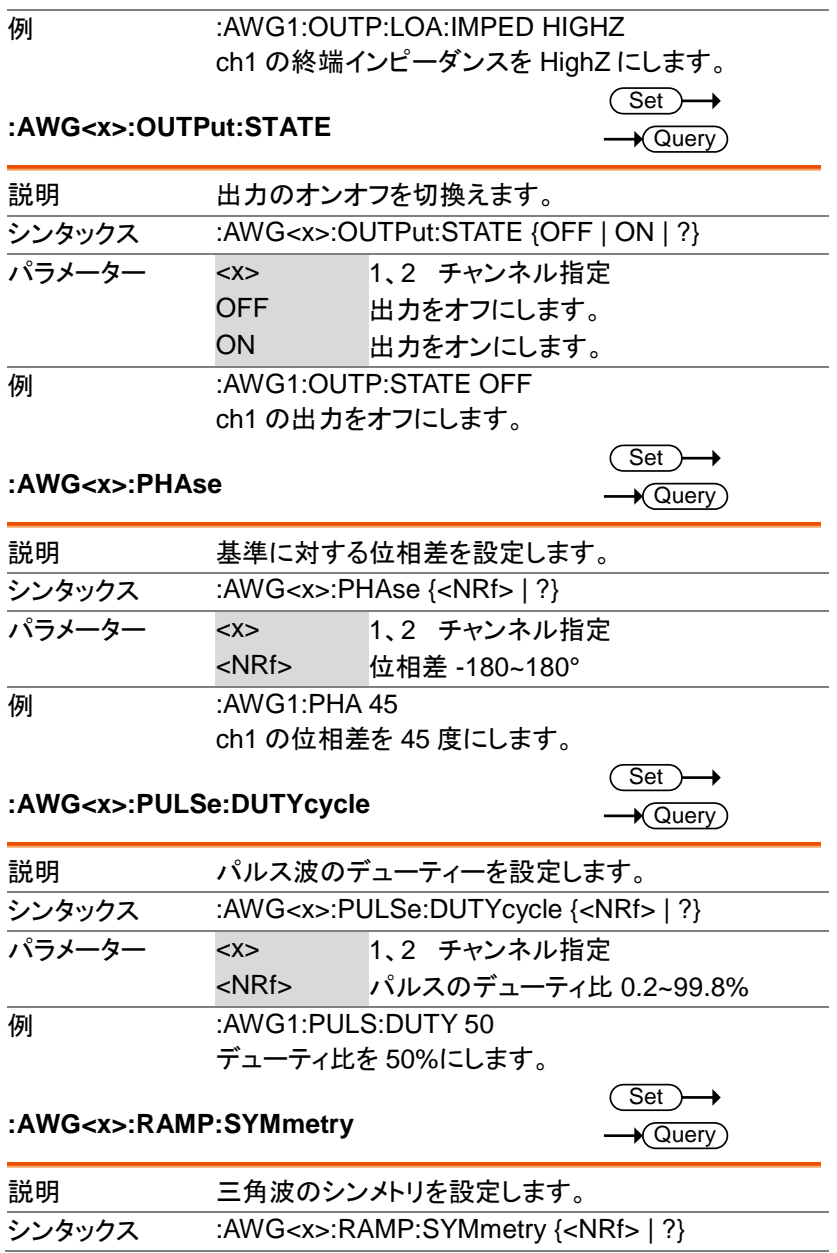

MDO-2000E プログラミングマニュアル

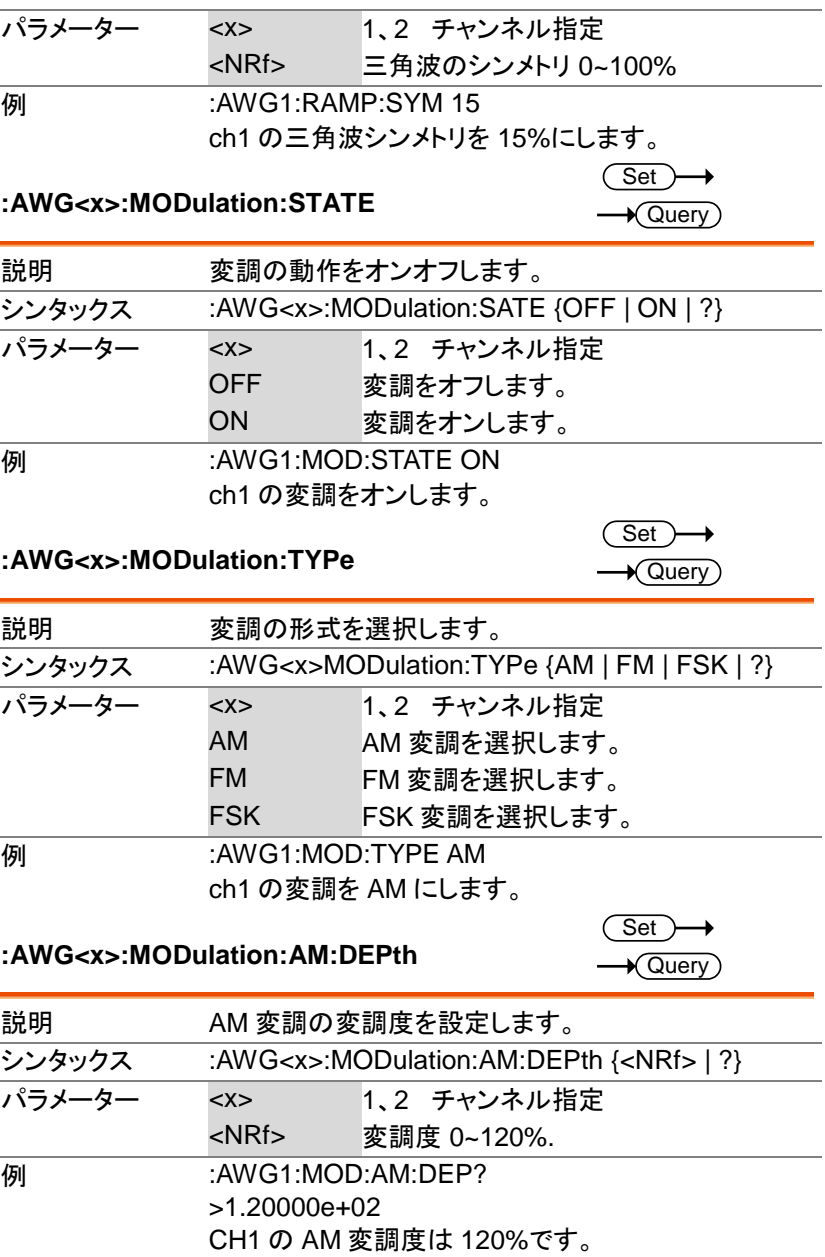

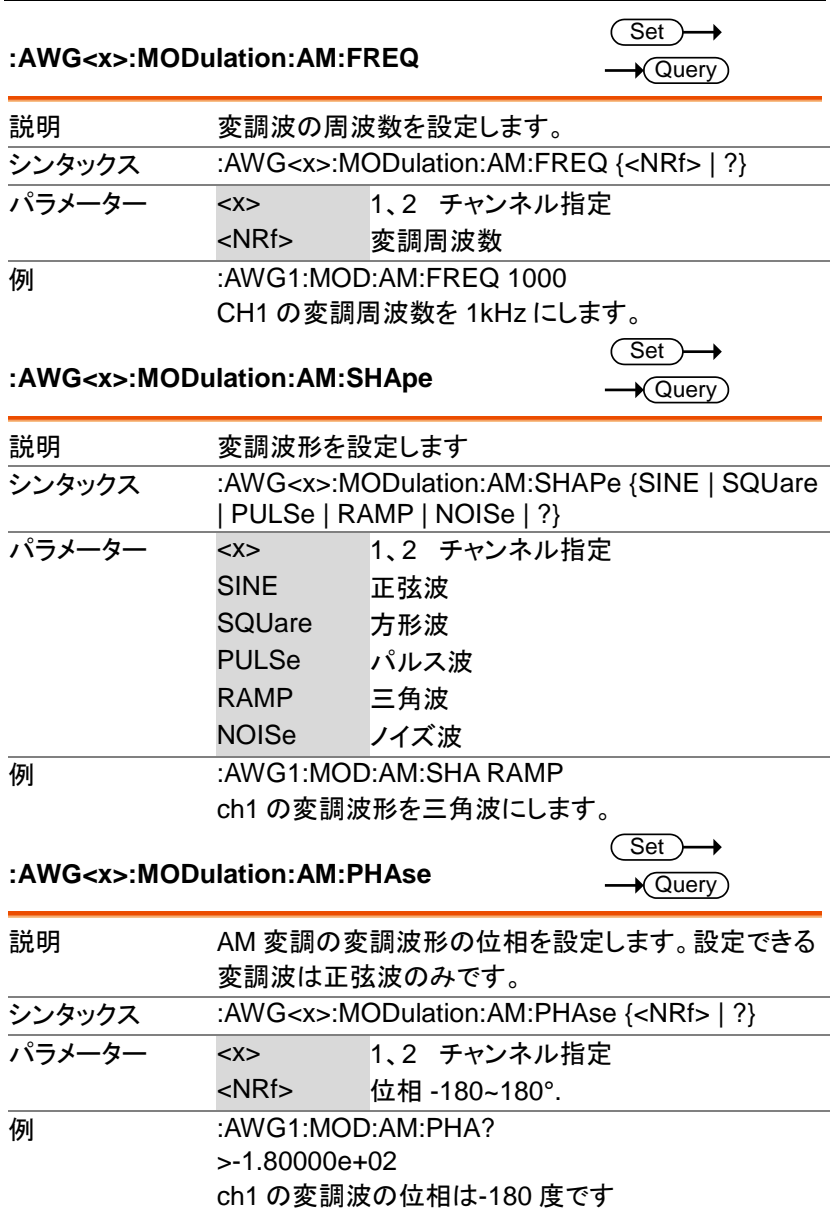

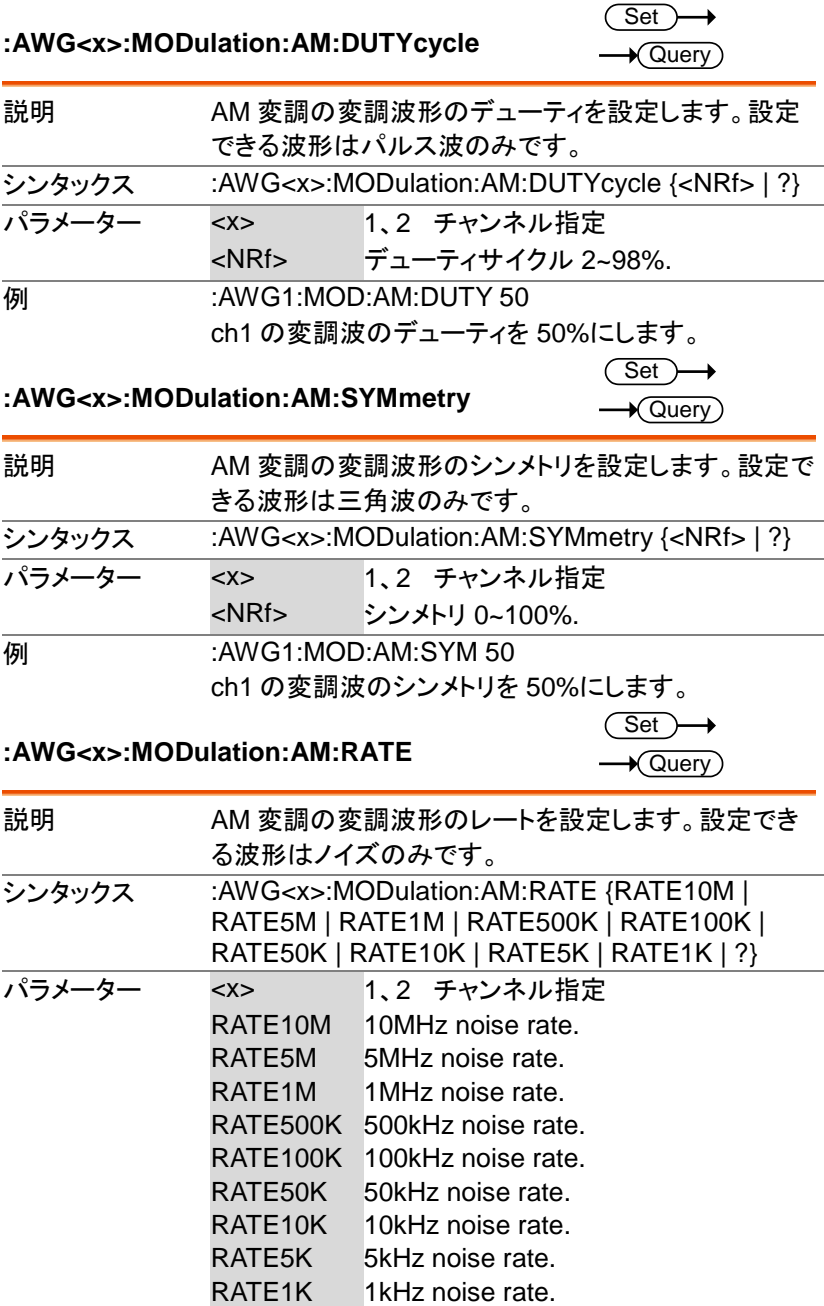
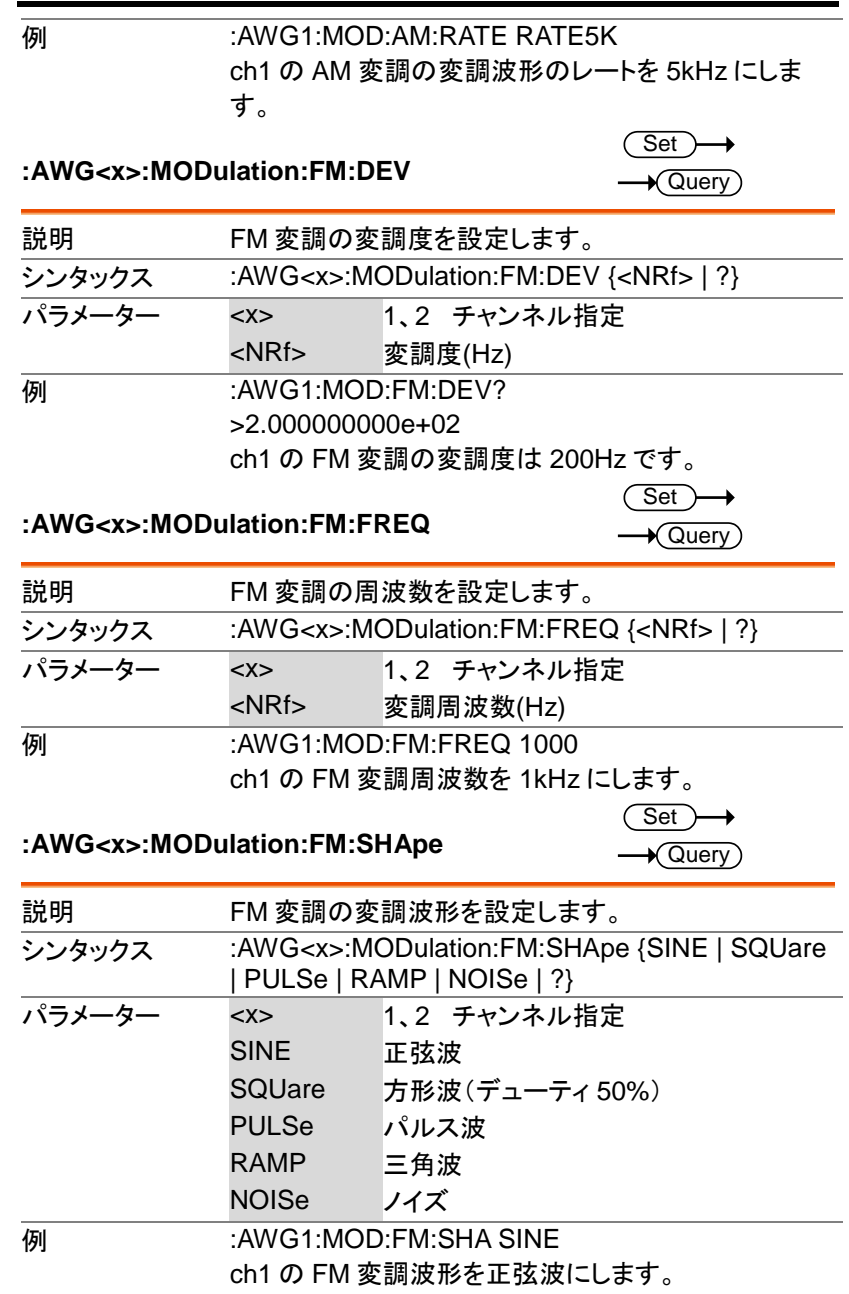

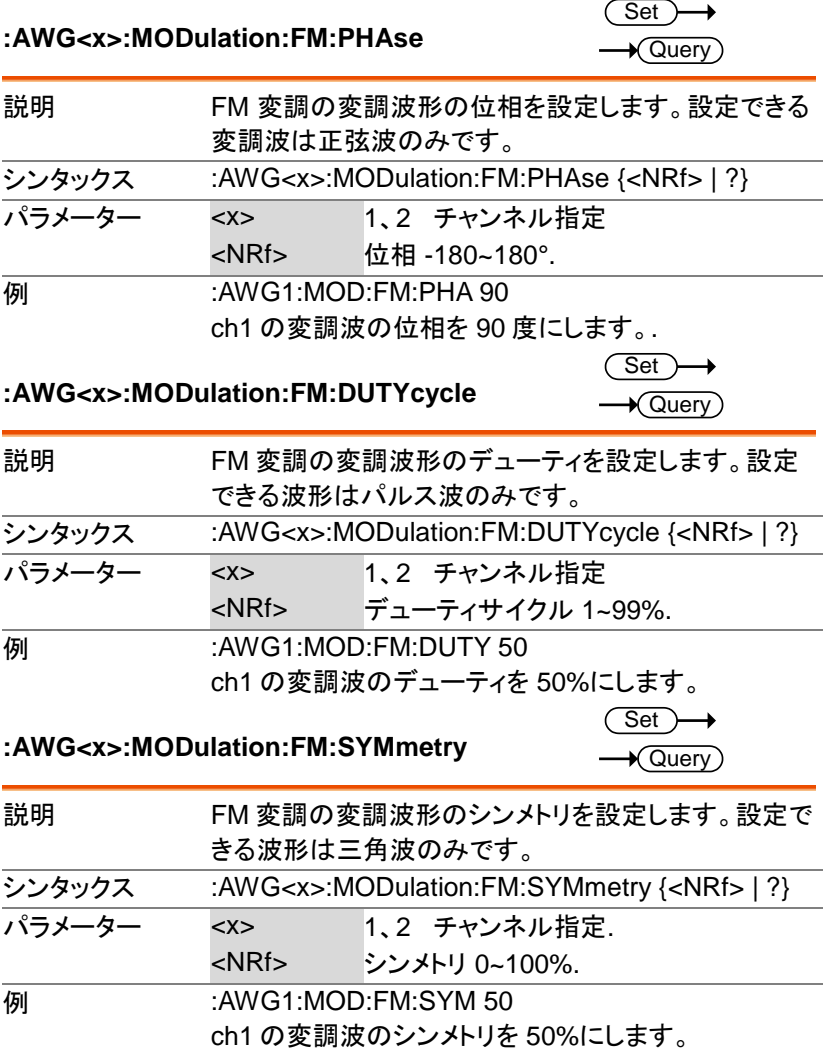

#### **:AWG<x>:MODulation:FM:RATE**

 $\overline{\text{Set}}$  $\rightarrow$  Query

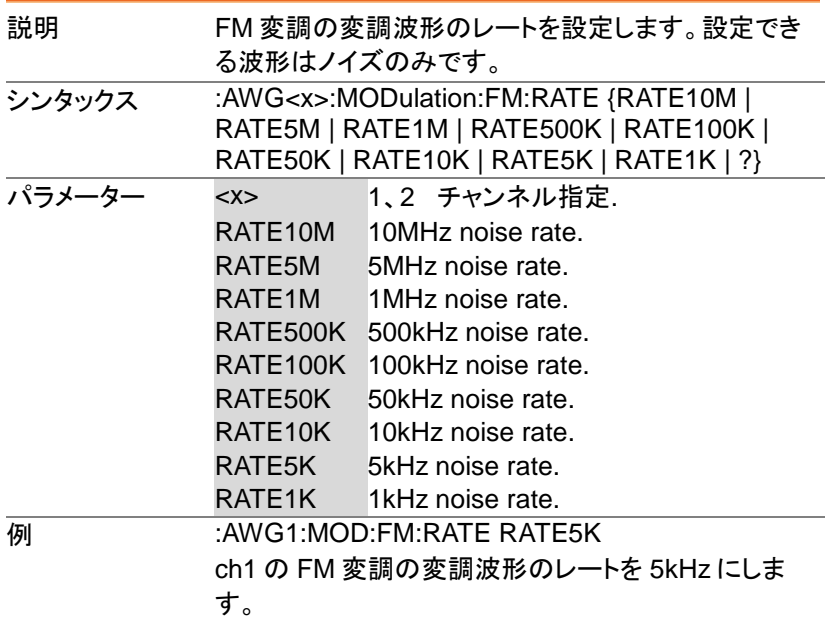

#### **:AWG<x>:MODulation:FSK:FREQ**

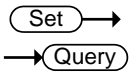

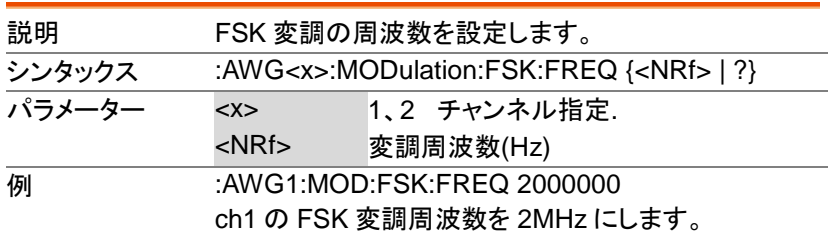

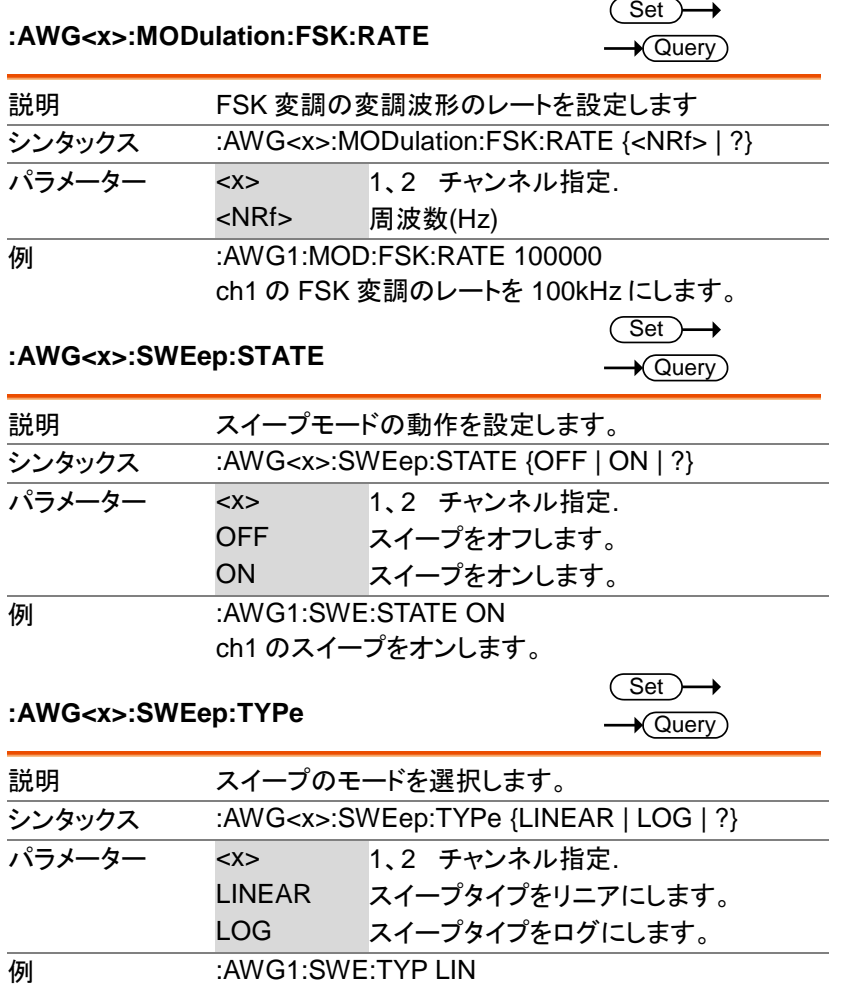

ch1 のスイープタイプをリニアにします。

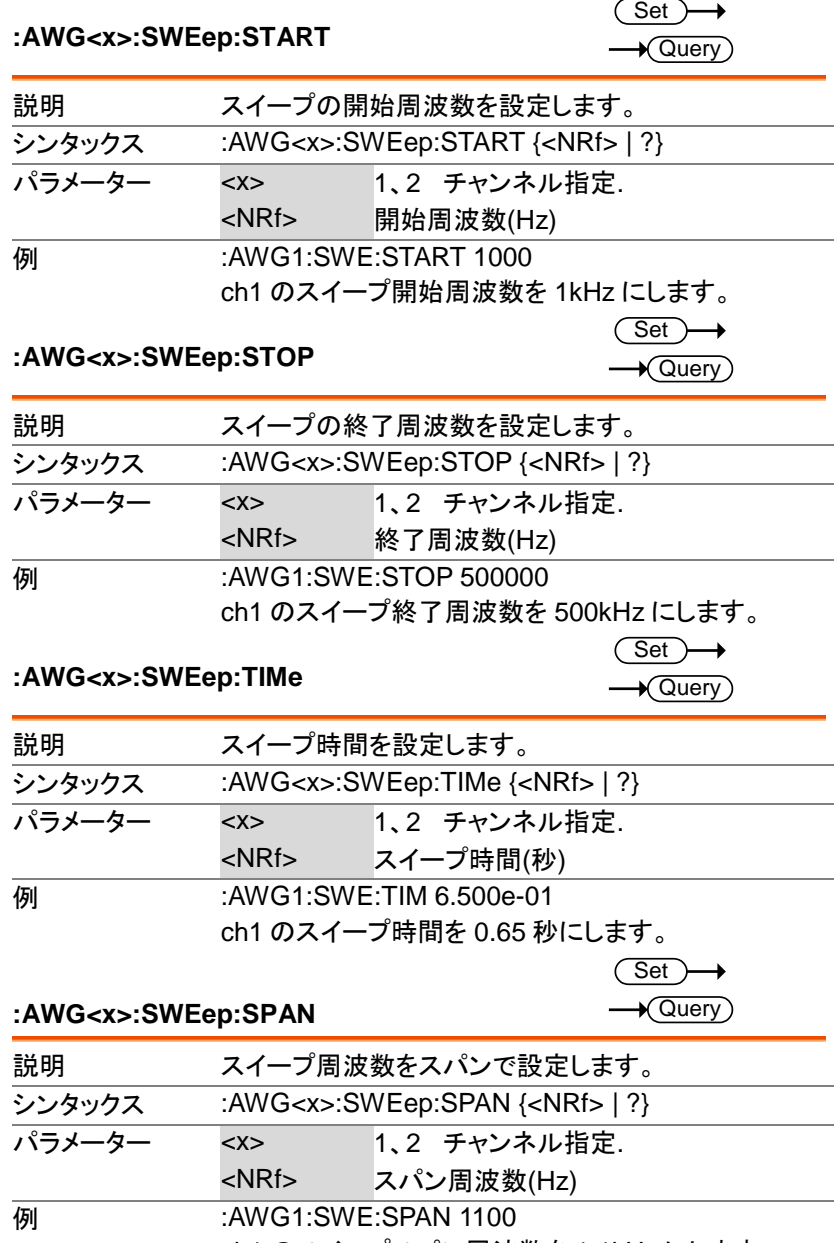

ch1 のスイープスパン周波数を 1.1kHz にします。

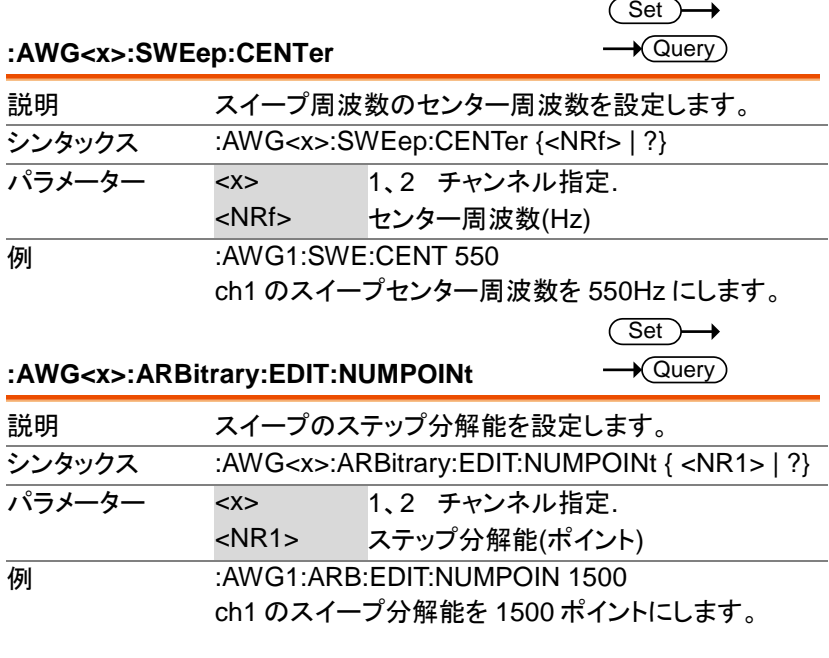

**:AWG<x>:ARBitrary:EDIT:FUNCtion**  $\overline{\text{Set}}$ 

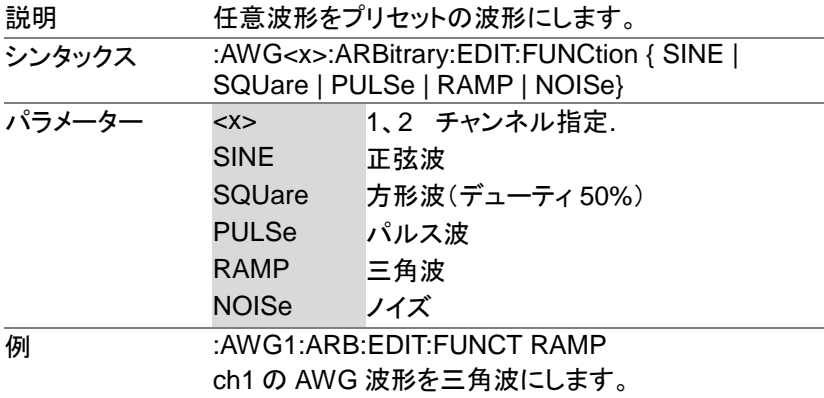

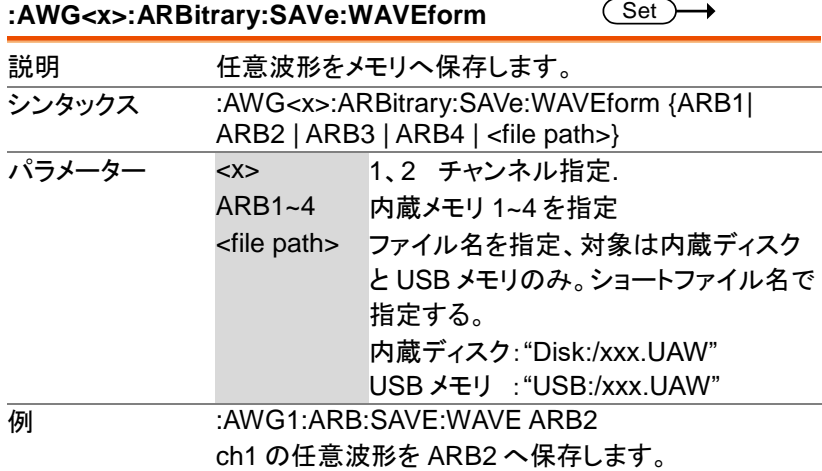

**:AWG<x>:ARBitrary:LOAd:WAVEform**

(Set)  $\rightarrow$ 

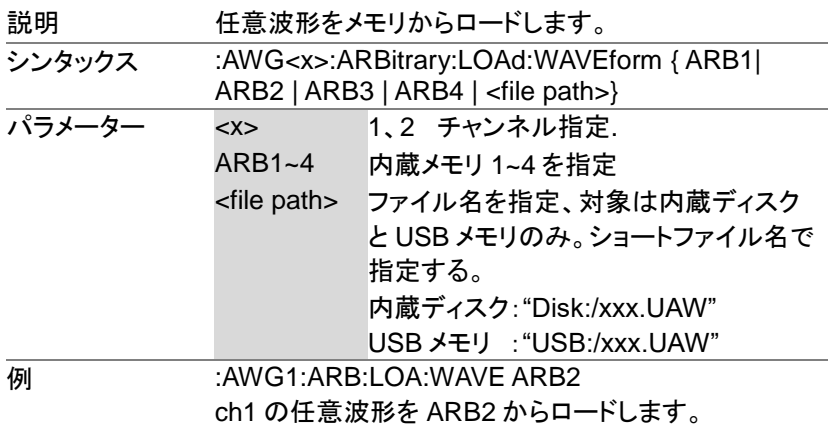

#### **:AWG<x>:ARBitrary:EDIT:COPY**

Set)  $\rightarrow$ 

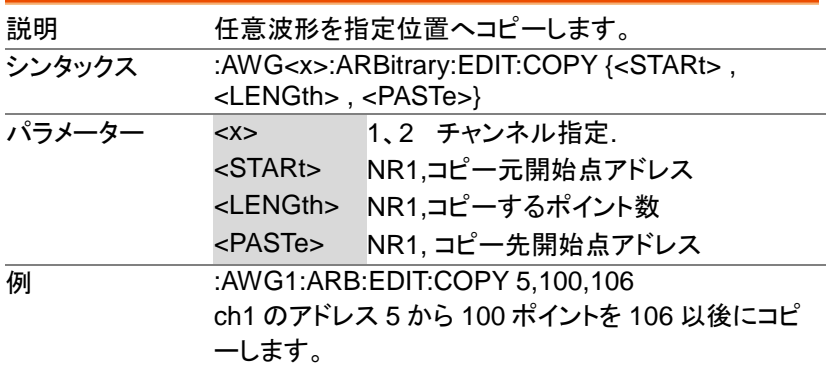

**:AWG<x>:ARBitrary:EDIT:CLEar**

 $\overline{\text{Set}}$   $\rightarrow$ 

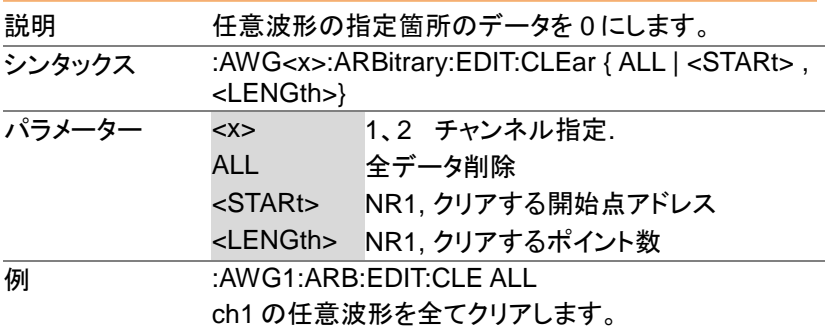

#### **:AWG<x>:ARBitrary:EDIT:LINe**

 $Set$   $\rightarrow$ 

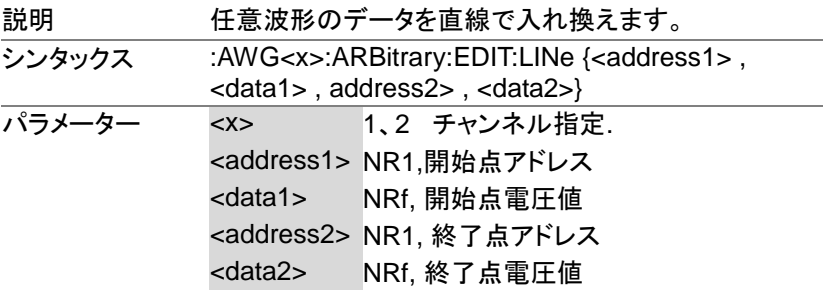

Set)

**例 :AWG1:ARB:EDIT:LIN 40.0.05.100.0.1** ch1 のアドレス 40:電圧 0.05V からアドレス 100:電 圧 0.1V の直線データを作成します。

**:AWG<x>:ARBitrary:EDIT:SCALe**  $\overline{\text{Set}}$   $\rightarrow$ 説明 波形データの電圧方向の拡大・縮小を行います ·<br>シンタックス :AWG<x>:ARBitrary:EDIT:SCALe {<NRf>} -<br>パラメーター <x> 1、2 チャンネル指定. <NRf> 倍率 0.1~ 10 **例 :AWG1:ARB:EDIT:SCAL 5.5** ch1 の波形データを 5.5 倍します。

**:AWG<x>:ARBitrary:EDIT:POINt**

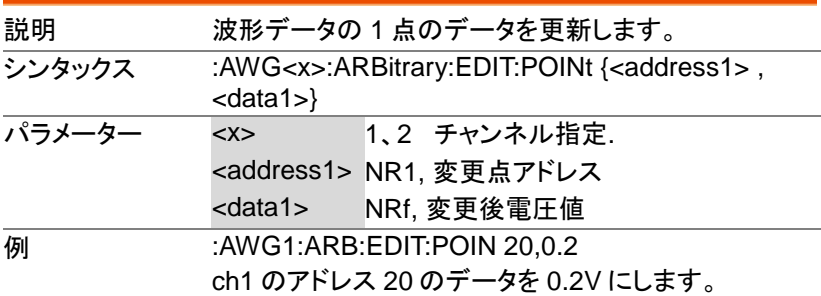

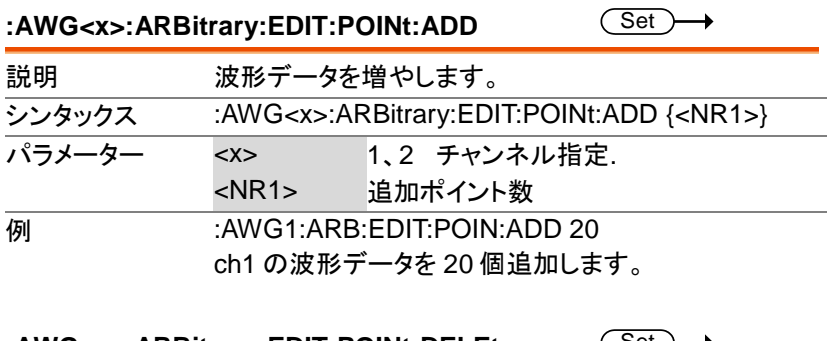

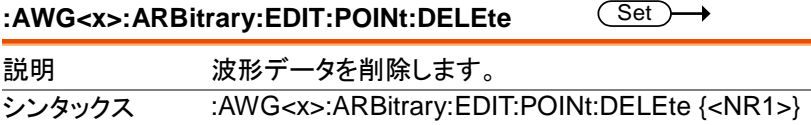

MDO-2000E プログラミングマニュアル

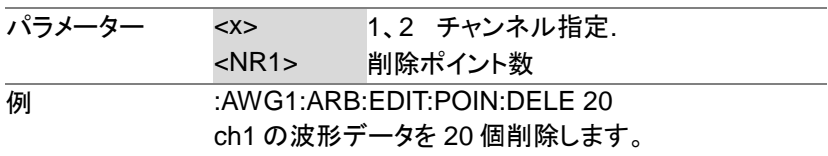

# スペクトラムアナライザ コマンド

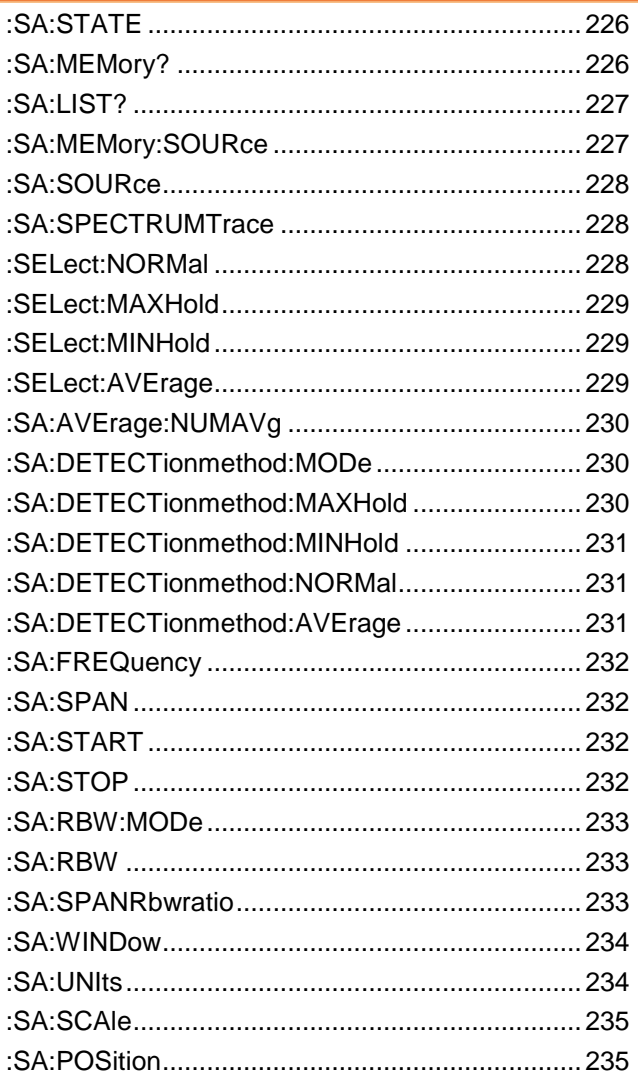

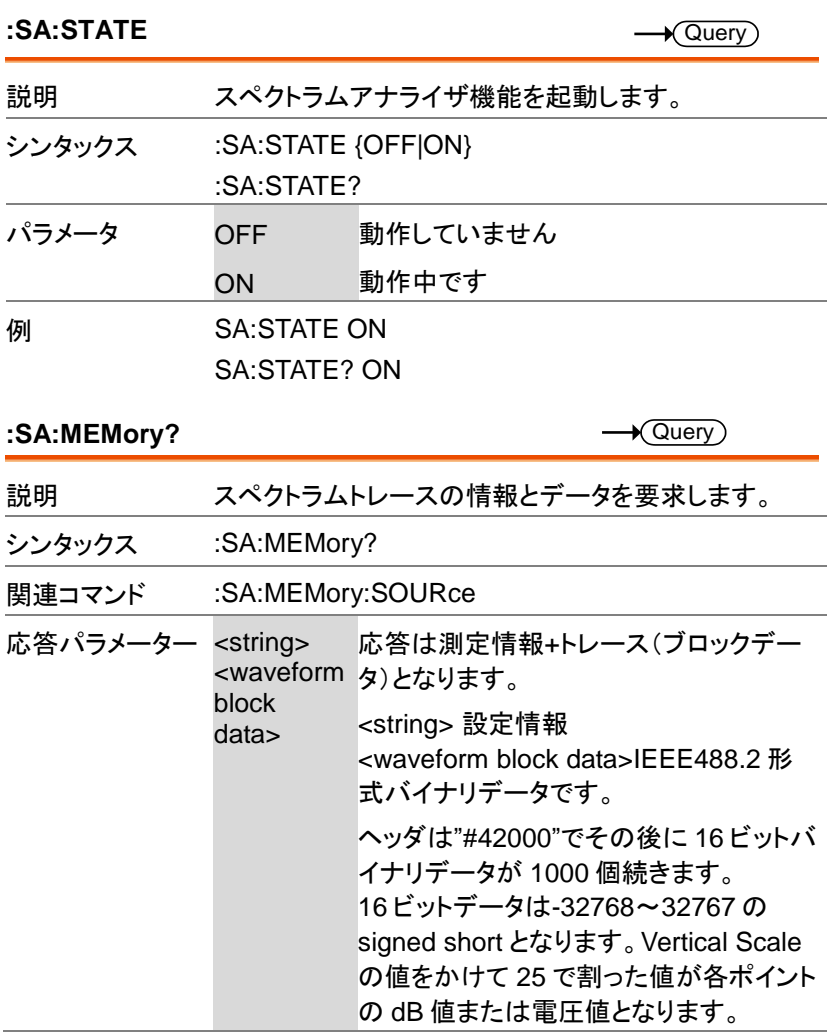

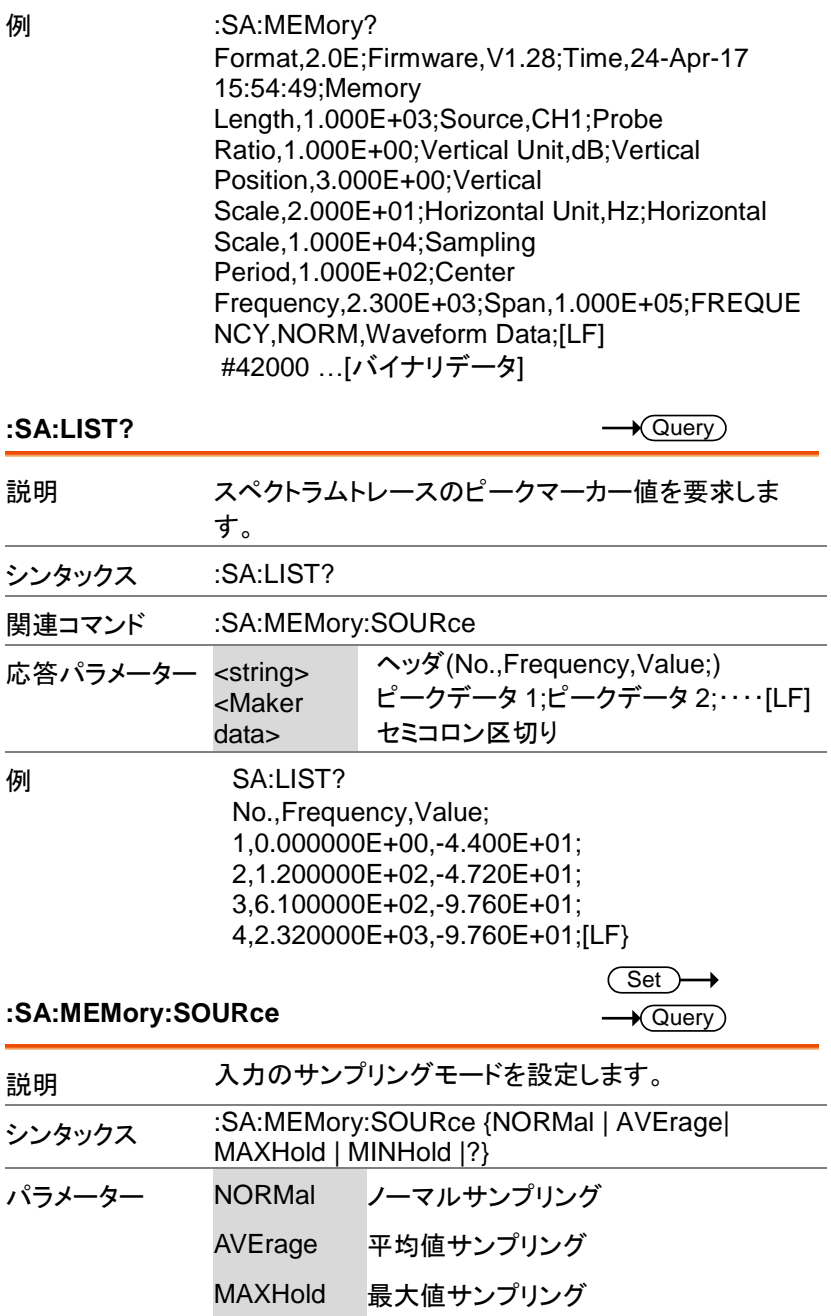

MDO-2000E プログラミングマニュアル

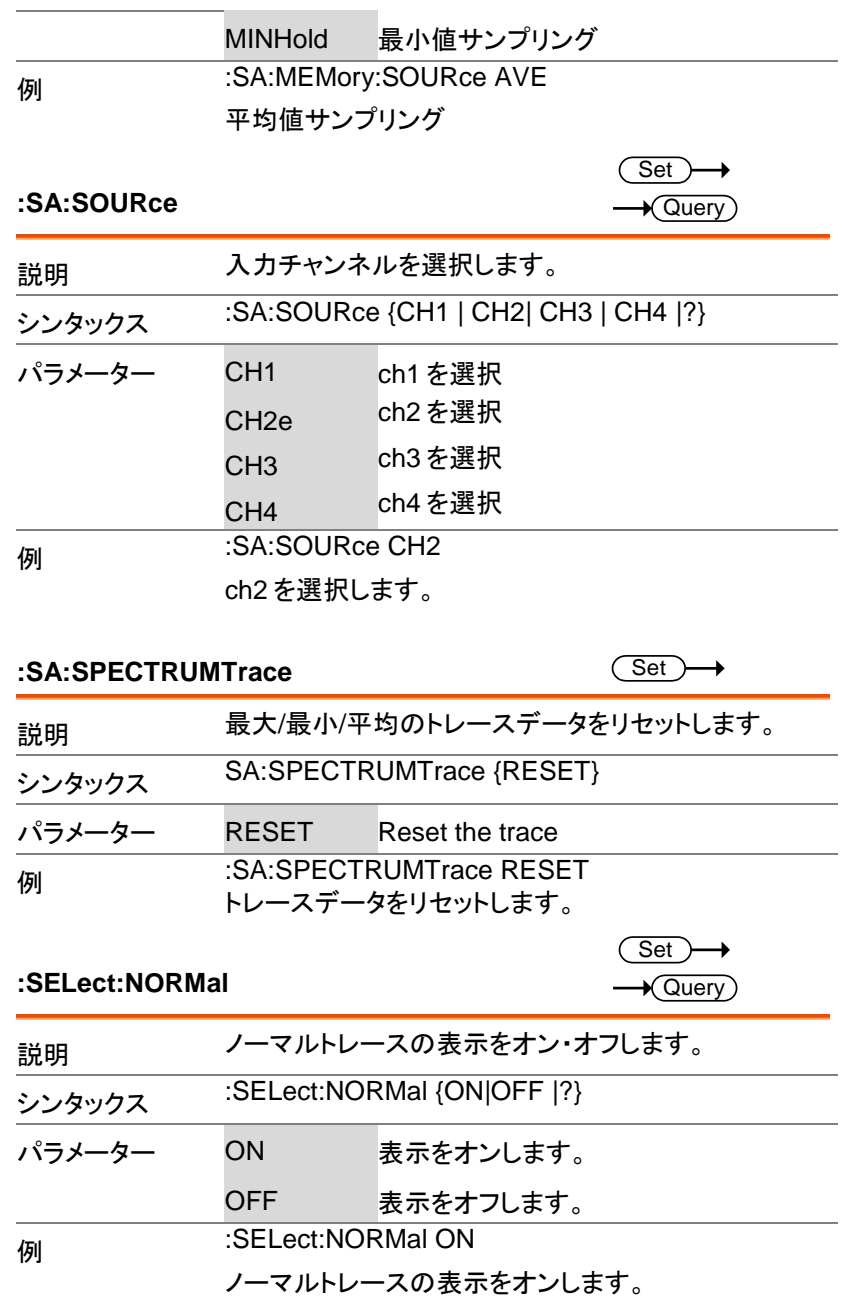

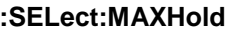

 $\overline{\text{Set}}$  $\rightarrow$  Query)

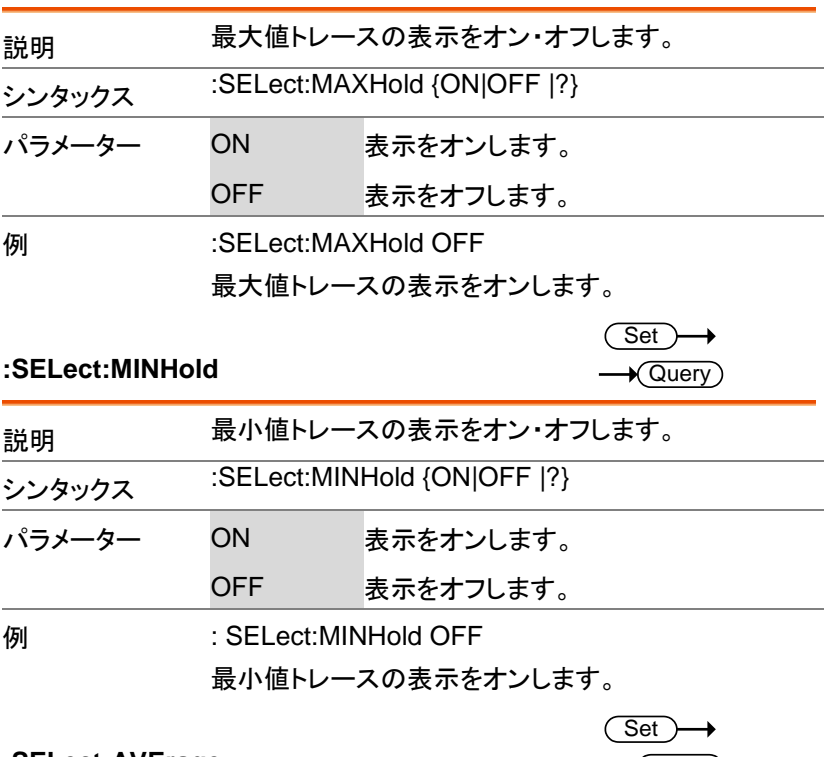

**:SELect:AVErage**

 $\rightarrow$  Query

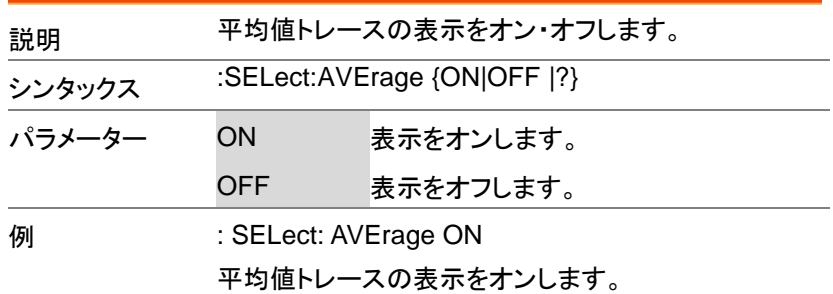

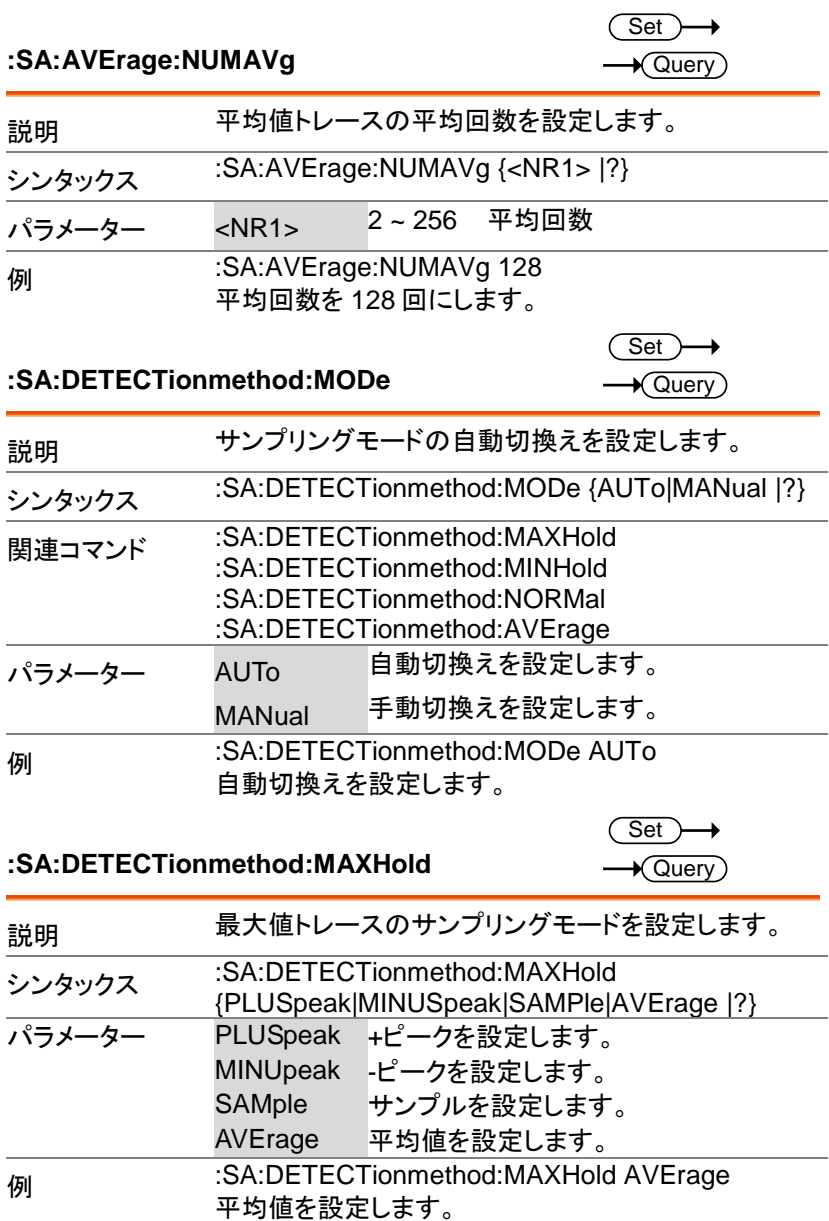

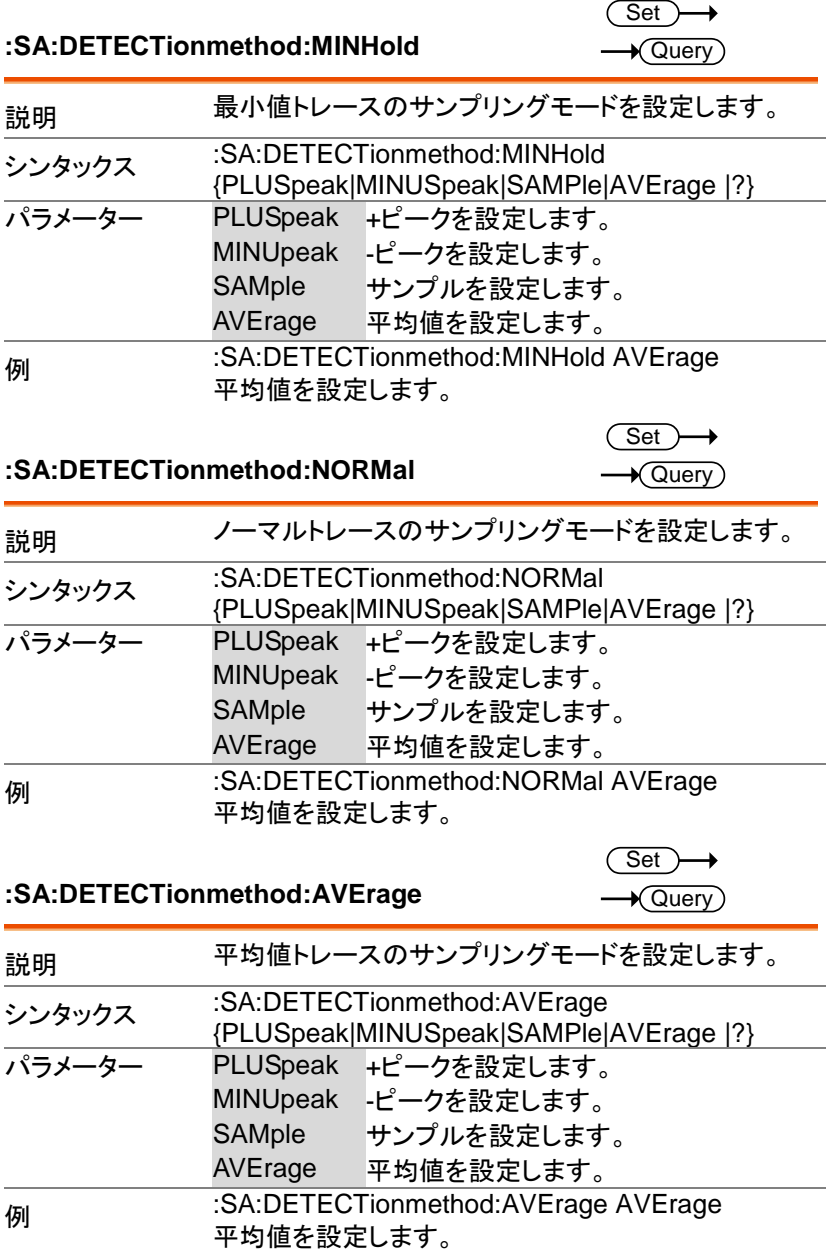

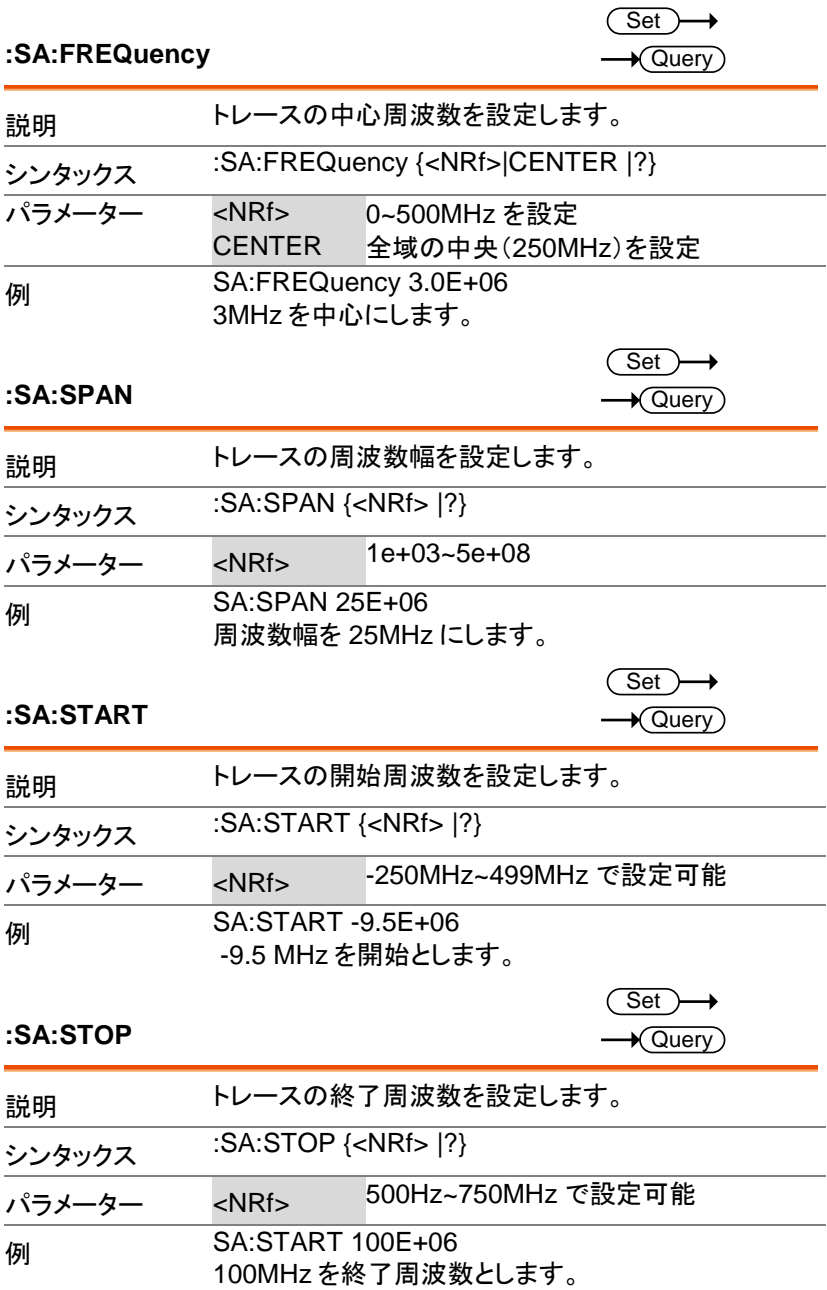

#### **:SA:RBW:MODe**

 $\overline{\text{Set}}$  $\rightarrow$  Query

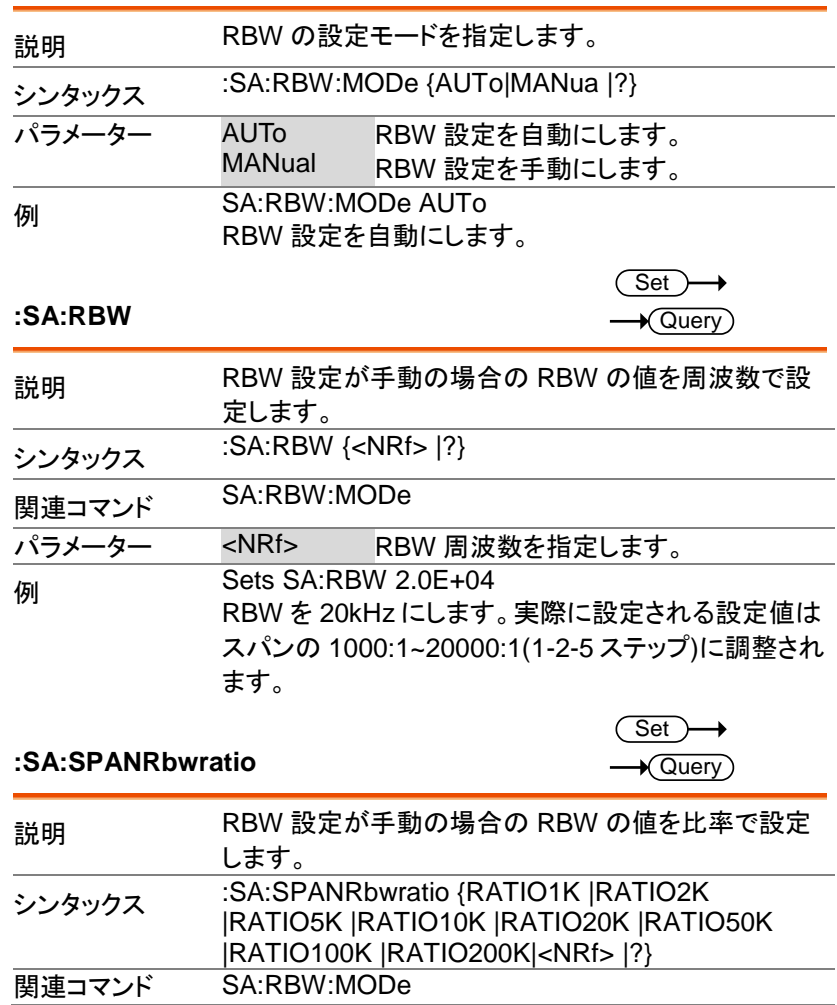

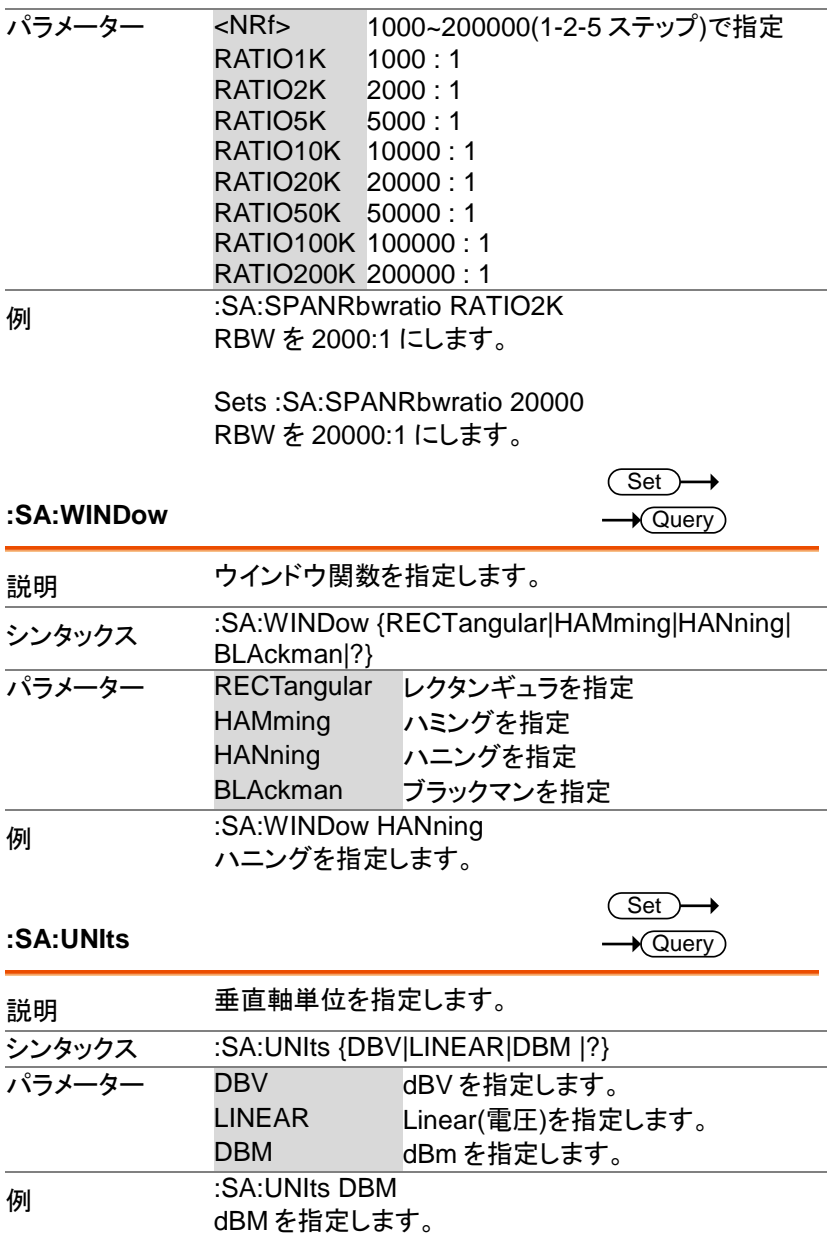

**:SA:SCAle**

 $\overline{\text{Set}}$  $\rightarrow$  Query)

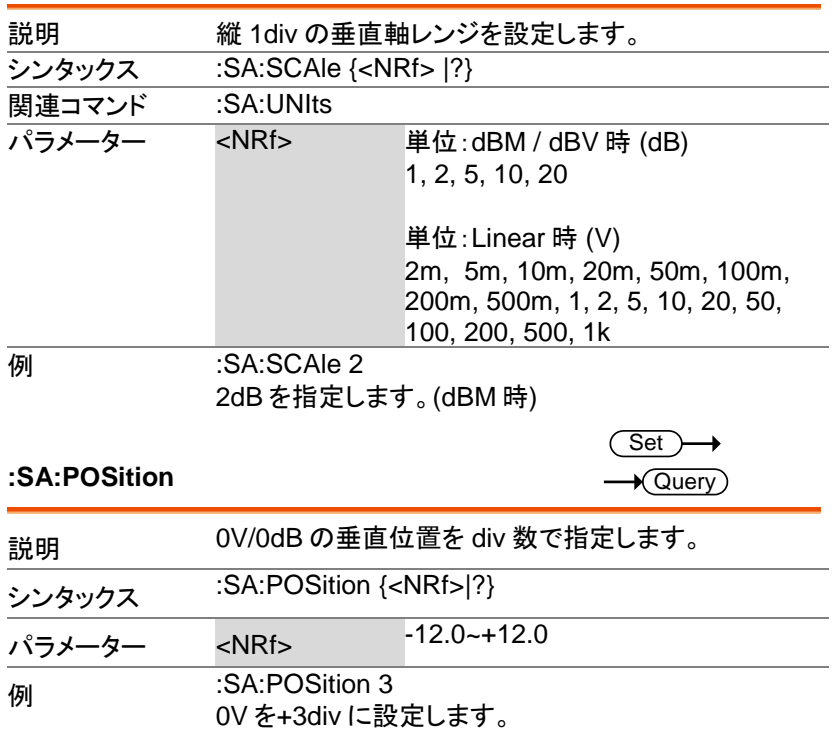

# **DMM** コマンド

DMM コマンドは MDO-2000EX シリーズでのみ有効です。 MDO-2000EG では DVM コマンドか自動測定コマンドを利用してください。

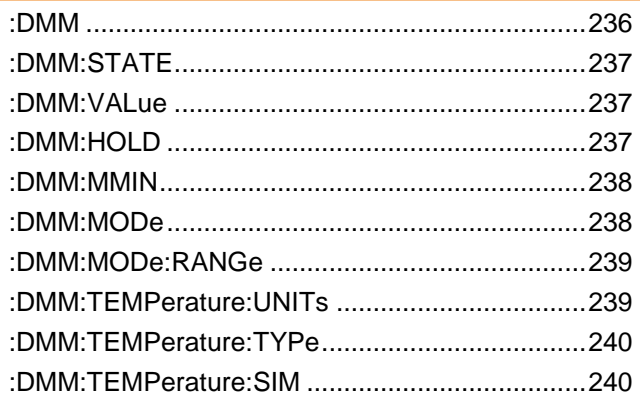

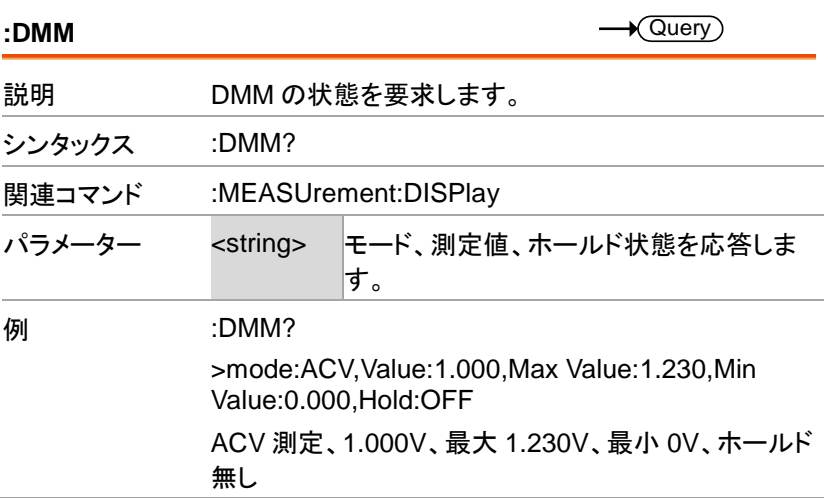

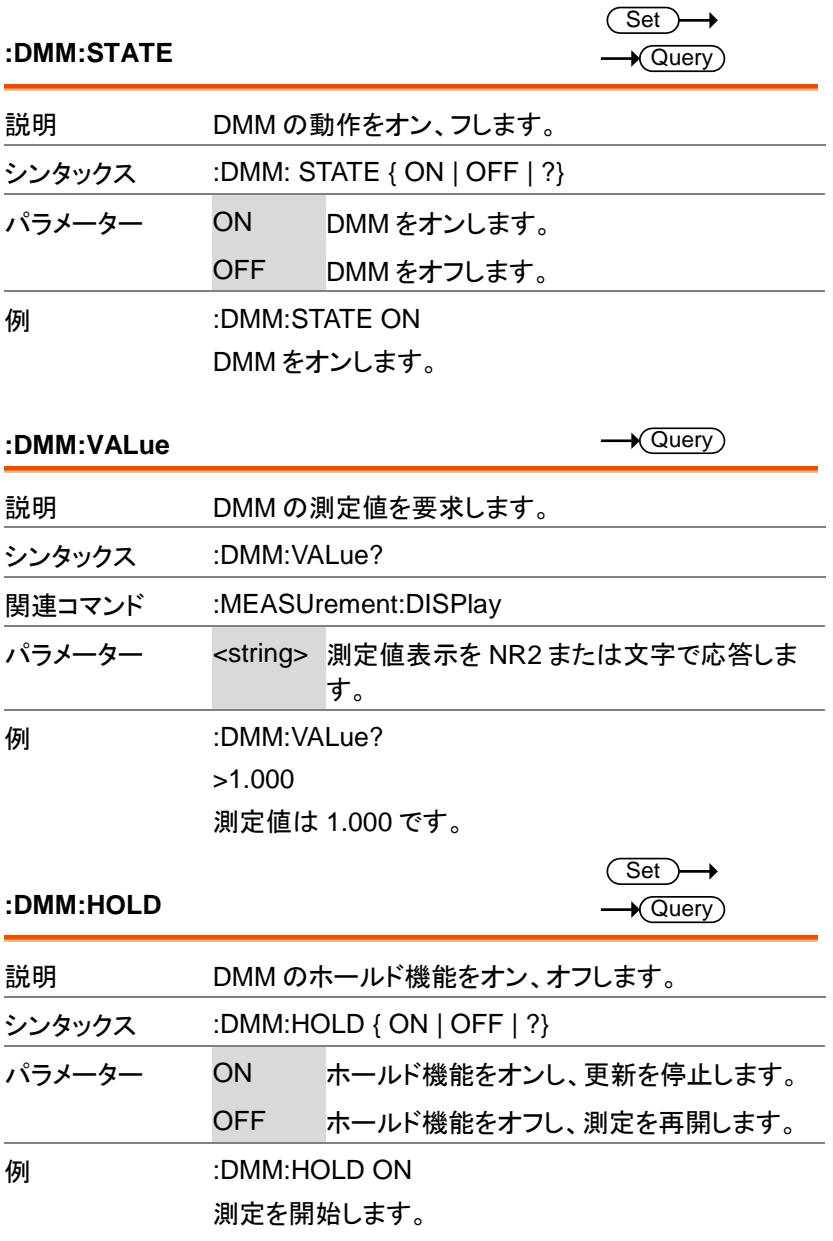

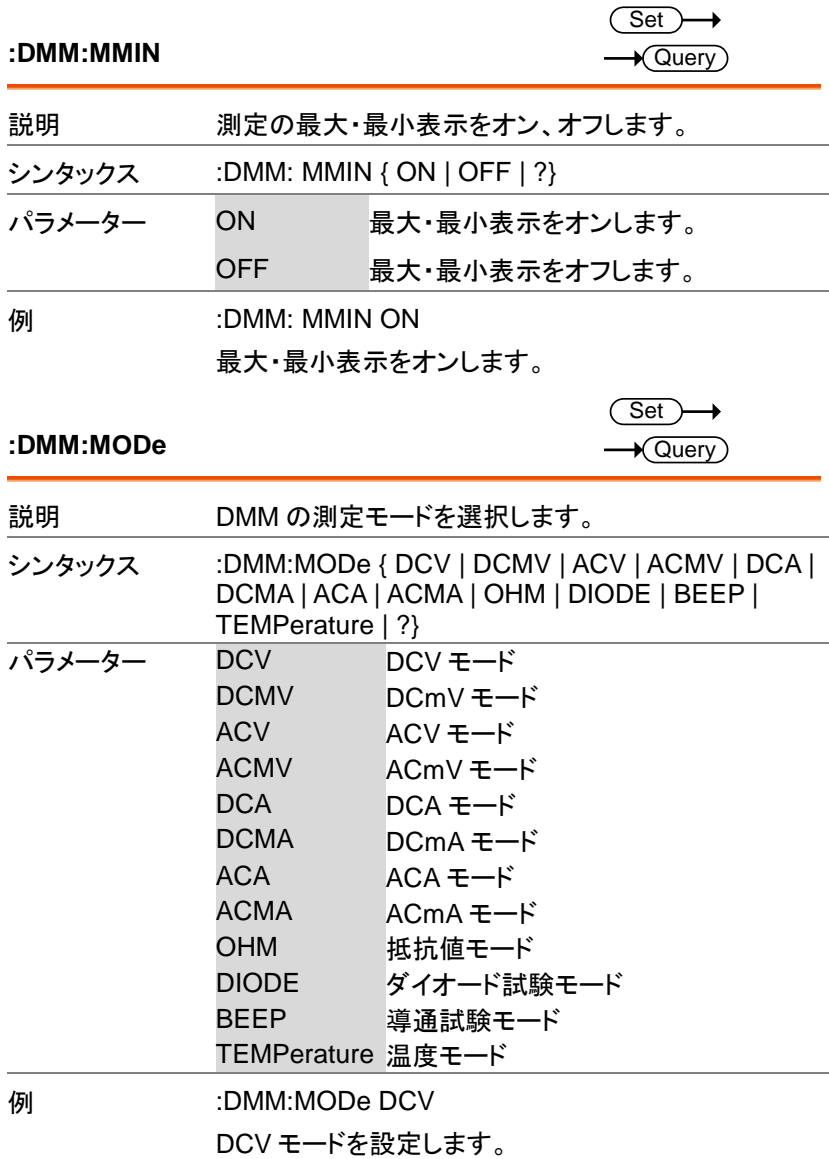

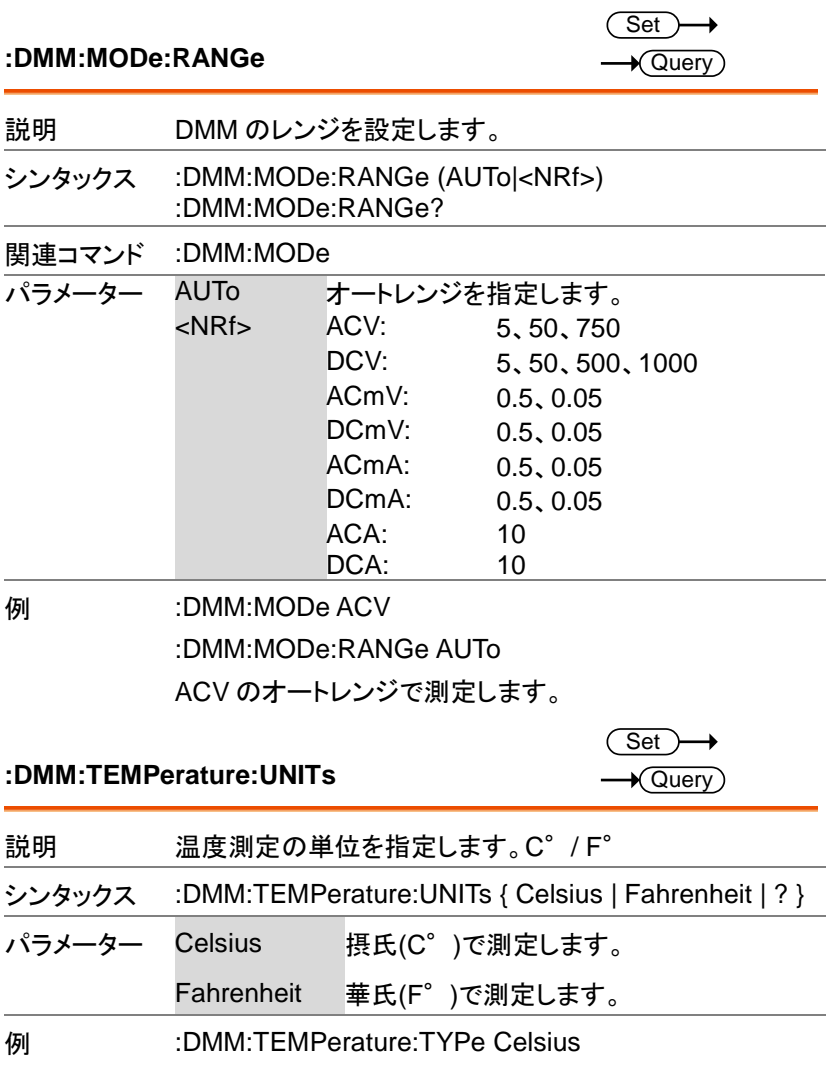

温度測定を摂氏で行います。

 $\overline{\text{Set}}$  $\sqrt{$ Query

**:DMM:TEMPerature:TYPe**

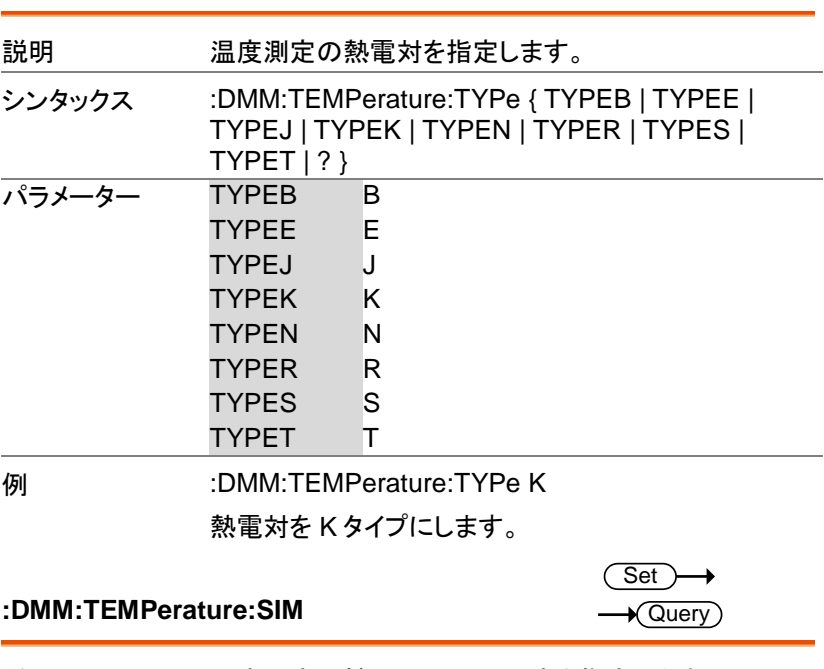

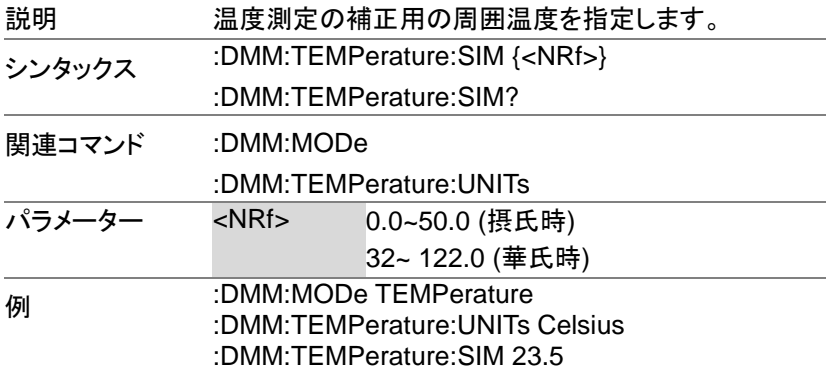

周囲温度を摂氏 23.5 度に設定します。

# 電源コマンド

電源コマンドは MDO-2000EX シリーズでのみ有効です。

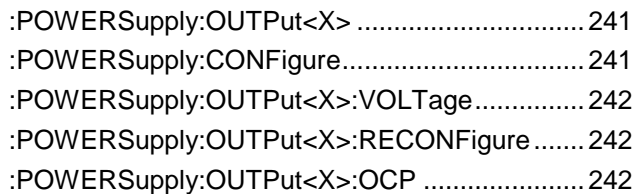

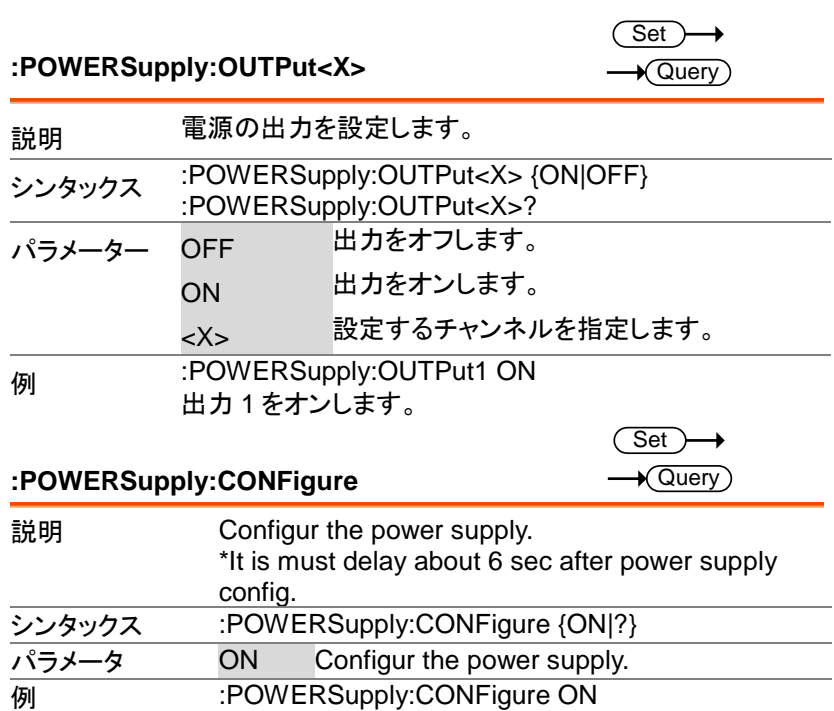

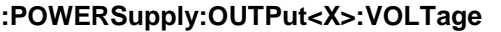

 $\overline{\text{Set}}$  $\overline{Q}$ uery

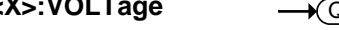

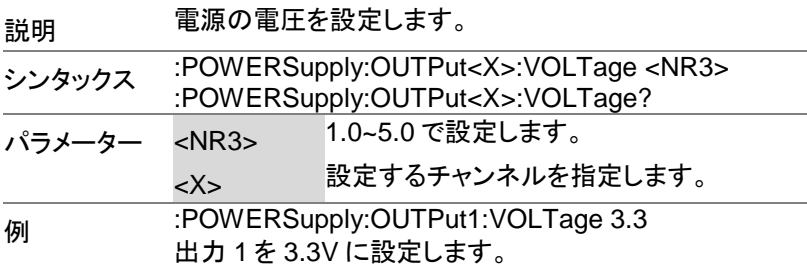

**:POWERSupply:OUTPut<X>:RECONFigure**  $\overline{\text{Set}}$ 

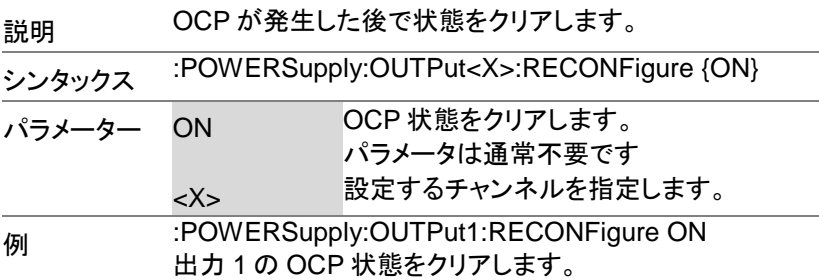

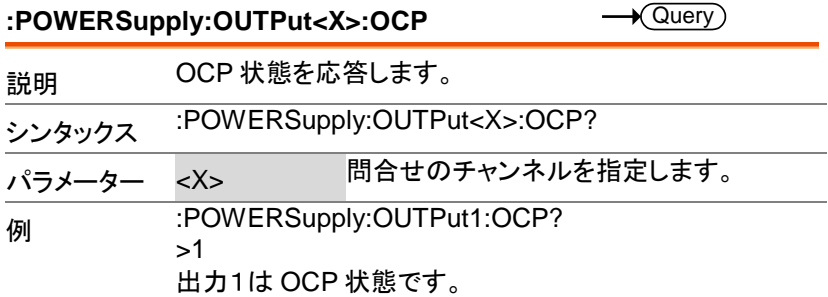

付<sup>録</sup>

# エラーメッセージ

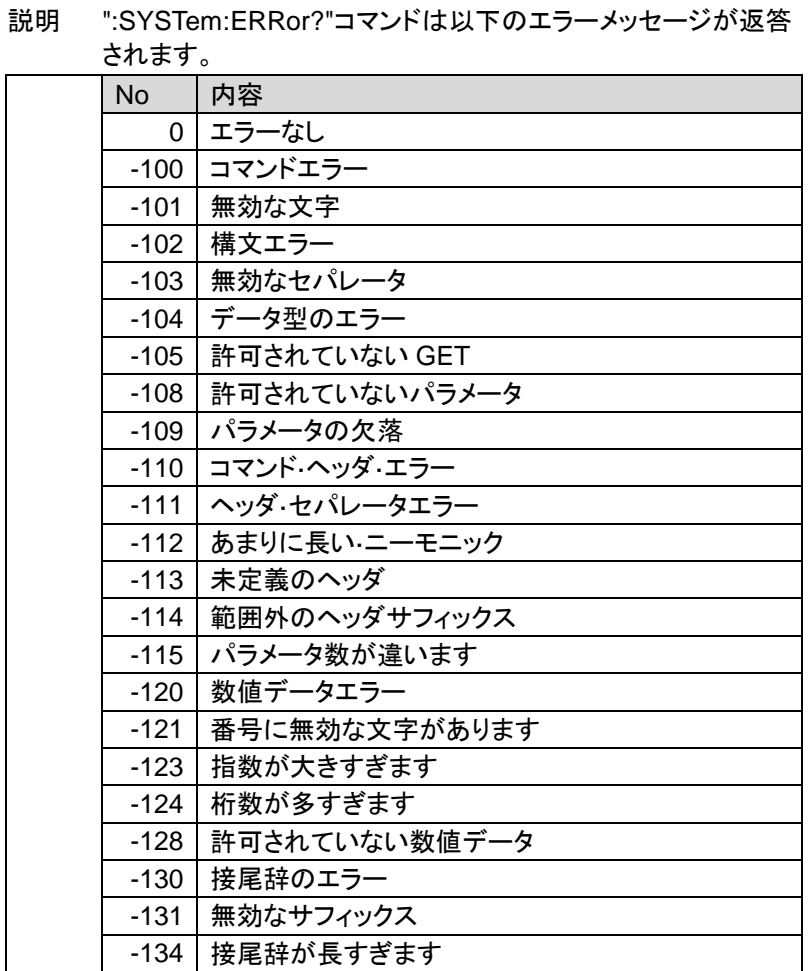

 $\overline{\phantom{0}}$ 

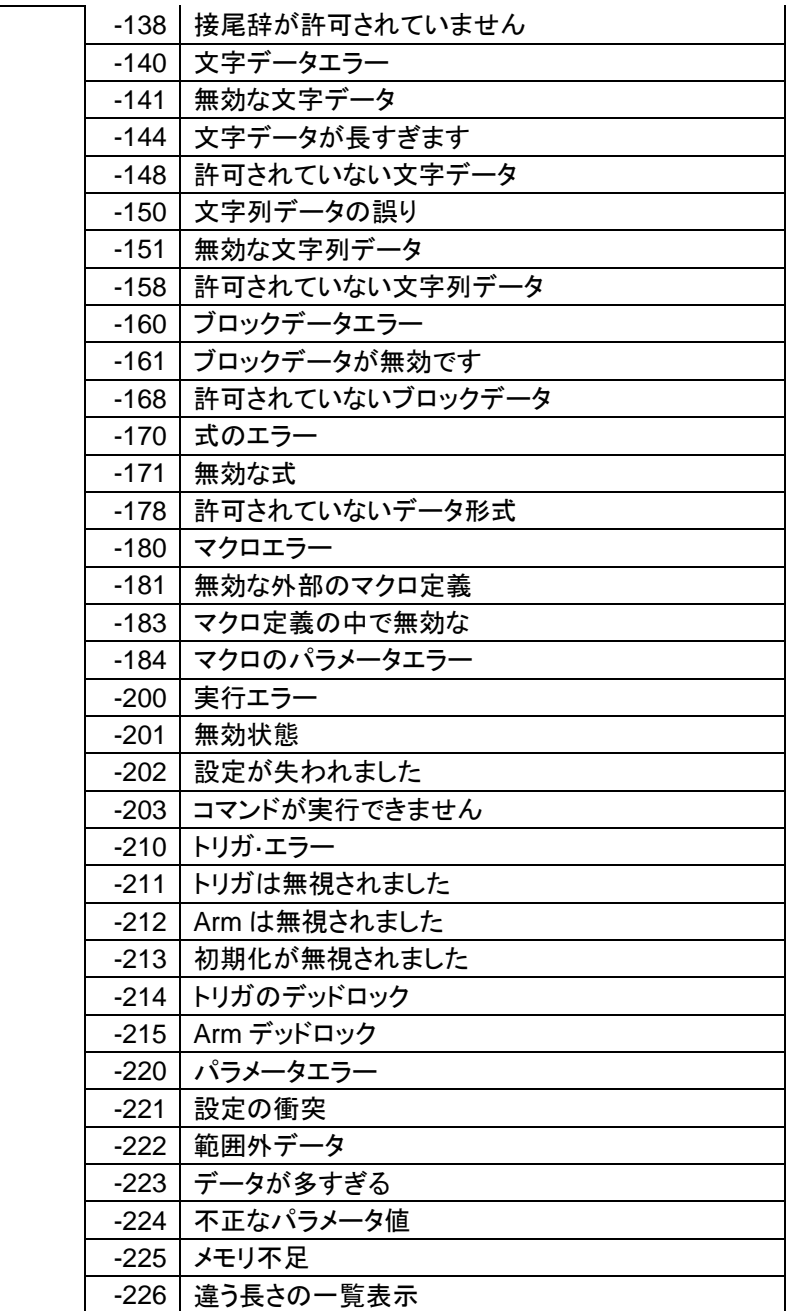

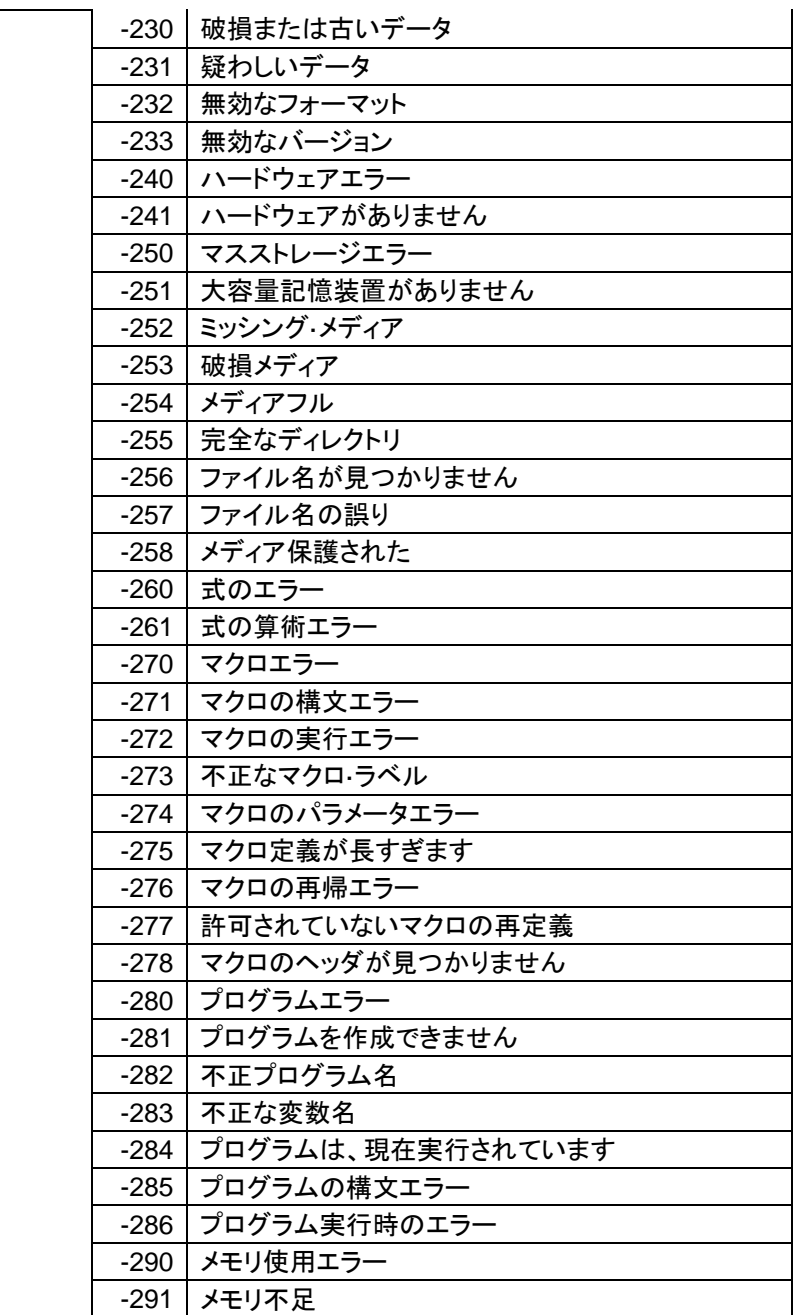

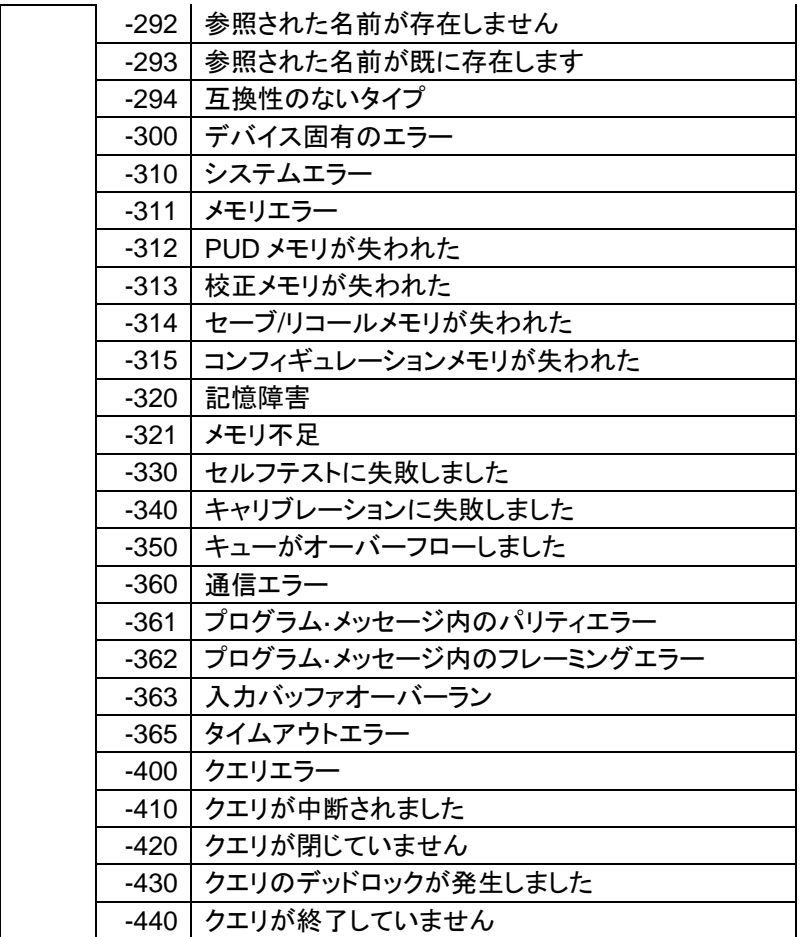

### **USB** 通信についての補足

本器の USB 通信は USB-CDC クラスを用いており、PC からは RS-232C ポートとして認識されています。通常であればデータのやり取りで データの欠落は発生しませんが、4k バイト以上のデータを転送する場合 に、PC の性能および OS のバージョン、プログラムの作り方によっては データを取りこぼすことがあり、プログラミングに注意が必要です。

バイナリデータが"# + レングス桁数 + レングス + 実データ + LF"の IEEE488.2 形式の場合の受信は以下の通りとなります。

(波形データおよび画面データが対象となります。)

・送受信のバッファサイズは初期状態(4k)のままとします。

- ・通信速度は 9600bps とします、他の設定はエラーとなります。
- ・バイナリモードで受信します。
- ・データの扱いを文字列とすると漢字コードや改行コードの自動変換が 行われるので注意してください。
	- 1. 2 バイト受信し、1 バイト目が#であることを確認します。2 バイト目を桁 の長さ(Length:1~9、HEX コードで 0x30 を引いた値)とします。
	- 2. Length のバイトを受信し、文字列として整数に変換して全データ数とし ます。
	- 3. 受信バッファの残データ数が 1024 以上であれば、データを受信します。
	- 4. 残データ数が 1024 未満で、受信済みのデータ数との和が総データ数 であれば6.に飛びます。
	- 5. データ数が 1024 未満であれば 5ms の Wait 行い、タイムアウトでなけ れば3.に戻る
	- 6. 残りのデータを受信し、受信したすべてのデータを連結して完了です。

マルチスレッドなどで受信を行う場合でも同様です。本手法はデータ長が 確認できる場合有効です。データ長が不明な可変長のデータの場合は、 タイムアウト時間を調整し、タイムアウトで終了する方法をとってください。 また、USBDealy コマンドで本器の応答を遅くすることもできます。

# 変更履歴

・ファームウエア Ver1.37

複数行(2 個以上の LF が含まれる)の応答があるコマンドの応答を 可変長テキスト形式から IEEE488.2 のバイナリ形式(#による個数表 記付き)に変更しました。

SEGMents:MEASure:TABle:LIST

LISTer:DATA

・ファームウエア Ver1.38

ディジタルフィルタにバンドパスフィルタのコマンドが追加されました。

お問い合わせ

製品についてのご質問等につきましては下記まで お問い合わせください。

株式会社テクシオ・テクノロジー

本社:〒222-0033 横浜市港北区新横浜 2-18-13

藤和不動産新横浜ビル 7F

[ HOME PAGE ] :<https://www.texio.co.jp/>

E-Mail:info@texio.co.jp

アフターサービスに関しては下記サービスセンターへ サービスセンター:

〒222-0033 横浜市港北区新横浜 2-18-13

藤和不動産新横浜ビル 8F

TEL. 045-620-2786 FAX.045-534-7183